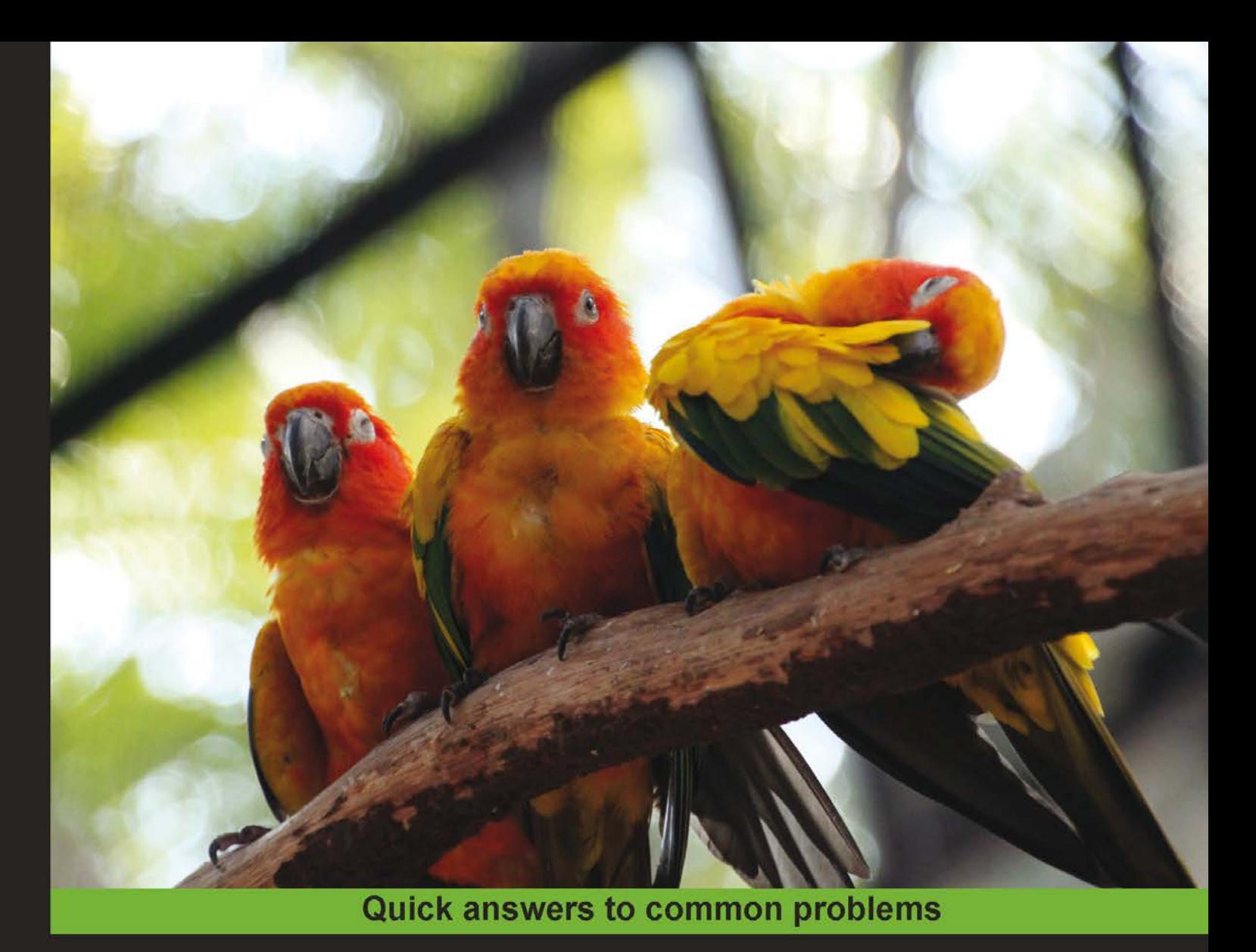

# **Yii Application Development Cookbook Second Edition**

A Cookbook covering both practical Yii application development tips and the most important Yii features

# **Alexander Makarov**

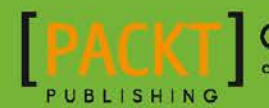

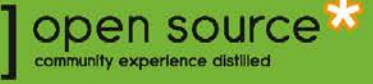

# Yii Application Development Cookbook *Second Edition*

A Cookbook covering both practical Yii application development tips and the most important Yii features

Alexander Makarov

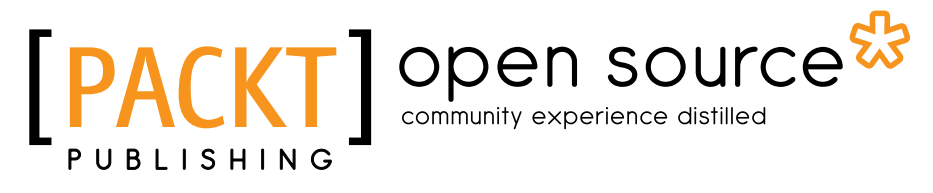

BIRMINGHAM - MUMBAI

## Yii Application Development Cookbook *Second Edition*

Copyright © 2013 Packt Publishing

All rights reserved. No part of this book may be reproduced, stored in a retrieval system, or transmitted in any form or by any means, without the prior written permission of the publisher, except in the case of brief quotations embedded in critical articles or reviews.

Every effort has been made in the preparation of this book to ensure the accuracy of the information presented. However, the information contained in this book is sold without warranty, either express or implied. Neither the author, nor Packt Publishing, and its dealers and distributors will be held liable for any damages caused or alleged to be caused directly or indirectly by this book.

Packt Publishing has endeavored to provide trademark information about all of the companies and products mentioned in this book by the appropriate use of capitals. However, Packt Publishing cannot guarantee the accuracy of this information.

First published: August 2011

Second edition: April 2013

Production Reference: 1150413

Published by Packt Publishing Ltd. Livery Place 35 Livery Street Birmingham B3 2PB, UK.

ISBN 978-1-78216-310-7

www.packtpub.com

Cover Image by Alexander Makarov (sam@rmcreative.ru)

## **Credits**

Author Alexander Makarov Project Coordinator Kranti Berde

Reviewers Maurizio Domba Thomas Jantz

Acquisition Editor Usha Iyer

Lead Technical Editor Joel Noronha

Technical Editors Hardik B. Soni Ankita Meshram Proofreaders

Maria Gould Paul Hindle Lawrence A. Herman

Indexer Hemangini Bari

Graphics Ronak Dhruv

Production Coordinator Nilesh R. Mohite

Cover Work Nilesh R. Mohite

# About the Author

Alexander Makarav is an experienced engineer from Russia and has been a Yii framework core team member since 2010. Before joining the Yii core team, he participated in the CodeIgniter community growth in Russia. In 2009, he finished the Russian translation of the framework documentation and created the Russian community website. In 2012, he released the Russian version of the book along with Russian community members. In the same year, he was the technical reviewer for three more books:

- **FILE 75 Foom**: Developing Web Applications Using the Yii PHP Framework, *Larry Ullman*
- <sup>f</sup> *Web Application Development with Yii and PHP*, *Jeff Winesett*
- <sup>f</sup> *Yii Rapid Application Development Hotshot*, *Lauren O'Meara and James Hamilton*

In his free time, Alexander writes technical blog at http://rmcreative.ru/, speaks at conferences, and enjoys movies, music, traveling, photography, and languages. He currently resides in Voronezh, Russia with his beloved wife and daughter.

# About the Reviewers

**Maurizio Domba** is a frontend and backend web developer with over 20 years of professional experience in computer programming and 10 years in web development. He is part of the Yii core development team since August 2010 and is an active member of the Yii community.

At the moment he is developing intranet web applications for an export-import enterprise and working on other international projects, always trying to help others to improve their code and project usability.

When not programming the Web, he is programming his wife and kids, always with a smile on his face, open-hearted and open-minded. He loves climbing, martial arts, meditation, and salsa.

**Thomas Jantz** brings his background in language and art to his career as a web application development consultant at Plum Flower Software. His projects include an emphasis on rapid application development and user experience.

# www.PacktPub.com

## Support files, eBooks, discount offers and more

You might want to visit www. PacktPub.com for support files and downloads related to your book.

Did you know that Packt offers eBook versions of every book published, with PDF and ePub files available? You can upgrade to the eBook version at www. PacktPub.com and as a print book customer, you are entitled to a discount on the eBook copy. Get in touch with us at service@packtpub.com for more details.

At www.PacktPub.com, you can also read a collection of free technical articles, sign up for a range of free newsletters and receive exclusive discounts and offers on Packt books and eBooks.

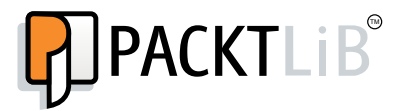

http://PacktLib.PacktPub.com

Do you need instant solutions to your IT questions? PacktLib is Packt's online digital book library. Here, you can access, read and search across Packt's entire library of books.

## Why Subscribe?

- $\blacktriangleright$  Fully searchable across every book published by Packt
- $\triangleright$  Copy and paste, print and bookmark content
- $\triangleright$  On demand and accessible via web browser

## Free Access for Packt account holders

If you have an account with Packt at www. PacktPub.com, you can use this to access PacktLib today and view nine entirely free books. Simply use your login credentials for immediate access.

# Table of Contents

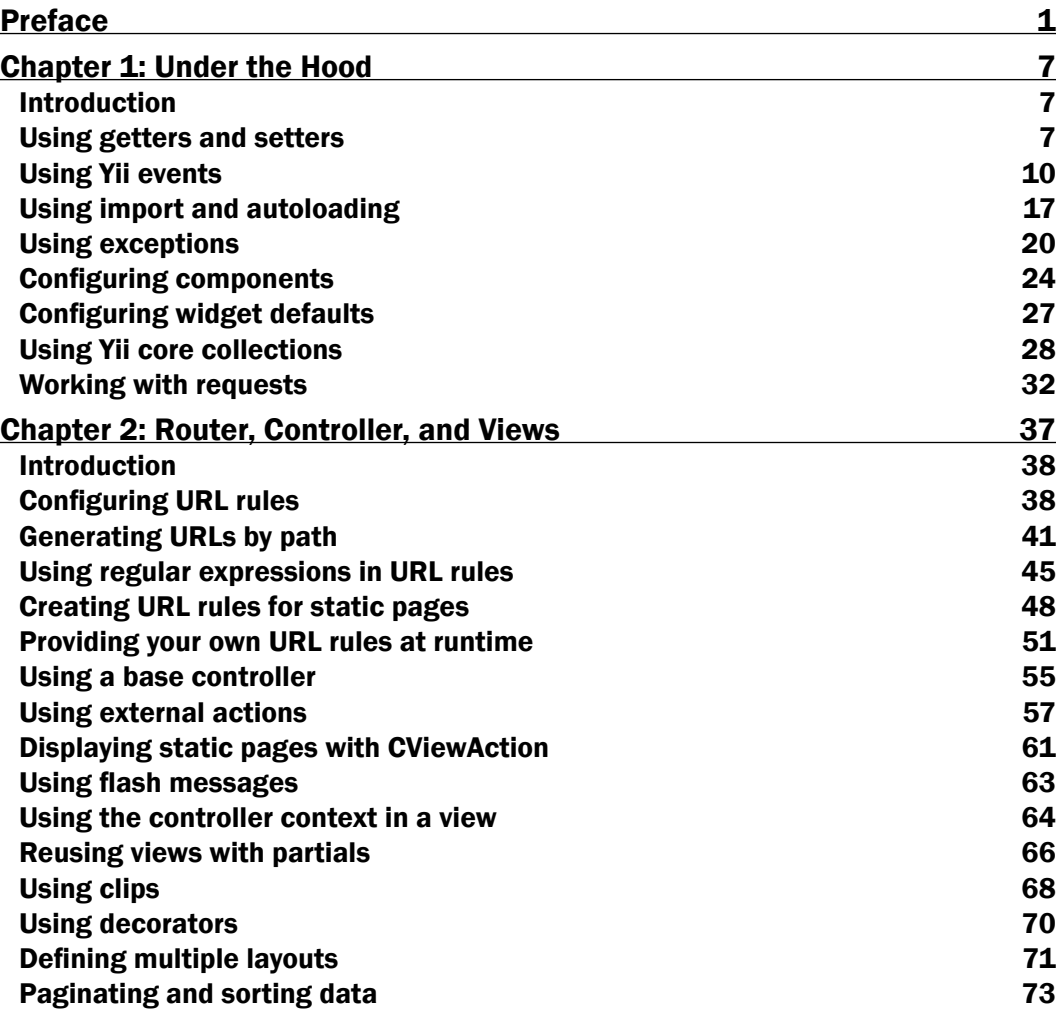

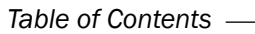

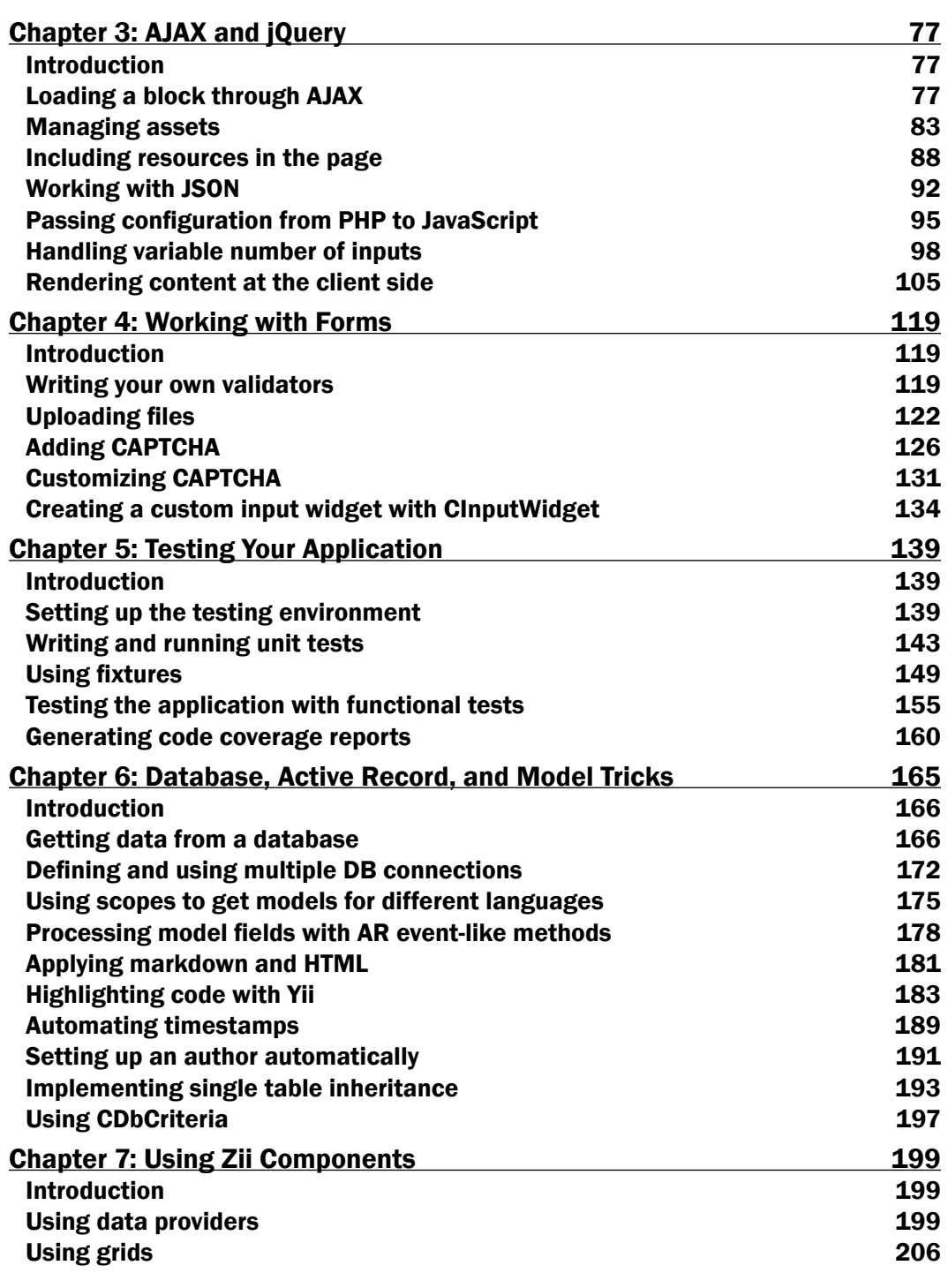

 $-\Box$ 

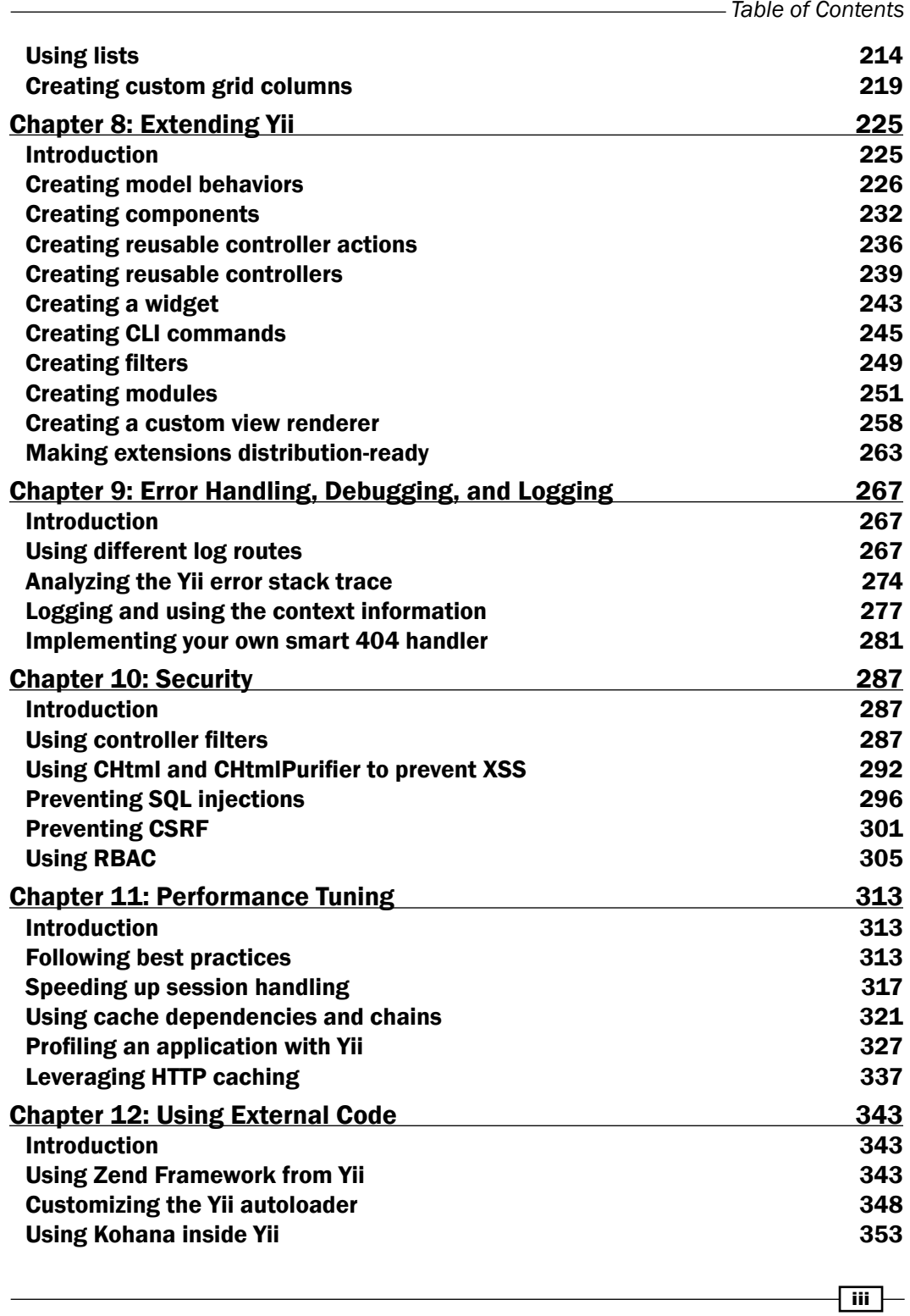

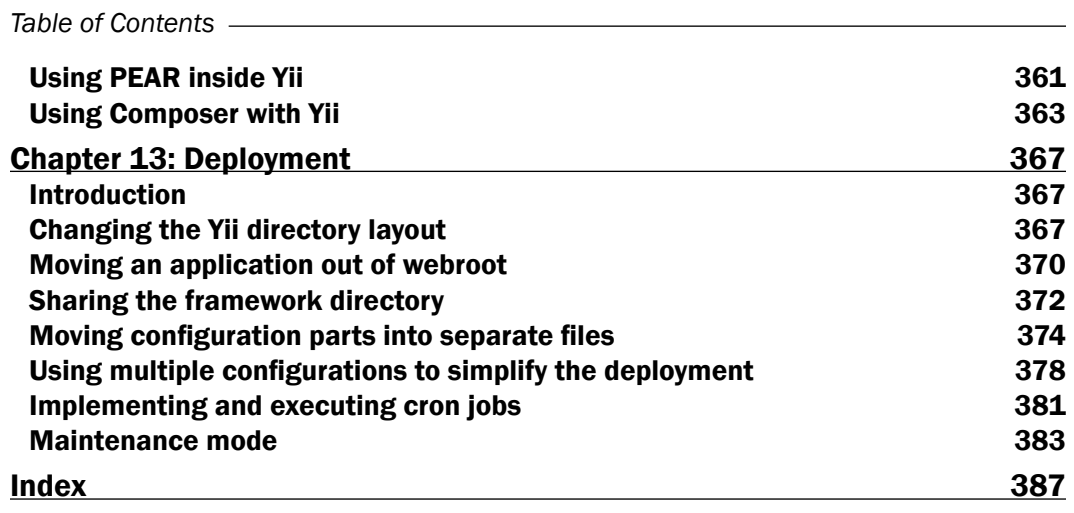

 $-\overline{\mathsf{iv}}$ 

# Preface

<span id="page-11-0"></span>Yii is a very flexible and high-performance application development framework written in PHP. It helps building web applications, from small to large-scale enterprise applications. The framework name stands for Yes It Is (Yii). This is often the accurate and most concise response to inquiries from those new to Yii such as: Is it fast? Is it secure? Is it professional? Is it right for my next project? But the answer is an unequivocal, yes it is!

This cookbook contains 13 independent chapters full of recipes that will show you how to use Yii efficiently. You will learn about the hidden framework gems, using core features, creating your own reusable code base, using test-driven development, and many more topics that will bring your knowledge to a whole new level!

## What this book covers

*Chapter 1*, *Under the Hood*, provides information about the most interesting Yii features hidden under the hood: events, import, autoloading, exceptions, component, widget configuration, and many more.

*Chapter 2*, *Router, Controller, and Views*, is about handy things concerning the Yii URL router, controllers, and views: URL rules, external actions and controllers, view clips, decorators, and more.

*Chapter 3*, *AJAX and jQuery*, focuses on the Yii's client side that is built with jQuery—the most widely used JavaScript library out there. It is very powerful and easy to learn and use. This chapter focuses on Yii-specific tricks rather than jQuery itself.

*Chapter 4*, *Working with Forms*, shows how Yii makes working with forms a breeze and documentation on it is almost complete. Still, there are some areas that need clarification and examples. Some of the topics covered in this chapter are creating validators and input widgets, uploading files, and using and customizing CAPTCHA.

*Chapter 5*, *Testing Your Application*, covers unit testing, functional testing, and generating code coverage reports. Recipes follow a test-driven development approach. You will write tests for several small applications and then implement functionality.

#### *Preface*

*Chapter 6*, *Database, Active Record, and Model Tricks*, is about working with databases efficiently, when to use models and when not to, how to work with multiple databases, how to automatically pre-process Active Record fields, and how to use powerful database criteria.

*Chapter 7*, *Using Zii Components*, covers data providers, grids, and lists: How to configure sorting and searching, how to use grids with multiple related models, how to create your own column types, and more.

*Chapter 8*, *Extending Yii*, shows not only how to implement your own Yii extension but also how to make your extension reusable and useful for the community. In addition, we will focus on many things you should do to make your extension as efficient as possible.

*Chapter 9*, *Error Handling, Debugging, and Logging*, reviews logging, analyzing the exception stack trace, and own error handler implementation.

*Chapter 10*, *Security*, provides information about keeping your application secure according to the general web application security principle "filter input, escape output." We will cover topics such as creating your own controller filters, preventing XSS, CSRF, and SQL injections, escaping output, and using role-based access control.

*Chapter 11*, *Performance Tuning*, shows how to configure Yii to gain extra performance. You will learn a few best practices for developing an application that will run smoothly until you have very high loads.

*Chapter 12*, *Using External Code*, focuses on using third-party code with Yii. We will use Zend Framework, Kohana, and PEAR but you will be able to use any code after learning how it works.

*Chapter 13*, *Deployment*, covers various tips that are especially useful on application deployment, when developing an application in a team, or when you just want to make your development environment more comfortable.

## What you need for this book

In order to run the examples in this book, the following software will be required:

- ► Web server: The 2.*x* version of Apache web server is preferred. Other versions and web servers will work too, but configuration details are not provided.
- **Database server:** The database server that can be used is MySQL  $4+$  with InnoDB support (MySQL 5 or higher is recommended).
- $\blacktriangleright$  PHP: The PHP 5.2 or PHP 5.3 version can be used (PHP 5.3 recommended).
- $\triangleright$  **Yii:** The latest Yii version can be used (1.1.*x* is recommended).

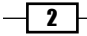

Additionally, the following tools are not strictly required but are used for specific recipes:

- **PHPUnit**
- Xdebug
- $\triangleright$  Selenium RC
- $\blacktriangleright$  PEAR
- $\blacktriangleright$  Smarty
- memcached

## Who this book is for

If you are a developer with a good knowledge of PHP5, are familiar with the basics of Yii, have checked its definitive guide, and have tried to develop applications using Yii, then this book is for you. Knowledge of the object-oriented approach and MVC pattern will be a great advantage as Yii uses these extensively.

## Conventions

In this book, you will find a number of styles of text that distinguish between different kinds of information. Here are some examples of these styles, and an explanation of their meaning.

Code words in text, database table names, folder names, filenames, file extensions, pathnames, dummy URLs, user input, and Twitter handles are shown as follows: "To declare an event in your CComponent child class, you should add a method with a name starting with on."

A block of code is set as follows:

```
defined('YII DEBUG') or define('YII DEBUG', false);
defined('YII_TRACE_LEVEL') or define('YII_TRACE_LEVEL', 0);
$yii=dirname(__FILE__).'/../framework/yii.php';
$config=dirname(__FILE__).'/../app/config/production.php';
require($yii);
```
Yii::createWebApplication(\$config)->run();

Any command-line input or output is written as follows:

```
cd path/to/protected/tests
phpunit unit/BBCodeTest.php
```
 $\sqrt{3}$ 

*Preface*

New terms and important words are shown in bold. Words that you see on the screen, in menus or dialog boxes for example, appear in the text like this: "Now, go to the Gii controller generator and enter SecureController into the **Base Class** field."

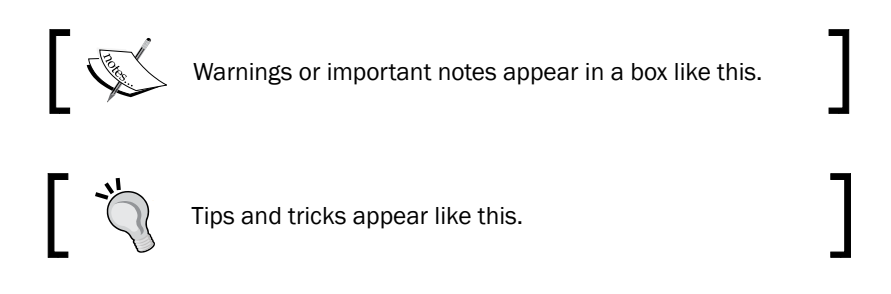

## Reader feedback

Feedback from our readers is always welcome. Let us know what you think about this book—what you liked or may have disliked. Reader feedback is important for us to develop titles that you really get the most out of.

To send the author feedback about the book, simply fill in the form at http://yiicookbook.org/feedback.

If there is a topic that you have expertise in and you are interested in either writing or contributing to a book, see our author guide at www.packtpub.com/authors.

## Customer support

Now that you are the proud owner of a Packt book, we have a number of things to help you to get the most from your purchase.

## Downloading the example code

To get the example code files for this book visit http://yiicookbook.org/code.

## Errata

Although we have taken every care to ensure the accuracy of our content, mistakes do happen. If you find a mistake in one of our books—maybe a mistake in the text or the code—we would be grateful if you would report this to us. By doing so, you can save other readers from frustration and help us improve subsequent versions of this book. If you find any errata, please report them by visiting http://yiicookbook.org/feedback, and entering the details of your errata. Once your errata are verified, your submission will be accepted and the errata will be uploaded on the book website at http://yiicookbook.org/errata.

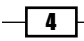

#### **Piracy**

Piracy of copyright material on the Internet is an ongoing problem across all media. At Packt, we take the protection of our copyright and licenses very seriously. If you come across any illegal copies of our works, in any form, on the Internet, please provide us with the location address or website name immediately so that we can pursue a remedy.

Please contact us at [copyright@packtpub.com](mailto:copyright@packtpub.com) with a link to the suspected pirated material.

We appreciate your help in protecting our authors, and our ability to bring you valuable content.

## Questions

You can contact the book's author at http://yiicookbook.org/feedback. if you are having a problem with any aspect of the book, and he will do his best to address it.

 $\lceil 5 \rceil$ 

<span id="page-17-0"></span>In this chapter, we will cover:

- $\blacktriangleright$  Using getters and setters
- $\triangleright$  Using Yii events
- $\blacktriangleright$  Using import and autoloading
- $\blacktriangleright$  Using exceptions
- $\blacktriangleright$  Configuring components
- $\triangleright$  Configuring widget defaults
- $\blacktriangleright$  Using Yii core collections
- Working with requests

## Introduction

In this chapter, we will cover the most interesting Yii features that are hidden "under the hood". These are mostly described in the framework API, but since they are not mentioned in the official guide (http://www.yiiframework.com/doc/guide/) or only mentioned very briefly, only experienced Yii developers usually use these. However, the features described here are relatively simple and using them makes development with Yii much more fun and productive.

## Using getters and setters

Yii has many features that came from other languages, such as Java or C#. One of them is defining properties with getters and setters for any of the classes extended from CComponent (that is, virtually any Yii class).

From this recipe, you will learn how to define your own properties using getters and setters, how to make your properties read-only, and how to hide custom processing behind native PHP assignments.

## How to do it...

1. As PHP does not have properties at the language level, we can only use getters and setters in the following way:

```
class MyClass
{
     // hiding $property
     private $property;
     // getter
     public function getProperty()
     {
         return $this->property;
     }
     // setter
     public function setProperty($value)
     {
         $this->property = $value;
     }
}
$object = new MyClass();
// setting value
$object->setProperty('value');
// getting value
echo $object->getProperty();
```
2. This syntax is very common in the Java world but it is a bit long to use in PHP. Still, we want to use the same functionality that C# properties gives us: calling getters and setters like class members (\$model->property instead of \$model- >getProperty()). With Yii, we can do it in the following way:

```
// extending CComponent is necessary
class MyClass extends CComponent
{
     private $property;
     public function getProperty()
     {
```

$$
-\boxed{\bm{s}}
$$

```
 return $this->property;
     }
     public function setProperty($value)
     {
         $this->property = $value;
     }
}
$object = new MyClass();
$object->property = 'value'; // same as $object->
   setProperty('value');
echo $object->property; // same as $object->getProperty();
```
3. Using this feature, you can make properties read-only or write-only while keeping the simple PHP syntax as follows:

```
class MyClass extends CComponent
{
     private $read = 'read only property';
     private $write = 'write only property';
     public function getRead()
     {
         return $this->read;
     }
     public function setWrite($value)
    \left\{ \right. $this->write = $value;
     }
}
$object = new MyClass();
// gives us an error since we are trying to write
// to read-only property. Note that there's no setRead setter 
// method.
$object->read = 'value'; 
// echoes 'read only property'
echo $object->read; 
// gives us an error since we are trying to read
// to write-only property. Note that there's no getWrite getter 
// method.
echo $object->write; 
// writes 'value' to private $write
$object->write = 'value';
```
 $\overline{\phantom{0}}$  9  $\overline{\phantom{0}}$ 

<span id="page-20-0"></span>Yii uses this technique extensively because almost everything is a component. For example, when you call  $Yii::app() -\text{user}-\text{sid}$  to get the currently logged in user ID, what's really called is  $Y$ ii::app()->getUser()->getId().

#### How it works...

To use getters and setters like properties, CComponent uses the PHP magic methods: get, set, isset, and unset (http://php.net/manual/en/language.oop5. magic.php). The following example shows what Yii 1.1 CComponent:: get looks like:

```
public function __get($name)
{
    $getter='get'.$name;
    if(method_exists($this,$getter))
       return $this->$getter();
…
```
This magic PHP method intercepts all calls to missing real properties, so when we call \$myClass->property, it receives property as the \$name parameter. If a method named getProperty exists, then PHP uses its return value as a property value.

#### There's more...

For further information, refer to the following URL:

http://www.php.net/manual/en/language.oop5.overloading.php#language. oop5.overloading.members

#### See also

<sup>f</sup> The *Configuring components* recipe

## Using Yii events

Most Yii classes are extended from CComponent, which allows us to achieve great application flexibility by using events. An event is a message indicating that the application did something. We can register several event handlers that will react to certain event types. A handler can get parameters from an event it works with and react accordingly. Using events allows us to achieve great application flexibility.

In this recipe, you will learn how to declare and use both predefined and custom events in your application.

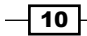

## How to do it...

To declare an event in your CComponent child class, you should add a method with a name starting with on. For example, if you add the onReqister method, you will get a corresponding event declared.

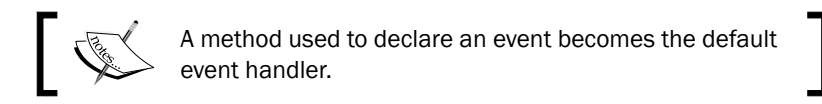

Typically, events are used like this:

- $\blacktriangleright$  Declare an event by adding a corresponding method
- $\blacktriangleright$  Attach one or multiple event handlers
- Fig. The component raises an event by using the  $CComponent::raiseEvent$  method
- $\blacktriangleright$  All subscribed handlers are called automatically

Let's look at how we can attach an event handler to an event. To achieve it, we can use the CComponent::attachEventHandler method. It accepts the following two parameters:

- ▶ \$name: Event name
- $\blacktriangleright$   $\preceq$  shandler: Event handler; a standard PHP callback should be used

In PHP, we have several ways to define a callback as follows:

- $\blacktriangleright$  Use a global function and just pass its name as a string, such as 'my function'.
- ▶ Use a static class method. You should pass an array: array('ClassName', 'staticMethodName').
- ▶ Use an object method: array(\$object, 'objectMethod').
- $\triangleright$  Create and pass anonymous function using create function as follows:

```
$component->attachEventHandler('onClick', 
   create function('$event', 'echo "Click!";'));
```
 $\blacktriangleright$  Since PHP 5.3, you can use anonymous functions without create function:

```
$component->attachEventHandler('onClick', function($event){
    echo "Click!";
```
});

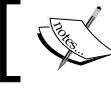

When you use CComponent::attachEventHandler, event handler is added to the end of the handlers list.

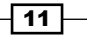

 $\triangleright$  To keep your code shorter, you can use component properties to manage event handlers as follows:

```
$component->onClick=$handler;
// or:
$component->onClick->add($handler);
```
 $\triangleright$  To manage event handlers more precisely, you can get the handlers' list (CList) using CComponent::getEventHandlers and work with it. For example, you can attach an event handler the same way as with attachEventHandler using the following code:

```
$component->getEventHandlers('onClick')->add($handler);
```
- $\triangleright$  To add an event handler to the beginning of the handlers' list, use the following code: \$component->getEventHandlers('onClick')->insertAt(0, \$handler);
- $\triangleright$  To delete a particular handler you can use CComponent: : detachEventHandler as follows:

\$component->detachEventHandler('onClick', \$handler);

Alternatively, get a list of handlers as shown earlier and delete handlers from it.

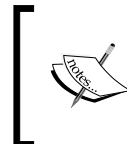

CComponent::hasEvent checks if the event specified is defined in the component.

CComponent::hasEventHandler checks if there are handlers attached to the event specified.

As we now know how to define and use handlers, let's review some real life examples as follows:

- $\blacktriangleright$  It is a common practice to compress your application output using gzip to save client bandwidth and speed up page loading time. If you have full access to your server, then you can configure it to do so, but in some environments such as shared hosting, you don't.
- $\blacktriangleright$  Fortunately, PHP can gzip the application output using output buffering and the ob\_gzhandler function. In order to do so, we should start buffering the output when the application starts and release the gzipped output, when it completes.
- $\blacktriangleright$  Yii's application component has two events that will come in handy in this case: CApplication::onBeginRequest and CApplication::onEndRequest. Let's use them. Insert the following code snippet in the  $index$ , php file after configuring an application but before running it:

```
…
require once($yii);
$app = Yii::createWebApplication($config);
```

$$
-12
$$

```
// attaching a handler to application start
Yii::app()->onBeginRequest = function($event)
{
     // starting output buffering with gzip handler
    return ob start("ob gzhandler");
};
// attaching a handler to application end
Yii::app()->onEndRequest = function($event)
{
     // releasing output buffer
    return ob end flush();
};
$app->run();
```
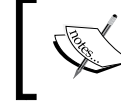

There are many handy events defined inside Yii's core classes. You can get them all by searching for the function on text in the framework folder using your favorite IDE.

Now, let's look at another example. In Yii, you can translate strings to different languages using Yii::t. As we all love perfect projects, all language translations should be up to date.

If they are not, we would like to receive an e-mail about it.

Events come in handy again here. In particular, the CMessageSource::onMissingTransl ation event that is called when the translation for a string passed to  $Y$ ii: $:t$  is missing.

This time we will use the application's configuration file  $protected/confiq/main.php$  to attach an event handler as follows:

```
…
'components' => array(
 …
    // messages component class is CPhpMessageSource by default
     'messages' => array(
         // using static class method as event handler
         'onMissingTranslation' => array('MyEventHandler', 
                                   'handleMissingTranslation'),
    ),
 …
)
…
```
 $\overline{13}$ 

```
Now, we should implement our handler. Create protected/components/
MyEventHandler.php as follows:
```

```
class MyEventHandler
{
     static function handleMissingTranslation($event)
     {
         // event class for this event is CMissingTranslationEvent 
         // so we can get some info about the message
        $text = impulse("n", array()'Language: '.$event->language,
           'Category: '.$event->category,
            'Message:'.$event->message 
         ));
         // sending email
         mail('admin@example.com', 'Missing translation', $text);
     }
}
```
Let's look at another example. Let's assume we have a blog application and we need to send an e-mail when there is a new comment (Comment) to the blog post (Post).

Comment is a standard AR model generated with Gii. Post is the same Gii-generated model except for some customized methods. We will need a custom event, NewCommentEvent, to store both Post and Comment models and a handler class, Notifier, that will do the work.

1. Let's start with protected/components/NewCommentEvent.php:

```
class NewCommentEvent extends CModelEvent {
   public $comment;
   public $post;
}
```
It is pretty simple, we have just added two properties.

2. Now let's move on to protected/models/Post.php. All standard AR methods are omitted to emphasize what was added:

```
class Post extends CActiveRecord {
    // custom method for adding a comment
     // to current post
    function addComment(Comment $comment) {
         $comment->post_id = $this->id;
         // creating event class instance
         $event = new NewCommentEvent($this);
         $event->post = $this;
         $event->comment = $comment;
         // triggering event
```
 $-14$ 

 $\sqrt{15}$   $-$ 

```
 $this->onNewComment($event);
             return $event->isValid;
         }
         // defining onNewComment event
        public function onNewComment($event) {
             // Event is actually triggered here. This way we can use
             // onNewComment method instead of raiseEvent.
             $this->raiseEvent('onNewComment', $event);
         }
   }
3. Now it is time to implement the Notifier class. Create protected/components/
   Notifier.php as follows:
   class Notifier {
         function comment($event){
            $text = "There was new comment from 
              {$event->comment->author} on post {$event->post-
               >title}";
            mail('admin@example.com', 'New comment', $text);
         }
   }
4. Now it is time to get these together in protected/controllers/
   PostController.php:
   class PostController extends CController
   {
        function actionAddComment()
       \left\{ \right. $post = Post::model()->findByPk(10);
           $notifier = new Notifier();
         // attaching event handler
           $post->onNewComment = array($notifier, 'comment');
        // in the real application data should come from $ POST
                  $comment = new Comment();
                  $comment->author = 'Sam Dark';
                  $comment->text = 'Yii events are amazing!';
        // adding comment
                  $post->addComment($comment);
        }
    }
```
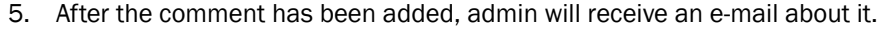

#### There's more...

It is not always necessary to attach an event handler. Let's look at how we can handle an event that is already declared inside an existing component by overriding a method of the base class. For example, we have a form model UserForm used to collect some information about our application user and we need to get the complete name from the first and the last name entered by the user.

Fortunately, in CModel, which is the base class for all Yii models including form models, the CModel::afterValidate method is defined. This method is called after a successful form validation. Let's use it in our protected/models/UserForm.php model:

```
class UserForm extends CFormModel
{
     public $firstName;
     public $lastName;
     public $fullName;
     public function rules()
     {
         return array(
             // First name and last name are required
             array('firstName, lastName', 'required'),
         );
     }
     function afterValidate()
     {
         // If this method was called then
         // the model is already filled
         // with data and data is valid
         // so we can use it safely:
         $this->fullName = $this->firstName.' '.$this->lastName;
         // It's important to call parent class method
         // so all other event handlers are called
         return parent::afterValidate();
     }
}
```
We need to call the parent method inside of the afterValidate function because parent implementation calls onAfterValidate that actually raises events:

```
-16protected function afterValidate()
   {
       $this->onAfterValidate(new CEvent($this));
   }
```
<span id="page-27-0"></span>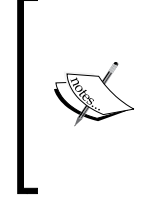

An event's method name should always be defined as function eventHandler(\$event){…}, where \$event is a CEvent instance. The CEvent class contains just two properties named sender and handled. The first property contains an object that calls the current event, while the second can be used to prevent calling all other, not yet executed handlers, by setting it to false.

The approach described here can be used to customize your Active Record models and implement your own model behaviors.

#### Further reading

For further information, refer to the following URLs:

- f http://www.yiiframework.com/doc/api/CComponent/ #raiseEvent-detail
- $\blacktriangleright$  http://www.yiiframework.com/doc/api/ CComponent/#attachEventHandler-detail
- f http://www.yiiframework.com/doc/api/ CComponent/#getEventHandlers-detail
- $\blacktriangleright$  http://www.yiiframework.com/doc/api/ CComponent/#detachEventHandler-detail

#### See also

- <sup>f</sup> The *Using getters and setters* recipe
- <sup>f</sup> The *Configuring components* recipe

## Using import and autoloading

When programming with PHP, one of the most annoying things is loading additional code with include and require. Fortunately, you can do it automatically using the SPL class loader (http://php.net/manual/en/function.spl-autoload.php).

Autoloading is one of the features that Yii relies on. Still, there are many questions about it on the forums. Let's get it clear and show how we can use it.

When we use a class, for example, CDbCriteria, we are not including it explicitly so PHP initially cannot find it and tries to rely on the autoloading feature; the SPL autoloader, to be precise. In most cases, the Yii default autoloader (YiiBase::autoload) will be used.

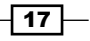

For the sake of speed and simplicity, almost all core framework classes are loaded when needed without including or importing them explicitly. It's done through the YiiBase:: \$ coreClasses map, so loading core classes is very fast. Zii classes, such as CMenu, extension classes, or your own classes are not loaded automatically, so we need to import them first.

To import classes, we will use Yii::import:

- $\rightarrow$  import does not include a class immediately by default
- $\blacktriangleright$  It does not include a class if it is not used
- It will not load a class twice, so it is safe to import the same class multiple times

#### How to do it...

1. Let's assume that we have a custom class named LyricsFinder that finds lyrics for a given song. We have put it under protected/apis/lyrics/ and in our protected/controllers/TestController.php. We are trying to use it in the following way:

```
class TestController extends CController
{
   public function actionIndex($song)
 {
       $lyric = 'Nothing was found.';
       $finder = new LyricsFinder();
       if(!empty($song))
          $lyric = $finder->getText($song);
       echo $lyric;
    }
}
```
2. When executing it, we will get the following PHP error:

```
include(LyricsFinder.php): failed to open stream: No such file or 
directory.
```
3. Yii helps us there a bit because at the error screen, we can see that the autoloader fails because it doesn't know where to look for our class. Therefore, let's modify our code:

```
class TestController extends CController
{
   public function actionIndex($song)
 {
       $lyric = 'Nothing was found.';
       // importing a class
       Yii::import('application.apis.lyrics.LyricsFinder');
```

```
⊣ 18 |
```

```
 $finder = new LyricsFinder();
    if(!empty($song))
       $lyric = $finder->getText($song);
    echo $lyric;
 }
```
Now our code works.

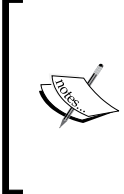

}

The built-in Yii class loader requires that each class should be placed into a separate file named the same as the class itself. When developing using case insensitive filesystems such as ones used by Windows, make sure you're using the same case in both the filename and code since it can be a problem when you deploy your code to a case sensitive Linux server.

## How it works...

Let's look at application.apis.lyrics.LyricsFinder.

application is a standard alias that points to your application's protected folder and is translated into a filesystem path. The following table shows some more standard aliases:

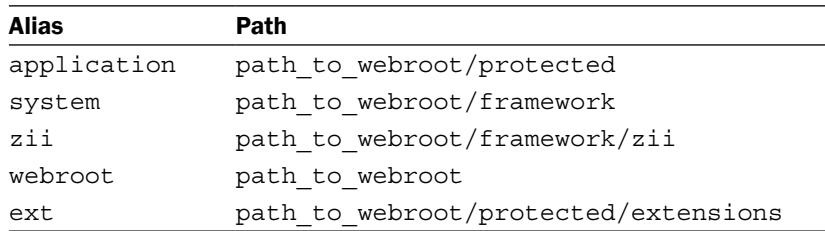

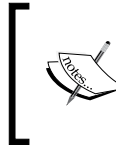

You can define your own aliases using the Yii::setPathOfAlias method. Typically, it can be done as the first lines of protected/config/main.php, so all other config parts will be able to use these new aliases.

apis.lyrics are translated to apis/lyrics and are appended to a path retrieved from the application alias, and LyricsFinder is the class name we want to import.

If LyricsFinder requires some additional classes located in its directory, then we can use Yii::import('application.apis.lyrics.\*') to import the whole directory. Note that \* does not include subfolders, so if you need lyrics/includes, you should add another import statement: Yii::import('application.apis.lyrics.includes.\*').

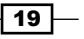

<span id="page-30-0"></span>For performance reasons, it is better to use explicit paths with a class name instead of  $*$  if you are importing a single class.

#### There's more...

If you want your classes to be imported automatically like with Yii's core classes, then you can configure global imports in your main.php configuration file:

```
return array(
   // …
    // global imports
    'import'=>array(
       'application.models.*',
       'application.components.*',
       'application.apis.lyrics.*',
       'application.apis.lyrics.includes.*',
       'application.apis.albums.AlbumFinder',
    ),
```
Note that using \*, with a huge amount of global imports could slow your application down as there will be too many directories to check.

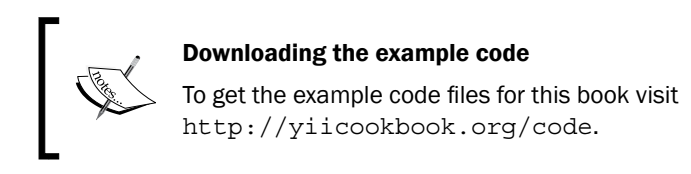

## Using exceptions

Exceptions are a core PHP feature, but they are seldom used fairly. Yii makes exceptions very useful.

There are two main areas where Yii exceptions come in handy, which are as follows:

- $\blacktriangleright$  Exceptions allow the simplifying of the process of detecting and fixing application errors and special situations, such as database connection failure or API failure
- $\blacktriangleright$  Exceptions allow the generating of different HTTP responses in a very clean way

Generally, an exception should be thrown when a component cannot handle a special situation, such as the one said earlier, and needs to leave it to higher-level components.

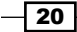

## How to do it…

```
1. Let's assume that we have an application/apis/lyrics/LyricsFinder.php
   class that makes an HTTP request to an API using CURL and returns lyrics for a song 
   based on its name. This is how we can use exceptions inside of it:
   // create some custom exceptions to be able to catch them
   // specifically if needed
   // general lyrics finder exception
   class LyricsFinderException extends CException {}
   // used when there is a connection problem
   class LyricsFinderHTTPException extends LyricsFinderException{}
   class LyricsFinder
   \{ private $apiUrl = 'http://example.com/lyricsapi&songtitle=%s';
       function getText($songTitle)
       {
          $url = $this->getRequestUrl($songTitle);
         $curl = curl init();
          curl_setopt($curl, CURLOPT_URL, $url); 
          curl_setopt($curl, CURLOPT_RETURNTRANSFER, 1);
         $result = curl exec(Scurl); // if there is an HTTP error, we'll throw an 
          // exception 
          if($result===false)
          \left\{ \right. $errorText = curl_error($curl);
              curl_close($url);
              throw new LyricsFinderHTTPException($errorText);
          }
          curl_close($curl);
          return $result;
       }
       private function getRequestUrl($songTitle)
    {
          return sprintf($this->apiUrl, urlencode($songTitle));
       }
   }
```
 $\boxed{21}$ 

```
2. As we don't know how a specific application needs to handle its API connection, 
   we will leave it to the application itself by throwing a custom exception 
   LyricsFinderHTTPException. This is how we can handle it in our protected/
   controllers/TestController.php class:
   class TestController extends CController
    {
      public function actionIndex($song)
       {
         $lyric = 'Nothing was found.';
         // importing api class
         Yii::import('application.apis.lyrics.LyricsFinder');
         $finder = new LyricsFinder();
         if(!empty($song))
         {
            // We don't want to show user an error.
            // Instead we want to apologize and
            // invite him to try again later.
            try {
                $lyric = $finder->getText($song);
            }
            // we are looking for specific exception here
            catch (LyricsFinderHTTPException $e)
            {
                echo 'Sorry, we cannot process your request. Try 
                      again later.';
     }
         } 
         echo $lyric;
       }
   }
3. Another usage of Yii exceptions is the generation of different HTTP responses 
   by throwing CHttpException. For example, an action that displays a blog post 
   represented by a Post model loaded by its ID will look like this:
   class PostController extends CController
   {
      function actionView()
       {
         if(!isset($_GET['id']))
           // If there is no post ID supplied, request is
```
 $-$  22

#### *Chapter 1*

```
 // definitely wrong.
       // According to HTTP specification its code is 400.
       throw new CHttpException(400);
       // Finding a post by its ID
       $post = Post::model()->findByPk($_GET['id']);
       if(!$post)
          // If there is no post with ID specified we'll 
          // generate HTTP response with code 404 Not Found.
          throw new CHttpException(404);
          // If everything is OK, render a post
          $this->render('post', array('model' => $post));
   }
}
```
#### How it works…

Yii converts all *non-fatal* application errors to CException automatically.

Additionally, the default exception handler raises either the onError event or the onException event. The default event handler writes a log message with the error level set to error. Additionally, if your application's YII DEBUG constant is set to true, unhandled exceptions or errors will be displayed at a handy error screen. This screen includes a call stack trace, a code area where the exception was raised, and the file and line where you can look for the code to fix.

#### There's more...

For further information, refer to the following URLs:

- $\blacktriangleright$  http://php.net/manual/en/language.exceptions.php
- $\blacktriangleright$  http://www.yiiframework.com/doc/api/CException/
- $\blacktriangleright$  http://www.yiiframework.com/doc/api/CHttpException/

 $\sqrt{23}$ 

## <span id="page-34-0"></span>Configuring components

Yii is a very customizable framework. Moreover, as in every customizable code, there should be a convenient way to set up different application parts. So in Yii, this is provided through a configuration file named main.php located at protected/config/.

#### How to do it...

If you have worked with Yii before, then you have probably configured a database connection:

```
return array(
    …
    'components'=>array(
       'db'=>array(
           'class'=>'system.db.CDbConnection',
           'connectionString'=>'mysql:host=localhost;
           dbname=database_name',
           'username'=>'root',
           'password'=>'',
           'charset'=>'utf8',
       ),
 …
    ),
 …
);
```
This way of configuring a component is used when you want to use a component across all application parts. With the preceding configuration, you can access a component by its name, such as  $Yiii::app() ->db$ .

## How it works…

When you are using the  $Y$ ii:  $:$ app() - >db component for the first time directly or through the Active Record model, Yii creates a component and initializes its public properties with the corresponding values provided in the db array under the components section of the main. php application configuration file. In the preceding code, the 'connectionString' value will be assigned to CDbConnection:: connectionString, the 'username' value will be assigned to CDbConnection::username, and so on.

If you want to find out what 'charset' stands for or want to know what else you can configure in the db component, then you need to know its class. In case of the db component, the class is CDbConnection. You can refer to its API page at http://www.yiiframework.com/ doc/api/CDbConnection/ and look for its public properties that you can set from config.

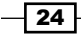

In the preceding code, the 'class' property is a bit special because it is used to specify the component's class name. It does not exist in the CDbConnection class. Therefore, it can be used to override a class as follows:

```
return array(
 …
    'components'=>array(
       'db'=>array(
          'class'=>'application.components.MyDbConnection',
 …
      ),
      …
   ),
 …
);
```
This way, you can override each application's component and it is very useful whenever a standard component does not fit your application.

## There's more...

Now, let's find out which standard Yii application components you can configure. There are two application types bundled with Yii which are as follows:

- $\blacktriangleright$  Web application (CWebApplication)
- $\triangleright$  Console application (CConsoleApplication)

Both are extended from CApplication, so both console and web applications are sharing its components.

You can get the component names from API pages (http://www.yiiframework.com/ doc/api/) and the source code of the registerCoreComponents application method, but let's list them here so that it can be used as a reference.

Both console and web application components are listed in the following table:

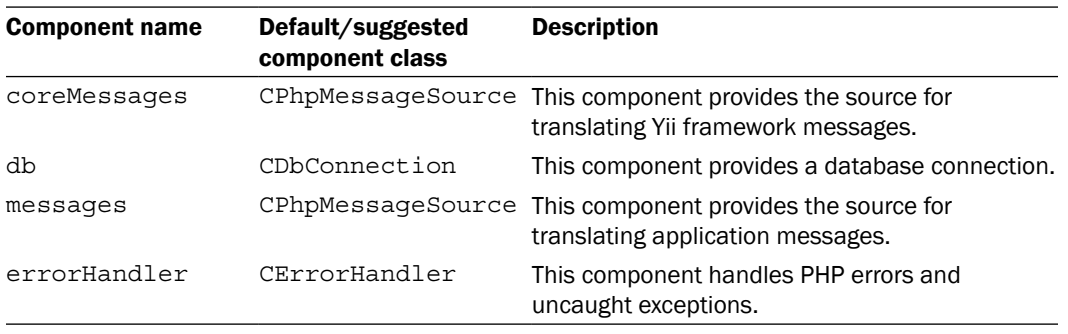

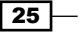
# *Under the Hood*

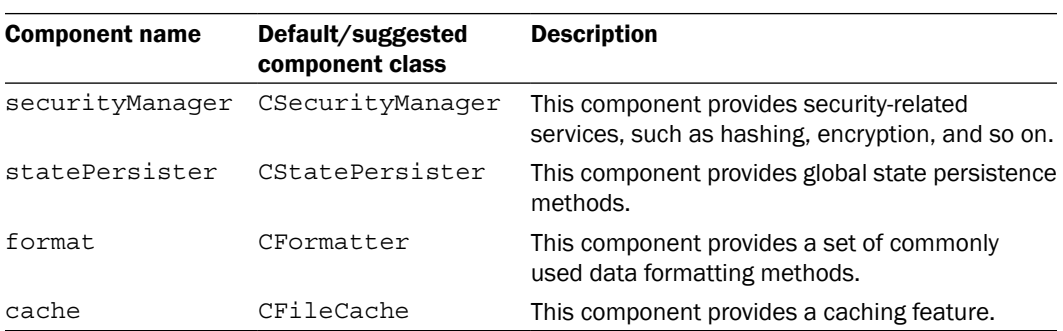

Additional components available only for web application are listed in the following table:

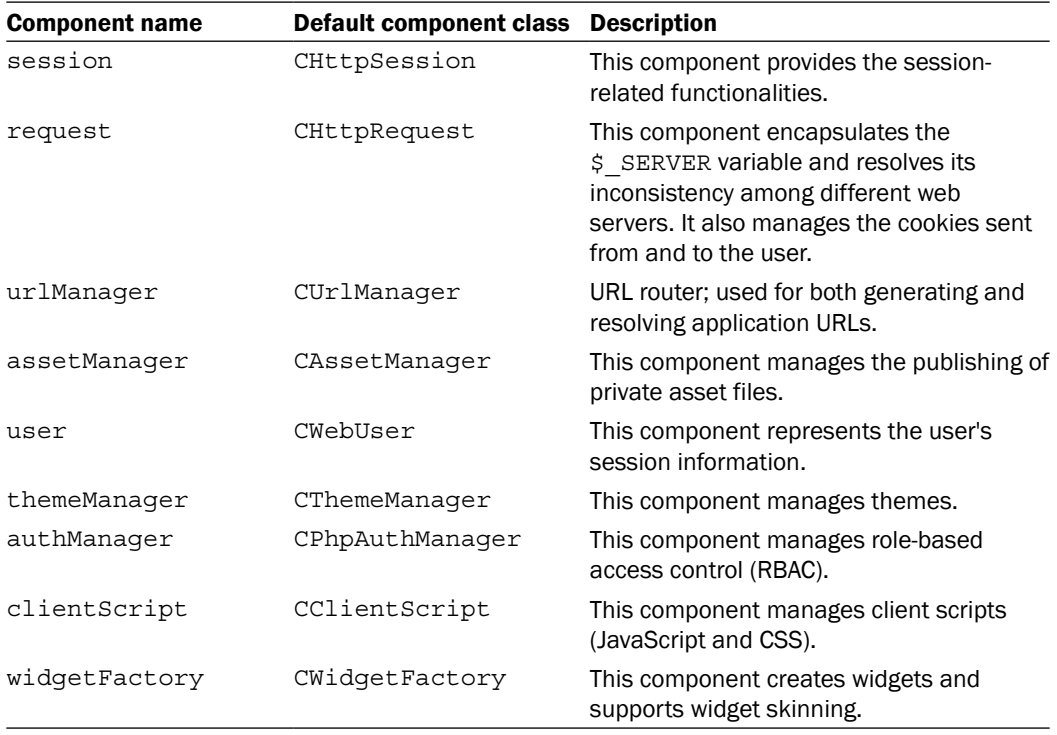

You can add your own application components (classes extended from CComponent) by simply adding new configuration items and pointing their class properties to your custom classes.

<u> 1989 - Johann Stoff, fransk politik (d. 1989)</u>

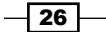

# Configuring widget defaults

In Yii, code pieces commonly used in views are placed into widgets. For example, a widget can render a tag cloud or provide a custom form input type. Core widgets are highly configurable and are used in views as follows:

```
<?$this->widget('CLinkPager', array(
'pages' => $pages,
'pageSize' => 15,
))?>
```
In the preceding code, we are using  $$this$ -widget that calls a CLinkPager widget with an array of parameters to display a pagination. pages and pageSize are both assigned to the corresponding public properties of the CLinkPager widget before it is rendered.

Note that we have changed the count of items per page to 15 in our example. If we want our pagination to display 15 items per page on all pages of our application, then we will need to provide a pageSize parameter with a value of 15 for all CLinkPager widget calls. Is there a better way? Definitely, yes.

# How to do it…

A Yii web application provides a bunch of components. One of them is a widget factory that since Yii 1.1.3 can be used to set widget defaults.

1. Let's use it to set pageSize application-wide. We will need to edit the main.php application configuration file as follows:

```
return array(
 …
   'components'=>array(
     'widgetFactory'=>array(
       'widgets'=>array(
          'CLinkPager'=>array(
            'pageSize'=>15,
         ),
 …
       ),
     ),
     …
   ),
);
```
2. Now, the default value for pageSize of CLinkPager will be 15, so if we omit this parameter for all the CLinkPager classes of the application then it will be 15, application-wide.

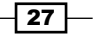

*Under the Hood*

3. Moreover, we still can override the pageSize value for a specific widget:

```
<?$this->widget('CLinkPager', array(
'pages' => $pages,
'pageSize' => 5,
))?>
```
This works much like the CSS cascade. You set the default overall style in an external file, but can still override this through inline styles for individual widgets.

#### See also

 $\blacktriangleright$  The *Configuring components* recipe

# Using Yii core collections

Yii has a set of collection classes used mainly for internal purposes which are not described in the definitive guide, but are still very useful for applications:

- **F** Lists: CList, CTypedList
- ▶ Maps: CMap, CAttributeCollection
- ▶ Queue: CQueue
- Stack: CStack

## How to do it…

All collections implement SPL IteratorAggregate, Traversable, and Countable. Lists and maps also implement SPL ArrayAccess. It allows the use of collections like a standard PHP construct. The following is a snippet from the CList API:

 $\triangleright$  The following is the code snippet from the CList API:

```
// append at the end
$list[]=$item;
// $index must be between 0 and $list->Count
$list[$index]=$item;
// remove the item at $index
unset($list[$index]);
// if the list has an item at $index
if(isset($list[$index]))
```

$$
-28
$$

```
// traverse each item in the list
   foreach($list as $index=>$item)
   // returns the number of items in the list
   $n=count($list);
\triangleright CList is an integer-indexed collection. Compared to the native PHP array, it adds
   stricter checks, can be used in OO fashion, and allows to make a collection read-only:
   $list = new Clist();
   $list->add('python');
   $list->add('php');
   $list->add('java')
   if($list->contains('php'))
       $list->remove('java');
   $anotherList = new CList(array('python', 'ruby'));
   $list->mergeWith($anotherList);
   $list->setReadOnly(true);
   print_r($list->toArray());
```
 $\triangleright$  There is another list collection named  $CTypedList$  that ensures that the list contains only items of a certain type:

```
$typedList = new CTypedList('Post');
$typedList->add(new Post());
$typedList->add(new Comment());
```
As we are trying to add a comment to the Post list, the preceding code will give you the following exception:

CTypedList<Post> can only hold objects of Post class.

 $\blacktriangleright$  CMap allows using every value, integer or not, as a key. Just like in CList, it can also be used in the native PHP style, has almost the same set of OO methods, and allows making a collection read-only:

```
$map = new Chap();$map->add('php', array('facebook', 'wikipedia', 'wordpress', 
'drupal'));
$map->add('ruby', array('basecamp', 'twitter'));
print_r($map->getKeys());
```
 $\overline{29}$ 

*Under the Hood*

Finere is also one handy static method named  $CMap: :mergeArray$  that can be used to recursively merge two associative arrays while replacing scalar values:

```
$apps1 = array(
     'apps' => array(
        'task tracking',
          'bug tracking',
     ),
     'is_new' => false
);
$apps2 = array(
     'apps' => array(
          'blog',
         'task tracking',
     ),
    'todo' => array(
         'buy milk',
     ),
     'is_new' => true
);
$apps = CMap::mergeArray($apps1, $apps2);
CVarDumper::dump($apps, 10, true); 
The result of the preceding code is as follows:
array
(
     'apps' => array
    \left( '0' => 'task tracking'
         '1' => 'bug tracking'
          '2' => 'blog'
         '3' => 'task tracking'
     )
     'is_new' => true
    'todo' => array
    \left( '0' => 'buy milk'
     )
)
```

$$
\overline{\mathbf{130}}
$$

<sup>f</sup> CAttributeCollection includes all of the CMap functionality and can work with data just like properties:

```
$col = new CAttributeCollection();
// $col->add('name','Alexander');
$col->name='Alexander';
// echo $col->itemAt('name');
echo $col->name;
```
 $\blacktriangleright$  CQueue and CStack implements a queue and a stack respectively. A queue works as FIFO: first in, first out, and the stack is LIFO: last in, first out. In the same way as list and map collections, these can be used in native PHP style and have OO style methods:

```
$queue = new CQueue();
// add some tasks
$queue->enqueue(new Task('buy milk'));
$queue->enqueue(new Task('feed a cat'));
$queue->enqueue(new Task('write yii cookbook'));
// complete a task (remove from queue and return it)
echo 'Done with '.$queue->dequeue();
echo count($queue).' items left.';
// return next item without removing it
echo 'Next one is '.$queue->peek();
foreach($queue as $task)
  print_r($task);
$garage = new CStack();
// getting some cars into the garage
$garage->push(new Car('Ferrari'));
$garage->push(new Car('Porsche'));
$garage->push(new Car('Kamaz'));
// Ferrari and Porsche can't get out
// since there is…
echo $garage->peek(); // Kamaz!
// we need to get Kamaz out first
$garage->pop();
$porsche = $garage->pop();
$porsche->drive();
```
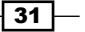

*Under the Hood*

# Working with requests

You can work with request data directly using PHP superglobals such as \$ SERVER, \$ GET, or  $\frac{1}{2}$  POST but the better way is to use Yii's powerful CHttpRequest class that resolves inconsistencies among different web servers, manages cookies, provides some additional security, and has a nice set of OO methods.

## How to do it…

You can access the request component in your web application by using Yii::app()->getRequest(). So, let's review the most useful methods and their usage, methods that return different parts of the current URL. In the following table, the returned parts are marked with a bold font.

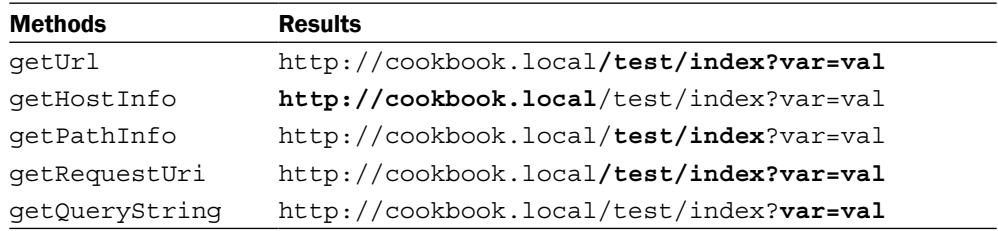

The methods that allow us to ensure the request types are get IsPostRequest, getIsAjaxRequest, and getRequestType.

For example, we can use  $g$ etIsAjaxRequest to serve different content based on the request type:

```
class TestController extends CController
{
   public function actionIndex()
    {
       if(Yii::app()->request->isAjaxRequest)
          $this->renderPartial('test');
       else
          $this->render('test');
    }
}
```
In the preceding code, we are rendering a view without a layout if the request is made through AJAX.

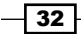

<sup>f</sup> While PHP provides superglobals for both POST and GET, Yii allows us to omit some additional checks:

```
class TestController extends CController
{
    public function actionIndex()
    {
       $request = Yii::app()->request;
       $param = $request->getParam('id', 1);
       // equals to
       $param = isset($_REQUEST['id']) ? $_REQUEST['id'] : 1;
       $param = $request->getQuery('id');
       // equals to
      $param = isset({$ GET['id']) ? $ GET['id'] : null; $param = $request->getPost('id', 1);
       // equals to
      $param = i$set({$ POST['id']) ? $ POST['id'] : 1; }
}
```
**F** getPreferredLanguage tries to determine the user's preferred language. It can't be completely accurate, but it is good to use it as a fallback in case the user has not specified a preferred language manually.

```
class TestController extends CController
   public function actionIndex()
    {
       $request = Yii::app()->request;
       $lang = $request->preferredLanguage;
       // Trying to get language setting from 
       // Settings table that holds id of the user,
       // setting name and setting value.
       $criteria = new CDbCriteria();
       $criteria->compare('user_id', $request-
         >getQuery('userid'));
       $criteria->compare('key', 'language');
       $setting = Settings::model()->find($criteria);
       if($setting)
          $lang = $setting->value;
```
{

 $\overline{33}$   $-$ 

*Under the Hood*

```
 Yii::app()->setLanguage($lang);
           echo Yii::t('app', 'Language is: ').$lang;
       }
   }
\triangleright sendFile allows us to initiate a file download as follows:
   class TestController extends CController
   {
       public function actionIndex()
    {
       $request = Yii::app()->getRequest();
           $request->sendFile('test.txt', 'File content goes 
             here.');
        }
   }
```
This action will trigger a file download and send all necessary headers, including content type (mimetype) and content length. The MIME type, if not set manually as a third parameter, will be guessed based on the filename's extension.

 $\blacktriangleright$  The last thing we are going to show in this chapter is the getCookies method. It returns a CCookieCollection class instance that allows us to work with cookies. As CCookieCollection extends CMap, we can use some native PHP methods as follows:

```
class TestController extends CController
{
   public function actionIndex()
    {
       $request = Yii::app()->request;
       // getting a cookie
       $cookie = $request->cookies['test'];
       if($cookie)
          // printing cookie value
          echo $cookie->value; 
       else {
          // creating new cookie
          $cookie=new CHttpCookie('test','I am a cookie!');
          $request->cookies['test'] = $cookie;
       }
}
```
 $\overline{-134}$ 

## There's more...

If you are working with a lot of cookie values and want to shorten the code provided, then you can use a helper as follows:

```
class Cookie
{
   public static function get($name)
   {
        $cookie=Yii::app()->request->cookies[$name];
        if(!$cookie)
            return null;
        return $cookie->value;
   }
   public static function set($name, $value, $expiration=0)
 {
        $cookie=new CHttpCookie($name,$value);
        $cookie->expire = $expiration;
        Yii::app()->request->cookies[$name]=$cookie;
   }
}
```
After you drop this code into protected/components/Cookie.php, you will be able to perform the following:

```
class TestController extends CController
{
    public function actionIndex()
    {
       $cookie = Cookie::get('test');
       if($cookie)
          echo $cookie; 
       else
          Cookie::set('test','I am a cookie!!');
    }
}
```
 $\sqrt{35}$ 

In this chapter, we will cover:

- $\blacktriangleright$  Configuring URL rules
- **F** Generating URLs by path
- $\blacktriangleright$  Using regular expressions in URL rules
- $\triangleright$  Creating URL rules for static pages
- **F** Providing your own URL rules at runtime
- $\blacktriangleright$  Using a base controller
- $\blacktriangleright$  Using external actions
- $\blacktriangleright$  Displaying static pages with CViewAction
- $\blacktriangleright$  Using flash messages
- $\blacktriangleright$  Using the controller context in a view
- $\blacktriangleright$  Reusing views with partials
- $\triangleright$  Using clips
- $\blacktriangleright$  Using decorators
- $\blacktriangleright$  Defining multiple layouts
- $\blacktriangleright$  Paginating and sorting data

# Introduction

This chapter will help you to learn some handy things about the Yii URL router, controllers, and views. You will be able to make your controllers and views more flexible.

# Configuring URL rules

The Yii URL router is quite powerful and does two main tasks: it resolves URLs into internal routes and creates URLs from these routes. Router rules description is scattered over the official Yii guide and API docs. Let's try to understand how to configure application rules by example.

## **Getting ready**

 $\overline{-1}$ 38

1. Create a fresh Yii application using yiic webapp as described in the official guide (http://www.yiiframework.com/doc/guide/) and find your protected/ config/main.php file. It should contain the following:

```
// application components
'components'=>array(
 …
  // uncomment the following to enable URLs in path-format
'urlManager'=>array(
       'urlFormat'=>'path',
       'rules'=>array(
         '<controller:\w+>/<id:\d+>'=>'<controller>/view',
         '<controller:\w+>/<action:\w+>/<id:\
                   d+>'=>'<controller>/<action>',
          '<controller:\w+>/<action:\
                   w+>'=>'<controller>/<action>',
      ),
   ),
```
- 2. Delete everything from rules as we are going to start from scratch.
- 3. In your protected/controllers directory, create WebsiteController.php with the following code inside it:

```
class WebsiteController extends CController
{
    public function actionIndex()
   \{ echo "index";
    }
    public function actionPage($alias)
    {
```

```
 echo "Page is $alias.";
 }
```
This is the application controller that we are going to customize URLs for.

4. Configure your application server to use clean URLs. If you are using Apache with mod\_rewrite and AllowOverride turned on, then you should add the following lines to the .htaccess file under your webroot folder:

```
Options +FollowSymLinks
IndexIgnore */*
RewriteEngine on
# if a directory or a file exists, use it directly
RewriteCond %{REQUEST_FILENAME} !-f
RewriteCond %{REQUEST_FILENAME} !-d
# otherwise forward it to index.php
RewriteRule . index.php
```
#### How to do it...

}

Our website should display the index page at /home and all other pages at /page/<alias here>. Additionally, /about should lead to a page with the alias about.

1. Add the following to your rules in protected/config/main.php:

```
'home' => 'website/index',
'<alias:about>' => 'website/page',
'page/<alias>' => 'website/page',
```
- 2. After saving your changes, you should be able to browse the following URLs:
	- /home
	- /about
	- /page/about
	- /page/test

The following screenshot shows part of a page that opens when the /about URL is used:

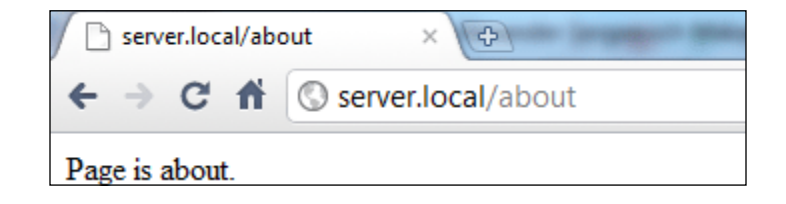

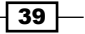

#### How it works...

Let's review what was done and why it works. We'll start with the rightmost part of the first rule:

'home' => 'website/index',

What is website/index exactly? In the Yii application, each controller and its actions have corresponding internal routes. A format for an internal route is moduleID/controllerID/ actionID. For example, the actionPage method of WebsiteController corresponds to the website/page route. So, in order to get the controller ID, you should take its name without the Controller postfix and make its first letter lowercase. To get an action ID, you should take the action method name without the action prefix and, again, make its first letter lowercase.

Now, what is home? To understand it in a better way, we need to know, at least superficially, what's happening when we access our application using different URLs.

When we use /home, the URL router checks our rules one by one starting from the top, trying to match the URL entered with the rule. If the match is found, then the router gets the controller and its action from an internal route assigned to the rule and is executing it. So, / home is the URL pattern that defines which URLs will be processed by the rule it belongs to.

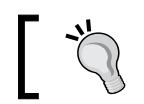

The fewer rules you have, the fewer checks are needed if the URLs do not match. Fewer URLs means more performance.

## There's more...

You can also create parameterized rules using a special syntax. Let's review the third rule:

```
'page/<alias>' => 'website/page',
```
Here, we are defining an alias parameter that should be specified in the URL after /page/. It can be virtually anything and it will be passed as the \$alias parameter to WebsiteContr oller::actionPage(\$alias).

You can define a pattern for such a parameter. We did it for the second rule:

```
'<alias:about>' => 'website/page',
```
The alias here should match about, otherwise, the rule will not be applied.

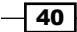

#### Further reading

For further information, refer to the following URLs:

- f http://www.yiiframework.com/doc/guide/1.1/en/basics.controller
- $\blacktriangleright$  http://www.yiiframework.com/doc/guide/en/topics.url
- $\blacktriangleright$  http://www.yiiframework.com/doc/api/1.1/CUrlManager
- f http://www.yiiframework.com/doc/api/1.1/CUrlRule

#### See also

- $\blacktriangleright$  The Using regular expressions in URL rules recipe
- $\triangleright$  The *Creating URL rules for static pages* recipe
- <sup>f</sup> The *Providing your own URL rules at runtime* recipe

# Generating URLs by path

Yii allows you to not only route your URLs to different controller actions but also to generate a URL by specifying a proper internal route and its parameters. This is really useful because you can focus on internal routes while developing your application, and only worry about real URLs before going live.

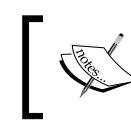

Never specify URLs directly and make sure you use the Yii URL toolset. It will allow you to change URLs without rewriting a lot of application code.

## Getting ready

1. Create a fresh Yii application using yiic webapp as described in the official guide and find your protected/config/main.php file. Replace the rules array as follows:

```
// application components
'components'=>array(
 …
   // uncomment the following to enable URLs in path-format
    /*
    'urlManager'=>array(
       'urlFormat'=>'path',
       'rules'=>array(
       '<alias:about>' => 'website/page',
       'page/about/<alias:authors>' => 'website/page',
       'page/<alias>' => 'website/page',
   ),
```
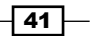

2. In your protected/controllers directory, create WebsiteController with the following code inside:

```
class WebsiteController extends CController
{
   public function actionIndex()
   \{ echo "index";
 }
   public function actionPage($alias)
   {
       echo "Page is $alias.";
    }
}
```
This is our application controller that we are going to generate custom URLs for.

3. Configure your application server to use clean URLs. If you are using Apache with mod rewrite and AllowOverride turned on, then you should add the following lines to the .htaccess file under your webroot folder:

```
Options +FollowSymLinks
IndexIgnore */*
RewriteEngine on
# if a directory or a file exists, use it directly
RewriteCond %{REQUEST_FILENAME} !-f
RewriteCond %{REQUEST_FILENAME} !-d
# otherwise forward it to index.php
RewriteRule . index.php
```
## How to do it...

We need to generate URLs pointing to the index and page actions of WebsiteController. Depending on where we need it, there are different ways for doing it, but the basics are the same. Let's list some methods that generate URLs.

CHtml::link() and some other CHtml methods, such as form, refresh, and ajaxLink, all accept URLs and are typically used in views. These use  $CHtml:normalizeUr1$  internally to resolve internal routes. Therefore, you should pass data in one of the following formats:

- $\triangleright$  URL string: In this case, the URL passed will be used as is
- ▶ array(internal route, param => value, param => value, ...): In this case, a URL will be generated

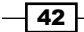

What is internal route? Each controller and its actions have corresponding routes. A format for a route is moduleID/controllerID/actionID. For example, the actionPage method of WebsiteController corresponds to the website/page route. To get a controller ID, you should take its name without the Controller postfix and make its first letter lowercase. To get an action ID, you should take the action method name without the action prefix and, again, make its first letter lowercase.

Parameters are the  $\frac{1}{5}$  GET variables that will be passed to an action with an internal route specified. For example, if we want to create a URL to WebsiteController::actionIndex that passes the  $\frac{1}{2}$  GET ['name'] parameter to it, it can be done like this:

```
echo CHtml::link('Click me!', array('website/index', 
  'name' => 'Qiang'));
```
URLs are also helpful when using the controller. Inside the controller, you can use  $c$ reateUrl and createAbsoluteUrl to get both relative and absolute URLs:

```
class WebsiteController extends CController
{
   public function actionTest()
    {
       echo $this->createUrl('website/page', array('alias' => 
                             'about'));
      echo '<br />';
       echo $this->createAbsoluteUrl('website/page', 
        array('alias' => 'test') ;
    }
   // the rest of the methods
}
```
As we have URL rules defined in the router configuration, we will get the following URLs:

- $\blacktriangleright$  /about
- $\blacktriangleright$  http://example.com/page/test

Relative URLs can be used inside your application while absolute ones should be used for pointing to locations outside of your website (like other websites) or for linking to resources meant to be accessed from outside (RSS feeds, e-mails, and so on).

 $\overline{43}$ 

When you cannot get a controller instance, for example, when you implement a console application, you can use the application's methods:

```
echo Yii::app()->createUrl('website/page', 'alias' => 'about');
echo Yii::app()->createAbsoluteUrl('website/page', 'alias' => 
'test');
```
The difference is that when using controller-specific methods, you can omit both controller and module names. In this case, the current module name and the current controller name are used:

```
class MyController extends CController
{
  public function actionIndex()
   {
     // As we're inside of controller, createUrl will assume that
     // URL is for current controller
   echo $this->createUrl('index');
  }
}
```
## How it works...

All URL building tools we have reviewed internally use the CWebApplication:: createUrl method that calls CUrlManager:: createUrl. It tries to apply routing rules one by one, starting from the top. The first matched rule is applied. If no rules are matched, then the default URL form is generated.

#### There's more...

For further information, refer to the following URLs:

- f http://www.yiiframework.com/doc/guide/en/basics.controller
- $\blacktriangleright$  http://www.yiiframework.com/doc/guide/en/topics.url
- f http://www.yiiframework.com/doc/api/CUrlManager
- f http://www.yiiframework.com/doc/api/CHtml/#normalizeUrl-detail
- f http://www.yiiframework.com/doc/api/CHtml/#link-detail
- f http://www.yiiframework.com/doc/api/CController/#createUrldetail
- f http://www.yiiframework.com/doc/api/CWebApplication/#createUrldetail

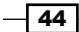

#### See also

- <sup>f</sup> The *Configuring URL rules* recipe
- $\triangleright$  The *Creating URL rules for static pages* recipe
- $\blacktriangleright$  The *Providing your own URL rules at runtime* recipe

# Using regular expressions in URL rules

One of the hidden features of the Yii URL router is that you can use regular expressions that are pretty powerful when it comes to strings handling.

## Getting ready

1. Create a fresh Yii application using yiic webapp as described in the official guide and find your protected/config/main.php file. It should contain the following:

```
// application components
'components'=>array(
 …
   // uncomment the following to enable URLs in path-format
    /*
    'urlManager'=>array(
       'urlFormat'=>'path',
       'rules'=>array(
         '<controller:\w+>/<id:\d+>'=>'<controller>/view',
         '<controller:\w+>/<action:\w+>/<id:\
                d+>'=>'<controller>/<action>',
           '<controller:\w+>/<action:\
                w+>'=>'<controller>/<action>',
       ),
   ),
```
- 2. Delete everything from rules as we are going to start from scratch.
- 3. In your protected/controllers directory, create PostController.php with the following code inside it:

```
class PostController extends CController
{
  public function actionView($alias)
   {
       echo "Showing post with alias $alias.";
   }
```
45

}

```
 public function actionIndex($order = 'DESC')
\{echo "Showing posts ordered $order.";
   }
  public function actionHello($name)
\{ echo "Hello, $name!";
   }
```
This is our application controller that we are going to access using our custom URLs.

4. Configure your application server to use clean URLs. If you are using Apache with mod rewrite and AllowOverride turned on, then you should add the following lines to the .htaccess file under your webroot folder:

```
Options +FollowSymLinks
IndexIgnore */*
RewriteEngine on
# if a directory or a file exists, use it directly
RewriteCond %{REQUEST_FILENAME} !-f
RewriteCond %{REQUEST_FILENAME} !-d
# otherwise forward it to index.php
RewriteRule . index.php
```
#### How to do it...

We want our PostController action to accept parameters according to some specified rules and give the 404 not found HTTP response for all parameters that do not match. In addition, post/index should have an alias URL, archive.

Let's use regular expressions in the configuration file to achieve this:

```
'post/<alias:[-a-z]+>' => 'post/view',
'(posts|archive)' => 'post/index',
'(posts|archive)/<order:(DESC|ASC)>' => 'post/index',
'sayhello/<name>' => 'post/hello',
```
The following URLs will be successful:

- f http://example.com/post/test-post
- $\blacktriangleright$  http://example.com/posts
- $\blacktriangleright$  http://example.com/archive
- $\blacktriangleright$  http://example.com/posts/ASC
- $\blacktriangleright$  http://example.com/sayhello/

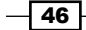

The following URLs will fail:

- f http://example.com/archive/test
- $\blacktriangleright$  http://example.com/post/another post

The following screenshot shows that the URL http://example.com/post/test-post has run successfully:

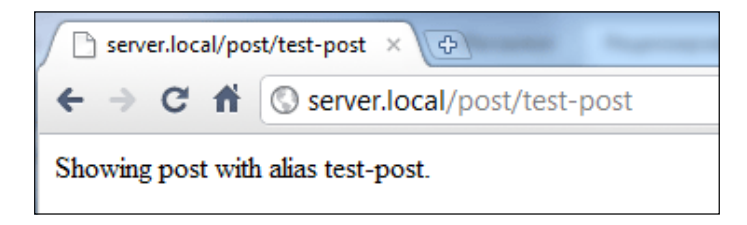

The following screenshot shows that the URL http://example.com/archive/test did not run successfully and encountered an error:

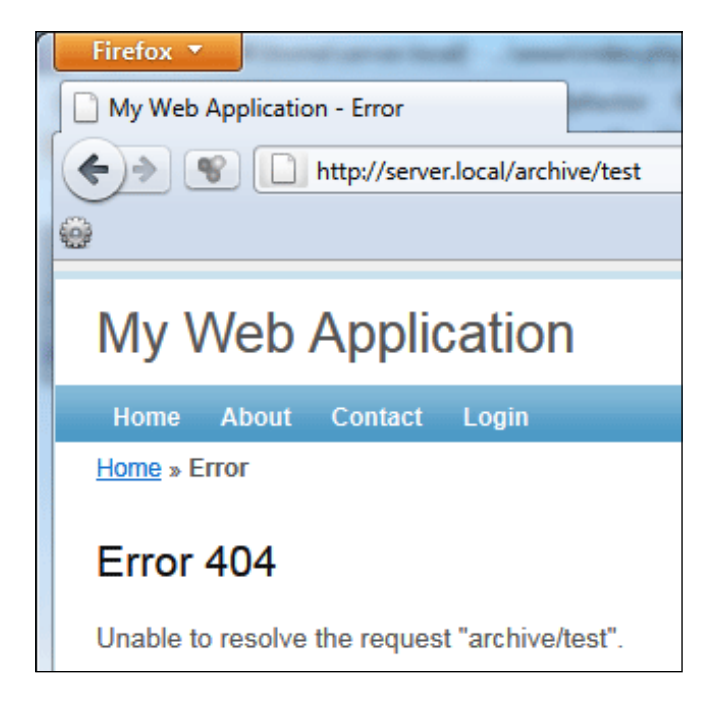

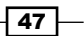

## How it works...

You can use regular expressions in both parameter definition and the rest of the rule. Let's read our rules one by one.

```
'post/<alias:[-a-z]+>' => 'post/view',
```
The alias parameter should contain one or more English letters or a dash. No other symbols are allowed.

'(posts|archive)' => 'post/index',

Both posts and archive lead to post/index.

```
'(posts|archive)/<order:(DESC|ASC)>' => 'post/index',
```
Both posts and archive lead to post/index. The order parameter can only accept two values: DESC and ASC.

'sayhello/<name>' => 'post/hello',

You should specify the name part but there are no restrictions on what characters are allowed.

Note that regardless of the rule used, the developer should never assume that input data is safe.

#### There's more...

To learn more about regular expressions, you can use the following sources:

- f http://www.php.net/manual/en/reference.pcre.pattern.syntax.php
- <sup>f</sup> *Mastering Regular Expressions*, *Jeffrey Friedl* available at http://regex.info/

#### See also

**F** The *Configuring URL rules* recipe

# Creating URL rules for static pages

A website typically contains some static pages. Usually, they include /about, /contact, / tos, and so on, and it is common to handle these pages in a single controller action. Let's find a way to create URL rules for these types of pages.

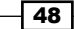

## Getting ready

1. Create a fresh Yii application using yiic webapp as described in the official guide and find your protected/config/main.php file. It should contain the following:

```
// application components
'components'=>array(
 …
   // uncomment the following to enable URLs in path-format
   /*
    'urlManager'=>array(
       'urlFormat'=>'path',
       'rules'=>array(
         '<controller:\w+>/<id:\d+>'=>'<controller>/view',
         '<controller:\w+>/<action:\w+>/<id:\
              d+>'=>'<controller>/<action>',
          '<controller:\w+>/<action:\w+>'=>'<controller>/<action>',
      ),
   ),
```
- 2. Delete everything from rules as we are going to start from scratch.
- 3. In your protected/controllers directory, create WebsiteController.php with the following code:

```
class WebsiteController extends CController
{
  public function actionPage($alias)
   {
       echo "Page is $alias.";
   }
}
```
4. Configure your application server to use clean URLs. If you are using Apache with mod rewrite and AllowOverride turned on, you should add the following lines to the .htaccess file under your webroot folder:

```
Options +FollowSymLinks
IndexIgnore */*
RewriteEngine on
# if a directory or a file exists, use it directly
RewriteCond %{REQUEST_FILENAME} !-f
RewriteCond %{REQUEST_FILENAME} !-d
# otherwise forward it to index.php
RewriteRule . index.php
```
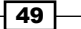

#### How to do it...

The most straightforward way is to define a rule for each page, as follows:

```
'<alias:about>' => 'website/page',
'<alias:contact>' => 'website/page',
'<alias:tos>' => 'website/page',
```
Using regular expressions, we can compact it to a single rule:

'<alias:(about|contact|tos)>' => 'website/page',

Now, what if we want the URL to be  $/$ tos and an alias parameter to be terms of service?

No problem, we can use default parameters to achieve it:

```
'tos' => array('website/page', 'defaultParams' => array('alias' => 
'terms of service')),
```
OK. What if we have many pages and want to be able to dynamically create pages without adding more rules or changing existing ones?

We can achieve this with the following rule:

'<alias>' => 'website/page'

As this rule matches everything, we need to place it last, so it won't affect all other rules. In addition, default rules with one slug, such as controller name, will stop working. To overcome this issue, we need to add default rules, which we deleted in the *Getting ready* section of this recipe.

#### How it works...

Let's read the rules we just wrote.

'<alias:about>' => 'website/page',

If the URL is /about, then pass it as the alias parameter to website/page.

'<alias:(about|contact|tos)>' => 'website/page',

If the URL is /about or /contact or /tos, then pass it as the alias parameter to website/page.

```
'tos' => array('website/page', 'defaultParams' => array('alias' => 
'terms_of_service')),
```
When the URL is /tos, pass terms of service as the alias parameter value.

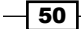

This rule is a bit special because it uses the default parameter option. The default parameter allows you to set a value that will be used if a parameter with a name specified is omitted. When you need to specify an option for the rule, you should use an array notation:

```
'pattern' => array('internal/route', 'option' => 'value', 'option' => 
'value', ...,
```
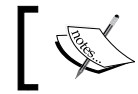

For a list of options you can set, refer to the following API page: http://www.yiiframework.com/doc/api/1.1/CUrlRule

As the last step we've re-added default rules:

```
'<controller:\w+>/<id:\d+>'=>'<controller>/view',
'<controller:\w+>/<action:\w+>/<id:\d+>'=>'<controller>/<action>',
'<controller:\w+>/<action:\w+>'=>'<controller>/<action>',
```
These are matching common URLs such as /user/123, /user/edit/123, or /user/add. The reason for adding these again is the fact that the  $\alpha$ lias > rule matches everything. That means the URL manager will always stop at this rule and will never try to apply a default convention. In order to get it back we should put default rules before <alias>.

#### See also

- **F** The *Configuring URL rules* recipe
- $\blacktriangleright$  The Using regular expressions in URL rules recipe

# Providing your own URL rules at runtime

When you are developing an application with a pluggable module architecture, you most likely need to somehow inject your module-specific rules into an existing application.

#### Getting ready

- 1. Set up a new application using yiic webapp.
- 2. Add .htaccess, shown in the official URL management guide to your webroot folder.
- 3. Uncomment the urlManager section in protected/config/main.php and add 'showScriptName' => false.
- 4. Generate the page module using Gii. You need to uncomment the gii section under modules and set a password. Then, open http://localhost/gii in your browser.
- 5. Don't forget to add your new module to the modules list in your application configuration.

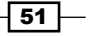

The Yii code generator is shown in the following screenshot:

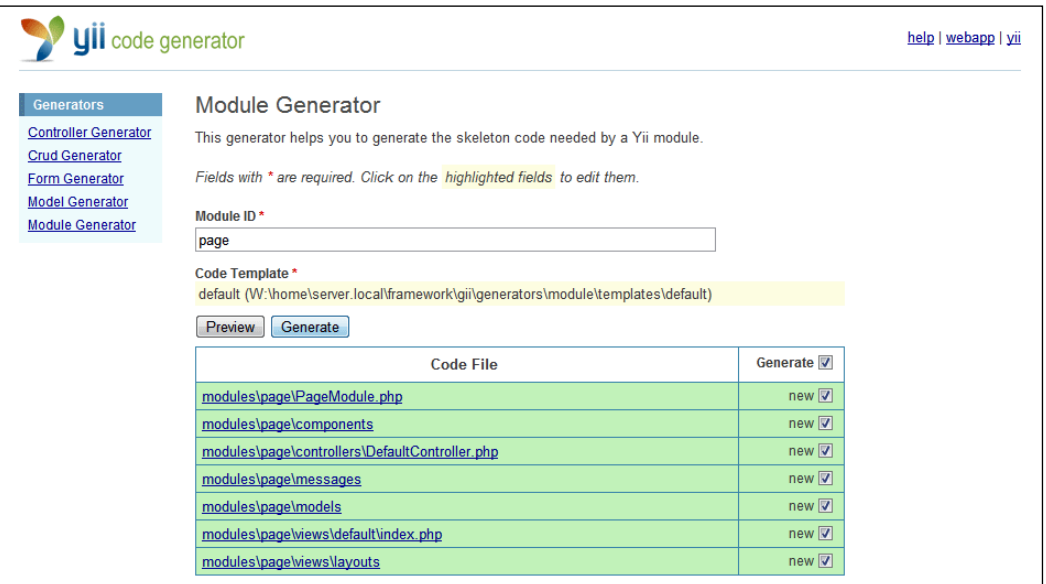

# How to do it...

1. Create ModuleUrlManager.php in your protected/components directory with the following code inside it:

```
\mathord{<}\,? \mathrm{php}class ModuleUrlManager
{
   static function collectRules()
   {
     if(!empty(Yii::app()->modules))
     {
        foreach(Yii::app()->modules as $moduleName => 
                  $config)
        {
            $module = Yii::app()->getModule($moduleName);
            if(!empty($module->urlRules))
\{ Yii::app()->getUrlManager()->addRules
                 ($module->urlRules);
 }
        }
     }
     return true;
   }
}
```
 $-$ [52]

2. In your application configuration file, add the following line:

```
'onBeginRequest' => array('ModuleUrlManager', 'collectRules'),
```
3. Now, in your page module, you can add custom rules. To do so, open PageModule. php and add:

```
public $urlRules = array(
   'test' => 'page/default/index',
);
```
4. To test if it works, open your browser and go to http://example.com/test. This page should look like the one shown in the following screenshot:

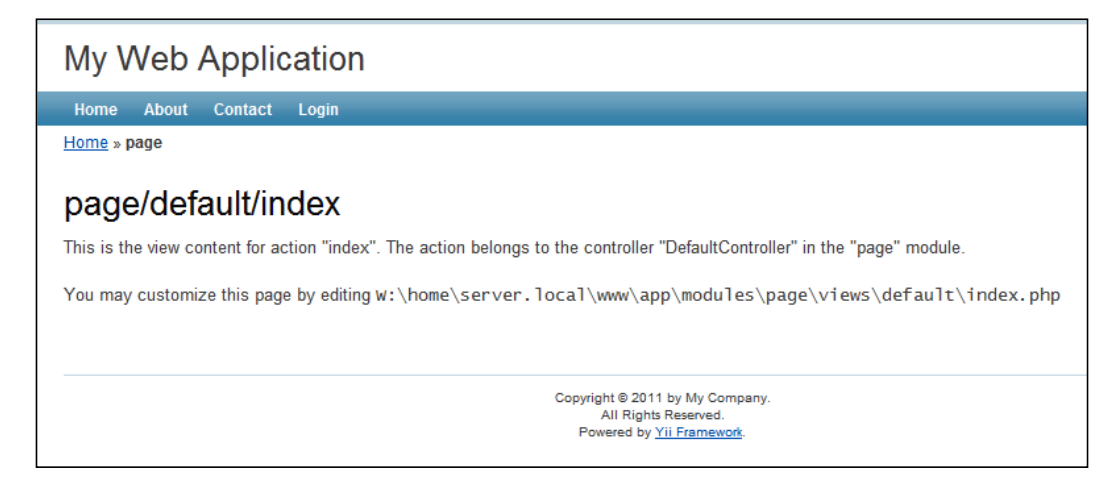

This is the view content for action "index". The action belongs to the controller "DefaultController" in the "page" module.

5. You can still override URL rules from your main application configuration file. So, what you specify in module's urlRules is used only when the main application rules don't match.

## How it works...

Let's review the ModuleUrlManager::collectRules method.

If there are modules defined in our application, then we are checking if the urlRules public property exists. If it does, then there are some rules defined in the module and they are added using CUrlManager::addRules.

The CUrlManager::addRules description says, "In order to make the new rules effective, this method must be called before CWebApplication::processRequest."

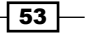

Now, let's check how our application works. In our index. php file, we have the following line:

```
Yii::createWebApplication($config)->run();
```
After being initialized with the configuration, we call  $CWebApplication::run()$ :

```
public function run()
{
    if($this->hasEventHandler('onBeginRequest'))
       $this->onBeginRequest(new CEvent($this));
    $this->processRequest();
    if($this->hasEventHandler('onEndRequest'))
       $this->onEndRequest(new CEvent($this));
}
```
As we can see, there is an onBeginRequest event raised just before calling processRequest. That is why we are attaching our class method to it.

#### There's more...

{

As instantiating all application modules on every request is not good for performance, it is good to cache module rules. Caching strategy can vary depending on your application. Let's implement a simple one:

```
<?php
class ModuleUrlManager
   static function collectRules()
\{ if(!empty(Yii::app()->modules))
     {
       $cache = Yii::app()->getCache();
       foreach(Yii::app()->modules as $moduleName => $config)
       {
          $urlRules = false;
          if($cache)
            $urlRules = $cache->get('module.urls.'.$moduleName); 
          if($urlRules===false){
            $urlRules = array();
            $module = Yii::app()->getModule($moduleName);
            if(isset($module->urlRules))
               $urlRules = $module->urlRules;
```
 $-$ 54

```
 if($cache)
               $cache->set('module.urls.'.$moduleName, $urlRules);
 }
          if(!empty($urlRules))
           Yii::app()->getUrlManager()->addRules($urlRules);
       }
    }
   return true;
   }
}
```
This implementation caches URL rules per module. So, adding new modules is not a problem but changing existing ones requires you to flush the cache manually using  $Yii::app() -$ >cache->flush().

In order to see it in action, you need to define the cache under the components section of your protected/config/main.php file, as follows:

```
'cache' => array(
   'class' => 'CFileCache',
),
```
#### See also

**F** The *Configuring URL rules* recipe

# Using a base controller

In many frameworks, the concept of a base controller that is being extended by other ones is described right in the guide. In Yii, it is not in the guide as you can achieve flexibility in many other ways. Still, using a base controller is possible and can be useful.

## Getting ready

We are going to set up a new application using yiic webapp.

Let's say we want to add some controllers that will be accessible only when the user is logged in. We can surely set this constraint for each controller separately, but we will do it in a better way.

 $\sqrt{55}$ 

## How to do it...

1. First, we will need a base controller that our user-only controllers will use. Let's create SecureController.php in the protected/components directory with the following code:

```
<?php
class SecureController extends Controller
{
     public function filters()
     {
         return array(
              'accessControl',
         );
     }
     public function accessRules()
     {
         return array(
              array('allow', 
                   'users'=>array('@'),
              ),
              array('deny',
                   'users'=>array('*'),
              ),
         );
     }
}
```
2. Now, go to the Gii controller generator and enter SecureController into the Base Class field. You will get something like this:

```
class TestController extends SecureController
{
     public function actionIndex()
     {
         $this->render('index');
     }
     …
}
```
3. Now, your TestController index will be only accessible if the user is logged in, even though we have not declared it explicitly in the TestController class. You can check it by visiting /index.php?r=test/index while not being logged in.

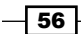

## How it works...

The trick is nothing more than a basic class inheritance. If filters or accessRules is not found in TestController, then it will be called from SecureController.

# Using external actions

In Yii, you can define controller actions as separate classes and then connect them to your controllers. This way, you can reuse some common functionality.

For example, you can move the backend for autocomplete fields to an action and save some time by not having to write it over and over again.

Another simple example that we will review is deleting a model.

## Getting ready

- 1. Set up a new application using yiic webapp.
- 2. Create a database schema with the following script:

```
CREATE TABLE `post` (
  `id` int(10) unsigned NOT NULL auto increment,
   `created_on` int(11) unsigned NOT NULL,
   `title` varchar(255) NOT NULL,
   `content` text NOT NULL,
  PRIMARY KEY (`id`)
);
CREATE TABLE `user` (
   `id` int(10) unsigned NOT NULL auto_increment,
   `username` varchar(200) NOT NULL,
   `password` char(40) NOT NULL,
   PRIMARY KEY (`id`)
);
```
3. Generate the Post and User models using Gii. Add some data to the tables.

 $\overline{57}$ 

#### How to do it...

1. Let's write protected/controllers/PostController.php. It is a usual delete action for posts:

```
class PostController extends CController
\{ function actionIndex()
    {
       $posts = Post::model()->findAll();
       $this->render('index', array(
          'posts' => $posts,
       ));
     }
    function actionDelete($id)
    {
       $post = Post::model()->findByPk($id);
       if(!$post)
          throw new CHttpException(404);
       if($post->delete())
          $this->redirect('post/index');
       throw new CHttpException(500);
    }
}
```
We have defined two actions. One lists all posts and another deletes a specified post if it exists and redirects back to the  $index$  action. You can try these using  $/index$ . php?r=post/index and /index.php?r=post/delete&id=1.

2. Now, let's do the same in a separate action class. Create DeleteAction.php in your protected/components directory as follows:

```
class DeleteAction extends CAction
{
    function run()
    {
       if(empty($_GET['id']))
          throw new CHttpException(404);
       $post = Post::model()->findByPk($_GET['id']);
       if(!$post)
          throw new CHttpException(404);
```
 $-$  58

```
 if($post->delete())
       $this->redirect('post/index');
    throw new CHttpException(500);
 }
```
}

3. Let's use it inside our controller. Delete actionDelete; we will not need it anymore. Then, add the actions method:

```
class PostController extends CController
{
    function actions()
    {
       return array(
         'delete' => 'DeleteAction',
       );
    }
 …
}
```
4. Try /index.php?r=post/delete&id=2 again. It should work exactly the same way as it did last time. Now, we are using the external delete action for PostController, but what about UserController? To use DeleteAction with UserController we need to customize it first. We do this as follows:

```
class DeleteAction extends CAction
{
   public $pk = 'id';
   public $redirectTo = 'index';
   public $modelClass; 
   function run()
    {
       if(empty($_GET[$this->pk]))
          throw new CHttpException(404);
       $model = CActiveRecord::model($this->modelClass)
         ->findByPk($_GET[$this->pk]);
       if(!$model)
          throw new CHttpException(404);
```
 $\sqrt{59}$ 

}

```
 if($model->delete())
       $this->redirect($this->redirectTo);
    throw new CHttpException(500);
 }
```
5. Now, we can use this action for both PostController and UserController. For PostController, we do this as follows:

```
class PostController extends CController
   {
        function actions()
        {
           return array(
             'delete' => array(
                 'class' => 'DeleteAction',
                  'modelClass' => 'Post',
              );
           );
        }
        …
   }
6. For UserController, we do this as follows:
   class UserController extends CController
   \{ function actions()
        {
           return array(
             'delete' => array(
                  'class' => 'DeleteAction',
                  'modelClass' => 'User',
              ),
           );
        }
        …
   }
7. Try using /index.php?r=post/delete&id=3 and /index.php?r=user/
```
delete&id=1.

This way, you can save yourself a lot of time by implementing and reusing external actions for tasks of a similar type.

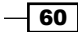

## How it works...

Every controller can be built from external actions like a puzzle from pieces. The difference is that you can make external actions very flexible and reuse them in many places. In the final version of DeleteAction, we defined some public properties. As DeleteAction is a component, we can set its properties through the configuration file. In our case, we pass the configuration into the action's controller method, used to add actions to a module.

#### There's more…

For further information, refer to the following URLs:

- f http://www.yiiframework.com/doc/api/CAction/
- f http://www.yiiframework.com/doc/api/CController#actions-detail

# Displaying static pages with CViewAction

If you have a few static pages and aren't going to change them very frequently, then it's not worth querying the database and implementing page management for them.

#### Getting ready

Set up a new application using yiic webapp.

#### How to do it...

1. We just need to connect CViewAction to our controller.

```
class SiteController extends CController
{
    function actions()
    {
       return array(
          'page'=>array(
              'class'=>'CViewAction',
         ),
       );
    }
}
```
2. Now, put your pages into protected/views/site/pages, and name them about.php and contact.php.

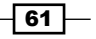
- 3. Now, you can try your pages by typing in the URL http://example.com/index. php?r=site/page&view=contact.
- 4. Alternatively, you can type in the URL http://example.com/site/page/view/ about, if you have configured clean URLs with a path format.

## How it works...

We connect the external action named CViewAction that simply tries to find a view named the same as the  $\frac{1}{5}$  GET parameter supplied. If it is there, it displays it. If not, then it will give you a 404 not found page.

### There's more...

There are some useful CViewAction parameters we can use. These are listed in the following table:

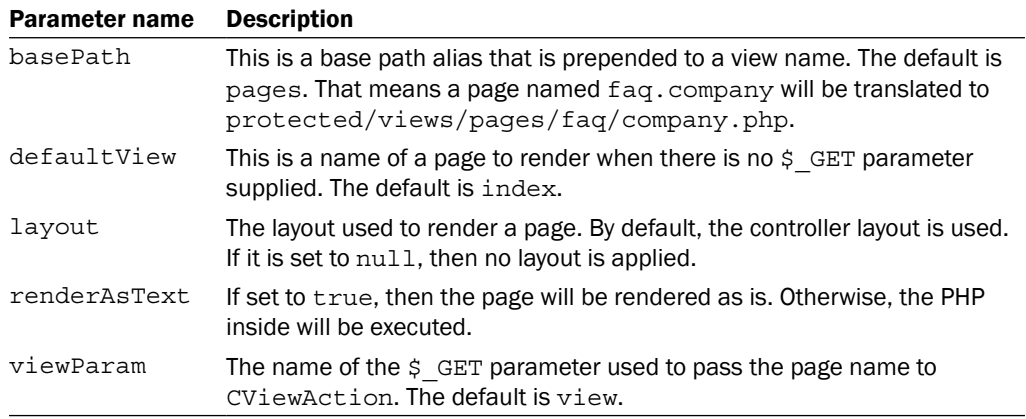

### Further reading

For further information, refer to the following URL:

http://www.yiiframework.com/doc/api/CViewAction

### See also

 $\blacktriangleright$  The Using external actions recipe

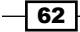

# Using flash messages

When you are editing a model with a form, when you are deleting a model, or doing any other operation, it is good to tell users if it went well or if there was an error. Typically, after some kind of action, such as editing a form, a redirect will happen and we need to display a message on the page we want to go to. However, how do we pass it from the current page to the redirect target and clean up afterwards? Flash messages will help us.

# Getting ready

Set up a new application using yiic webapp.

# How to do it...

</div>

```
1. Let's create a protected/controllers/WebsiteController.php controller 
   as follows:
   class WebsiteController extends CController
   {
       function actionOk()
        {
           Yii::app()->user->setFlash('success', 'Everything 
                                          went fine!');
           $this->redirect('index');
        }
       function actionBad()
        {
           Yii::app()->user->setFlash('error', 'Everything went 
              wrong!');
           $this->redirect('index');
        }
       function actionIndex()
        {
           $this->render('index');
        }
   }
2. Additionally, create the protected/views/website/index.php view as follows:
   <?php if(Yii::app()->user->hasFlash('success')):?>
```

```
<div class="flash-notice">
    <?php echo Yii::app()->user->getFlash('success')?>
```
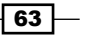

```
<?php endif?>
<?php if(Yii::app()->user->hasFlash('error')):?>
<div class="flash-error">
    <?php echo Yii::app()->user->getFlash('error')?>
</div>
<?php endif?>
```
3. Now, if we go to http://example.com/website/ok, we'll be redirected to http://example.com/website/index and a success message will be displayed. Moreover, if we go to http://example.com/website/bad, we will be redirected to the same page, but with an error message. Refreshing the index page will hide the message.

### How it works...

We set a flash message with Yii::app()->user->setFlash('success', 'Everything went fine!'), for example, calling CWebUser::setFlash. Internally, it saves a message into a user state, so at the lowest level, our message is being kept in \$\_SESSION until Yii::app()->user->getFlash('success') is called and the  $$$  SESSION key is deleted.

### There's more…

The following URL contains an API reference of CWebUser and will help you to understand flash messages better:

http://www.yiiframework.com/doc/api/CWebUser

# Using the controller context in a view

Yii views are pretty powerful and have many features. One of them is that you can use controller context in a view. So, let's try it.

### Getting ready

Set up a new application using  $y$ ic webapp.

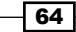

# How to do it...

#### 1. Create a controller as follows:

```
class WebsiteController extends CController
{ 
    function actionIndex()
    {
       $this->pageTitle = 'Controller context test';
       $this->render('index');
    }
    function hello()
    {
       if(!empty($_GET['name']))
          echo 'Hello, '.$_GET['name'].'!';
    }
}
```
#### 2. Now, we will create a view showing what we can do:

```
<h1><?php echo $this->pageTitle?></h1>
<p>Hello call. <?php $this->hello()?></p>
<?php $this->widget('zii.widgets.CMenu',array(
    'items'=>array(
       array('label'=>'Home', 'url'=>array('index')),
       array('label'=>'Yiiframework home', 
        'url'=>'http://yiiframework.ru/'),
    ),
))?>
```
3. In order to test it you can follow /index.php?r=website/index.

## How it works...

We are using  $s$ this in a view to refer to a currently running controller. When doing it, we can call a controller method and access its properties. The most useful property is pageTitle, which refers to the current page title. There are many built-in methods that are extremely useful in views such as renderPartials and widget.

### There's more…

The following URL contains API documentation for CController where you can get a good list of methods you can use in your view:

http://www.yiiframework.com/doc/api/CController

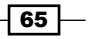

# Reusing views with partials

Yii supports partials, so if you have a block without much logic that you want to reuse or want to implement e-mail templates, partials are the right way to go about this.

### Getting ready

- 1. Set up a new application using yiic webapp.
- 2. Create WebsiteController as follows:

```
class WebsiteController extends CController
{
    function actionIndex()
    {
       $this->render('index');
    }
}
```
3. Set up a database using the following SQL:

```
CREATE TABLE `user` (
  `id` int(10) unsigned NOT NULL auto increment,
   `name` varchar(200) NOT NULL,
   `email` varchar(200) NOT NULL,
   PRIMARY KEY (`id`)
   );
```
- 4. Use Gii to generate the User model.
- 5. Add some data to the user table.

# How to do it...

We will start with a reusable block. For example, we need to embed a YouTube video on several website pages. Let's implement a reusable template for it.

1. Create a view file named protected/views/common/youtube.php and paste an embed code from YouTube. You will get something like the following:

```
<object width="480" height="385"><param name="movie" 
value="http://www.youtube.com/v/S6u7ylr0zIg?fs=1 "></
param><param name="allowFullScreen" value="true"></
param><param name="allowscriptaccess" value="always"></
param><embed src="http://www.youtube.com/v/S6u7ylr0zIg?fs=1" 
type="application/x-shockwave-flash" allowscriptaccess="always" 
allowfullscreen="true" width="480" height="385"></embed></object>
```

$$
- 66
$$

2. Now, we need to make it reusable. We want to be able to set the video ID, width, and height. Let's make the width and height optional, as follows:

```
<object width="<?php echo!empty($width) ? $width : 480?>" 
height="<?php echo!empty($height) ? $height: 385?>"><param 
name="movie" value="http://www.youtube.com/v/<?php echo 
$id?>?fs=1 "></param><param name="allowFullScreen" value="true"></
param><param name="allowscriptaccess" value="always"></
param><embed src="http://www.youtube.com/v/<?php echo $id?>?fs=1" 
type="application/x-shockwave-flash" allowscriptaccess="always" 
allowfullscreen="true" width="<?php echo !empty($width) ? $width 
: 480?>" height="<?php echo !empty($height) ? $height: 385?>"></
embed></object>
```
3. Now, you can use it in your protected/views/site/index.php file like this:

```
<?php $this->renderPartial('//common/youtube', array(
   'id' => '8Rp-CaIKvQs', // you can get this id by simply
                              looking at video URL
   'width' => 320,
    'height' => 256,
))?>
```
Looks better, right? Note that we have used // to reference a view. This means that Yii will look for a view starting from protected/views, not taking the controller name into account.

4. Now, let's send some e-mails. As we are unable to write unique letters to thousands of users, we will use a template but will make it customized. Let's add a new method to protected/controllers/SiteController.php as follows:

```
class SiteController extends CController
{
   public function actionSendmails()
    {
       $users = User::model()->findAll();
       foreach($users as $user)
       {
          $this->sendEmail('welcome', $user->email, 'Welcome to the 
             website!', array('user' => $user));
 }
       echo 'Emails were sent.';
    }
   function sendEmail($template, $to, $subject, $data)
    {
       mail($to, $subject, $this->renderPartial
          ('//email/'.$template, $data, true));
    }
}
```
 $67-$ 

```
5. Here is our template, protected/views/email/welcome.php:
   Hello <?php echo $user->name?>,
   Welcome to the website!
   You can go check our new videos section. There are funny raccoons.
   Yours,
   Website team.
```
6. That's it. In order to test it, go to /index.php?r=site/sendmails. Note that you need to configure PHP to be able to send e-mails. Instead you can just echo the result without actually sending it.

### How it works...

CController:: renderPartial does the same template processing as CController:: render, except the former does not use layout. As we can access the current controller in a view using  $$this$ , we can use its renderPartial to use a view within another view. renderPartial is also useful when dealing with AJAX as you don't need the layout rendered in this case.

### There's more…

For further information, refer to the following URL:

http://www.yiiframework.com/doc/api/CController/#renderPartial-detail

### See also

 $\blacktriangleright$  The Using the controller context in a view recipe

# Using clips

One of the Yii features you can use in your views is **clips**. The basic idea is that you can record some output and then reuse it later in a view. A good example would be defining additional content regions for your layout and filling them elsewhere.

### Getting ready

Set up a new application using yiic webapp.

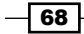

### How to do it...

1. For our example, we need to define two regions in our layout: beforeContent and footer. Open protected/views/layouts/main.php and insert the following code line just before the content output  $\langle \langle \cdot \rangle$ ? and  $\langle \cdot \rangle$  are  $\langle \cdot \rangle$  and  $\langle \cdot \rangle$  are  $\langle \cdot \rangle$ .

```
<?php if(!empty($this->clips['beforeContent'])) echo 
    $this->clips['beforeContent']?>
```
Then, insert the following into  $\langle$  div id="footer">:

```
<?php if(!empty($this->clips['footer'])) echo 
    $this->clips['footer']?>
```
2. That is it! Now, we need to fill these regions somehow. We will use a controller action for the beforeContent region. Open protected/controllers/ SiteController.php and add the following code to actionIndex:

```
$this->beginClip('beforeContent');
echo 'Your IP is '.Yii::app()->request->userHostAddress;
$this->endClip();
```
3. As for footer, we will set its content from a view. Open protected/views/site/ index.php and add the following code:

```
<?php $this->beginClip('footer')?>
This application was built with Yii.
<?php $this->endClip()?>
```
4. Now, when you open your website's index page, you should get your IP just before the page content and a "built with" note in the footer.

## How it works...

We mark regions with the code that just checks for existence of a clip specified, and if the clip exists, the code outputs it. Then, we record content for clips we defined using special controller methods named beginClip and endClip.

#### See also

 $\blacktriangleright$  The Using the controller context in a view recipe

69

# Using decorators

In Yii, we can enclose content into a decorator. The common usage of decorators is layout. Yes, when you are rendering a view using the  $r$ ender method of your controller, Yii automatically decorates it with the main layout. Let's create a simple decorator that will properly format quotes.

# Getting ready

Set up a new application using yiic webapp.

### How to do it...

1. First, we will create a decorator file, protected/views/decorators/quote.php:

<div class="quote"> "<?php echo \$content?>&rdquo;, <?php echo \$author?> </div>

2. Now in protected/views/site/index.php, we will use our decorator:

```
<?php $this->beginContent('//decorators/quote', array('author' => 
'Edward A. Murphy'))?>
If anything bad can happen, it probably will
<?php $this->endContent()?>
```
3. Now, your home page should include the following markup:

```
<div class="quote">
  " If anything bad can happen, it probably will",
Edward A. Murphy
</div>
```
# How it works...

Decorators are pretty simple. Everything between beginContent and endContent is rendered into a \$content variable and passed into a decorator template. Then, the decorator template is rendered and inserted in the place where endContent was called. We can pass additional variables into the decorator template using a second parameter of beginContent, such as the one we did for the author.

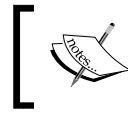

Note that we have used //decorators/quote as the view path. This means that the view will be searched starting from either the theme views root or the application views root.

$$
-70
$$

# There's more…

The following URL provides more details about decorators:

http://www.yiiframework.com/doc/api/CContentDecorator/

# See also

 $\blacktriangleright$  The Using the controller context in a view recipe

# Defining multiple layouts

Most applications use a single layout for all their views. However, there are situations when multiple layouts are needed. For example, an application can use different layouts on different pages: two additional columns for blogs, one additional column for articles, and no additional columns for portfolios.

# Getting ready

Set up a new application using yiic webapp.

### How to do it...

1. Create two layouts in protected/views/layouts: blog and articles. Blog will contain the following code:

```
<?php $this->beginContent('//layouts/main')?>
<div>
<?php echo $content?>
</div>
<div class="sidebar tags">
    <ul>
       <li><a href="#php">PHP</a></li>
       <li><a href="#yii">Yii</a></li>
   \langleul>
</div>
<div class="sidebar links">
    <ul>
       <li><a href="http://yiiframework.com/">Yiiframework</a></li>
       <li><a href="http://php.net/">PHP</a></li>
   \langleul>
</div>
<?php $this->endContent()?>
```
 $\boxed{71}$   $-$ 

```
2. Articles will contain the following code:
   <?php $this->beginContent('//layouts/main')?>
   <div>
   <?php echo $content?>
   </div>
   <div class="sidebar toc">
       <ul>
           <li><a href="#intro">1. Introduction</a></li>
           <li><a href="#quick-start">2. Quick start</a></li>
      \langleul>
   </div>
   <?php $this->endContent()?>
```
3. Create three controllers named BlogController, ArticleController, and PortfolioController with index actions in all three:

```
class BlogController extends Controller
{
    function actionIndex()
    {
       $this->layout = 'blog';
       $this->render('//site/index');
    }
}
class ArticleController extends Controller
{
    function actionIndex()
    {
       $this->layout = 'articles';
       $this->render('//site/index');
    }
}
class PortfolioController extends Controller
\left\{ \right. function actionIndex()
    {
       $this->render('//site/index');
    }
}
```
4. Now try http://example.com/blog, http://example.com/article, and http://example.com/portfolio.

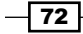

# How it works...

We defined two additional layouts for the blog and articles. As we don't want to copy and paste common parts from the main layout, we apply additional layout decorators using \$this->beginContent and \$this->endContent, as shown in the following diagram:

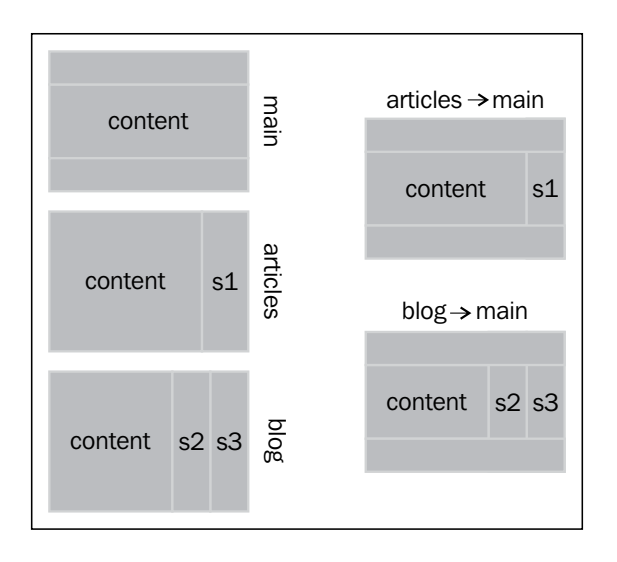

So, we use a view rendered inside articles layout as the main layout's \$content.

# See also

- **Fig. 4** The Using the controller context in a view recipe
- $\blacktriangleright$  The *Using decorators* recipe

# Paginating and sorting data

In the latest Yii releases, the focus was moved from using Active Record directly to grids, lists, and data providers. Still, sometimes it is better to use Active Record directly. Let's see how to list paginated AR records with the ability to sort them.

 $\sqrt{73}$   $-$ 

# Getting ready

- 1. Set up a new application using yiic webapp.
- 2. Create a database structure table post with id and title as fields, and add 10 to 20 records.
- 3. Generate the Post model using Gii.

# How to do it...

1. First, you need to create protected/controllers/PostController.php:

```
class PostController extends Controller
{
   function actionIndex()
   {
     $criteria = new CDbCriteria();
     $count=Post::model()->count($criteria);
     $pages=new CPagination($count);
     // elements per page
     $pages->pageSize=5;
     $pages->applyLimit($criteria);
     // sorting
     $sort = new CSort('Post');
     $sort->attributes = array(
        'id',
        'title',
     );
     $sort->applyOrder($criteria);
     $models = Post::model()->findAll($criteria);
     $this->render('index', array(
          'models' => $models,
          'pages' => $pages,
          'sort' => $sort,
       ));
   }
}
```
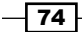

2. Now, let's implement protected/views/post/index.php as follows:

```
<p><?php echo $sort->link('id')?></p>
<p><?php echo $sort->link('title')?></p>
<ol>
<?php foreach($models as $model):?>
  \langleli>
     <h2><?php echo $model->id?> - <?php echo $model->title?></h2>
   </li>
<?php endforeach?>
\langleol>
<?php $this->widget('CLinkPager', array(
     'pages' => $pages,
))?>
```
3. Try to load http://example.com/post. You should get a working pagination and links that allow sorting the list by id or by title.

# How it works...

First, we got the total models count and initialized the new pagination component instance with it. Then, we used the applyLimit method to apply the limits and offsets to the criteria we have used for the count request. After that, we created a sorter instance for the model, specifying model attributes we wanted to sort by and applying order conditions to the criteria by calling applyOrder. Then, we passed the modified criteria to findAll. At this step, we have the models list, pages, and data used for the link pager, and the sorter that we use to generate sorting links.

In a view, we use data we gathered. First, we generate links with the  $\text{CSort}::\text{link}$ method. Then, we list the models. Finally, using the CLinkPager widgets, we render the pagination control.

### There's more…

Visit the following links to get more information about pagination and sorting:

- $\blacktriangleright$  http://www.yiiframework.com/doc/api/CPagination/
- f http://www.yiiframework.com/doc/api/CSort/

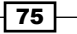

In this chapter, we will cover:

- $\blacktriangleright$  Loading a block through AJAX
- $\blacktriangleright$  Managing assets
- $\blacktriangleright$  Including resources into the page
- $\blacktriangleright$  Working with JSON
- ► Passing configuration from PHP to JavaScript
- $\blacktriangleright$  Handling variable number of inputs
- $\blacktriangleright$  Rendering content at the client side

# Introduction

Yii's client side is built with jQuery—the most widely used JavaScript library, which is very powerful and simple to learn and use. In this chapter, we will focus on Yii-specific tricks rather than jQuery itself. If you need to learn more about jQuery, then please refer to its documentation at http://docs.jquery.com/.

# Loading a block through AJAX

Nowadays, it's common when part of a page is loaded asynchronously, that is, without reloading the rest of the page. Let's implement the quotes box, which will display random quotes and will have the **Next quote** link to show the next one.

### Getting ready

- 1. Create a fresh Yii application using yiic webapp as described in the official guide.
- 2. Configure the application to use clean URLs.

# How to do it...

Carry out the following steps:

```
1. Create a new controller named protected/controllers/QuoteController.
   php as follows:
   <?php
   class QuoteController extends Controller
   {
       private $quotes = array(
          array('Walking on water and developing software from a 
   specification are easy if both are frozen.', 'Edward V Berard'),
          array('It always takes longer than you expect, even when you 
   take into account Hofstadter' s Law.', 'Hofstadter' s
   Law',
          array('Always code as if the guy who ends up maintaining 
   your code will be a violent psychopath who knows where you live.', 
   'Rick Osborne'),
          array('I have always wished for my computer to be as easy to 
   use as my telephone; my wish has come true because I can no longer 
   figure out how to use my telephone.', 'Bjarne Stroustrup'),
          array('Java is to JavaScript what Car is to Carpet.', 'Chris 
   Heilmann'),
       );
       private function getRandomQuote()
       {
          return $this->quotes[array_rand($this->quotes)];
       }
       function actionIndex()
    {
          $this->render('index', array(
             'quote' => $this->getRandomQuote()
           ));
       }
```
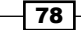

```
 function actionGetQuote()
 {
    $this->renderPartial('_quote', array(
       'quote' => $this->getRandomQuote(),
    ));
 }
```
2. We will require two views. The first is protected/views/quote/index.php:

```
<h2>Quote of the day</h2>
<div id="quote-of-the-day">
    <?php $this->renderPartial('_quote', array(
       'quote' => $quote,
   ))?>
</div>
<?php echo CHtml::ajaxLink('Next quote', array('getQuote'), 
array('update' => '#quote-of-the-day'))?>
```
The second view named protected/views/quote/ quote.php is as follows:

```
"<?php echo $quote[0]?>&rdquo;, <?php echo $quote[1]?>
```
3. That's it! Now, try to access your quote controller and click on the **Next quote** link, as shown in the following screenshot:

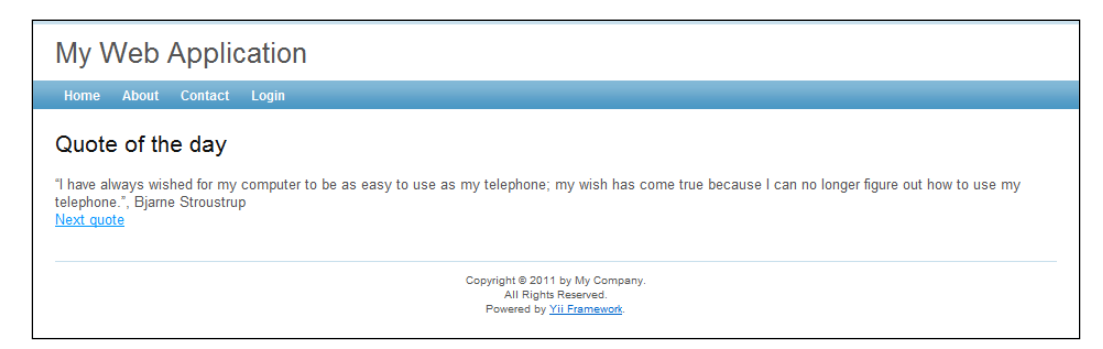

# How it works...

}

First, we define a list of quotes in the controller's private property,  $\zeta$ quotes, and create a method to get a random quote. In a real application, you will probably get a quote from a database using DAO, the query builder, or an Active Record.

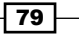

Then, we define a view for the index action and quote, which is used in the getQuote action that renders it without layout and the index view as a partial. In the view action, we use CHtml: : ajaxLink to create a link that makes a request to the getQuote action and updates the HTML element with the ID of quote-of-the-day. This is done with a response CHtml::ajaxLink that generates the following code in the resulting HTML page (reformatted):

```
<script type="text/javascript">
/* < ! [CDATA [*/
jQuery(function($) {
    jQuery('body').delegate('#yt0','click',function(){
       jQuery.ajax({
          'url':'/quote/getQuote',
          'cache':false,
          'success':function(html){
             jQuery("#quote-of-the-day").html(html)
 }
       });
       return false;
    });
});
/*]]>*/
</script>
```
As jQuery is being used, Yii includes it in the page automatically and does so only once, no matter how many times we are using it.

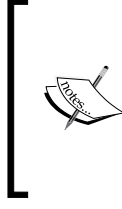

You can see that Yii generated a #yt0 ID for us. That is great because you don't have to worry about setting IDs manually. Nevertheless, if you are loading a part of the page through AJAX and this part includes JavaScript-enabled widgets or the CHtml AJAX helpers, then you need to set IDs manually because of a possible ID intersection.

### There's more...

If you want to customize the success callback, then you can do this by setting it through a third parameter as follows:

```
<?php echo CHtml::ajaxLink('Next quote', array('getQuote'), 
array('success' => new CJavaScriptExpression('function(data){
    alert(data);
\}')))?>
```
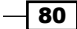

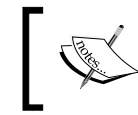

Note that we wrapped the JavaScript code with CJavaScriptExpression. This is required when you want to use JavaScript instead of a string, as in the example we just saw.

In some cases, it is not desirable to allow a non-AJAX access to the getQuote action. There are two ways that we can limit its usage to AJAX-only. First, you can use the built-in ajaxOnly filter as follows:

```
class QuoteController extends Controller
{
    function filters()
    {
         return array(
              'ajaxOnly + getQuote',
          );
     }
…
```
After adding this, a user who tries to use the getQuote action directly will get a 400 Bad Request HTTP error.

The second way is to detect if a request is made through AJAX with a special request method. For example, if we want to show the standard 404 not found page, we can do this as follows:

```
function actionGetQuote()
{
   if(!Yii::app()->request->isAjaxRequest)
       throw new CHttpException(404);
    $this->renderPartial('_quote', array(
       'quote' => $this->getRandomQuote(),
   ));
}
```
Similarly, we can use one action to serve both AJAX and non-AJAX responses:

```
function actionGetQuote()
{
    $quote = $this->getRandomQuote();
    if(Yii::app()->request->isAjaxRequest)
    { 
       $this->renderPartial('_quote', array(
          'quote' => $quote,
       ));
    }
    else
```
81

```
 {
       $this->render('index', array(
           'quote' => $quote,
       ));
    }
}
```
#### Prevent including a bundled jQuery

Sometimes, you need to suppress including a bundled jQuery, for example, if your project code uses a custom way of including JavaScript. To achieve this, you need to configure a clientScript application component using protected/config/main.php as follows:

```
return array(
    // …
    // application components
    'components'=>array(
       // …
      'clientScript' => array(
           'scriptMap' => array(
              'jquery.js'=>false,
              'jquery.min.js'=>false,
          ),
       ),
    ),
    // …
);
```
If you want to use your own specific version of jQuery instead, you can do so in the following way:

```
-82
   return array(
       // …
       // application components
        'components'=>array(
          // …
          'clientScript' => array(
              'scriptMap' => array(
                 'jquery.js'=>'/js/jquery-1.4.2.js',
                 'jquery.min.js'=>'/js/jquery-1.4.2.min.js',
              ),
          ),
       ),
       // …
   );
```
### Further reading

For further information, refer to the following URLs:

- $\blacktriangleright$  http://api.jquery.com/
- f http://docs.jquery.com/Ajax/jQuery.ajax#options
- f http://www.yiiframework.com/doc/api/CHtml#ajax-detail
- f http://www.yiiframework.com/doc/api/CHtml#ajaxButton-detail
- f http://www.yiiframework.com/doc/api/CHtml#ajaxSubmitButtondetail
- f http://www.yiiframework.com/doc/api/CHtml#ajaxLink-detail

### See also

- $\blacktriangleright$  The *Working with JSON* recipe
- <sup>f</sup> The *Passing configuration from PHP to JavaScript* recipe

# Managing assets

An ability to manage assets is one of the greatest parts of Yii. It is especially useful in the following cases:

- $\blacktriangleright$  When you want to implement an extension that stores its JavaScript, CSS, and images in its own folder that is not accessible from a browser
- <sup>f</sup> When you need to pre-process your assets: combine JavaScript, compress it, and so on
- $\blacktriangleright$  When you use assets multiple times per page and want to avoid duplicates

While the first two cases could be considered as bonuses, the third one solves many widget reusing problems.

Let's create a simple widget using sample API, which will publish and use its own CSS, JavaScript, and an image.

### Getting ready

- 1. Create a fresh Yii application using yiic webapp as described in the official guide.
- 2. Check that the assets directory under application's webroot (where index.php is) has write permissions; assets will be written there.
- 3. Generate and download a preloader image from http://ajaxload.info/.

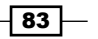

# How to do it...

Let's do some planning first. In Yii, you can place your widgets virtually inside any directory, and often, it is protected/components. It is acceptable to have one or two classes inside, but when the number of classes increases, it can create problems. Therefore, let's place our widget into protected/extensions/yiicookbook. Create an assets directory inside the widget folder and put inside the ajax-loader.gif image you have just downloaded. Also, create yiicookbook.css and yiicookbook.js in the same directory.

```
1. Now let's start with the widget class itself, protected/extensions/
   yiicookbook/EYiiCookbook.php:
   <?php
   class EYiiCookbook extends CWidget
   {
       public $object;
       private $loadingImageUrl;
       protected $url = "http://yiicookbook.org/api/%s?callback=?";
       protected function getUrl()
    {
          return sprintf($this->url, urlencode($this->object));
       }
       public function init()
       {
          $assetsDir = dirname(__FILE__).'/assets';
          $cs = Yii::app()->getClientScript();
          $cs->registerCoreScript("jquery");
          // Publishing and registering JavaScript file
          $cs->registerScriptFile(
             Yii::app()->assetManager->publish(
                $assetsDir.'/yiicookbook.js'
             ),
             CClientScript::POS_END
          );
          // Publishing and registering CSS file
          $cs->registerCssFile(
             Yii::app()->assetManager->publish(
                $assetsDir.'/yiicookbook.css'
   ) );
```
 $-$  84

```
 // Publishing image. publish returns the actual URL
          // asset can be accessed with
          $this->loadingImageUrl = Yii::app()->assetManager->publish(
                  $assetsDir.'/ajax-loader.gif'
          );
       }
       public function run()
       {
          $this->render("body", array(
             'url' => $this->getUrl(),
              'loadingImageUrl' => $this->loadingImageUrl,
              'object' => $this->object,
          ));
       }
   }
2. Now let's define the body view we are using inside the run method protected/
   extensions/yiicookbook/views/body.php:
   <div class="results" data-url="<?php echo $url?>">
       <h2><?php echo $keyword?> events</h2>
       <div class="data">
          <?php echo CHtml::image($loadingImageUrl)?>
       </div>
   </div>
   We will need to put the following into yiicookbook.js:
   jQuery(function($){
       $(".results").each(function(){
          var url = $(this).data("url");
         var container = $("data", this); $.getJSON(url,function(json){
             var html = "<ul>="i>u</i>;
              $.each(json.data,function(){
                html += "<li>";
                 html += '<a 
                     href="'+this.url+'">'+this.name+'</a>';
                 if(this.author) {
                   html += '<br />by '+this.author;
    }
                html += " < / 1 i >";
```
 $\boxed{85}$ 

```
 });
          html += "</ul>";
           container.html(html);
       });
    });
});
```
3. Write the following in yiicookbook.css created previously:

```
.results {
   padding: 10px;
   width: 400px;
   float: left;
}
.results ul {
   padding: 0;
}
.results li {
   list-style: none;
   border: 1px solid #ccc;
   padding: 10px;
   margin: 2px;
}
```
4. That is it! Our widget is ready. Let's use it. Open your protected/views/site/ index.php file and add the following code to it:

```
<?php $this->widget("ext.yiicookbook. EYiiCookbook", array(
    'object' => 'book',
))?>
<?php $this->widget("ext.yiicookbook. EYiiCookbook", array(
    'object' => 'website',
))?>
```
 $-\sqrt{86}$ 

5. Now, it is time to check our application's home page. There should be two blocks named **book** and **website**, as shown in the following screenshot:

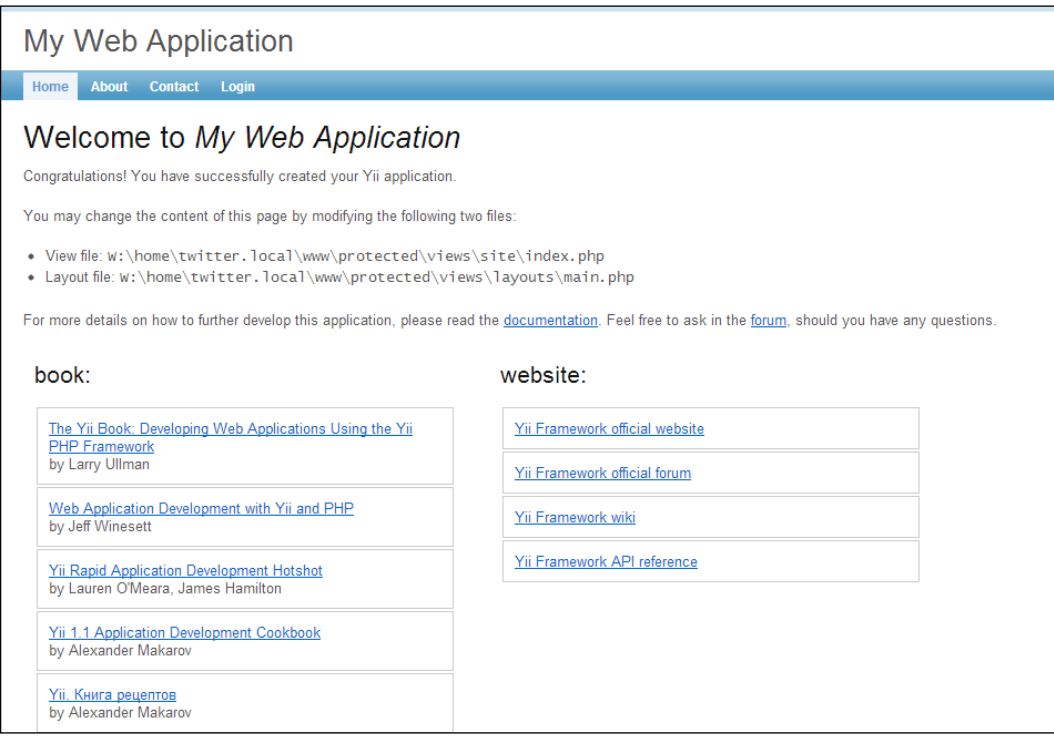

# How it works...

When we use  $$this$  ->widget in the site/index view, two EYiiCookbook methods are called: init, which publishes assets and connects them to the page, and run which renders widget HTML. First, we use CAssetManager::publish to copy our file into the assets directory visible from the Web. It returns a URL that can be used to access the resource. In the case of JavaScript and CSS, we use the CClientScript methods that add the necessary <script> and <style> tags and prevent duplication. As for an image, we pass its URL to the body view that uses it to render a placeholder with  $CHtml::image.$  When JavaScript is loaded, it makes requests to the sample API (described at http://yiicookbook.org/ api/) and replaces placeholder with the actual data received.

### There's more...

There is more about working with assets.

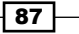

### What is inside the assets directory

Let's check our assets directory. It should look similar to the following:

```
assets
   1a6630a0\
     main.css
   2bb97318\
     pager.css
   4ab2ffe\
     jquery.js
```
…

Directories such as 1a6630a0 are used to prevent collisions of files with similar names from different directories. The name of the directory is a hash of complete paths to the published assets directory. Therefore, assets from the same directory are copied to the same place. This means that if you publish both the image and the CSS file, you can reference images from CSS using relative paths.

#### Publishing an entire directory

Using CAssetManager::publish, you can publish an entire directory recursively. The difference is that single files are monitored after being published, whereas directories are not.

#### Further reading

For further information, refer to the following URLs:

- $\blacktriangleright$  http://www.yiiframework.com/doc/api/CAssetManager
- f http://www.yiiframework.com/doc/api/CClientScript
- f http://www.yiiframework.com/doc/api/CHtml#asset

### See also

<sup>f</sup> The *Creating a widget* recipe in *Chapter 8*, *Extending Yii*

# Including resources in the page

Yii has a special class named CClientScript that can help include scripts, CSS, and other resources in the page.

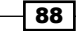

# How to do it...

We will start with including a script. There are three types of scripts: external scripts, core scripts, and inline scripts.

External script is a script located in a file and accessible through its own URL. For example, to include a script with the URL http://example.com/js/main.js, you can use the following code:

```
Yii::app()->clientScript->registerScriptFile
   ("http://example.com/js/main.js");
```
In order to control the place where a script will be inserted, you can pass one of the following constants as the second parameter:

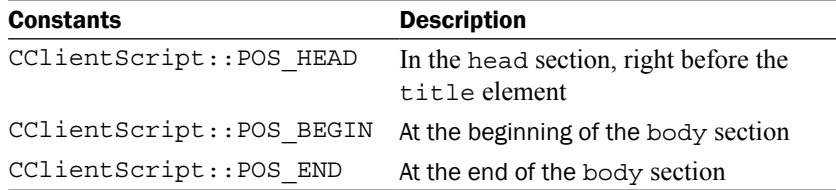

Core scripts are the ones bundled with Yii, such as jQuery. You can include a core script in the following way:

```
Yii::app()->clientScript->registerCoreScript('jquery');
```
All packages are listed in framework/web/js/packages.php, as shown in the following code snippet:

```
return array(
    'jquery'=>array(
      'js'=>array(YII DEBUG ? 'jquery.js' : 'jquery.min.js'),
    ),
    'yii'=>array(
       'js'=>array('jquery.yii.js'),
       'depends'=>array('jquery'),
    ),
    'yiitab'=>array(
       'js'=>array('jquery.yiitab.js'),
       'depends'=>array('jquery'),
   ) _\prime 'yiiactiveform'=>array(
       'js'=>array('jquery.yiiactiveform.js'),
       'depends'=>array('jquery'),
    ),
```
89

```
 'jquery.ui'=>array(
        'js'=>array('jui/js/jquery-ui.min.js'),
        'depends'=>array('jquery'),
   ) _\prime…
```
In this list, keys of the array such as jquery, yii, yiitab, and yiiactiveform, are the names you can use with registerClientScript, and the corresponding arrays are the real script filenames relative to framework/web/js/source that are actually loaded.

Inline scripts are the scripts contained in a page body. Typically, these are different at every request. You can include these type of scripts in the following way:

```
Yii::app()->clientScript->registerScript('myscript', 'alert("Hello, 
world!");', CClientScript::POS_READY);
```
The first parameter is the unique script ID you have chosen. The second parameter is the script itself. The third one tells Yii where to include a script. Additionally, there are two more positions that can be used for registerScriptFile:

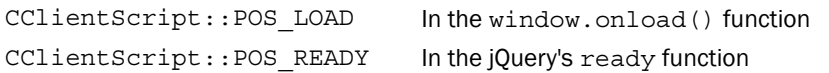

Now, let's move on to CSS. There are two types of CSS: inline and external (no core type this time).

In order to include an external CSS, you can use the following code:

```
Yii::app()->clientScript->registerCssFile
    ('http://example.com/css/main.css');
```
Additionally, this method takes a second parameter, which allows you to specify the media type you want to include CSS for, such as screen or print. There is no position parameter, as the only valid place to include a CSS is inside a head tag.

Inline CSS should be avoided wherever possible, but in case you really need it, you can include it in the following way:

```
Yii::app()->clientScript->registerCss('myCSS', 'body {margin: 0; 
padding: 0}', 'all');
```
In the preceding code line, myCSS is the unique ID. Then, we have the actual CSS code and a media type.

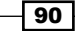

# How it works...

The Yii's CClientScript methods that we have reviewed, do not include scripts and CSS instantly. Instead, resources are stored until the application controller calls the render method. Then, it finds a proper place in the layout and inserts all the needed script, CSS blocks, and tags. If we include a resource with the same name or URL twice, then it will be included only once. This allows us to efficiently use resources in a widget, view partial, or any reusable piece of code.

### There's more...

We have reviewed the most common resource types: JavaScript and CSS. However, there are more.

### Using custom script packages

While using Yii, you can leverage package features to manage script dependencies in the same way as core dependencies are managed. This feature is described well at the following API page:

http://www.yiiframework.com/doc/api/CClientScript#packages-detail

### Registering linked resources

CClientScript offers another method that allows you to register a custom <link tag. For example, it can be useful to add an RSS link for a specific controller action as follows:

```
Yii::app()->clientScript->registerLinkTag(
    'alternate',
      'application/rss+xml',
      $this->createUrl('rss/articles')
);
```
### Registering meta tags

In addition, CClientScript allows registering of meta tags such as description or keywords by using the registerMetaTag method. For example, in order to specify a document encoding, you can use the following code:

```
Yii::app()->clientScript->registerMetaTag('text/html;charset=utf-8', 
null, 'Content-Type');
```
### Further reading

For further information, refer to the following URLs:

- f http://www.yiiframework.com/doc/api/CClientScript
- f http://www.yiiframework.com/doc/guide/1.1/en/topics.performance

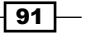

### See also

- $\blacktriangleright$  The *Managing assets* recipe
- $\blacktriangleright$  The *Loading a block through AJAX* recipe

# Working with JSON

JSON is a very simple, compact, and therefore widely used format for AJAX application's data exchange. Yii has a few handy ways to work with it. Therefore, let's create a simple application that will show a news list and update it every two seconds.

## Getting ready

- 1. Create a new application by using the yiic webapp tool.
- 2. Create and set up a new database.
- 3. Add a table named news with at least id, created on, and title fields, as shown in the following code:

```
CREATE TABLE `news` (
  `id` int(11) unsigned NOT NULL AUTO INCREMENT,
   `created_on` int(11) unsigned NOT NULL,
   `title` varchar(255) NOT NULL,
  PRIMARY KEY (`id`)
\lambda
```
4. Generate a News model using Gii.

### How to do it...

1. Create a new controller named protected/controllers/NewsController.php as follows:

```
<?php
class NewsController extends Controller
{
    public function filters()
    {
       return array(
          'ajaxOnly + data',
       );
    }
    public function actionIndex()
    {
```

$$
-92
$$

```
 $this->render('index');
       }
       public function actionData()
       {
           $criteria = new CDbCriteria();
           $criteria->order = 'created_on DESC';
           $criteria->limit = 10;
           $news = News::model()->findAll($criteria);
          echo CJSON::encode($news);
       }
       public function actionAddRandomNews()
       {
          $news = new News();$news-title = "Item #".rand(1, 10000); $news->created_on = time();
           $news->save();
           echo "OK";
       }
   }
2. Moreover, create a view named protected/views/news/index.php as follows:
   <div class="news-list">
       Loading…
   </div>
   <?php Yii::app()->clientScript->registerCoreScript("jquery")?>
   <script type="text/javascript">
       jQuery(function($) {
         var newsList = $('.news-list'); function updateNews(){
              newsList.html("Loading…");
              $.ajax({
                 url: "<?php echo $this->createUrl('data')?>",
                 dataType: 'json',
                 cache: false,
                 success: function(data) {
                  var out = "<ol>";
                   $(data).each(function(){
                     out+="<li>"+this.title+"</li>";
                   });
```
 $\sqrt{93}$ 

```
AJAX and jQuery
```

```
out += "\lt/ ol>";
               newsList.html(out);
 }
          });
       }
       updateNews();
      setInterval(function(){
          updateNews()
       }, 2000);
    });
</script>
```
3. Now, run the index action of the news controller and try to add a few records into the news database table by running the addRandomNews action. Do not refresh the index page. News added will appear on the index page once every two seconds, as shown in the following screenshot:

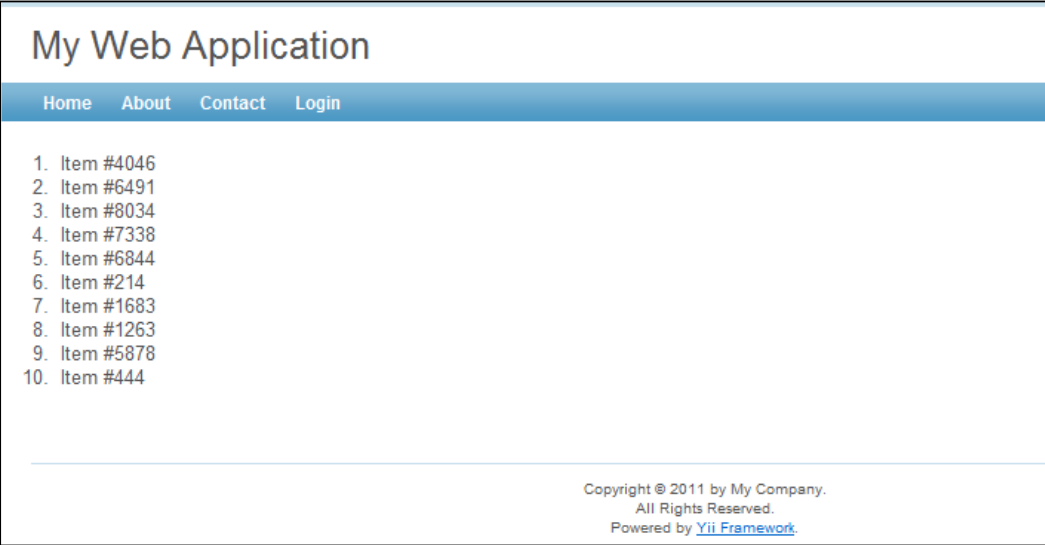

# How it works...

The index action does nothing special, it simply renders a view that includes a div container and some JavaScript code. As we are using jQuery, we need to ensure that it is included properly:

```
<?php Yii::app()->clientScript->registerCoreScript("jquery")?>
```

$$
-\boxed{94}
$$

Then, we define a function named updateNews and run it every 2,000 milliseconds using the core JavaScript setInterval function. In updateNews, we make an AJAX request to the data action of the same controller to process the JSON response and replace the current content of the placeholder div with formatted data.

In actionData, we get the latest news and convert them to JSON format by passing the result to CJSON: : encode.

### There's more...

For further information, refer to the following URLs:

- f http://api.jquery.com/category/ajax/
- f http://www.yiiframework.com/doc/api/CJSON/
- f http://www.yiiframework.com/doc/api/CClientScript/#registerCore Script-detail

### See also

 $\blacktriangleright$  The *Loading a block through AJAX* recipe

# Passing configuration from PHP to **JavaScript**

You can store application parameters in your configuration file protected/config/ main.php that we can access using Yii::app()->params['paramName']. When your application uses the JavaScript code, it is handy to have these parameters available for it. Let's see how to do it in a simple and effective way.

# Getting ready

1. Set up a fresh application using the yiic webapp tool. It should generate an application parameters array in protected/config/main.php:

```
'params'=>array(
    // this is used in contact page
    'adminEmail'=>'webmaster@example.com',
),
```
2. Add additional parameters as follows:

```
'params'=>array(
   // this is used in contact page
    'adminEmail'=>'webmaster@example.com',
```
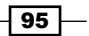

```
'alert' => array(
      'enabled' => true,
       'message' => 'Hello there!',
    ),
),
```
# How to do it...

1. Create a controller named protected/controllers/AlertController.php as follows:

```
<?php
class AlertController extends Controller
{
  function actionIndex()
   {
     $config = CJavaScript::encode
       (Yii::app()->params->toArray());
    Yii::app()->clientScript->registerScript
       ('appConfig', "var config = ".$config.";", 
       CClientScript::POS_HEAD);
       $this->render('index');
   }
}
```
2. Moreover, create a view named protected/views/alert/index.php as follows:

```
<script>
   if(config && config.alert && config.alert.enabled && 
      config.alert.message){
         alert(config.alert.message);
    }
</script>
```
 $\overline{-}$ 96

 $\sqrt{97}$ 

- My Web Application  $\mathbf{x}$ Страница по адресу server.local says: Hello there! OK
- 3. Now, if you run the alert controller of the index action, you should get a standard JavaScript alert window saying Hello there!, as shown in the following screenshot:

# How it works...

We use CJavaScript::encode, which converts PHP data structures into JavaScript ones to turn Yii application parameters into a JavaScript array. Then, we register a script that assigns it to a global variable config. Then, in our view's JavaScript code, we just use this global variable config.

# See also

- $\blacktriangleright$  The *Managing assets* recipe
- $\blacktriangleright$  The Loading a block through AJAX recipe
- $\blacktriangleright$  The *Rendering content at the client side recipe*
# Handling variable number of inputs

Sometimes an application requires a form with variable number of inputs. For example, a task management application can provide a screen where you can add one or more tasks to your task list. An example of such an application is shown in the following screenshot:

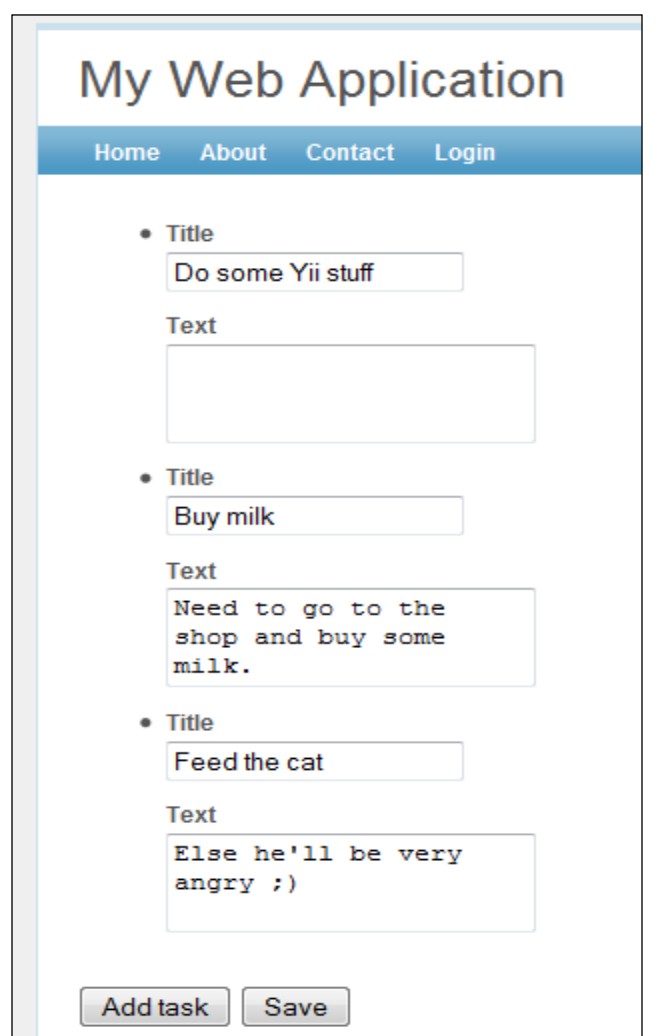

By default, the page will display one task and two buttons: Add task, which will add another empty task, and Save, which will reload a form with all the tasks added. Let's check how we can solve this.

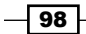

# Getting ready

Create a fresh application using yiic webapp.

# How to do it...

For our example, we will not save any data into the database. Instead, we will learn how to get a form with a variable number of fields up and running, and how to collect data submitted with it.

1. We will start with the Task model (protected/models/Task.php). As we agreed not to use database, CFormModel will be enough as a base class:

```
<?php
class Task extends CFormModel
{
    public $title;
    public $text;
    public function rules()
    {
       return array(
          array('title', 'required'),
          array('text', 'safe'),
       );
    }
}
```
2. Now, the controller, protected/controllers/TaskController.php:

```
<?php
class TaskController extends Controller
{
    public function filters()
    {
       return array(
           'ajaxOnly + field'
       );
    }
    public function actionIndex()
    {
       $models = array();
```
 $\boxed{99}$ 

```
AJAX and jQuery
              if(!empty($_POST['Task']))
              {
                  foreach($_POST['Task'] as $taskData)
                  {
                    $model = new Task();
                     $model->setAttributes($taskData);
                     if($model->validate())
                        $models[] = $model;
                  }
              }
              if(!empty($models)){
                // We've received some models and validated them.
                 // If you want to save the data you can do it here.
              }
              else
                  $models[] = new Task();
              $this->render('index', array(
                  'models' => $models,
              ));
           }
           public function actionField($index)
        {
              $model = new Task();
              $this->renderPartial('_task', array(
                  'model' => $model,
                  'index' => $index,
              ));
           }
       }
   3. Now, the protected/views/task/index.php view:
       <div class="form">
       <?php echo CHtml::beginForm()?>
           <ul class="tasks">
              <?php for($i=0; $i<count($models); $i++):?>
                  <?php $this->renderPartial('_task', array(
                     'model' => $models[$i],
                    'index' => $i,
                  ))?>
              <?php endfor ?>
          \langle/ul>
```
 $-$ **100** 

```
 <div class="row buttons">
           <?php echo CHtml::button('Add task', 
              array('class' => 'tasks-add'))?>
           <?php Yii::app()->clientScript->registerCoreScript
              ("jquery")?>
           <script>
              $(".tasks-add").click(function(){
                 $.ajax({
                     success: function(html){
                        $(".tasks").append(html);
                     },
                     type: 'get',
                    url: '<?php echo $this-
                              >createUrl('field')?>',
                     data: {
                        index: $(".tasks li").size()
                     },
                    cache: false,
                    dataType: 'html'
                 });
              });
           </script>
           <?php echo CHtml::submitButton('Save')?>
       </div>
   <?php echo CHtml::endForm()?>
   \alpha / div >4. Finally, a partial protected/views/task/ task.php:
   <li>
        <div class="row">
           <?php echo CHtml::activeLabel($model, "[$index]title")?>
           <?php echo CHtml::activeTextField($model, "[$index]title")?>
       </div>
       <div class="row">
           <?php echo CHtml::activeLabel($model, "[$index]text")?>
           <?php echo CHtml::activeTextArea($model, "[$index]text")?>
       </div>
   \langleli>
```
 $\overline{101}$  –

5. That is it! Now run the index action of the task controller and check whether it is in action, as shown in the following screenshot:

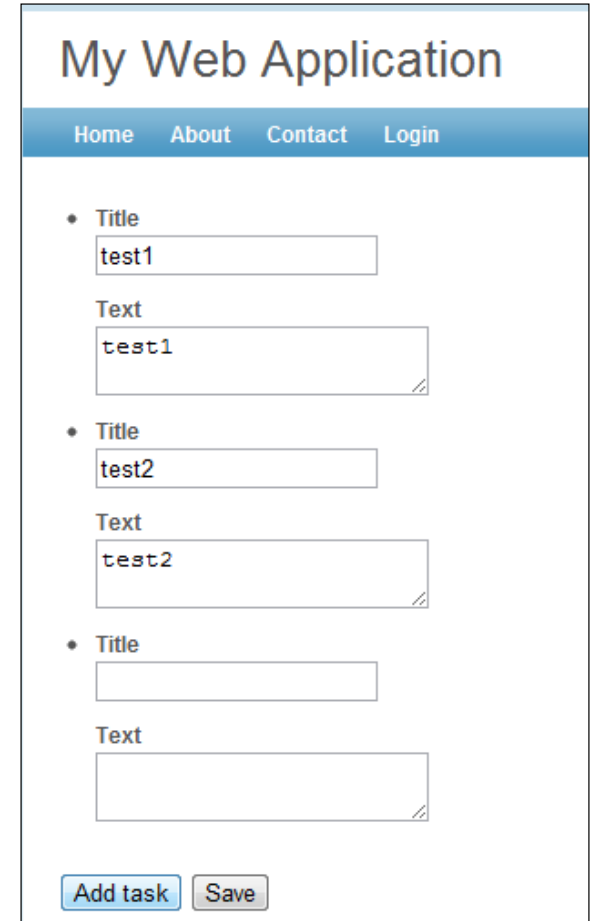

## How it works...

Let's review how it works starting from the controller's index action. As we are working with more than one data item, we need to collect them accordingly. In the same way as with a single model, a form will pass its data in  $\zeta$ \_POST ['model\_name']. The only difference is that in our case, there will be an array of data items as follows:

```
-102if(!empty($_POST['Task']))
   {
       foreach($_POST['Task'] as $taskData)
       {
         $model = new Task();
```

```
 $model->setAttributes($taskData);
       if($model->validate())
          $models[] = $model;
    }
}
```
For each data item, we are creating a Task model, setting its attributes with data item, and if it is valid, storing a model into the  $\frac{1}{2}$  models array as follows:

```
if(!empty($models)){
    // We've received some models and validated them.
    // If you want to save the data you can do it here.
}
else
   $models[] = new Task();
```
If the \$models array is not empty, then there is data passed from the form and it is valid. If there is no data in the \$models array, then we still need at least one item to show it in the form.

We are not actually saving data in this example. When we use Active Record models, we can actually save data using \$model->save(). Then, we just render the index view when we render a form as follows:

```
<?php for($i=0; $i<count($models); $i++):?>
   <?php $this->renderPartial('_task', array(
      'model' => $models[$i],
      'index' => $i,
   ))?>
<?php endfor ?>
```
As there are many models, we need to render fields for each one. This is done in the  $\text{task}$ view partial:

```
\langleli>
    <div class="row">
       <?php echo CHtml::activeLabel($model, "[$index]title")?>
       <?php echo CHtml::activeTextField($model, "[$index]title")?>
    </div>
    <div class="row">
       <?php echo CHtml::activeLabel($model, "[$index]text")?>
      <?php echo CHtml::activeTextArea($model, "[$index]text")?>
   </div>
</li>
```
 $|103|$ 

Note how we use active labels and active fields. For each one, we specify a model and a name in format [model\_index] field\_name. The preceding code will generate the following HTML code:

```
\langleli>
<div class="row">
   <label for="Task_0_title">Title</label>
   <input name="Task[0][title]" id="Task 0 title" type="text"
          value="" />
</div>
<div class="row">
   <label for="Task_0_text">Text</label>
   <textarea name="Task[0][text]" id="Task_0_text"></textarea></div>
</li>
2115 <div class="row">
       <label for="Task_1_title">Title</label>
       <input name="Task[1][title]" id="Task_1_title" type="text" 
              value="" />
   </div>
    <div class="row">
       <label for="Task_1_text">Text</label>
       <textarea name="Task[1][text]" id="Task_1_text"> 
</textarea></div>
\langle/li>
```
Fields such as Task [0] [title] are the special PHP feature. When submitted, parameters with such names are automatically parsed into PHP arrays.

Now, let's review how the **Add task** button works:

```
<?php echo CHtml::button('Add task', array('class' => 'tasks-add'))?>
<?php Yii::app()->clientScript->registerCoreScript("jquery")?>
<script>
   $(".tasks-add").click(function(){
       $.ajax({
          success: function(html){
             $(".tasks").append(html);
          },
          type: 'get',
          url: '<?php echo $this->createUrl('field')?>',
          data: {
             index: $(".tasks li").size()
          },
          cache: false,
          dataType: 'html'
       });
    });
</script>
```
 $-104$ 

We are adding a button with the class tasks-add and a jQuery script that attaches the onClick handler to it. Clicking on this button sends an AJAX request to the field action of our controller with the parameter index. The parameter's value equals the number of data items in the form. The field action responds with part of a HTML form that we append to what we already have.

#### There's more…

You can find additional information about handling multiple inputs in the official guide, which can be found at the following URL:

http://www.yiiframework.com/doc/guide/en/form.table

#### See also

 $\blacktriangleright$  The *Loading a block through AJAX* recipe

# Rendering content at the client side

Sometimes a website needs to be a bit more dynamic than usual and should work like a desktop application. This is often required for complex user interfaces in cases when response time is critical or when you want to move some load from your server to clients.

In this recipe we'll implement a simple one page "to do" application. It will not reload the page after adding, deleting, or completing tasks. To make it more fun, let's communicate with the server side via REST in pure JSON.

## Getting ready

- 1. First of all, create a fresh Yii application using yiic webapp.
- 2. Create a database. Adjust the db section of protected/config/main.php configuration file to use it.
- 3. Execute the following SQL:

```
CREATE TABLE task (
   id INT AUTO_INCREMENT PRIMARY KEY,
   title VARCHAR(255) NOT NULL,
   done BOOLEAN DEFAULT 0
```
- );
- 4. Use Gii to generate a Task model.

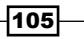

- 5. As a client-side template engine, we'll use an excellent doT library available at http://olado.github.com/doT/. It has easy to learn syntax and is one of the fastest ones. Get the doT.min.js file from https://raw.github.com/olado/ doT/master/doT.min.js and put it into your project's protected/assets directory.
- 6. Create empty protected/assets/todo.js and protected/assets/todo. css. There we will put main application JavaScript code and CSS styles.
- 7. Now define the packages. Add the following to your components section of protected/config/main.php:

```
'clientScript' => array(
   'packages' => array(
     'doT' => array(
       'basePath'=>'application.assets',
       'js'=>array('doT.min.js'),
     ),
     'todo' => array(
       'basePath'=>'application.assets',
      'js'=>array('todo.js'),
        'css'=>array('todo.css'),
       'depends'=>array(
          'jquery',
          'doT',
       ),
     ),
   ),
),
```
#### How to do it...

1. Let's start with protected/controllers/TodoController.php:

```
<?php
class TodoController extends CController
{
  public function actionIndex()
   {
     $task = new Task();
     $this->render('index', array(
       'task' => $task,
     ));
   }
  public function actionTask()
   {
```

$$
\pmb{-106}
$$

```
 $req = Yii::app()->request;
     if($req->isPostRequest) {
       $this->handlePost($req->getPost('id'), $req-
>getPost('Task'));
     }
     elseif($req->isPutRequest) {
       $this->handlePut($req->getPut('Task'));
     }
     elseif($req->isDeleteRequest) {
       $this->handleDelete($req->getDelete('id'));
     }
     else {
       $this->handleGet($req->getParam('id'));
     }
   }
   private function handleGet($id)
  \left\{ \right. if($id) {
       $task = $this->loadModel($id);
       $this->sendResponse($task->attributes);
     }
     else {
      \text{5data} = \text{array}(); $tasks = Task::model()->findAll(array('order' => 'id'));
       foreach($tasks as $task) {
         $data[] = $task->attributes;
       }
       $this->sendResponse($data);
     }
   }
   private function handlePut($data)
\{ $task = new Task();
     $this->saveTask($task, $data);
   }
   private function handlePost($id, $data)
  \left\{ \right. $task = $this->loadModel($id);
     $this->saveTask($task, $data);
   }
   private function saveTask($task, $data)
   {
     if(!is_array($data)) {
```
 $|107|$ 

```
 $this->sendResponse(array(), 400, array('No data 
                              provided.'));
     }
     $task->attributes = $data;
     if($task->save()) {
       $this->sendResponse($task->attributes);
     } else {
      $errors = array();
       foreach($task->errors as $fieldErrors) {
         foreach($fieldErrors as $error) {
           $errors[] = $error;
         }
 }
       $this->sendResponse(array(), 400, $errors);
     }
   }
  private function handleDelete($id)
  \left\{ \right. $task = $this->loadModel($id);
     if($task->delete()) {
       $this->sendResponse('OK');
     }
     else {
       $this->sendResponse(array(), 500, array('Unable to 
                             delete task.'));
     }
   }
  private function loadModel($id)
\{ $task = Task::model()->findByPk($id);
     if(!$task) {
       $this->sendResponse(array(), 404, array('Task not 
                              found.'));
     }
     return $task;
   }
  private function sendResponse($data, $responseCode = 200, 
$errors = array() {
     $messages = array(
      200 => 'OK',
       400 => 'Bad Request',
```

$$
\neg
$$

```
 404 => 'Not Found',
          500 => 'Internal Server Error',
        );
       if(in array($responseCode, array keys($messages))) {
          header("HTTP/1.0 $responseCode ".$messages[$responseCode], 
   true, $responseCode);
        }
        echo json_encode(array(
          'errors' => $errors,
          'data' => $data,
        ));
       Yiii::app()->end();
      }
   }
2. Now that we have a REST backend part done, let's move to protected/views/
   todo/index.php:
   <?php
   Yii::app()->clientScript->registerPackage('todo');
   $options = json_encode(array(
      'taskEndpoint' => $this->createUrl('todo/task'),
   ));
   Yii::app()->clientScript->registerScript('todo', "todo.
   init($options);", CClientScript::POS_READY);
   ?>
   <div class="todo-index">
```

```
 <div class="status"></div>
   <div class="tasks"></div>
   <div class="new-task">
     <?php echo CHtml::beginForm()?>
     <?php echo CHtml::activeTextField($task, 'title')?>
     <?php echo CHtml::submitButton('Add')?>
   <?php echo CHtml::endForm()?>
   </div>
</div>
<script id="template-task" type="text/x-dot-template">
  <div class="task\{\{? it.done==1\}\} done\{\{? \}\}" data-id="\{\{! it.id}}">
     <input type="checkbox"{{? it.done==1}}checked {{?}}/>
     <input type="text" value="{{!it.title}}" />
     <a href="#delete" class="delete">Remove</a>
   </div>
</script>
```
 $\overline{109}$   $-$ 

```
3. Put some JavaScript to protected/assets/todo.js to power up UI interaction:
   var todo = \{ taskTemplate: null,
     refs: {} options: {},
      reload: function(){
        $.ajax({
          url: todo.options.taskEndpoint,
          type: 'get',
          dataType: 'json',
           success: function(response) {
             $.each(response.data, function(index, value){
               todo.refs.tasks.append(todo.taskTemplate(value));
             });
          },
          error: todo.onFailure
        });
      },
      onFailure: function(xhr){
       var data = $.parseJSON(xhr.responseText);
        todo.refs.status.text('');
        $.each(data.errors, function(index, value){
           todo.refs.status.append('<p>'+value+'</p>');
        });
      },
      onAdd: function(e){
        e.preventDefault();
        var form = this;
        $.ajax({
          url: todo.options.taskEndpoint,
           type: 'put',
          data: $(form).serialize(),
          dataType: 'json',
           success: function(response) {
             todo.refs.tasks.append(
                    todo.taskTemplate(response.data));
             form.reset();
          },
          error: todo.onFailure
        });
      },
      onDelete: function(e) {
        e.preventDefault();
```
 $-1110$ 

```
 var id = $(this).parents('.task').attr('data-id');
   $.ajax({
     url: todo.options.taskEndpoint,
     type: 'delete',
     data: {
       id: id
     },
     dataType: 'json',
     success: function() {
       $('.task[data-id='+id+']').remove();
     },
     error: todo.onFailure
   });
 },
 onChange: function(e) {
   e.preventDefault();
 var data = \{ id: $(this).parents('.task').attr('data-id'),
     Task: {}
   };
   if(this.type==='checkbox') {
     data.Task.done = + this.checked;
   }
   else if(this.type==='text') {
    data.Task.title = $(this).val();
   }
   $.ajax({
     url: todo.options.taskEndpoint,
     type: 'post',
     data: data,
     dataType: 'json',
     success: function(response) {
       $('.task[data-id='+response.data.id+']')
         .before(todo.taskTemplate(response.data))
         .remove();
     },
     error: todo.onFailure
   });
 },
 initLoader: function() {
   var loadingText = 'Loading...';
   $(document).ajaxSend(function(){
     todo.refs.status.text(loadingText);
```
 $-111$ 

```
 }).ajaxStop(function(){
       if(todo.refs.status.text()===loadingText) {
         todo.refs.status.fadeOut(500, function(){
           todo.refs.status.text('').show();
         });
       }
     });
   },
  bindEvents: function() {
     todo.refs.taskForm.submit(todo.onAdd);
     todo.refs.tasks.on('click', '.delete', todo.onDelete);
     todo.refs.tasks.on('change', 'input', todo.onChange);
   },
  initRefs: function() {
     todo.refs.page = $('.todo-index');
     todo.refs.tasks = todo.refs.page.find('.tasks');
     todo.refs.status = todo.refs.page.find('.status');
     todo.refs.taskForm = todo.refs.page.find('.new-task 
      form');
   },
  init: function(options){
     todo.options = options;
     todo.taskTemplate = doT.template($('#template-
     task').html());
     todo.initRefs();
     todo.initLoader();
     todo.bindEvents();
     todo.reload();
   }
};
```
4. And finally a bit of CSS, to make it look acceptable, goes to protected/assets/ todo.css:

```
.todo-index .status {
     padding: 10px;
     height: 2em;
}
.todo-index .task {
     padding: 4px;
}
.todo-index .task.done input {
     text-decoration: line-through;
}
.todo-index .task input[type=text] {
    border: 1px solid transparent;
```
 $-112$ 

#### *Chapter 3*

```
 padding: 4px;
     margin: 0 4px;
     width: 300px;
}
.todo-index .task input:focus, .todo-index .task 
  input:focus:hover {
    border-color: #999;
}
.todo-index .task input:hover {
    border-color: #eee;
}
.todo-index .new-task {
    padding: 1em;
}
```
5. Now open /index.php?r=todo in your browser and play with our simple "todo" application.

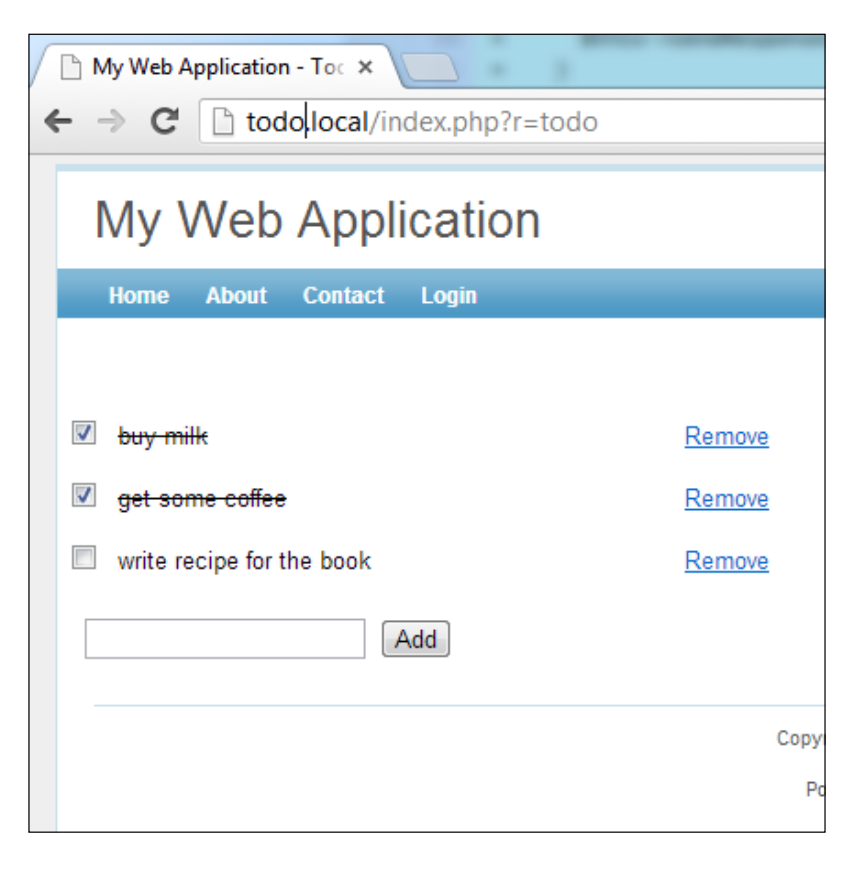

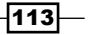

#### How it works...

Let's review what we have just done. We'll start with backend part.

As mentioned previously, the that backend conforms to REST. The idea here is that it uses the same URI for all the things you can do: create, update, read, and delete. What should be done is determined by the HTTP method the URI is requested with: put is create, post is update, get is read, and delete is delete. That's what the TaskController::actionTask method does.

Another action called actionIndex just renders the initial HTML skeleton and initializes the JavaScript part.

All the handle\* methods are pretty straightforward and similar. There are three utility methods: loadModel, which loads model in the same fashion as CRUD generated with Gii, saveTask, which handles task editing or creation, and sendResponse, which sends HTTP response code via a header and a consistent JSON structure that always includes error and data properties. According to REST principles, the application should return the HTTP code 200 if everything went fine, 400 if there was a validation error or wrong parameters were passed, 404 if the resource wasn't found, and 500 in case there was an internal error.

Let's check the JavaScript part now. All of it is contained within a single file, protected/ assets/todo.js, which is initialized from the index view.

When it happens, the init method is called and options are passed as argument. In our case, the options object contains only one setting called taskEndpoint, which contains URI pointing to the REST API endpoint.

In the init method, we start by making options available in other methods using todo.  $options = options$ . After that we initialize a task template described in the index view with a <script element with an id value of template-task:

```
todo.taskTemplate = doT.template($('#template-task').html());
```
The doT.template method returns a function that can be used later to render the task HTML.

Inside todo.initRefs(); we're building references to DOM elements that we are going to re-use. That's not to be done every time and therefore gaining some performance.

todo.initLoader(); implements a global AJAX request indication. ajaxSend is called when a request is issued and ajaxStop is called when there's a response. For our application, we're showing the Loading... string on top of the to-do list and slowly hiding it after loading is done.

todo.bindEvents(); binds all necessary handlers for the UI elements we have:

```
todo.refs.taskForm.submit(todo.onAdd);
todo.refs.tasks.on('click', '.delete', todo.onDelete);
todo.refs.tasks.on('change', 'input', todo.onChange);
```

$$
-\boxed{114}
$$

The first line is for submitting a new task, the second and third are about deleting and changing tasks. Note that the last two are using jQuery's .on method to delegate event handling to wrapper div with the class . tasks. This way there's no need to bind all the events again and again for newly added tasks.

Finally todo.reload();, asynchronously sends the get request to the endpoint to get initial data, iterates over the data, and then renders it using the function got from  $d$  $\sigma$ . template:

```
$.ajax({
  url: todo.options.taskEndpoint,
  type: 'get',
  dataType: 'json',
  success: function(response) {
     $.each(response.data, function(index, value){
       todo.refs.tasks.append(todo.taskTemplate(value));
     });
  },
  error: todo.onFailure
});
```
For all the requests we're using the same todo.onFailure error handler. It just shows errors inside div with the .status class.

```
onAdd: function(e){
   e.preventDefault();
   var form = this;
   $.ajax({
     url: todo.options.taskEndpoint,
     type: 'put',
     data: $(form).serialize(),
     dataType: 'json',
     success: function(response) {
       todo.refs.tasks.append(todo.taskTemplate(response.data));
       form.reset();
     },
     error: todo.onFailure
   });
},
```
The onAdd method handles the adding of new task. e.preventDefault(); is to prevent regular form submission. After it's prevented, we're sending an AJAX request to the REST endpoint instead.

 $\overline{115}$  –

A request is made using the put HTTP method. The form data is then passed to the API. Upon success, we render the HTML template of the task using the function got from  $d$ o $T$ . template and appending the result to the task list. After that we just reset the entered form values.

The onDelete method needs to know the ID of the task you want to delete. We can get it from a data-id attribute of div with the .task class.

```
var id = $(this).parents('.task').attr('data-id');
```
This is then passed to our backend using the delete HTTP method:

```
$. ajax({} url: todo.options.taskEndpoint,
   type: 'delete',
   data: {
     id: id
   },
   dataType: 'json',
   success: function() {
     $('.task[data-id='+id+']').remove();
   },
   error: todo.onFailure
});
```
In the previous code snippet, in the success handler we remove the DOM element from the UI.

onChange handles both clicking on the checkbox to complete a task and changing the task title. We form data based on whichever element was changed then adding it to the task ID received from the data-id attribute:

```
var data = \{ id: $(this).parents('.task').attr('data-id'),
   Task: {}
};
if(this.type==='checkbox') {
  data.Task.done = + this. checked;}
else if(this.type==='text') {
  data.Task.title = $ (this) .val();}
```
Then we send it to the REST API using the HTTP post method. Right after getting a response we render the updated task HTML and remove the old one:

```
$('.task[data-id='+response.data.id+']')
   .before(todo.taskTemplate(response.data))
   .remove();
```
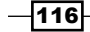

Doing it this way instead of manually updating the changed elements inside the existing HTML file greatly simplifies our code.

The index view is rendered by the index action and is used to initialize the application and provide a doT template that is used for rendering on the client side. Let's check what's interesting there.

```
Yii::app()->clientScript->registerPackage('todo');
```
This line registers a package named todo that we've described before in protected/ config/main.php. Since there are dependencies it will result in the following:

```
<link rel="stylesheet" type="text/css" href="/assets/775a975/todo.css" 
/<script type="text/javascript" src="/assets/838c4e0/jquery.js"></
script>
<script type="text/javascript" src="/assets/775a975/doT.min.js"></
script>
<script type="text/javascript" src="/assets/775a975/todo.js"></script>
```
Check the *See also* section of this recipe to learn more about how to work with packages.

On the client side we want to reuse the Yii URLs if there are complex rules defined or an application is located in a subdirectory. There's no sense in re-implementing Yii URL manager in JavaScript, so we're passing the REST endpoint URL from server side to client side. Since in JavaScript we've wrapped our code into the var todo =  $\{$  object and it has the init method that we can call to generate some code that will call it passing all necessary options as an argument:

```
$options = json_encode(array(
  'taskEndpoint' => $this->createUrl('todo/task'),
));
Yii::app()->clientScript->registerScript('todo', "todo.
init($options);", CClientScript::POS_READY);
```
The view also provides a template that is used by the  $d$  $\sigma$ T template engine to render task HTML on the client side:

```
<script id="template-task" type="text/x-dot-template">
  \left\{ \text{class} = "task({? it.done == 1}) \text{ done}({?})" \text{ data-id} = "\{! it.id} \} <input type="checkbox"{{? it.done==1}}checked {{?}}/>
     <input type="text" value="{{!it.title}}" />
     <a href="#delete" class="delete">Remove</a>
   </div>
</script>
```
 $117-$ 

Here all data is prefixed with it..  $\{ \{\text{lit.something}\} \}$  is for properly outputting escaped value and is the same as echo CHtml::encode( $$something$ ). { ${? it done==1}$ } done  $\{ ? \}$  is a condition same as the following:

<?php if(\$done==1):?> done <?php endif?>

As mentioned previously, to use such a template from JavaScript you need first to prepare it:

todo.taskTemplate = doT.template(\$('#template-task').html());

Then you're actually getting HTML by passing data as an argument to the function prepared:

```
todo.taskTemplate(response.data);
```
#### There's more…

To learn more about the doT template syntax, go to http://olado.github.com/doT/.

If the client-side template engine alone is not enough for your complex UI, consider checking the following libraries:

- $\triangleright$  KnockoutJS http://knockoutjs.com/
- $\triangleright$  Ember.js http://emberjs.com/
- <sup>f</sup> Backbone.js http://backbonejs.org/
- $\triangleright$  AngularJS http://angularjs.org/

Once mastered these libraries reduce the amount of code required to achieve your goals significantly. Of course these aren't the only libraries for building complex browser applications, but it's a good decision to start your search with these.

#### See also

- $\blacktriangleright$  The *Including resources in the page* recipe
- <sup>f</sup> The *Passing configuration from PHP to JavaScript* recipe

 $-$ 118

# 4 Working with Forms

In this chapter we will cover the following topics:

- $\triangleright$  Writing your own validators
- $\blacktriangleright$  Uploading files
- **Adding CAPTCHA**
- $\blacktriangleright$  Customizing CAPTCHA
- $\triangleright$  Creating a custom input widget with C Input Widget

# Introduction

Yii makes working with forms a breeze and the documentation on it is almost complete. Still, there are some areas that need clarification and examples. We will describe them in this chapter.

# Writing your own validators

Yii provides a good set of built-in form validators that cover the most typical of developer's needs and are highly configurable. However, in some cases, the developer may face a need to create a custom validator.

A good example would be the website ownership validation. For a few of their services, Google requires you to upload a file with the name and content specified to your website, and then checks if it is there. We will do the same.

There are two ways to achieve it; you can use a class method as a validator, or the second way is to create a separate class.

*Working with Forms*

## Getting ready

Create a new application using yiic webapp as described in the official guide.

# How to do it...

 $-$ 120 $-$ 

 } }

1. We will start with the class method approach. First, we need to implement a form model. So, create protected/models/SiteConfirmation.php as follows:

```
<?php
   class SiteConfirmation extends CFormModel {
       public $url;
       public function rules()
    {
          return array(
              array('url', 'confirm'),
           );
       }
       public function confirm($attribute,$params)
    {
          $ch = curl_init();
           curl_setopt($ch, CURLOPT_URL, $this->url);
          curl_setopt($ch, CURLOPT_RETURNTRANSFER, 1);
          $output = curl exec(\n$ch); curl_close($ch);
           if(trim($output)!='code here')
              $this->addError('url','Please upload file first.');
       }
   }
2. Now, we will use our model from our test controller. Create protected/
   controllers/TestController.php as follows:
   <?php
   class TestController extends CController
   {
       function actionIndex()
       {
           $confirmation = new SiteConfirmation();
           $confirmation->url = 'http://yiicookbook.org/verify.html';
           if($confirmation->validate())
              echo 'OK';
           else
              echo 'Please upload a file.';
```
3. Now, try to run the test controller. You should get OK because there is a file with the code here text available from http://yiicookbook.org/verify.html. If you replace the confirmation URL with another one, then you get **Please upload a File** as there is no such file uploaded.

#### How it works...

In the SiteConfirmation model, we define a  $\frac{1}{2}$  field and add a rules method that defines a single validation rule for this field. As there is no built-in validator named confirm, Yii assumes that we want to describe the validation rule in a method named confirm. In this method we use PHP's standard CURL to get the verify.html file's contents from a remote host and compare its content with the code here string. If the file content is different, then we add an error using the addError method.

Optionally, we can use two validation method arguments: \$attribute and \$params. For example, we can specify the validation rule in the following way:

```
array('url', 'confirm', 'param1' => 'value1', 'param2' => 'value3'),
```
We then get the  $$$ attribute value set to url and the  $$$ params value set to the following:

```
array
(
   'param1' => 'value1'
   'param2' => 'value3'
\lambda
```
#### There's more...

As we probably want to reuse this kind of validator, we will move its functionality from a model method to a separate class. So, create a file named protected/components/ RemoteFileValidator.php as follows:

```
<?php
class RemoteFileValidator extends CValidator
{
    public $content = '';
    protected function validateAttribute($object,$attribute)
    {
       $value=$object->$attribute;
      $ch = curl_init();
      curl setopt($ch, CURLOPT URL, $value);
      curl_setopt($ch, CURLOPT_RETURNTRANSFER, 1);
```
 $|121|$ 

```
Working with Forms
```

```
 $output = curl_exec($ch);
       curl_close($ch);
       if(trim($output)!=$this->content)
          $this->addError($object,$attribute,'Please upload file 
             first.');
    }
}
```
The custom validator class should extend CValidator and implement its abstract validateAttribute method. Arguments passed on to it are \$object, which is an instance of the validated model, and \$attribute, which contains the validated attribute name. Parameters that are passed are assigned to corresponding public properties of the validator class.

That is it. Now, we will use it. In the SiteConfirmation model, we should change the validation rule to the following:

```
array('url', 'RemoteFileValidator', 'content' => 'code here'),
```
Here we have used an external validator name. If there is no method with the same name in the model and no built-in validator with same name, Yii will try to find an external validator class with the name or path alias specified.

The rest of the code stays untouched and now you can reuse the validator in other models.

#### Further reading

For further information, refer to the following URLs:

- $\blacktriangleright$  http://www.yiiframework.com/doc/api/CValidator/
- f http://www.yiiframework.com/doc/api/CModel#rules-detail

# Uploading files

Handling file uploads is a pretty common task for a web application. Yii has some helpful classes built in to do this. Let's create a simple form that will allow uploading ZIP archives and storing them in protected/uploads.

## Getting ready

Before starting with this recipe, perform the following:

- 1. Create a fresh application using yiic webapp.
- 2. In your protected directory, create an uploads directory.

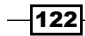

# How to do it...

1. We will start with the model, so create protected/models/Upload.php as follows:

```
<?php
class Upload extends CFormModel
\{ public $file;
    public function rules()
    {
         return array(
              array('file', 'file', 'types'=>'zip'),
         );
     }
}
```
2. Now we will move on to the controller, so create protected/controllers/ UploadController.php:

```
<?php
class UploadController extends Controller
{
    function actionIndex()
    {
       $dir = Yii::getPathOfAlias('application.uploads');
       $uploaded = false;
       $model=new Upload();
       if(isset($_POST['Upload']))
       {
           $model->attributes=$_POST['Upload'];
           $model->file=CUploadedFile::getInstance($model,'file');
           if($model->validate())
             $uploaded=$model->file->saveAs($dir.'/'.$model->file-
>getName()); 
       }
       $this->render('index', array(
          'model' => $model,
          'uploaded' => $uploaded,
          'dir' => $dir,
       ));
    }
}
```
 $\overline{123}$  –

*Working with Forms*

```
3. Finally, you can view protected/views/upload/index.php:
   <?php if($uploaded):?>
   <p>File was uploaded. Check <?php echo $dir?>.</p>
   <?php endif ?>
   <?php echo CHtml::beginForm('','post',array
       ('enctype'=>'multipart/form-data'))?>
       <?php echo CHtml::error($model, 'file')?>
       <?php echo CHtml::activeFileField($model, 'file')?>
       <?php echo CHtml::submitButton('Upload')?>
   <?php echo CHtml::endForm()?>
```
4. That is it. Now, run the upload controller and try uploading both ZIP archives and other files, as shown in the following screenshot:

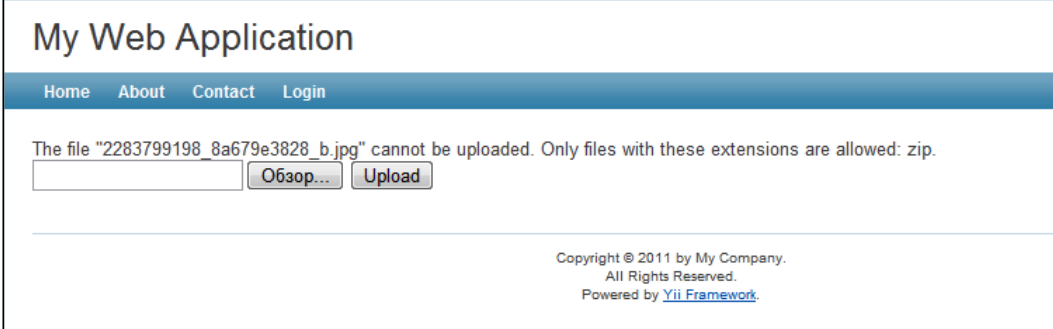

## How it works...

The model we use is pretty simple. We define only one field, named  $$file,$  and a validation rule that uses file validator CFileValidator, which reads only zip files are allowed.

The controller is a bit more complicated. We will review it line by line:

```
$dir = Yii::getPathOfAlias('application.uploads');
$uploaded = false;
$model=new Upload();
if(isset($_POST['Upload']))
{
    $model->attributes=$_POST['Upload'];
```
 $-$ 124 $-$ 

The  $\dagger$ dir directory will hold the uploaded ZIP archives. We then set it to protected/uploads using an alias. The \$uploaded flag determines if we need to display a success message. Then, we create a model instance and fill it with data from  $\frac{1}{5}$  POST if the form is submitted.

```
$model->file=CUploadedFile::getInstance($model,'file');
if($model->validate()){
    $uploaded=$model->file->saveAs($dir.'/'.$file->getName());
```
We then use CUploadedFile:: getInstance, which gives us access to use the CUploadedFile instance. This class is a wrapper around the  $\frac{1}{5}$  FILE array that PHP fills when the file is uploaded.

We make sure that the file is a ZIP archive by calling the model's validate method, then we save the file using CUploadedFile:: saveAs.

The rest includes passing some values to the view:

```
<?php if($uploaded):?>
<p>File was uploaded. Check <?php echo $dir?>.</p>
<?php endif ?>
```
If the \$uploaded flag is set to true, we display a message.

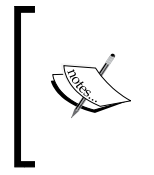

In order to upload a file, the HTML form must meet the following two important requirements:

- Method should be set to POST
- The enctype attribute should be set to multipart/ form-data

We can generate such HTML using the CHtml helper or CActiveForm with htmlOptions set. Here, CHtml was used:

```
<?php echo CHtml::beginForm('','post',array('enctype'=>'multipart/
form-data'))?>
```
The rest is the standard form. We display an error and a field for model's file attribute and render a submit button.

#### There's more...

If you want to upload multiple files, you should modify the protected/controllers/ UploadController.php code in the following way:

```
if(isset($_POST['Upload']))
{
   $model->attributes=$_POST['Upload'];
    $files=CUploadedFile::getInstances($model,'file');
```
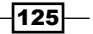

*Working with Forms*

```
 if($model->validate())
 {
      foreach($files as $file)
       $file->saveAs($dir.'/'.$file->getName());
```
In a view you should echo file fields in the following way:

```
<?php echo CHtml::activeFileField($model, "[0]file")?>
<?php echo CHtml::activeFileField($model, "[1]file")?>
<?php echo CHtml::activeFileField($model, "[2]file")?>
```
#### File validation

The file validator we use in a model allows us not only to limit files to a certain type, but also to set other limits, such as file size or number of files, in case of a multiple file upload.

For example, the following rule will only allow uploading images with a file size less than one megabyte:

```
array('file', 'file', 'types'=>'jpg, gif, png', 'maxSize' => 1048576),
```
#### Further reading

For further information refer to the following URLs:

- $\blacktriangleright$  http://www.yiiframework.com/doc/api/CFileValidator
- f http://www.yiiframework.com/doc/api/CUploadedFile

#### See also

<sup>f</sup> The *Handling variable number of inputs* recipe in *Chapter 3*, *AJAX and jQuery*

# Adding CAPTCHA

Nowadays, on the Internet, if you leave a form without a spam protection, you will get a ton of spam data entered in a short time. Yii includes a CAPTCHA component that makes adding such a protection a breeze. The only problem is that there is no systematic guide on how to use it.

In the following example, we will add a CAPTCHA protection to a simple form.

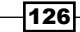

# Getting ready

- 1. Create a fresh application using yiic webapp.
- 2. Create a form model named protected/models/EmailForm.php as follows:

```
<?php
class EmailForm extends CFormModel
{
    public $email;
    function rules(){
         return array(
            array('email', 'email'),
         );
     }
}
```
3. Create a controller named protected/controllers/EmailController.php as follows:

```
<?php
class EmailController extends Controller
{
   public function actionIndex()
    {
       $success = false;
       $model = new EmailForm();
       if(!empty($_POST['EmailForm']))
       {
          $model->setAttributes($_POST['EmailForm']);
          if($model->validate())
\{ $success = true;
             // handle form here
          }
       }
       $this->render('index', array(
          'model' => $model,
          'success' => $success,
        ));
    }
}
```
 $\overline{127}$  –

*Working with Forms*

```
4. Create a view named protected/views/email/index.php as follows:
   <?php if($success):?>
   <p>Success!</p>
   <?php endif?>
   <?php echo CHtml::beginForm()?>
      < p > <?php echo CHtml::activeLabel($model, 'email')?>
          <?php echo CHtml::activeTextField($model, 'email')?>
          <?php echo CHtml::error($model, 'email')?>
      \langle/p>
      < p > <?php echo CHtml::submitButton()?>
      \langle/p>
   <?php echo CHtml::endForm()?>
```
5. Now, we have an e-mail submission form, as shown in the following screenshot, which validates the e-mail field. Let's add CAPTCHA.

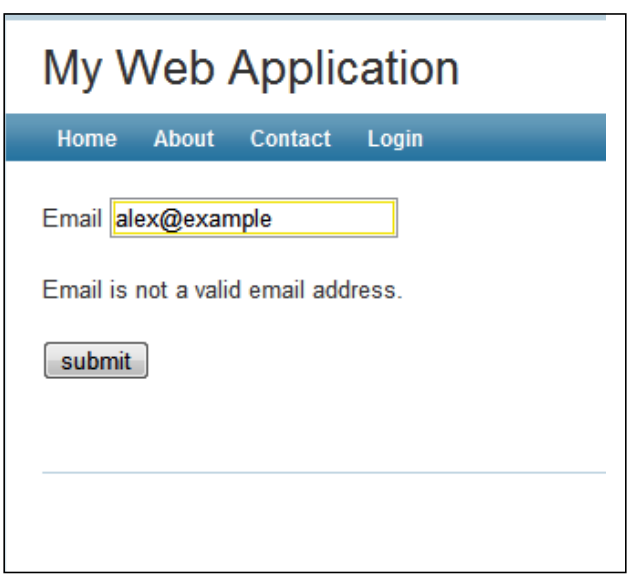

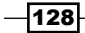

# How to do it...

1. First, we need to customize the form model. We need to add  $\frac{1}{2}$ verifyCode, which will hold the verification code entered and add a validation rule for it:

```
<?php
class EmailForm extends CFormModel
{
    public $verifyCode;
    public $email;
    function rules(){
         return array(
          array('email', 'email'),
          array('verifyCode', 'captcha', 'allowEmpty'=> 
             !CCaptcha::checkRequirements()),
         );
     }
}
```
2. We then need to add an external action to the controller. Add the following code to it:

```
public function actions()
{
    return array(
       'captcha'=>array(
           'class'=>'CCaptchaAction',
       ),
    );
}
```
3. In a view, we need to show an additional field and the CAPTCHA image. The following code will do this for us:

```
<?php if(CCaptcha::checkRequirements()&& 
     Yii::app()->user->isGuest):?>
    <p>
      <?php echo CHtml::activeLabelEx($model, 'verifyCode')?>
      <?php $this->widget('CCaptcha')?>
    </p>
  < p > <?php echo CHtml::activeTextField($model, 'verifyCode')?>
      <?php echo CHtml::error($model, 'verifyCode')?>
   \langle/p>
<?php endif?>
```
 $\overline{129}$ 

*Working with Forms*

4. That is it. Now, you can run the e-mail controller and check CAPTCHA in action, as shown in the following screenshot:

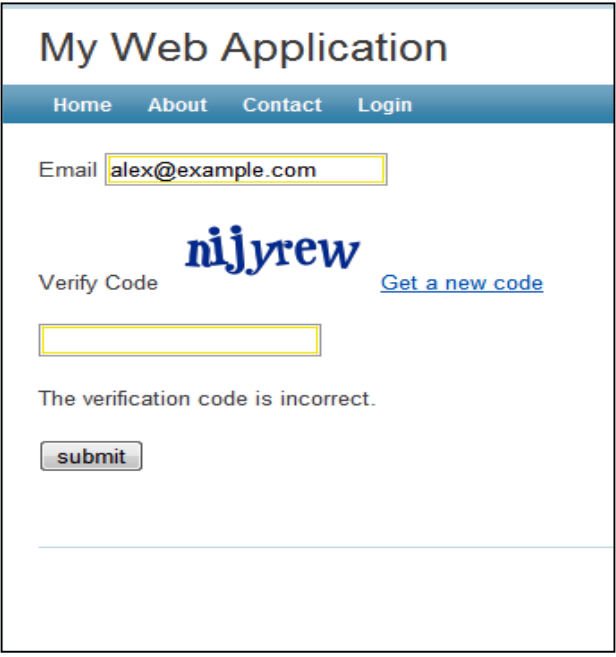

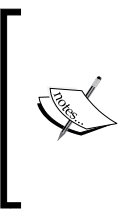

If there are no errors on the screen and no CAPTCHA field in the form, most probably you don't have the GD PHP extension installed and configured. GD is required for CAPTCHA because it generates images. We have added several CCaptcha:: checkRequirements() checks, so the application will not use CAPTCHA if the image cannot be displayed, but it will still work.

# How it works...

In a view, we call the  $CCaptcha$  widget that renders the  $\langle$ img tag with a src attribute pointing to CCaptchaAction we added to the controller. In this action, an image with a random word is generated. The word generated is a code that the user should enter into the form. It is stored in a user session and an image is displayed to the user.

When the user enters the e-mail and verification code into the form, we assign these values to the form model and then validate it. For the verification of the code field, we use CCaptchaValidator. It gets the code from the user session and compares it to the code entered. If they don't match, the model data is considered invalid.

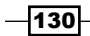

#### There's more...

If you restrict access to controller actions by using the accessRules controller method, don't forget to grant everyone access to them:

```
public function accessRules() {
    return array(
       // …
       array('allow',
           'actions'=>array('captcha'),
           'users'=>array('*'),
       ),
       array('deny',
           'users'=>array('*'),
       ),
    );
}
```
#### Further reading:

For further information refer to the following URLs:

- f http://www.yiiframework.com/doc/api/CCaptcha/
- f http://www.yiiframework.com/doc/api/CCaptchaAction/
- http://www.yiiframework.com/doc/api/CCaptchaValidator/

#### See also

- **FILM** The Using external actions recipe in *Chapter 2*, *Router, Controller, and Views*
- ► The *Customizing CAPTCHA* recipe

# Customizing CAPTCHA

A standard Yii CAPTCHA is good enough to protect you from spam, but there are situations where you may want to customize it, such as the following:

- $\blacktriangleright$  You face a spam-bot that can read image text and you need to add more challenge
- ▶ You want to make it more interesting or easier to enter the CAPTCHA text

In our example, we will modify Yii's CAPTCHA so it will require the user to solve a really simple arithmetic puzzle instead of just repeating the text in an image.

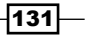

*Working with Forms*

## Getting ready

As a starting point for this example, we will take the result of the *Adding CAPTCHA* recipe. Alternatively you can take any form that uses CAPTCHA, as we are not modifying the existing code a lot.

## How to do it...

We need to customize CCaptchaAction, which generates the code and renders its image representation. The code should be a random number and the representation should be an arithmetic expression that gives the same result.

1. Create protected/components/MathCaptchaAction.php as follows:

```
<?php
class MathCaptchaAction extends CCaptchaAction
{
     protected function generateVerifyCode()
     {
         return mt_rand((int)$this->minLength, 
          (int)$this->maxLength);
     }
     public function renderImage($code)
     {
         parent::renderImage($this->getText($code));
     }
     protected function getText($code)
     {
         $code = (int)$code;
        $rand = mt\_rand(1, $code-1);$op = mt\_rand(0, 1); if($op)
             return $code-$rand. "+".$""rand;
         else
             return $code+$rand. "- ".$" "rand;
     }
}
```
2. Now, in our controller's actions method, we need to replace CCaptchaAction with our own CAPTCHA action as follows:

public function actions() { return array( 'captcha'=>array(

$$
\overline{-132}
$$

```
 'class'=>'MathCaptchaAction',
       'minLength' => 1,
        'maxLength' => 10,
    ),
 );
```
3. Now, run your form and try the new CAPTCHA. It will show arithmetic expressions with numbers from 1 to 10 and will require entering an answer, as shown in the following screenshot:

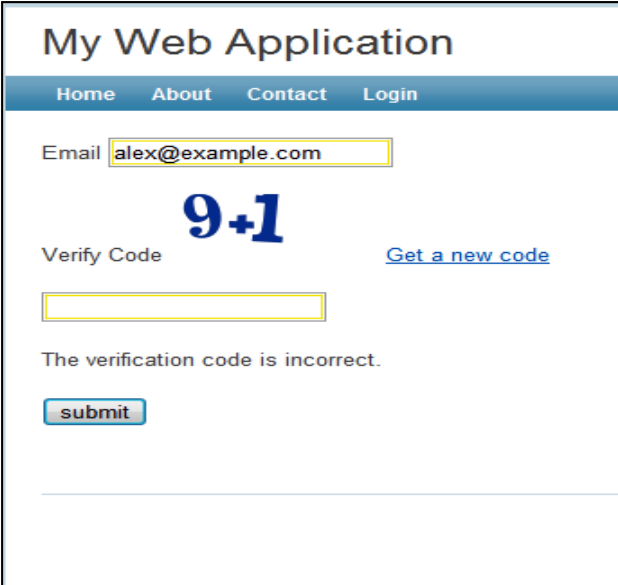

# How it works...

}

We override two CCaptchaAction methods. In generateVerifyCode we generate a random number instead of text. Then as we need to render an expression instead of just showing text, we override renderImage. The expression itself is generated in our custom getText method.

#### There's more...

In order to learn more about CAPTCHA, you can use the following resources:

- f http://www.yiiframework.com/doc/api/CCaptcha/
- f http://www.yiiframework.com/doc/api/CCaptchaAction/
- f http://www.yiiframework.com/doc/api/CCaptchaValidator/

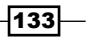
*Working with Forms*

#### See also

- <sup>f</sup> The *Using external actions* recipe in *Chapter 2*, *Router, Controller, and Views*
- $\blacktriangleright$  The *Adding CAPTCHA* recipe

## Creating a custom input widget with CInputWidget

Yii has a very good set of form widgets, but as with every framework out there, Yii does not have them all. In this recipe, we will learn how to create your own input widget. For our example, we will create a range input widget.

#### Getting ready

Create a fresh application by using yiic webapp.

#### How to do it...

We will start with the widget itself:

1. Create a widget class named protected/components/RangeInputField.php as follows:

```
<?php
class RangeInputField extends CInputWidget
{
   public $attributeFrom;
   public $attributeTo;
   public $nameFrom;
   public $nameTo;
    public $valueFrom;
   public $valueTo;
   protected function hasModel()
    {
       return $this->model instanceof CModel && $this-
>attributeFrom!==null && $this->attributeTo!==null;
    }
    function run()
    {
```
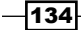

```
 if($this->hasModel())
           {
              echo CHtml::activeTextField
                ($this->model, $this->attributeFrom);
             echo ' &\arr; ';
              echo CHtml::activeTextField
                ($this->model, $this->attributeTo);
           }
           else {
             echo CHtml::textField($this->nameFrom, $this->valueFrom);
             echo ' & xarr; ';
              echo CHtml::textField($this->nameTo, $this->valueTo);
           }
        }
   }
2. Now, we need to test how it works. We will need a form model named protected/
   models/RangeForm.php:
   <?php
   class RangeForm extends CFormModel
   {
       public $from;
       public $to;
       function rules()
        {
           return array(
              array('from, to', 'numerical', 'integerOnly' => true),
              array('from', 'compare', 'compareAttribute' => 'to', 
                'operator' => '<=', 'skipOnError' => true),
           );
       }
   }
3. Now create a controller named protected/controllers/RangeController.
   php as follows:
   <?php
   class RangeController extends Controller
   {
       function actionIndex()
        {
           $success = false;
           $model = new RangeForm();
           if(!empty($_POST['RangeForm']))
           {
```
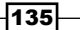

```
Working with Forms
```

```
 $model->setAttributes($_POST['RangeForm']);
          if($model->validate())
              $success = true;
       }
       $this->render('index', array(
          'model' => $model,
          'success' => $success,
        ));
   }
}
```
4. Create a view named protected/views/range/index.php as follows:

```
<?php if($success):?>
<p>Success!</p>
<?php endif?>
<?php echo CHtml::errorSummary($model)?>
<?php echo CHtml::beginForm()?>
    <?php $this->widget('RangeInputField', array(
       'model' => $model,
      'attributeFrom' => 'from',
      'attributeTo' => 'to',
   ))?>
    <?php echo CHtml::submitButton('Submit')?>
<?php echo CHtml::endForm()?>
```
5. Now, run the range controller to see a widget in action, as shown in the following screenshot:

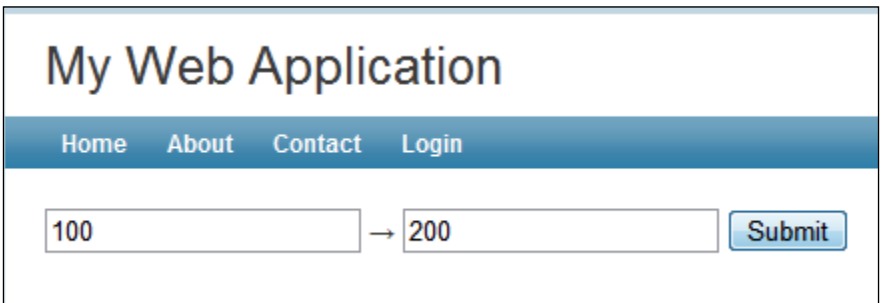

 $-136$ 

#### How it works...

A typical input widget can be used both with a model as an active field widget and without a model. An active field widget handles the value and validation automatically.

As there are two fields (From and To) in our widget, we define three pairs of public properties: attribute, name, and value. The attribute pair is used if there is a model passed to a widget; this means that the widget is used as an active input. The name and value pairs are used if you want to generate the input with custom names and values.

In our case, we simply override the run method to render two fields in a customized way. Actual field handling is delegated to CHtml::activeTextField and CHtml::textField.

In order to render a widget in a view, we use the CController: : widget method as follows:

```
 <?php $this->widget('RangeInputField', array(
    'model' => $model,
   'attributeFrom' => 'from',
   'attributeTo' => 'to',
 ))?>
```
All options set in an array are assigned to the corresponding public properties of a widget.

#### There's more...

In order to learn more about widgets, you can use the following resources:

- $\blacktriangleright$  http://www.yiiframework.com/doc/api/CInputWidget/
- f http://www.yiiframework.com/doc/api/CWidget/

#### See also

<sup>f</sup> The *Configuring components* and *Configuring widget defaults* recipes in *Chapter 1*, *Under the Hood*

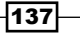

In this chapter, we will cover:

- $\blacktriangleright$  Setting up the testing environment
- $\triangleright$  Writing and running unit tests
- $\blacktriangleright$  Using fixtures
- $\blacktriangleright$  Testing the application with functional tests
- $\blacktriangleright$  Generating code coverage reports

## Introduction

In a small application, the value of testing can be unnoticeable. In large applications it is different. When an application grows and you start modifying your code, it becomes difficult not to break anything else relying on it. Even if you hire a team of professional testers, you are slowing the development a lot. However, automated testing can partially solve this problem.

Another application of automated testing is Test-driven Development (TDD). The idea is simple: when you know how a component will work, write down your requirements in the form of an automated test prior to implementing a component. This way in the end, you will know if your component works as expected and you will not have to write tests later.

## Setting up the testing environment

In this recipe, we will prepare a testing environment that can be used to run automated unit tests and functional tests. Unit tests in Yii are based on PHPUnit and functional tests are based on Selenium server. Additionally, you need Xdebug to generate code coverage reports.

#### Getting ready

- ▶ Make sure that you have properly configured PHP to work in a command-line mode
- $\triangleright$  Use the yiic webapp tool to generate a fresh application
- <sup>f</sup> Configure the application to use clean URLs as described in *Chapter 2*, *Router, Controller, and Views*, in the *Configuring URL rules* recipe

#### How to do it...

We will start with PHPUnit.

- 1. To install it, we need to set up PEAR first. In most Linux environments, it is already set up, so you can skip this part if it already works.
- 2. To test if PEAR works, open console and type pear. You should get the following output:

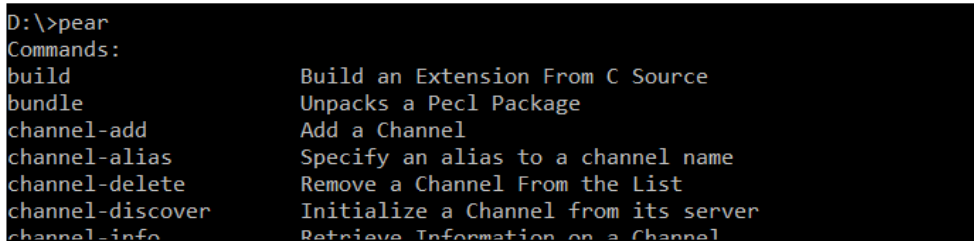

- 3. If you get the preceding output after running pear, then everything is OK. If not, then you need to install it by carrying out the following steps:
	- i. Open http://pear.php.net/go-pear and save the content as a PHP file; go-pear.php. Then, run it in the console with php go-pear.php and follow the instructions.
	- ii. In Windows, it is useful to add the PEAR location to the PATH environment variable, so it can be used simply as PEAR.
- 4. Now, it is time to install the PHPUnit. Open the console and type the following:

```
pear channel-discover pear.phpunit.de
pear channel-discover components.ez.no
pear channel-discover pear.symfony-project.com
pear install phpunit/PHPUnit
```
 $-140$ 

5. Now, type phpunit and you should get the following output:

```
D:\phpunit
PHPUnit 3.5.11 by Sebastian Bergmann.
Usage: phpunit [switches] UnitTest [UnitTest.php]
      phpunit [switches] <directory>
 --log-junit <file>
                           Log test execution in JUnit XML format to file.
  --log-tap <file>
                           Log test execution in TAP format to file.
  --log-dbus
                           Log test execution to DBUS.
```
- 6. Done. Now let's install the Selenium server. There is no PEAR package for it, so go to http://seleniumhq.org/download/ and download the latest release of the Selenium server project. You should get an archive named something like selenium-server-standalone-2.0rc2.jar.
- 7. In order to run the server, you should have the Java runtime environment installed. Go to the server directory and type the following:

```
java -jar selenium-server-standalone-2.0rc2.jar
```
You should get something similar to the following:

```
W:\usr\local\selenium>java -jar selenium-server-standalone-2.0rc2.jar
02:17:56.758 INFO - Java: Sun Microsystems Inc. 19.1-b02
02:17:56.760 INFO - OS: Windows 7 6.1 x86
02:17:56.773 INFO - v2.0 [rc2], with Core v2.0 [rc2]
02:17:57.094 INFO - RemoteWebDriver instances should connect to: http://127.0.0
1:4444/wd/hub
02:17:57.096 INFO - Version Jetty/5.1.x
02:17:57.098 INFO - Started HttpContext[/selenium-server/driver,/selenium-serve
/driverl
02:17:57.100 INFO - Started HttpContext[/selenium-server,/selenium-server]
02:17:57.100 INFO - Started HttpContext[/,/]
02:17:57.180 INFO - Started org.openqa.jetty.jetty.servlet.ServletHandler@112f6
02:17:57.181 INFO - Started HttpContext[/wd,/wd]
02:17:57.193 INFO - Started SocketListener on 0.0.0.0:4444
```
8. That's it! The server is up and running. Now we move onto Xdebug. Go to http:// www.xdebug.org/download.php and download the latest binaries or the source for your platform. On Linux, the extension should be built from the source. Under Windows, you just put dll somewhere. Then, in your php.ini file, you need to add the following:

```
[xdebug]
zend_extension=c:/path/to/your/php_xdebug_version.dll
```
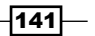

If you are running on Linux, then you should provide the absolute path to php\_xdebug\_version so that it is compiled according to http://www.xdebug. org/docs/install.

In order to test if Xdebug is installed, you can use http://www.xdebug.org/ find-binary.php.

Now you should have all of the required tools up and running.

9. Now, we will review the application generated by using  $y$ iic webapp. Everything test-related was put under protected/tests:

```
fixtures
functional
report
unit
bootstrap.php
WebTestCase.php
phpunit.xml
```
The folders generated are used to store different tests, fixtures, and code coverage reports.

10. bootstrap.php is used to initialize Yii's application environment to run tests in it:

```
// change the following paths if necessary
$yiit=dirname(__FILE__).'/../../../framework/yiit.php';
$config=dirname(__FILE__).'/../config/test.php';
require once($yiit);
require once(dirname( FILE ).'/WebTestCase.php');
```
Yii::createWebApplication(\$config);

As we can see, it uses a separate configuration file under protected/config/ test.php, so if you use database or cache, you need to configure it in this file.

11. WebTestCase.php is used as a base class for all functional tests. We need to edit it and set the TEST\_BASE\_URL to the URL of your website. Finally, phpunit.xml is the standard PHPUnit configuration file. We don't need to touch it, unless you want to add more browsers for functional tests or to configure the global PHPUnit settings.

#### There's more...

In order to get a more detailed installation guide, you can refer to the following URLs:

- f http://pear.php.net/manual/en/installation.php
- $\blacktriangleright$  http://phpunit.de/
- f http://seleniumhq.org/docs/05\_selenium\_rc.html

$$
-\boxed{142}
$$

## See also

- $\blacktriangleright$  The Using fixtures recipe
- $\blacktriangleright$  The *Testing the application with functional tests recipe*
- $\blacktriangleright$  The Generating code coverage reports recipe

## Writing and running unit tests

Unit testing is generally used to test the relatively standalone components of an application, such as API wrappers of different services or classes by implementing your own custom logic.

In this recipe, we will review the structure of a unit test, the most useful methods of PHPUnit, and a way to run a test from the yiic console.

As an example, we will follow the TDD approach to create a class that will generate an HTML markup from a limited amount of BBCode tags. For simplicity, we will support only [b], [i], and [url].

#### Getting ready

Make sure that you have a ready-to-use application and testing tools as described in the *Setting up the testing environment* recipe in this chapter.

#### How to do it...

1. First, let's define the syntax and some use cases:

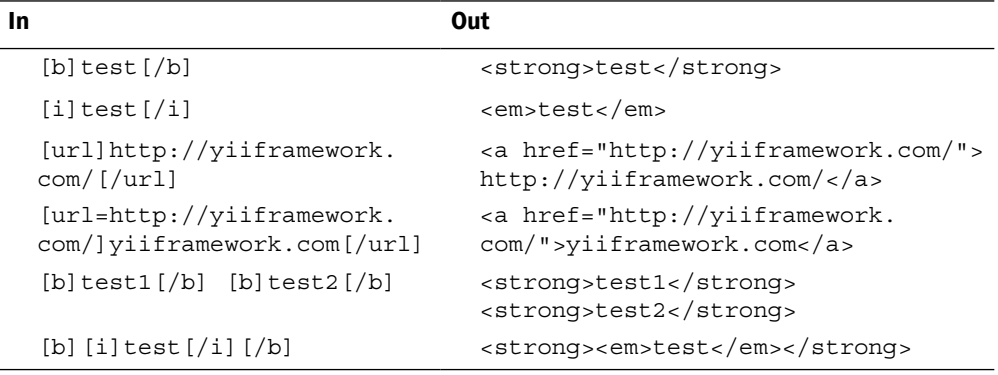

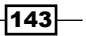

```
2. Now, we will call our class EBBCode and its method to convert BBCode to HTML 
   EBBCode::process, and then write unit tests. Create a test file, protected/
   tests/unit/BBCodeTest.php, as follows:
   <?php
   class BBCodeTest extends CTestCase
   {
      private function process($bbCode)
      {
       $bb = new EBBCode();
        return $bb->process($bbCode);
      }
      function testSingleTags()
      {
        $this->assertEquals('<strong>test</strong>', 
           $this->process('[b]test[/b]'));
        $this->assertEquals('<em>test</em>', 
           $this->process('[i]test[/i]'));
        $this->assertEquals(
                 '<a href="http://yiiframework.com/">
                      http://yiiframework.com/</a>',
                 $this->process('[url]http://yiiframework.com/[/url]')
             );
             $this->assertEquals(
                 '<a href="http://yiiframework.com/">
                     yiiframework.com</a>',
                 $this->process
   ('[url=http://yiiframework.com/]yiiframework.com[/url]')
             );
      }
      function testMultipleTags()
      {
        $this->assertEquals(
           '<strong>test1</strong> <strong>test2</strong>',
            $this->process('[b]test1[/b] [b]test2[/b]')
        );
        $this->assertEquals(
           '<strong><em>test</em></strong>',
            $this->process('[b][i]test[/i][/b]')
        );
      }
   }
```
3. Here we run the BBCode converter with different input strings and check if the output matches with what we are expecting. Now we will run a test and make sure it fails. Open the console and type the following:

**cd path/to/protected/tests**

**phpunit unit/BBCodeTest.php**

You should get an output similar to the following screenshot:

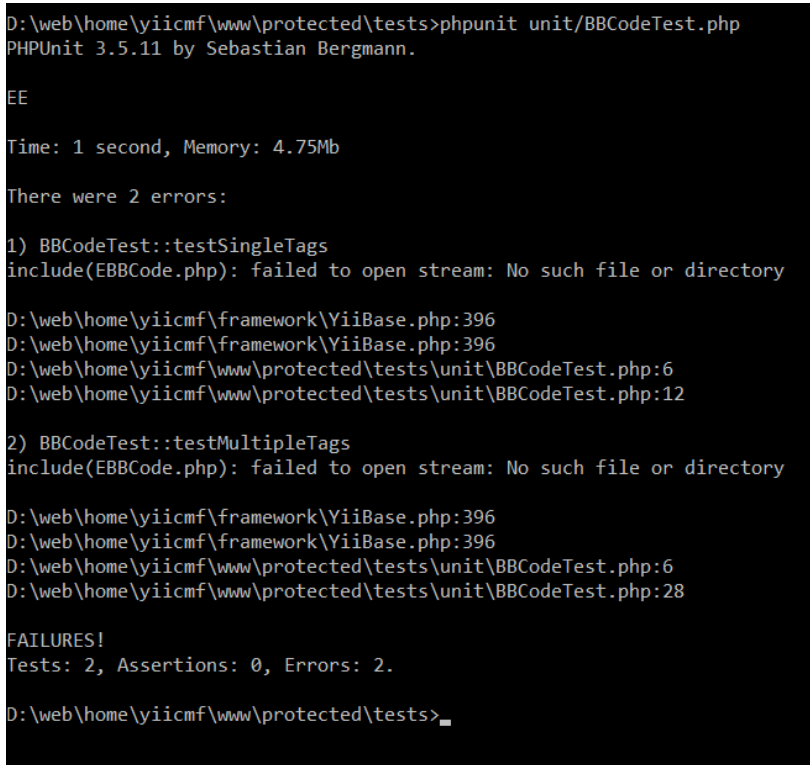

- 4. EE means that there are two tests and two errors, each marked with  $E$  and a summary at the end that doubles it with a readable text. In the middle, there are errors telling us why tests have failed. In our case, both tests failed because we have not created any implementation yet.
- 5. Now, we will fix it. As the error states, we need an EBBCode.php file with an EBBCode class inside. Create one in protected/components/EBBCode.php as follows:

```
<?php
class EBBCode
{
}
```
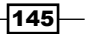

Run the tests again. The tests are still failing, but this time we have a different error, as seen in the following screenshot:

D:\web\home\yiicmf\www\protected\tests>phpunit unit/BBCodeTest.php PHPUnit 3.5.11 by Sebastian Bergmann. Fatal error: Call to undefined method EBBCode::process() in D:\web\home\yiicmf\w ww\protected\tests\unit\BBCodeTest.php on line 7

6. The preceding error tells us to create a method named EBBCode::process. Create it and run the tests again. The output will be different again because we did what was instructed by the previous error:

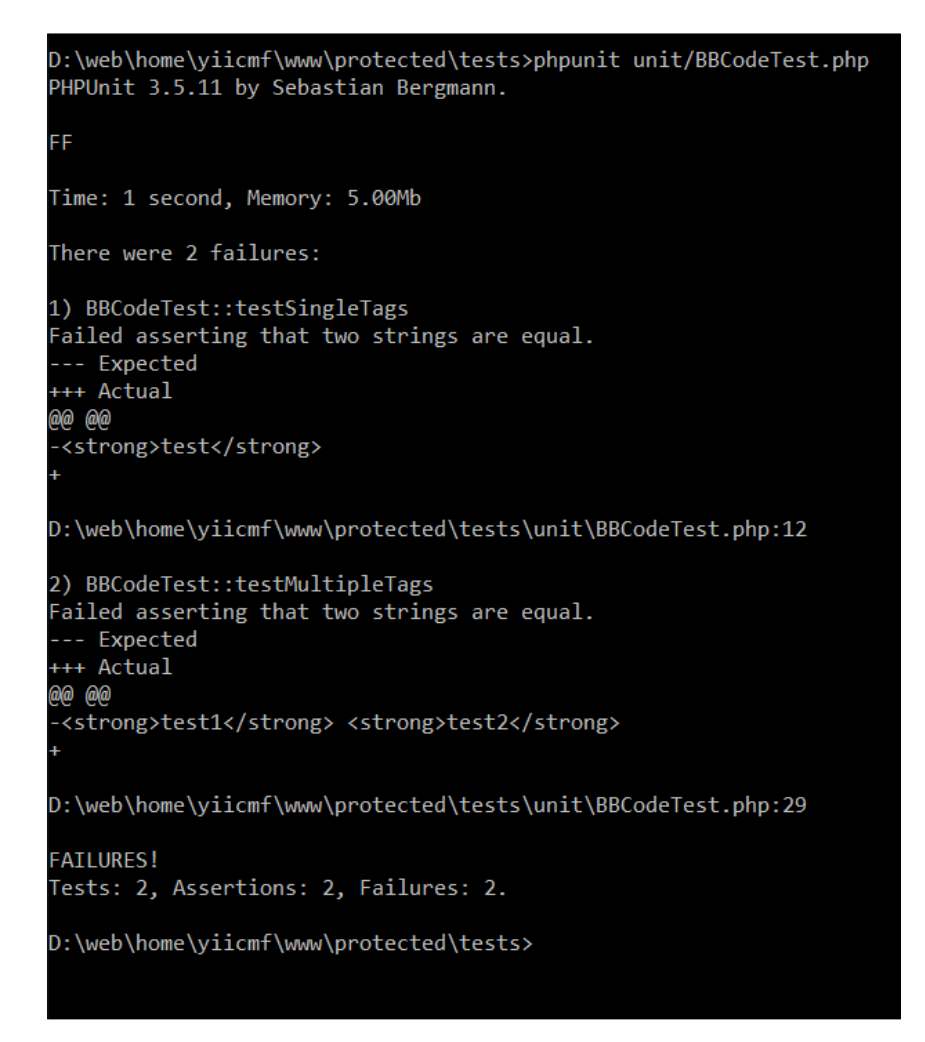

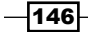

7. So, now there are no fatal errors and PHPUnit tells us that for the input string provided at line 12 of BBCodeTest.php, we should get output as <strong>test</strong>, but instead we get an empty string. So, let's do some implementation to fix it:

```
<?php
class EBBCode
\{ function process($string)
     {
         $preg = array(
           '~\[b\](.*)\[/b\]~i' => '<strong>$1</strong>',
           ' \sim \left\{ i \in \{i, j \in \mathbb{N} \mid j \in \{j, j \in \mathbb{N} \mid j = 1 \mid j = 1 \mid j = '~\[url\](.*)\[/url\]~i' => '<a href="$1">$1</a>',
           '~\[url=([^{\wedge}])+)\](.*)\[/url\]~i' => '<a
                    href="$1">$2</a>',
         );
         return preg_replace(array_keys($preg), 
          array values($preg), $string);
     }
}
```
8. Now, the test output should be similar to the one shown in the following screenshot:

```
D:\web\home\yiicmf\www\protected\tests>phpunit unit/BBCodeTest.php
PHPUnit 3.5.11 by Sebastian Bergmann.
Time: 0 seconds, Memory: 5.00Mb
There was 1 failure:
1) BBCodeTest::testMultipleTags
Failed asserting that two strings are equal.
 -- Expected
+++ Actual
@@ @@
<strong>test1</strong> <strong>test2</strong>
+<strong>test1[/b] [b]test2</strong>
D:\web\home\yiicmf\www\protected\tests\unit\BBCodeTest.php:29
FAILURES!
Tests: 2, Assertions: 5, Failures: 1.
D:\web\home\yiicmf\www\protected\tests>
```
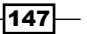

9. .F in the preceding screenshot means that one test passed and one failed. As we can see in the error message, nested tags were processed wrong. So, we will fix this by using a non-greedy modifier for regular expressions as follows:

```
<?php
class EBBCode
{
   function process($string)
   {
      $preg = array(
       '~\[b\](.*?)\[/b\]~i' => '<strong>$1</strong>',
       ' \sim \left\{ i \in \{i, j \in \{1, 2\} \mid j \in \{1, 3\} \right\} \cdot i' = > ' <\nexists j < \{1, 3\} \cdot j',
        ' '~\[url\](.*?)\[/url\]~i' => '<a href="$1">$1</a>',
       '~\[url=([^]]+)\](.*?)\[/url\]~i' => '<a
             href="$1">$2</a>', 
      );
     return preg_replace(array_keys($preg),
       array values($preg), $string);
   }
}
```
10. Now, the following test results are the ones we'd like to see:

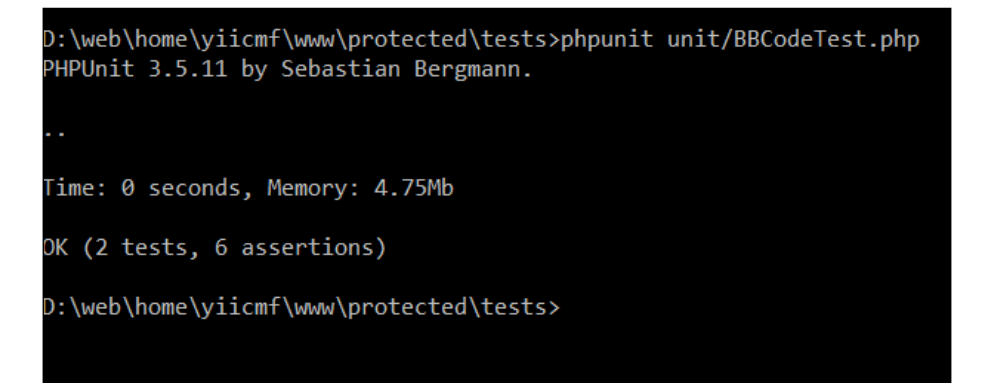

11. All the tests passed, which means that we have the BBCode class implemented in the right way (or at least in the way we have planned).

The preceding process allowed us to create a test that fails to implement the functionality that passes it. This is called a Test-driven Development (TDD). It allows you to implement exactly what is planned and be sure that it will not break in the future.

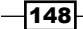

#### How it works...

The CTestCase class we have used is a wrapper around the PHPUnit PHPUnit\_Framework TestCase. It does not provide any additional functionality, but it is used to initialize the PHPUnit class loader. We have defined two methods with names starting with test. This means that they will be run as test methods. Inside, we are performing the same processing with a different input and comparing the output with the result expected by using the PHPUnit Framework TestCase::assertEquals method. This method simply checks if two values are equal. If they are not, an error is generated and the test method is considered to have failed.

#### There's more...

If you need to check different assertion types, then you can use additional PHPUnit Framework TestCase methods, such as assertTrueassertFileExists or assertRegExp.

There are more features in PHPUnit, which are described in the official documentation at the following URL:

http://www.phpunit.de/manual/current/en/

#### See also

 $\blacktriangleright$  The Setting up the testing environment recipe

## Using fixtures

Unit tests perform their job just fine when you test the class logic. However, when it comes to classes that work with both the environment and data, it becomes a little complicated. What data should we test against? How do we get the same environment each time a test is being executed?

In order to be useful, a unit test should be repeatable. That is why we need to reset the data state on every test run. In PHPUnit, we can do this by using a feature named fixtures. When it comes to database, Yii has a helpful database fixtures addition.

For our example, we will test a coupon system that handles the coupon code registration. The coupon will be stored in a database table named coupon consisting of two columns: id and description. For simplicity, the coupon component simply deletes the already registered coupon record and echoes its description.

 $\overline{149}$ 

#### Getting ready

- 1. Make sure that you have a ready-to-use application and the required testing tools as described in the *Setting up the testing environment* recipe of this chapter.
- 2. Create an AR model for the coupon protected/models/Coupon.php as follows:

```
<?php
class Coupon extends CActiveRecord
{
  public static function model($className= CLASS )
    {
       return parent::model($className);
    }
    public function tableName() {
       return 'coupon';
    }
    public function rules() {
       return array(
          array('description', 'required'),
       );
    }
}
```
3. Create a coupon manager class, protected/components/CouponManager.php, as follows:

```
<?php
class CouponManager
{
    function registerCoupon($code)
    {
       $coupon = Coupon::model()->findByPk($code);
       if(!$coupon)
          return false;
       echo "Coupon registered. $coupon->description";
       return $coupon->delete();
    }
}
```
 $-$ 150 $\overline{ }$ 

#### How to do it...

1. OK, now we will write tests. Inside protected/tests/unit, create CouponTest. php. We will need two test cases.

The first case will test the existing coupon code handling and the second case will test the non-existing coupon code handling. In addition, we need to configure a database, create tables, and insert data in the tables prior to the execution of the test. In the end, we will have the following code:

```
<?php
class CouponTest extends CDbTestCase
{
  public $fixtures = array(
     'coupon' => 'Coupon',
   );
  public static function setUpBeforeClass()
   {
     if(!extension_loaded('pdo') || 
      !extension loaded('pdo sqlite'))
     markTestSkipped('PDO and SQLite extensions are required.');
      $config=array(
       'basePath'=>dirname(FILE),
        'components'=>array(
           'db'=>array(
              'class'=>'system.db.CDbConnection',
              'connectionString'=>'sqlite::memory:',
            ),
           'fixture'=>array(
              'class'=>'system.test.CDbFixtureManager',
            ),
        ),
      );
      Yii::app()->configure($config);
      $c = Yii::app()->getDb()->createCommand();
      $c->createTable('coupon', array(
       'id' => 'varchar(255) PRIMARY KEY NOT NULL',
       'description' => 'text',
      ));
   }
```
 $\overline{151}$ 

```
Testing Your Application
```

```
 public static function tearDownAfterClass()
      {
       if(Yii::app()->getDb()) Yii::app()->getDb()->active=false;
      }
      protected function setUp()
      {
        parent::setUp();
        $_GET['existing_code'] = 'discount_for_me';
        $_GET['non_existing_code'] = 'non_existing';
      }
      public function testCodeAcceptance()
      {
        $cm = new CouponManager();
        $this->assertTrue($cm->registerCoupon
           ($_GET['existing_code']));
        $this->assertFalse((boolean)Coupon::model()->findByPk
           ($_GET['existing_code']));
      }
      public function testCodeNotFound()
      {
        $countBefore = Coupon::model()->count();
        $cm = new CouponManager();
        $this->assertFalse($cm->registerCoupon
           ($_GET['non_existing_code']));
        $countAfter = Coupon::model()->count();
        $this->assertEquals($countBefore, $countAfter);
      }
   }
2. Also, we need to define fixtures in protected/tests/fixtures/coupon.php as 
   follows:
```

```
<?php
return array(
    array(
      'id' => 'free_book',
      'description' => 'Choose one book for free!',
   ),
    array(
      'id' => 'merry_christmas',
      'description' => '5% Christmas discount!',
   ),
```

```
 array(
      'id' => 'discount for me',
       'description' => '5% discount special for you!',
    ),
);
```
Here, the id and description keys correspond to table or Active Record model fields, and values are to be added to these fields when the fixture is applied.

3. Now, try to run the test from the console as follows:

```
cd path/to/protected/tests
phpunit unit/CouponTest.php
You should now get the following output:
```

```
D:\web\home\yiicmf\www\protected\tests>phpunit unit/CouponTest.php
PHPUnit 3.5.11 by Sebastian Bergmann.
```
Coupon registered. 5% discount special for you!..

Time: 0 seconds, Memory: 6.50Mb

```
OK (2 tests, 4 assertions)
```

```
D:\web\home\yiicmf\www\protected\tests>_
```
#### How it works...

We will review the test execution flow. This time, we used a few special PHPUnit fixture methods named setUpBeforeClass and setUp. The setUpBeforeClass method executes once after the test class is instantiated and is typically used to initialize things common for all the test methods of this class. In our case, we will now check if we have PDO and SQLite required to run this test:

```
if(!extension_loaded('pdo') || !extension_loaded('pdo_sqlite'))
   markTestSkipped('PDO and SQLite extensions are required.');
```
We then create a configuration test application and apply the following:

```
$config=array(
   'basePath'=>dirname(FILE),
    'components'=>array(
       'db'=>array(
          'class'=>'system.db.CDbConnection',
```
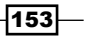

```
 'connectionString'=>'sqlite::memory:',
       ),
       'fixture'=>array(
          'class'=>'system.test.CDbFixtureManager',
       ),
    ),
);
Yii::app()->configure($config);
```
We then use an in-memory SQLite database to speed tests up and avoid creating and deleting database files. In addition, we connect a fixture component, which we use to fill data.

Now, it is time to create the database schema. In our case, it is the coupon table:

```
$c = Yii::app()->getDb()->createCommand();
$c->createTable('coupon', array(
   'id' => 'varchar(255) PRIMARY KEY NOT NULL',
   'description' => 'text',
));
```
That's it! The test class is created and PHPUnit starts to execute the test methods one by one. Before each test method execution, it calls setUp. In our case, it is simple:

```
parent::setUp();
$GET['existing code'] = 'discount for me';$_GET['non_existing_code'] = 'non_existing';
```
parent::setUp refers to CDbTestCase::setup, which reads data from fixtures and places it into the tables or models. Both fixtures and models are defined in the \$fixtures property as follows:

```
public $fixtures = array(
    'coupon' => 'Coupon',
);
```
This means that fixtures are read from protected/tests/fixtures/coupon.php and applied to the Coupon model. In order to apply fixtures to the table without using a model, we can define a  $\xi$ fixtures property in the following way:

```
public $fixtures = array(
    'coupon' => ':coupon',
);
```
Then, we set the environment with the  $\frac{1}{2}$  GET variables. Similarly, you can set cookies, server variables, class properties, and so on.

After executing testCodeAcceptance and before the testCodeNotFound method execution, setUp is executed again, restoring the coupon table data from the fixture.

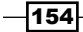

Finally, when all the test methods have been executed, we need to close the connection. We do this in the tearDownAfterClass method executed just before the class is destroyed.

#### There's more...

We have used Yii's database fixtures and it allowed the data not to be cleaned up manually on each execution. If we need to clean up data, then we can use the PHPUnit teardown method that is executed after each test method execution.

You can refer to the following sources to get more information about fixtures:

- f http://www.phpunit.de/manual/current/en/fixtures.html
- $\blacktriangleright$  http://www.yiiframework.com/doc/guide/en/test.fixture

#### See also

 $\blacktriangleright$  The Setting up the testing environment recipe

## Testing the application with functional tests

While unit tests are used to test standalone components or component groups, functional tests allow for the testing of the complete application, like black box testing. We don't know what is inside and can only provide an input and get/verify the output. In our case, the input is the actions the user carries out in a browser, such as clicking on buttons or links, loading pages, and so on, while the output is what happens in the browser.

For our example, we will create a simple "check all" widget with a single button that checks and unchecks all checkboxes on the current page.

#### Getting ready

- 1. Make sure that you have a ready-to-use application and the required testing tools as described in the *Setting up the testing environment* recipe of this chapter.
- 2. Don't forget to run the server.
- 3. Drop the widget code into protected/components/ECheckAllWidget.php as follows:

```
<?php
class ECheckAllWidget extends CWidget
{
   public $checkedTitle = 'Uncheck all';
   public $uncheckedTitle = 'Check all';
```
 $\overline{155}$ 

```
Testing Your Application
```

```
 public function run()
       {
          Yii::app()->clientScript->registerCoreScript('jquery');
          echo CHtml::button($this->uncheckedTitle, array(
             'id' => 'button-'.$this->id,
             'class' => 'check-all-btn',
              'onclick' => '
                 switch($(this).val())
                 {
                    case "'.$this->checkedTitle.'":
                       $(this).val("'.$this->uncheckedTitle.'");
                       $("input[type=checkbox]").attr("checked", 
                          false);
                    break;
                    case "'.$this->uncheckedTitle.'":
                       $(this).val("'.$this->checkedTitle.'");
                       $("input[type=checkbox]").attr("checked", 
                            true);
                    break;
    }
   and the control of
          ));
       }
   }
4. Now create protected/controllers/CheckController.php as follows:
   <?php
   class CheckController extends Controller
   {
       function actionIndex()
       {
          $this->render('index');
       }
   }
5. In addition, create a view, protected/views/check/index.php, as follows:
   <?php $this->widget('ECheckAllWidget')?>
   <?php echo CHtml::checkBox('test1', true)?>
   <?php echo CHtml::checkBox('test2', false)?>
   <?php echo CHtml::checkBox('test3', true)?>
   <?php echo CHtml::checkBox('test4', false)?>
   <?php echo CHtml::checkBox('test5', true)?>
   <?php echo CHtml::checkBox('test6', true)?>
```

```
-156
```
#### How to do it...

Let's imagine how we would test it manually:

- 1. Load the page.
- 2. Verify that the button title is **Check all.**
- 3. Click on the button once.
- 4. Verify that all checkboxes are checked and the button title is Uncheck all.
- 5. Click on the button again.
- 6. Verify that all checkboxes are unchecked and the button title is **Check all**.

Now we will implement the functional test, doing exactly the same as described previously:

1. Create protected/tests/functional/CheckAllWidgetTest.php as follows:

```
<?php
class CheckAllWidgetTest extends WebTestCase
{
    public function testWidget()
    {
       $this->open('check/index');
       $this->assertEquals("Check all", 
          $this->getAttribute("class=check-all-btn@value"));
       $this->click("class=check-all-btn");
       $this->assertChecked("css=input[type=checkbox]");
       $this->assertEquals("Uncheck all", 
          $this->getAttribute("class=check-all-btn@value"));
       $this->click("class=check-all-btn");
       $this->assertNotChecked("css=input[type=checkbox]");
       $this->assertEquals("Check all", 
          $this->getAttribute("class=check-all-btn@value"));
    }
}
```
2. Now open the console and type the following:

```
cd path/to/protected/tests
phpunit functional/CheckAllWidgetTest.php
```
 $\overline{157}$ 

You should get the following output:

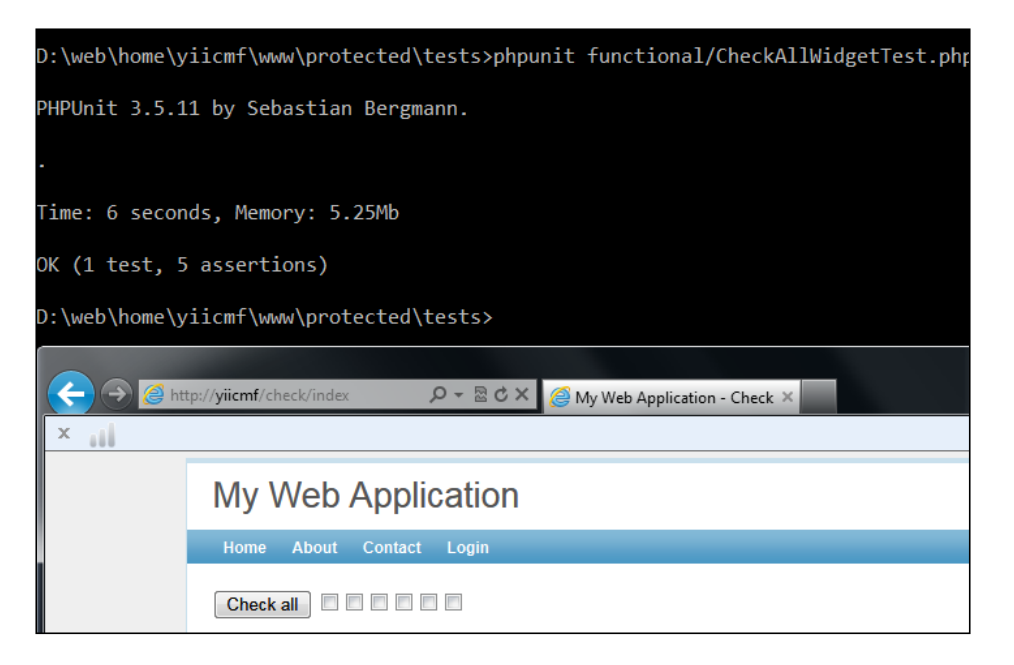

3. Now, try to break a widget and run the test again. For example, you can comment the onclick handler:

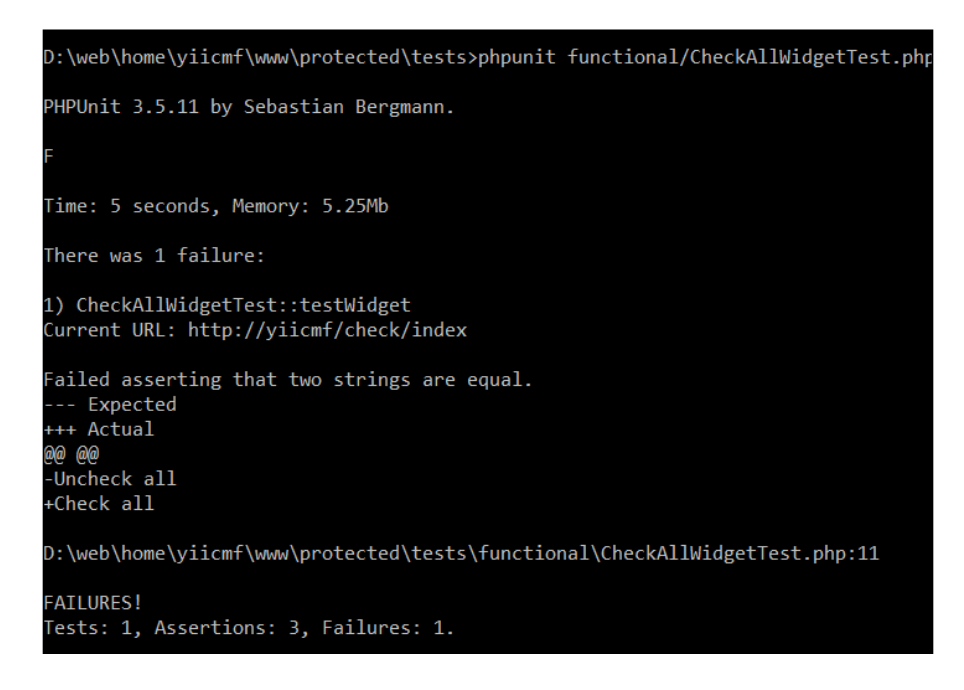

$$
\begin{array}{c}\n -\n \end{array}
$$

This means that your widget does not work as expected. In this case, the test failed on line 11.

```
$this->assertEquals("Uncheck all", 
   $this->getAttribute("class=check-all-btn@value"));
```
The actual value was still Check all but the test expected Uncheck all.

#### How it works...

PHPUnit starts executing all the methods named like test Something one by one. As we have only one method, it executes testWidget:

\$this->open('check/index');

It opens a page we created for testing:

```
$this->assertEquals("Check all", $this->getAttribute
    ("class=check-all-btn@value"));
```
It gets button text and checks if it equals the string provided. The getAttribute method searches for a DOM element with a class check-all-btn and returns its value attribute text.

\$this->click("class=check-all-btn");

It clicks an element with a class check-all-btn. That is the button.

```
$this->assertChecked("css=input[type=checkbox]");
```
The assertChecked and assertNotChecked methods are used to find whether a checkbox is checked. This time we use a CSS selector, input [type=checkbox], to get all the checkboxes.

Inside, we call methods such as getAttribute or assertChecked, and pass it to the Selenium server, which does the actual work and returns the result.

#### There's more...

In order to learn more about the functional testing, you can refer to the following resources:

- f http://www.yiiframework.com/doc/guide/en/test.functional
- f http://www.phpunit.de/manual/current/en/selenium.html
- f http://seleniumhq.org/docs/05\_selenium\_rc.html
- f http://seleniumhq.org/docs/04\_selenese\_commands.html

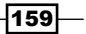

#### See also

- <sup>f</sup> The *Setting up the testing environment* recipe
- <sup>f</sup> The *Writing and running unit tests* recipe

## Generating code coverage reports

It is very important to know how well your application is tested. If you wrote all the tests by yourself, then you can probably guess it, but if there is a team or you are working on a relatively old project, guessing will not work. Fortunately, there is a way to generate code coverage reports using PHPUnit and Xdebug. This report gives information about how well the application is tested, which lines are being executed while running tests, and which are not.

As an example, we will generate a report for the Yii framework's core base classes.

#### Getting ready

The Yii framework core tests are not included into release distributions, so we need to get it from the GitHub.

#### How to do it...

- 1. Go to https://github.com/yiisoft/yii and either download code using the ZIP button or use git to clone it.
- 2. In console, enter the following:

**cd path/to/code/tests/ phpunit --coverage-html report framework/ base**

3. After the report is generated, go to the path/to/code/tests/ report and open index.html in your browser.

#### How it works...

The code coverage report that was generated can tell us how well the project was tested and which parts required more testing to be done.

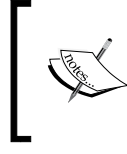

The code coverage report is generated based only on the tests you have run. It is better to run the complete test pack for the project to get the actual information, but for simplicity and speed, we have only executed a few tests of the Yii framework code.

$$
-160
$$

The first report page gives us an overview of which files were tested, and how many lines, methods, and classes were executed. As we are interested in covering as much code as we can, the things to look for are displayed in red and yellow. In the following screenshot, we can see that more tests for CApplication.php and CStatePersister.php need to be written:

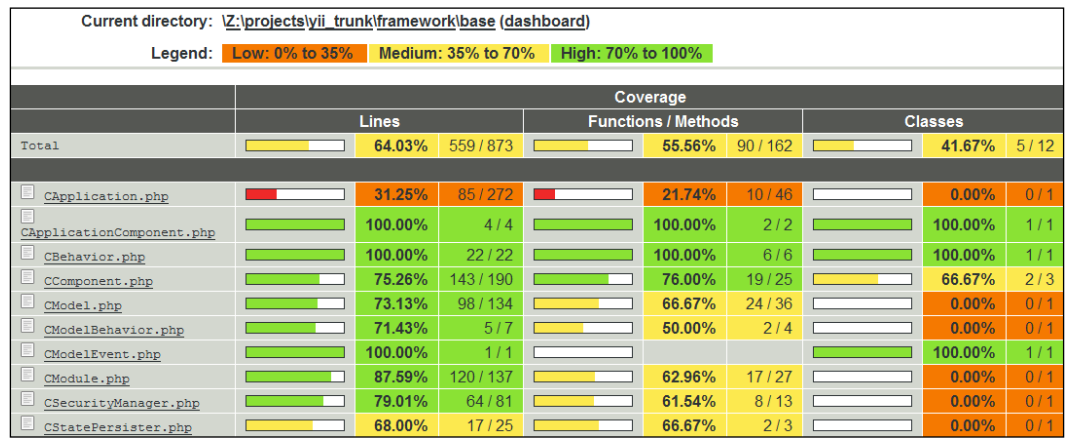

If we click on a class name, for example, on CComponent.php, then we get more details. The following screenshot shows the class level report:

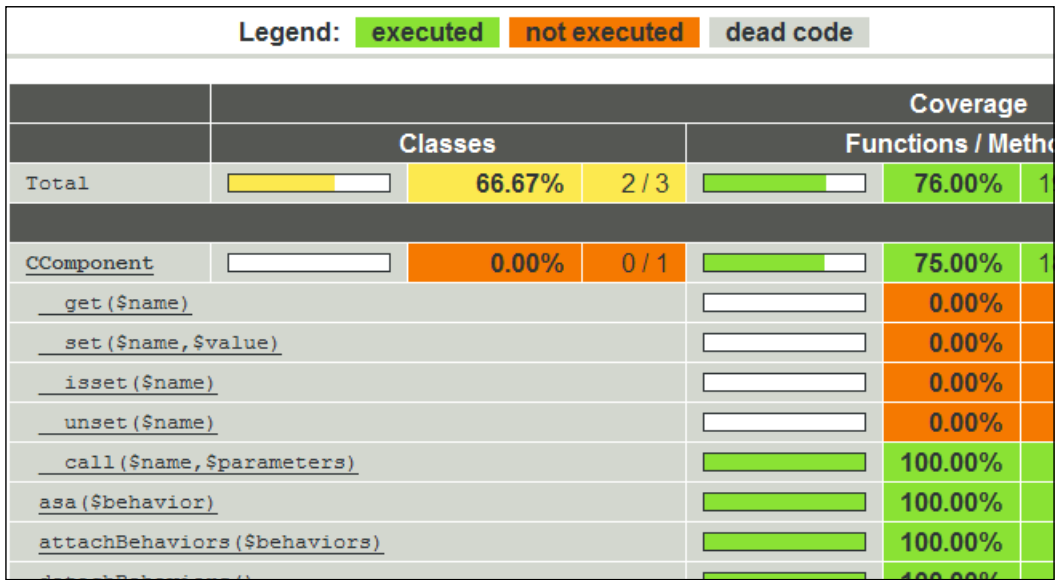

Moreover, the actual code shows what is covered in green:

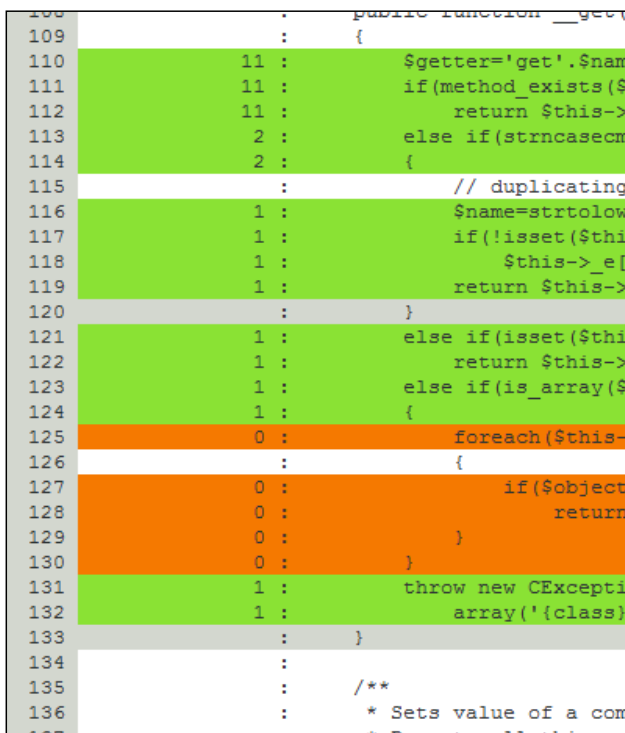

If we click on the dashboard link on the main report page, then we get a handy summary showing the most risky untested classes and methods, as shown in the following screenshot:

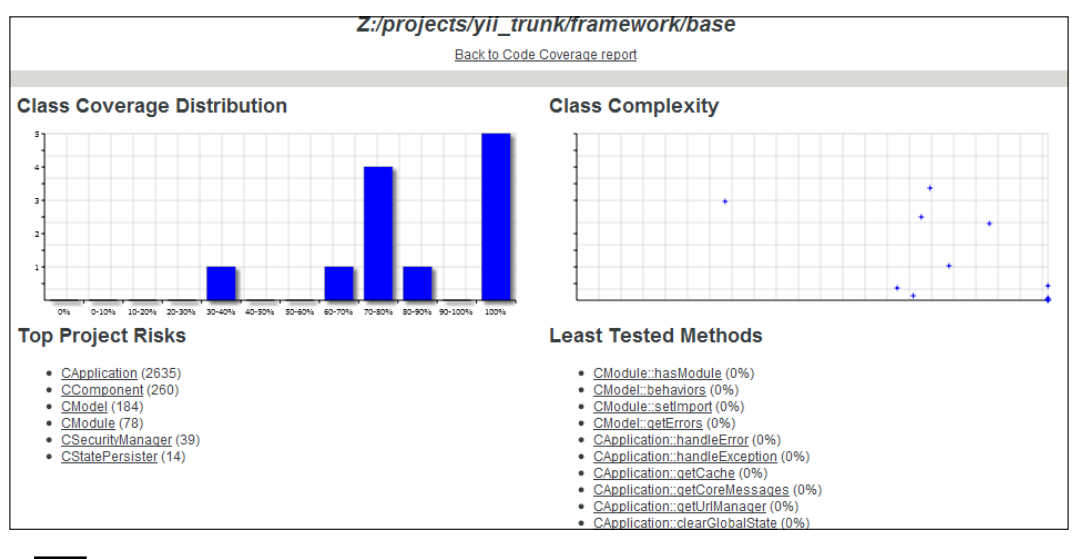

## There's more...

In order to learn more about the code coverage, refer to the PHPUnit manual at the following URLs:

- f http://www.phpunit.de/manual/current/en/code-coverage-analysis. html
- $\blacktriangleright$  http://www.phpunit.de/manual/current/en/selenium.html

### See also

 $\blacktriangleright$  The Setting up the testing environment recipe

## 6 Database, Active Record, and Model Tricks

In this chapter we will cover the following topics:

- $\blacktriangleright$  Getting data from a database
- $\blacktriangleright$  Defining and using multiple DB connections
- $\blacktriangleright$  Using scopes to get models for different languages
- $\blacktriangleright$  Processing model fields with AR event-like methods
- **F** Applying markdown and HTML
- $\blacktriangleright$  Highlighting code with Yii
- $\blacktriangleright$  Automating timestamps
- $\blacktriangleright$  Setting up an author automatically
- $\blacktriangleright$  Implementing single table inheritance
- **F** Using CDbCriteria

*Database, Active Record, and Model Tricks*

## Introduction

There are three main methods to work with databases in Yii: Active Record, query builder, and direct SQL queries through DAO. All three are different in terms of syntax, features, and performance.

In this chapter we will learn how to work with the database efficiently, when to use models and when not to, how to work with multiple databases, how to automatically preprocess Active Record fields, and how to use powerful database criteria.

In this chapter we will use the Sakila sample database Version 0.8, available at the official MySQL website: http://dev.mysql.com/doc/index-other.html.

## Getting data from a database

Most applications today use databases. Be it a small website or a social network, at least some parts are powered by databases. Yii introduces three ways that allow you to work with databases:

- $\blacktriangleright$  Active Record
- $\blacktriangleright$  Query builder
- ▶ SQL via DAO

We will use all these methods to get data from the film, film actor, and actor tables and show it in a list. We will measure the execution time and memory usage to determine when to use these methods.

#### Getting ready

1. Create a new application by using yiic webapp as described in the official guide at the following URL:

http://www.yiiframework.com/doc/guide/en/quickstart.first-app

2. Download the Sakila database from the following URL:

http://dev.mysql.com/doc/index-other.html

- 3. Execute the downloaded SQLs; first schema then data.
- 4. Configure the DB connection in protected/config/main.php to use the Sakila database.
- 5. Use Gii to create models for the actor and film tables.

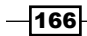

#### How to do it...

```
1. We will create protected/controllers/DbController.php as follows:
   <?php
   class DbController extends Controller
   {
      protected function afterAction($action)
   \{ $time = sprintf('%0.5f', Yii::getLogger()
            ->getExecutionTime());
        $memory = round(memory_get_peak_usage()/(1024*1024),2)."MB";
        echo "Time: $time, memory: $memory";
        parent::afterAction($action);
      }
      public function actionAr()
      {
        $actors = Actor::model()->findAll(array('with' => 'films', 
          'order' => 't.first_name, t.last_name, films.title'));
        echo '<ol>';
        foreach($actors as $actor)
    {
          echo '<li>';
         echo $actor->first_name.' '.$actor->last_name;
          echo '<ol>';
          foreach($actor->films as $film)
          {
            echo '<li>';
            echo $film->title;
           echo \sqrt{s}/li>';
          }
          echo '</ol>';
          echo '</li>';
        }
        echo '</ol>';
      }
      public function actionQueryBuilder()
      {
        $rows = Yii::app()->db->createCommand()
          ->from('actor')
         ->join('film actor', 'actor.actor id=film actor.actor id')
          ->leftJoin('film', 'film.film_id=film_actor.film_id')
         ->order('actor.first name, actor.last name, film.title')
          ->queryAll();
```
 $\overline{167}$ 

*Database, Active Record, and Model Tricks*

```
 $this->renderRows($rows);
   }
  public function actionSql()
   {
     $sql = "SELECT *
     FROM actor a
       JOIN film_actor fa ON fa.actor_id = a.actor_id
       JOIN film f ON fa.film_id = f.film_id
      ORDER BY a.first name, a.last name, f.title";
     $rows = Yii::app()->db->createCommand($sql)->queryAll();
     $this->renderRows($rows);
   }
  public function renderRows($rows)
\{ $lastActorName = null;
     echo '<ol>';
     foreach($rows as $row)
    \left\{ \right. $actorName = $row['first_name'].' '.$row['last_name'];
       if($actorName!=$lastActorName){
         if($lastActorName!==null){
           echo '</ol>';
           echo '</li>';
         }
         $lastActorName = $actorName;
         echo '<li>';
         echo $actorName;
         echo '<ol>';
       }
       echo '<li>';
       echo $row['title'];
      echo \cdot </li>';
     }
     echo '</ol>';
   }
}
```
Here, we have three actions corresponding to three different methods of getting data from a database.

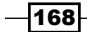

2. After running the preceding  $db/ar$ ,  $db/queryBuilder$  and  $db/sql$  actions, you should get a tree showing 200 actors and 1,000 films they have acted in, as shown in the following screenshot:

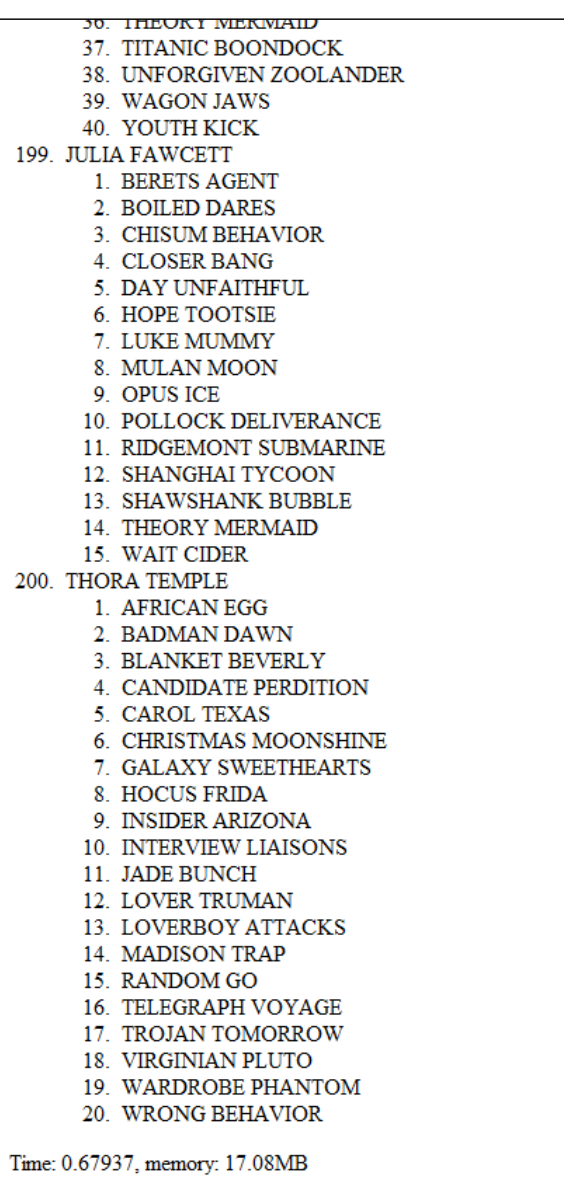

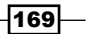
3. At the bottom there are statistics that give information about the memory usage and execution time. Absolute numbers can be different if you run this code, but the difference between the methods used should be about the same:

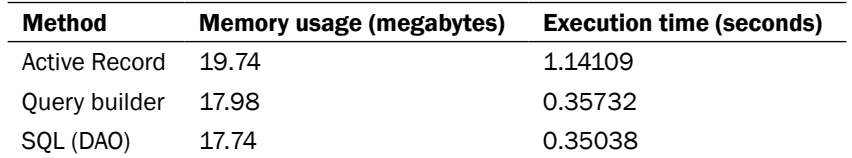

# How it works...

Let's review the preceding code.

The actionAr action method gets model instances by using the Active Record approach. We start with the Actor model generated with Gii to get all the actors and specify 'with'  $\Rightarrow$  'films' to get the corresponding films using a single query or eager loading through relation, which Gii builds for us from InnoDB table foreign keys. We then simply iterate over all the actors and for each actor—over each film. Then for each item, we print its name.

The actionQueryBuilder function uses query builder. First, we create a query command for the current DB connection with  $Y_{\text{min}}$ : app() ->db->createCommand(). We then add query parts one by one with from, join, and leftJoin. These methods escape values, tables, and field names automatically. The queryAll function returns an array of raw database rows. Each row is also an array indexed with result field names. We pass the result to renderRows, which renders it.

With actionSql, we do the same, except we pass SQL directly instead of adding its parts one by one. It's worth mentioning that we should escape parameter values manually with  $Yiii::app() ->db->quoteValue before using them in the query string.$ 

The renderRows function renders the query builder. The DAO raw row requires you to add more checks and generally, it feels unnatural compared to rendering an Active Record result.

170

As we can see, all these methods give the same result in the end, but they all have different performance, syntax, and extra features. We will now do a comparison and figure out when to use each method:

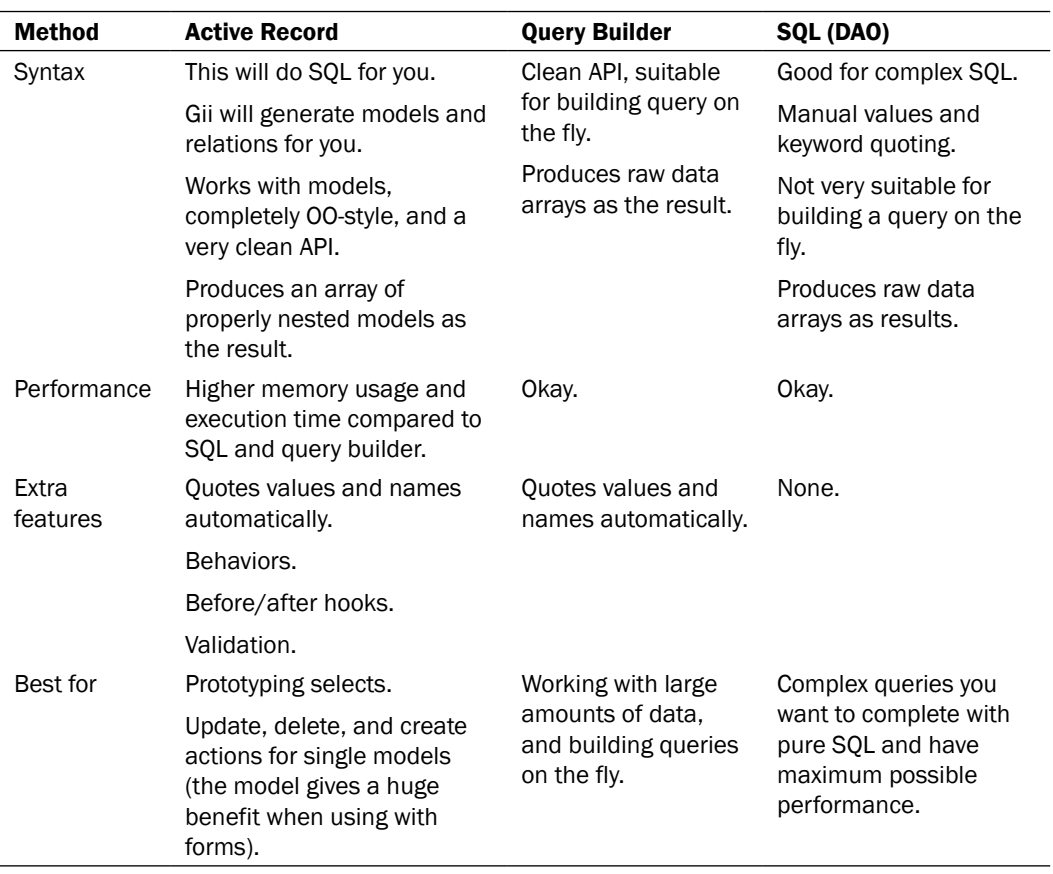

# There's more...

In order to learn more about working with databases in Yii, refer to the following resources:

- f http://www.yiiframework.com/doc/guide/en/database.dao
- f http://www.yiiframework.com/doc/guide/en/database.query-builder
- $\blacktriangleright$  http://www.yiiframework.com/doc/guide/en/database.ar

# See also

**F** The Using CDbCriteria recipe

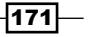

# Defining and using multiple DB connections

Multiple database connections are not used very often for new standalone web applications. However, when you are building an add-on application for an existing system, you will most probably need another database connection.

From this recipe you will learn how to define multiple DB connections and use them with DAO, query builder, and Active Record models.

#### Getting ready

1. Create a new application by using yiic webapp as described in the official guide at the following URL:

http://www.yiiframework.com/doc/guide/en/quickstart.first-app

- 2. Create two MySQL databases named db1 and db2.
- 3. Create a table named post in db1 as follows:

```
DROP TABLE IF EXISTS `post`;
CREATE TABLE IF NOT EXISTS `post` (
  `id` INT(10) UNSIGNED NOT NULL AUTO INCREMENT,
   `title` VARCHAR(255) NOT NULL,
   `text` TEXT NOT NULL,
   PRIMARY KEY (`id`)
);
```
4. Create a table named comment in db2 as follows:

```
DROP TABLE IF EXISTS `comment`;
CREATE TABLE IF NOT EXISTS `comment` (
  `id` INT(10) UNSIGNED NOT NULL AUTO INCREMENT,
   `text` TEXT NOT NULL,
   `postId` INT(10) UNSIGNED NOT NULL,
   PRIMARY KEY (`id`)
);
```
## How to do it...

1. We will start with configuring the DB connections. Open protected/config/main. php and define a primary connection as described in the official guide:

```
'db'=>array(
    'connectionString' => 'mysql:host=localhost;dbname=db1',
    'emulatePrepare' => true,
   'username' => 'root',
```

$$
-\boxed{172}
$$

#### *Chapter 6*

```
 'password' => '',
   'charset' => 'utf8',
),
```
2. Copy it, rename the db component to db2, and change the connection string accordingly. Also, you need to add the class name as follows:

```
'db2'=>array(
    'class'=>'CDbConnection',
    'connectionString' => 'mysql:host=localhost;dbname=db2',
    'emulatePrepare' => true,
   'username' => 'root',
    'password' => '',
   'charset' => 'utf8',
),
```
3. That is it. Now you have two database connections and you can use them with DAO and query builder as follows:

```
$db1Rows = Yii::app()->db->createCommand($sql)->queryAll();
$db2Rows = Yii::app()->db2->createCommand($sql)->queryAll();
```
4. Now, if we need to use Active Record models, we first need to create Post and Comment models with Gii. Starting from Yii version 1.1.11, you can just select an appropriate connection for each model.

Now you can use the Comment model as usual. Create protected/controllers/ DbtestController.php as follows:

```
<?php
class DbtestController extends CController
{
   public function actionIndex()
    {
      $post = new Post();$post-stitle = "Post #".rand(1, 1000); $post->text = "text";
       $post->save();
       echo '<h1>Posts</h1>';
       $posts = Post::model()->findAll();
       foreach($posts as $post)
       {
         echo $post->title."<br />";
       }
```
 $\overline{173}$   $-$ 

```
 $comment = new Comment();
    $comment->postId = $post->id;
    $comment->text = "comment #".rand(1, 1000);
    $comment->save();
   echo '<h1>Comments</h1>';
    $comments = Comment::model()->findAll();
    foreach($comments as $comment)
    {
      echo $comment->text."<br />";
    }
 }
```
5. Run dbtest/index multiple times and you should see records added to both databases, as shown in the following screenshot:

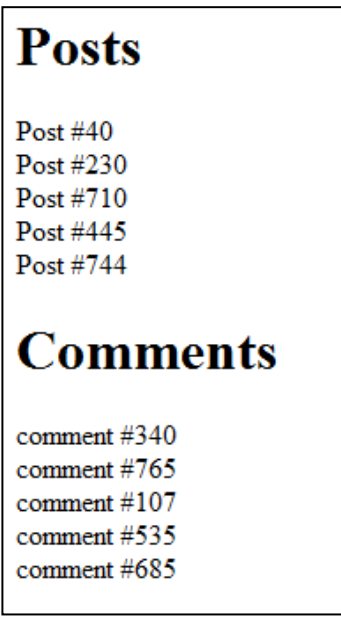

# How it works...

}

In Yii you can add and configure your own components through the configuration file. For nonstandard components, such as db2, you have to specify the component class. Similarly, you can add db3, db4, or any other component, for example, facebookApi. The remaining array key/value pairs are assigned to the component's public properties respectively.

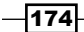

# There's more...

Depending on the RDBMS used, there are additional things we can do to make it easier to use multiple databases.

#### Cross-database relations

If you are using MySQL, it is possible to create cross-database relations for your models. In order to do this, you should prefix the Comment model's table name with the database name as follows:

```
class Comment extends CActiveRecord
{
    //…
    public function tableName()
    {
       return 'db2.comment';
    } 
    //…
}
```
Now, if you have a comments relation defined in the Post model relations method, you can use the following code:

```
$posts = Post::model()->with('comments')->findAll();
```
#### Further reading

For further information, refer to the following URL:

http://www.yiiframework.com/doc/api/CActiveRecord

#### See also

 $\blacktriangleright$  The *Getting data from a database* recipe

# Using scopes to get models for different languages

Internationalizing your application is not an easy task. You need to translate interfaces, translate messages, format dates properly, and so on. Yii helps you to do this by giving you access to the Common Locale Data Repository (CLDR) data of Unicode and providing translation and formatting tools. When it comes to applications with data in multiple languages, you have to find your own way.

From this recipe, you will learn a possible way to get a handy model function that will help to get blog posts for different languages.

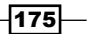

## Getting ready

1. Create a new application by using  $y$ ic webapp as described in the official guide at the following URL:

http://www.yiiframework.com/doc/guide/en/quickstart.first-app

2. Set up the database connection and create a table named post as follows:

```
DROP TABLE IF EXISTS `post`;
CREATE TABLE IF NOT EXISTS `post` (
   `id` INT(10) UNSIGNED NOT NULL AUTO_INCREMENT,
   `lang` VARCHAR(5) NOT NULL DEFAULT 'en',
   `title` VARCHAR(255) NOT NULL,
   `text` TEXT NOT NULL,
  PRIMARY KEY (`id`)
);
INSERT INTO `post`(`id`,`lang`,`title`,`text`)
VALUES (1,'en_us','Yii news','Text in English'),
(2,'de','Yii Nachrichten','Text in Deutsch');
```
3. Generate a Post model using Gii.

# How to do it...

1. Add the following methods to protected/models/Post.php as follows:

```
-176class Post extends CActiveRecord
       {
           public function defaultScope()
           {
              return array(
                  'condition' => "lang=:lang",
                  'params' => array(
                     ':lang' => Yii::app()->language,
                 ),
              );
           }
           public function lang($lang){
              $this->getDbCriteria()->mergeWith(array(
                 'condition' => "lang=:lang",
                  'params' => array(
                     ':lang' => $lang,
                  ),
              ));
              return $this;
           }
       }
```

```
2. That is it. Now, we can use our model. Create protected/controllers/ 
   DbtestController.php as follows:
   <?php
   class DbtestController extends CController
    {
       public function actionIndex()
        {
           // Get posts written in default application language
           $posts = Post::model()->findAll();
           echo '<h1>Default language</h1>';
           foreach($posts as $post)
           {
              echo '<h2>'.$post->title.'</h2>';
              echo $post->text;
           }
           // Get posts written in German
           $posts = Post::model()->lang('de')->findAll();
          echo '<h1>German</h1>';
           foreach($posts as $post)
           {
              echo '<h2>'.$post->title.'</h2>';
              echo $post->text;
           }
        }
   }
```
3. Now, run dbtest/index and you should get an output similar to the one shown in the following screenshot:

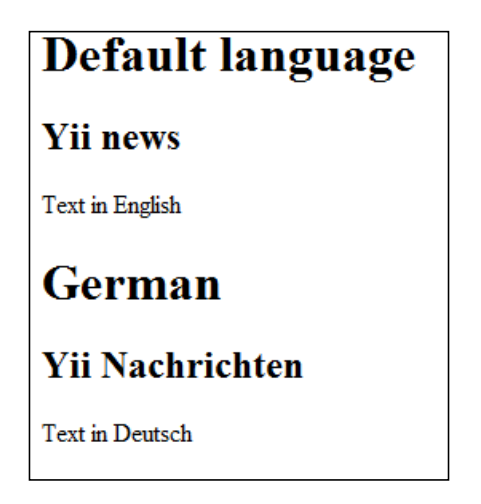

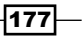

## How it works...

We have used Yii's Active Record scopes in the preceding code. The default Scope function returns the default condition or criteria that will be applied to all the Post model query methods. As we need to specify the language explicitly, we create a scope named lang, which accepts the language name. With  $$this->getDbCriteria()$ , we get the model's criteria in its current state and then merge it with the new condition. As the condition is exactly the same as in defaultScope, except for the parameter value, it overrides the default scope.

In order to support chained calls, lang returns the model instance by itself.

# There's more...

For further information, refer to the following URLs:

- $\blacktriangleright$  http://www.yiiframework.com/doc/guide/en/database.ar
- f http://www.yiiframework.com/doc/api/CDbCriteria/

#### See also

- $\blacktriangleright$  The Getting data from a database recipe
- <sup>f</sup> The *Using CDbCriteria* recipe

# Processing model fields with AR event-like methods

Active Record implementation in Yii is very powerful and has many features. One of these features is **event-like methods**, which you can use to preprocess model fields before putting them into the database or getting them from a database, as well as deleting data related to the model, and so on.

In this recipe, we will *linkify* all URLs in the post text and we will list all existing Active Record event-like methods.

# Getting ready

1. Create a new application by using yiic webapp as described in the official guide at the following URL:

http://www.yiiframework.com/doc/guide/en/quickstart.first-app

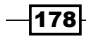

2. Set up a database connection and create a table named post as follows:

```
DROP TABLE IF EXISTS `post`;
CREATE TABLE IF NOT EXISTS `post` (
  `id` INT(10) UNSIGNED NOT NULL AUTO INCREMENT,
   `title` VARCHAR(255) NOT NULL,
   `text` TEXT NOT NULL,
   PRIMARY KEY (`id`)
);
```
3. Generate the Post model using Gii

# How to do it...

1. Add the following method to protected/models/Post.php as follows:

```
protected function beforeSave() 
{
    $this->text = preg_replace('~((?:https?|ftps?)://.*?)( |$)~iu', 
'<a href="\1">\1</a>\2', $this->text);
    return parent::beforeSave();
}
```
2. That is it. Now, try saving a post containing a link. Create protected/ controllers/TestController.php as follows:

```
<?php
class TestController extends CController
{
    function actionIndex()
    {
       $post=new Post();
       $post->title='links test';
       $post->text='test http://www.yiiframework.com/ test';
       $post->save();
       print_r($post->text);
   }
}
```
3. Run test/index. You should get the following:

test http://www.yiiframework.com/ test

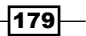

# How it works...

The beforeSave method is implemented in the CActiveRecord class and executed just before saving a model. By using a regular expression, we replace everything that looks like a URL with a link that uses this URL and call the parent implementation, so that real events are raised properly. In order to prevent saving, you can return false.

#### There's more...

There are more event-like methods available as shown in the following table:

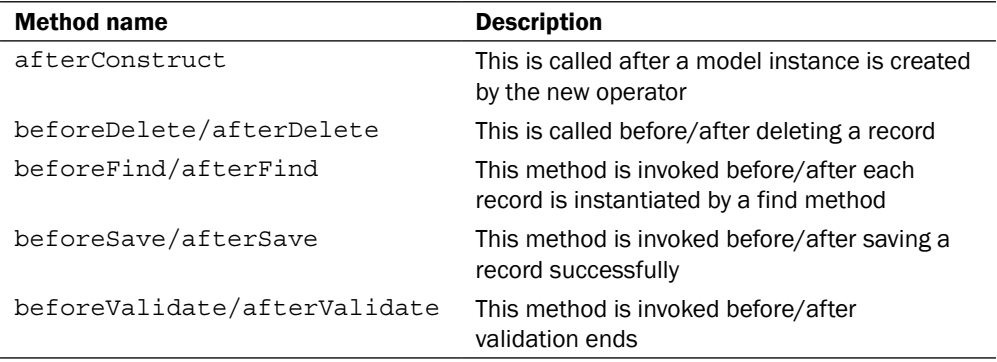

#### Further reading

In order to learn more about using event-like methods in Yii, you can refer to the following URLs:

- f http://www.yiiframework.com/doc/api/CActiveRecord/
- $\blacktriangleright$  http://www.yiiframework.com/doc/api/CModel

# See also

- <sup>f</sup> The *Using Yii events* recipe in *Chapter 1*, *Under the Hood*
- $\blacktriangleright$  The *Highlighting code with Yii* recipe
- $\blacktriangleright$  The *Automating timestamps* recipe
- $\blacktriangleright$  The Setting up an author automatically recipe

 $-180$ 

# Applying markdown and HTML

When we create web applications, we will certainly have to deal with creating content. Of course, we can create it with pure text or HTML, but text is often too simple and HTML is too complex and insecure. That is why special markup languages, such as BBCode, Textile, and markdown are used.

In this recipe, we will learn how to create a model that will automatically convert markdown to HTML when it is being saved.

#### Getting ready

1. Create a new application by using  $y$  iic webapp as described in the official guide at the following URL:

```
http://www.yiiframework.com/doc/guide/en/quickstart.first-app
```
2. Set up a database connection and create a table named post as follows:

```
DROP TABLE IF EXISTS `post`;
CREATE TABLE IF NOT EXISTS `post` (
    `id` INT(10) UNSIGNED NOT NULL AUTO_INCREMENT,
    `title` VARCHAR(255) NOT NULL,
    `text` TEXT NOT NULL,
    `html` TEXT NOT NULL,
    PRIMARY KEY (`id`)
);
```
3. Generate the Post model using Gii.

# How to do it...

```
1. Open the protected/models/Post.php file and add the following method:
   protected function beforeValidate() 
   {
       $parser=new CMarkdownParser();
       $this->html=$parser->transform($this->text);
       return parent::beforeValidate();
   }
2. Now the Post model can be used transparently. Create protected/
   controllers/TestController.php as follows:
   <?php
   class TestController extends CController
   {
```
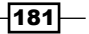

```
 function actionIndex()
 {
 $post = new Post(); $post->title = "I promise to share my opinion on Yii 
     framework";
  $post->text = "Recently I've started using [Yii 
     framework](http://www.yiiframework.com/) and definitely 
     will share my opinion as soon as I'll have some more free 
     time.";
  $post->save();
  echo "<h1>$post->title</h1>";
  echo $post->html;
 }
```
3. That is it. Now, run test/index. You should get the following:

# I promise to share my opinion on Yii framework

Recently I've started using Yii framework and definitely will share my opinion as soon as I'll have some more free time.

The text marked up with markdown that you have set for the text value will be automatically converted to HTML, ready to be displayed, and will be saved in the html database field. Therefore, html should be used at the **display post** screen and the markdown text should be used at the create post or edit post screens.

#### How it works...

}

In the preceding code we override CActiveRecord::beforeValidate to preprocess the data we have obtained from the user input. This method is executed just before the validation that is called when we use  $\text{spost}\text{-}\text{save}()$ .

Yii includes a wrapper around the PHP Markdown Extra markdown parser. The CMarkdownParser function is used mainly in the Yii documentation and we can surely use it in our applications.

Converting text from one format to another requires more CPU and memory resources, so should be avoided if possible. That is why we are not applying markdown on the fly, and instead only doing it one time when saving a post.

When we edit post, we need to get the markdown source somehow. For this reason, we save both the markdown source and the produced HTML into a database. Alternatively, we can use a markdown parser on viewing post and cache results until post is altered.

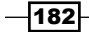

# There's more...

In order to learn more about markdown and how it can be used to build the Yii documentation, you can refer to the following resources:

#### Markdown syntax

- $\blacktriangleright$  http://daringfireball.net/projects/markdown/syntax
- $\blacktriangleright$  http://michelf.com/projects/php-markdown/extra/

#### Yii markdown wrapper and usage

- f http://www.yiiframework.com/doc/api/CMarkdownParser/
- $\blacktriangleright$  https://github.com/yiisoft/yii/tree/master/docs/viewer

#### See also

- $\blacktriangleright$  The *Processing model fields with AR event-like methods* recipe
- <sup>f</sup> The *Automating timestamps* recipe
- $\blacktriangleright$  The Setting up an author automatically recipe

# Highlighting code with Yii

If you are posting code, be it a company's internal wiki or a public developer's blog, it is always better to have the syntax highlighted, so users who read the code will feel comfortable. Yii has PEAR's Text Highlighter code-highlighting class bundled. It is used to highlight Yii definitive guide examples, and we can use it to do the same for our application.

In this recipe, we will create a simple application that will allow for adding, editing, and viewing code snippets.

# Getting ready

1. Create a new application by using yiic webapp as described in the official guide at the following URL:

http://www.yiiframework.com/doc/guide/en/quickstart.first-app

2. Set up a database connection and create a table named snippet as follows:

```
CREATE TABLE `snippet` (
  `id` int(11) unsigned NOT NULL auto_increment,
   `title` varchar(255) NOT NULL,
   `code` text NOT NULL,
   `html` text NOT NULL,
```
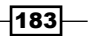

```
 `language` varchar(20) NOT NULL,
   PRIMARY KEY (`id`)
);
```
3. Generate a Snippet model by using Gii.

# How to do it...

1. First, we will tweak the protected/models/Snippet.php model code. Change the rules method to the following:

```
public function rules()
   {
       return array(
           array('title, code, language', 'required'),
           array('title', 'length', 'max'=>255),
           array('language', 'length', 'max' => 20),
       );
   }
2. Add methods to the same Snippet model:
   protected function afterValidate()
   {
       $highlighter = new CTextHighlighter();
       $highlighter->language = $this->language;
       $this->html = $highlighter->highlight($this->code);
       return parent::afterValidate();
   }
   public function getSupportedLanguages()
   {
       return array(
           'php' => 'PHP',
          'css' => 'CSS',
          'html' => 'HTML',
           'javascript' => 'JavaScript',
       );
   }
3. The model is ready. Now, we will create a controller. Therefore, create protected/
```

```
controllers/SnippetController.php as follows:
<?php
class SnippetController extends CController
{
```
 $-184$ 

```
 public function actionIndex()
    {
      $criteria = new CDbCriteria();
      $criteria->order = 'id DESC';
      $models = Snippet::model()->findAll($criteria);
       $this->render('index', array(
          'models' => $models,
      ));
   }
   public function actionView($id)
 {
       $model = Snippet::model()->findByPk($id);
       if(!$model)
          throw new CException(404);
       $this->render('view', array(
          'model' => $model,
      ));
   }
   public function actionAdd()
    {
       $model = new Snippet();
      $data = Yii::app()->request->getPost('Snippet');
      if($data)
       {
          $model->setAttributes($data);
          if($model->save())
             $this->redirect(array('view', 'id' => $model->id));
       }
       $this->render('add', array(
          'model' => $model,
      ));
   }
   public function actionEdit($id){
       $model = Snippet::model()->findByPk($id);
       if(!$model)
          throw new CHttpException(404);
       $data = Yii::app()->request->getPost('Snippet');
       if($data)
       {
          $model->setAttributes($data);
          if($model->save())
```
 $\sqrt{185}$ 

*Database, Active Record, and Model Tricks*

}

```
 $this->redirect(array('view', 'id' => $model->id));
    }
    $this->render('edit', array(
       'model' => $model,
    ));
 }
```
4. Now views; create protected/views/snippet/index.php as follows:

```
<h2>Snippets</h2>
<?php echo CHtml::link('Add snippet', array('add'))?>
<01>
<?php foreach($models as $model):?>
    <li>
       <?php echo CHtml::link(
          CHtml::encode($model->title),
          array('view', 'id' => $model->id)
       )?>
    </li>
<?php endforeach?>
\langleol>
```
5. Create protected/views/snippet/view.php as follows:

```
<h2><?php echo CHtml::link('Snippets', array('index'))?> → <?php 
      echo CHtml::encode($model->title)?>
\langleh2>
<?php echo CHtml::link('Edit', array
      ('edit', 'id' => $model->id))?>
<div>
    <?php echo $model->html?>
</div>
```
6. Create protected/views/snippet/add.php as follows:

```
<h2><?php echo CHtml::link('Snippets', array('index'))?> → Add 
   snippet
\langleh2>
<?php $this->renderPartial('_form', array('model' => $model))?>
```
7. Create protected/views/snippet/edit.php as follows:

```
<h2><?php echo CHtml::link('Snippets', array('index'))?> → Edit 
    snippet
\langleh2>
<?php $this->renderPartial('_form', array('model' => $model))?>
```
 $-186$ 

```
8. Create protected/views/snippet/_form.php as follows:
    <?php echo CHtml::beginForm()?>
   <ul>
       \langleli>
           <?php echo CHtml::activeLabel($model, 'title')?>
           <?php echo CHtml::activeTextField($model, 'title')?>
        </li>
       \langleli>
           <?php echo CHtml::activeLabel($model, 'code')?>
           <?php echo CHtml::activeTextArea($model, 'code')?>
       \langleli>
       \langleli>
           <?php echo CHtml::activeLabel($model, 'language')?>
           <?php echo CHtml::activeDropDownList($model, 'language', 
              $model->getSupportedLanguages())?>
       \langleli>
       \langleli>
           <?php echo CHtml::submitButton('Save')?>
       \langleli>
    \langleul>
    <?php echo CHtml::endForm()?>
```
9. That is it. Now, run the snippet controller and try creating code snippets, as shown in the following screenshot:

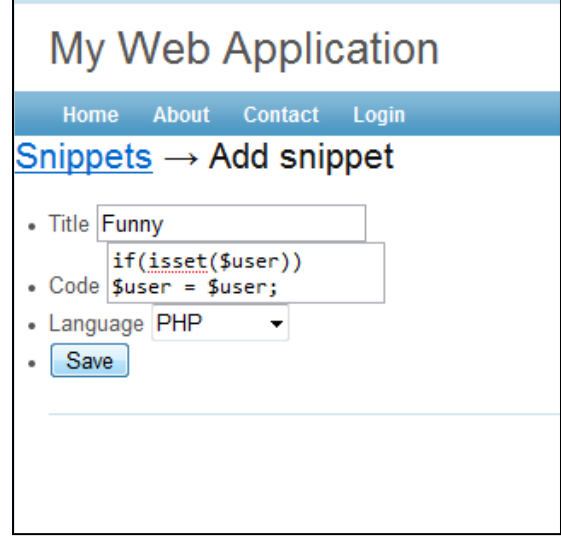

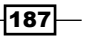

10. When it is viewed, it will look similar to the following screenshot:

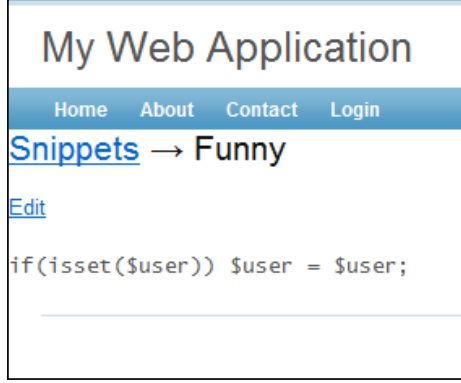

# How it works...

The snippet model's function is used to store the code and snippet title. Additionally, we have added the html and language fields. The first one (html) is used to store HTML representing the highlighted code, while the language field is used for the snippet language (PHP, HTML, CSS, JavaScript, and so on). We need to store these, as we need them when we edit the snippet.

As we remove the safe rule from the Snippet model, we make title, code, and language as the required fields. There is no rule for html, which means that it cannot be set through the form directly.

The afterValidate method, as its name states, is executed after the validation gives us no errors. In this method we transform the code that is stored in the code field to HTML, representing the highlighted code in the html field by using the Yii's CTextHighlighter class and passing the language value to it.

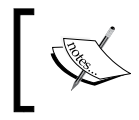

Note that you need to define CSS with php-h1-\* classes defined to get highlighting. You can get the default style from framework/ vendors/TextHighlighter/highlight.css.

The getSupportedLanguages function returns languages we want to support in the value-label array. We use this method in the snippet form.

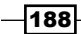

## There's more...

In order to learn more about code highlighting, you can use the following resources:

#### Yii code highlighter

- $\blacktriangleright$  http://www.yiiframework.com/doc/api/CTextHighlighter
- $\blacktriangleright$  http://pear.php.net/package/Text Highlighter/

#### More code highlighters

If Text Highlighter bundled with Yii does not fit your needs, there are many code highlighters available on the Internet. A few good examples are found at the following links:

- f http://qbnz.com/highlighter/
- $\blacktriangleright$  http://softwaremaniacs.org/soft/highlight/en/

# See also

- $\blacktriangleright$  The *Processing model fields with AR event-like methods* recipe
- <sup>f</sup> The *Applying markdown and HTML* recipe
- <sup>f</sup> The *Setting up an author automatically* recipe

# Automating timestamps

Almost every model representing content should have creation and modification dates to show the content actuality, revisions, and so on. In Yii there are two good ways to automate this, which are as follows:

- $\triangleright$  Overriding beforeValidate
- <sup>f</sup> Using the CTimestampBehavior behavior from Zii

We will see how to apply these to blog posts. We will use Unix timestamps to store the date and time.

## Getting ready

1. Create a new application by using yiic webapp as described in the official guide at the following URL:

http://www.yiiframework.com/doc/guide/en/quickstart.first-app

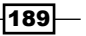

2. Set up a database connection and create a table named post as follows:

```
DROP TABLE IF EXISTS `post`;
CREATE TABLE IF NOT EXISTS `post` (
   `id` INT(10) UNSIGNED NOT NULL AUTO_INCREMENT,
   `title` VARCHAR(255) NOT NULL,
   `text` TEXT NOT NULL,
   `created_on` INT(10) UNSIGNED NOT NULL,
   `modified_on` INT(10) UNSIGNED NOT NULL,
   PRIMARY KEY (`id`)
);
```
- 3. Generate a Post model using Gii.
- 4. Remove everything about created on and modified on from the rules method of the model.

# How to do it...

```
1. We will start with overriding the beforeValidate method. Open protected/
   models/Post.php and add the following method:
```

```
protected function beforeValidate()
{
    if($this->getIsNewRecord())
       $this->created_on = time();
   $this->modified on = time();
    return parent::beforeValidate();;
}
```
2. Now add the following code to the new controller and run it:

```
$post = new Post();
$post->title = "test title";
$post->text = "test text";
$post->save();
echo date('r', $post->created_on);
```
3. You should get a date and time. Since we have simply created a post, it will be the current date and time. Another method is to use CTimestampBehavior. Delete the Post model and generate it one more time by using Gii. Remove everything about created\_on and modified\_on from the rules method of the model. Add the following method to the model:

```
public function behaviors()
\{ return array(
      'timestamps' => array(
```

```
—∏190
```

```
 'class' => 'zii.behaviors.CTimestampBehavior',
       'createAttribute' => 'created_on',
        'updateAttribute' => 'modified_on',
        'setUpdateOnCreate' => true,
    ),
 );
```
# How it works...

}

The beforeValidate method executes just before the model validation starts. In this method, modified on is always filled and created on is filled only if the model is new, which is only when we are creating a post.

When we use the ready behavior from Zii, we specify createAttribute and updateAttribute to match the field names we have chosen. The setUpdateOnCreate property triggers filling modified on when a record is inserted. The rest is done by the behavior function.

# There's more...

In order to learn more about CTimestampBehavior, refer to the following API page:

http://www.yiiframework.com/doc/api/CTimestampBehavior/

## See also

- $\blacktriangleright$  The *Processing model fields with AR event-like methods* recipe
- $\blacktriangleright$  The *Applying markdown and HTML* recipe
- <sup>f</sup> The *Highlighting code with Yii* recipe

# Setting up an author automatically

Almost all applications that involve multiple content authors should have a way to track who created the content or who is the owner.

From this recipe, you will learn how to automate this by using a model. We assume that the application uses CUserIdentity to manage authorization and that Yii::app()->user->id returns integer user ID. We don't need to change the original post author if someone else edited it.

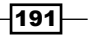

## Getting ready

1. Create a new application by using  $y$ ic webapp as described in the official guide at the following URL:

http://www.yiiframework.com/doc/guide/en/quickstart.first-app

2. Set up a database connection and create a table named post as follows:

```
DROP TABLE IF EXISTS `post`;
CREATE TABLE IF NOT EXISTS `post` (
  `id` INT(10) UNSIGNED NOT NULL AUTO INCREMENT,
   `title` VARCHAR(255) NOT NULL,
   `text` TEXT NOT NULL,
  `author id` INT(10) UNSIGNED NOT NULL,
  PRIMARY KEY (`id`)
);
```
3. Generate the Post model using Gii.

# How to do it...

```
1. Add the following method to the protected/models/Post.php model as follows:
   protected function beforeValidate()
   {
```

```
 if(empty($this->author_id))
       $this->author_id = Yii::app()->user->id;
   return parent::beforeValidate();
}
```
2. That is it. Now we will test it. So, create protected/controllers/ TestController.php as follows:

```
<?php
class TestController extends CController
{
    public function actionIndex()
 {
       $post = Post::model()->find();
       if(!$post)
          $post = new Post();
       $post->title = 'test';
       $post->text = 'test';
       $post->save();
       echo $post->author_id;
    }
}
```
 $-192$ 

3. Now, log in and execute test/index. You should get an ID of the currently logged in user. Log in as another user and execute the code again. This time, you should get the same ID, which is exactly what we have planned.

## How it works...

The beforeValidate method executes just before the model validation starts. In this method, we set the author id value to Yii::app()->user->id only if the author ID is empty. Most likely, this will be post creation, but it can also be when the original author is deleted (if you have properly set the foreign key with the on delete cascade option).

#### See also

- $\blacktriangleright$  The *Processing model fields with AR event-like methods* recipe
- $\blacktriangleright$  The *Applying markdown and HTML* recipe
- $\blacktriangleright$  The *Highlighting code with Yii* recipe
- $\blacktriangleright$  The *Automating timestamps* recipe

# Implementing single table inheritance

Relational databases do not support inheritance. If we need to store inheritance in the database, we should somehow support it through code. This code should be efficient, so it should generate as few JOINs as possible. A common solution to this problem was described by Martin Fowler and is named as single table inheritance.

When we use this pattern, we store all the class tree data in a single table and use the  $type$ field to determine a model for each row.

As an example, we will implement the single table inheritance for the following class tree:

```
Car
 |- SportCar
  |- FamilyCar
```
# Getting ready

- 1. Create a new application by using yiic webapp as described in the official guide.
- 2. Create and set up a database. Add the following table:

```
CREATE TABLE `car` (
    `id` int(10) UNSIGNED NOT NULL AUTO INCREMENT,
     `name` varchar(255) NOT NULL,
     `type` varchar(100) NOT NULL,
```
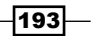

*Database, Active Record, and Model Tricks*

```
 PRIMARY KEY (`id`)
);
INSERT INTO `car` (`name`, `type`)
VALUES ('Ford Focus', 'family'),
('Opel Astra', 'family'),
('Kia Ceed', 'family'),
('Porsche Boxster', 'sport'),
('Ferrari 550', 'sport');
```
# How to do it...

1. First, we will create the car model, protected/models/Car.php, as follows:

```
<?php
class Car extends CActiveRecord
{
    public static function model($className=__CLASS__)
    {
       return parent::model($className);
    }
    public function tableName()
    {
       return 'car';
    }
    protected function instantiate($attributes)
    {
       switch($attributes['type'])
       {
          case 'sport':
              $class='SportCar';
          break;
          case 'family':
              $class='FamilyCar';
          break;
          default:
              $class=get_class($this);
       }
       $model=new $class(null);
       return $model;
    }
}
```
 $-194$ 

```
2. We implement protected/models/SportCar.php as follows:
   <?php
   class SportCar extends Car
   {
      public static function model($className= CLASS )
       {
          return parent::model($className);
       }
       public function defaultScope()
       {
          return array(
              'condition'=>"type='sport'",
          );
       }
   }
3. Also implement protected/models/FamilyCar.php as follows:
   <?php
   class FamilyCar extends Car
   {
      public static function model($className= CLASS )
       {
          return parent::model($className);
    }
       public function defaultScope()
        {
            return array(
                 'condition'=>"type='family'",
            );
        }
   }
4. Now create protected/controllers/TestController.php as follows:
   <?php
   class TestController extends CController
   {
       public function actionIndex()
       {
          echo "<h1>All cars</h1>";
           $cars = Car::model()->findAll();
```
foreach(\$cars as \$car)

{

 $\sqrt{195}$ 

```
 // Each car can be of class Car, SportCar or FamilyCar
      echo get class($car).' '.$car->name."<br />";
    }
    echo "<h1>Sport cars only</h1>";
    $sportCars = SportCar::model()->findAll();
    foreach($sportCars as $car)
   \left\{ \right. // Each car should be SportCar
      echo get class($car).' '.$car->name."<br />";
    }
 }
```
5. Run test/index and you should get the output as shown in the following screenshot:

# All cars FamilyCar Ford Focus FamilyCar Opel Astra FamilyCar Kia Ceed SportCar Porsche Boxster SportCar Ferrari 550 **Sport cars only** SportCar Porsche Boxster SportCar Ferrari 550

# How it works...

}

The base model Car is a typically used Yii AR model except with two added methods. The  $t$ ableName method explicitly declares the table name to be used for the model. For the  $Car$ model alone, this does not make sense, but for child models, it will return the same car table, which is just what we want—a single table for the entire class tree. The instantiate method is used by AR internally to create a model instance from the raw data when we call methods, such as  $Car: : model() - \ge findAll()$ . We use a switch statement to create different classes based on the type attribute and use the same class if the attribute value is either not specified or points to the non-existing class.

The SportCar and FamilyCar models simply set the default AR scope, so when we find models with SportCar::model()-> methods, we will get the SportCar model only.

$$
\neg
$$

## There's more...

Use the following references to learn more about the single table inheritance pattern and Yii Active Record implementation:

- f http://martinfowler.com/eaaCatalog/singleTableInheritance.html
- f http://www.yiiframework.com/doc/api/CActiveRecord/

#### See also

 $\blacktriangleright$  The Using scopes to get models for different languages recipe

# Using CDbCriteria

When we use Yii's Active Record methods, such as findAll or find, we can pass criteria as a parameter. It can be an array or an instance of the CDbCriteria class. This class represents query criteria, such as conditions, ordering by, limit/offset, and so on.

#### How to do it...

Usually, the criteria class is used as shown in the following example:

```
$criteria = new CDbCriteria();
$criteria->limit = 10;
$criteria->order= 'id DESC';
$criteria->with = array('comments');
$criteria->compare('approved', 1);
$criteria->addInCondition('id', array(4, 8, 15, 16, 23, 42));
$posts = Post::model()->findAll($criteria);
```
#### How it works...

Internally, the criteria class does not build any queries by itself, but it stores data and allows us to modify it. The actual work is being done inside the AR methods, where criteria are being used.

The preceding code can be read as follows:

*Get 10 posts along with comments from approved posts with ID equals to 4, 8, 15, 16, 23, or 42 ordered by the ID descendant.*

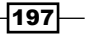

Alternatively, it can also be read as:

```
SELECT *
FROM post p
JOIN comment c ON p.id = c.post_id
WHERE p.approved = 1
AND p.id IN (4, 8, 15, 16, 23, 42)
ORDER BY p.id DESC
LIMIT 10
```
# There's more...

For further information, refer to the following URLs:

- f http://www.yiiframework.com/doc/api/CDbCriteria/
- f http://www.yiiframework.com/doc/api/CPagination/
- f http://www.yiiframework.com/doc/api/CSort/

# See also

 $\blacktriangleright$  The Getting data from a database recipe

 $-198$ 

# 7 Using Zii Components

In this chapter, we will cover:

- $\blacktriangleright$  Using data providers
- $\triangleright$  Using grids
- $\triangleright$  Using lists
- $\triangleright$  Creating custom grid columns

# Introduction

Yii has a useful library called Zii. It's bundled with the framework and includes some classes aimed at making the developer's life easier. Its most handy components are grids and lists, which allow you to build data in both the admin and user parts of a website in a very fast and efficient way. In this chapter you'll learn how to use and adjust these components to fit your needs. Also you'll learn about data providers, they are part of the core framework (not Zii) but since they are used extensively with grids and lists, we'll review them here.

We'll use the Sakila sample database Version 0.8 available at the official MySQL website:

http://dev.mysql.com/doc/index-other.html

# Using data providers

Data providers are used to encapsulate common data model operations such as sorting, pagination, and querying. They are used with grids and lists extensively. Because both widgets and providers are standardized, you can display the same data using different widgets and you can get data for a widget from various providers. Switching providers and widgets is relatively transparent.

*Using Zii Components*

Currently CActiveDataProvider, CArrayDataProvider, and CSqlDataProvider are implemented to get data from Active Record models, arrays, and SQL queries respectively. Let's try all these providers to fill a grid with data.

# Getting ready

- 1. Create a new application using  $y$ ic webapp as described in the official guide.
- 2. Download the Sakila database from http://dev.mysql.com/doc/indexother.html and execute the downloaded SQLs (first schema then data).
- 3. Configure the database connection in protected/config/main.php.
- 4. Use Gii to create a model for the film table.

# How to do it...

1. Let's start with a view for a grid controller. Create protected/views/grid/ index.php:

```
<?php $this->widget('zii.widgets.grid.CGridView', 
   array('dataProvider' => $dataProvider,
))?>
```
2. Then create a controller, protected/controllers/GridController.php:

```
<?php
class GridController extends Controller
{
  public function actionAR()
   {
     $dataProvider = new CActiveDataProvider('Film', array(
       'pagination'=>array(
         'pageSize'=>10,
       ),
       'sort'=>array(
         'defaultOrder'=> array('title'=> CSort::SORT_ASC),
       )
     ));
     $this->render('index', array(
       'dataProvider' => $dataProvider,
     ));
   }
  public function actionArray()
   {
```
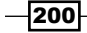

```
 $yiiDevelopers = array(
   array(
     'name'=>'Qiang Xue',
     'id'=>'2',
     'forumName'=>'qiang',
     'memberSince'=>'Jan 2008',
     'location'=>'Washington DC, USA',
     'duty'=>'founder and project lead',
     'active'=>true,
   ),
   array(
     'name'=>'Wei Zhuo',
     'id'=>'3',
     'forumName'=>'wei',
     'memberSince'=>'Jan 2008',
     'location'=>'Sydney, Australia',
     'duty'=>'project site maintenance and development',
     'active'=>true,
   ),
   array(
     'name'=>'Sebastián Thierer',
     'id'=>'54',
     'forumName'=>'sebas',
     'memberSince'=>'Sep 2009',
     'location'=>'Argentina',
     'duty'=>'component development',
     'active'=>true,
   ),
   array(
     'name'=>'Alexander Makarov',
     'id'=>'415',
     'forumName'=>'samdark',
     'memberSince'=>'Mar 2010',
     'location'=>'Russia',
     'duty'=>'core framework development',
     'active'=>true,
   ),
   array(
     'name'=>'Maurizio Domba',
     'id'=>'2650',
     'forumName'=>'mdomba',
     'memberSince'=>'Aug 2010',
     'location'=>'Croatia',
     'duty'=>'core framework development',
```
 $|201|$ 

```
 'active'=>true,
 ),
 array(
   'name'=>'Carsten Brandt',
   'id'=>'5951',
   'forumName'=>'CeBe',
   'memberSince'=>'Aug 2012',
   'location'=>'Berlin, Germany',
   'duty'=>'core framework development',
   'active'=>true,
 ),
 array(
   'name'=>'Y!!',
   'id'=>'1644',
   'forumName'=>'Y!!',
   'memberSince'=>'Aug 2010',
   'location'=>'Germany',
   'duty'=>'core framework development',
   'active'=>false,
 ),
 array(
   'name'=>'Jeffrey Winesett',
   'id'=>'15',
   'forumName'=>'jefftulsa',
   'memberSince'=>'Sep 2010',
   'location'=>'Austin, TX, USA',
   'duty'=>'documentation and marketing',
   'active'=>true,
 ),
 array(
   'name'=>'Jonah Turnquist',
   'id'=>'127',
   'forumName'=>'jonah',
   'memberSince'=>'Sep 2009 - Aug 2010',
   'location'=>'California, US',
   'duty'=>'component development',
   'active'=>false,
 ),
 array(
   'name'=>'István Beregszászi',
   'id'=>'1286',
   'forumName'=>'pestaa',
   'memberSince'=>'Sep 2009 - Mar 2010',
   'location'=>'Hungary',
```
 $202$ 

```
 'duty'=>'core framework development',
         'active'=>false,
       ),
     );
     $dataProvider = new CArrayDataProvider(
       $yiiDevelopers, array(
       'sort'=>array(
         'attributes'=>array('name', 'id', 'active'),
         'defaultOrder'=>array('active' => CSort::SORT_DESC, 'name' 
=> CSort::SORT_ASC),
       ),
       'pagination'=>array(
         'pageSize'=>10,
       ),
     ));
     $this->render('index', array(
       'dataProvider' => $dataProvider,
     ));
   }
   public function actionSQL()
   {
     $count=Yii::app()->db->createCommand('SELECT COUNT(*) 
      FROM film')->queryScalar();
     $sql='SELECT * FROM film';
     $dataProvider=new CSqlDataProvider($sql, array(
       'keyField'=>'film_id',
       'totalItemCount'=>$count,
       'sort'=>array(
         'attributes'=>array('title'),
         'defaultOrder'=>array('title' => CSort::SORT_ASC),
       ),
       'pagination'=>array(
         'pageSize'=>10,
       ),
     ));
     $this->render('index', array(
       'dataProvider' => $dataProvider,
     ));
   }
}
```
 $|203|$ 

*Using Zii Components*

3. Now run the grid/aR, grid/array, and grid/sql actions and try using the grids.

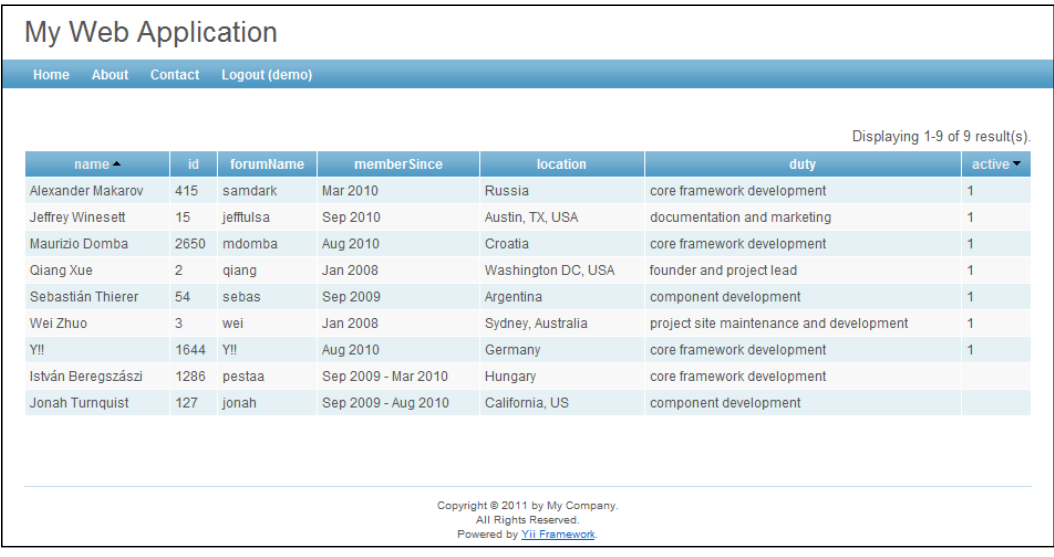

# How it works...

The view is pretty simple and stays the same for all data providers. We are calling the grid widget and passing the data provider instance to it.

Let's review the actions one by one starting with actionAR:

```
$dataProvider = new CActiveDataProvider('Film', array(
   'pagination'=>array(
     'pageSize'=>10,
   ),
   'sort'=>array(
     'defaultOrder'=>array('title'=>false),
   )
));
```
CActiveDataProvider works with AR models. The model class is passed as a first argument of the class constructor. The second argument is an array that defines class public properties. In the previous code, we are setting the pagination to 10 items per page and default sorting by title.

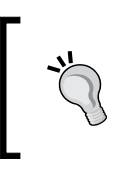

Note that instead of using a string we are using an array where keys are column names and values are CSort:: SORT\_ASC or CSort::SORT\_DESC. Defining the default order this way allows Yii to render a triangle showing the sorting direction in the column header.

 $-$ 204 $\overline{a}$ 

In actionArray we are using CArrayDataProvider that can consume any array.

```
$dataProvider = new CArrayDataProvider($yiiDevelopers, array(
   'sort'=>array(
     'attributes'=>array('name', 'id', 'active'),
     'defaultOrder'=>array('active' => true, 'name' => false),
   ),
   'pagination'=>array(
     'pageSize'=>10,
   ),
));
```
The first argument accepts an associative array where keys are column names and values are corresponding values. The second argument accepts an array with the same options as in the CActiveDataProvider case.

In actionSQL, we are using CSqlDataProvider that consumes the SQL query and modifies it automatically allowing pagination. The first argument accepts a string with SQL and the second argument with data provider parameters. This time we need to supply calculateTotalItemCount with the total count of records manually. For this purpose we need to execute the extra SQL query manually. Also, we need to define keyField since the primary key of this table is not id but film id.

To sum up, all data providers accept the following properties:

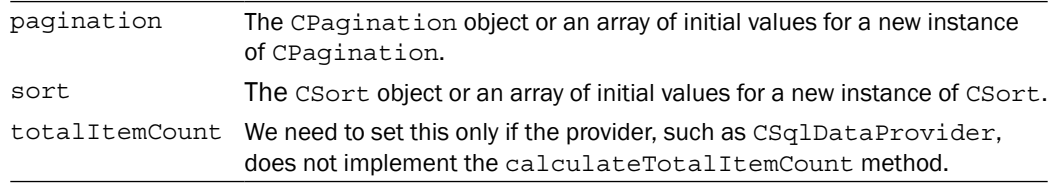

# There's more...

You can use data providers without any special widgets. Replace the contents of protected/ views/grid/index.php with the following:

```
<?php foreach($dataProvider->data as $film):?>
   <?php echo $film['title'].'<br />'?>
<?php endforeach?>
<?php $this->widget('CLinkPager',array(
   'pages'=>$dataProvider->pagination))?>
```
205
#### Further reading

To learn more about data providers refer to the following API pages:

- $\blacktriangleright$  http://www.yiiframework.com/doc/api/CDataProvider
- f http://www.yiiframework.com/doc/api/CActiveDataProvider
- f http://www.yiiframework.com/doc/api/CArrayDataProvider
- f http://www.yiiframework.com/doc/api/CSqlDataProvider
- f http://www.yiiframework.com/doc/api/CSort
- $\blacktriangleright$  http://www.yiiframework.com/doc/api/CPagination

#### See also

- <sup>f</sup> The *Using grids* recipe
- The Using lists recipe

# Using grids

Zii grids are very useful to quickly create efficient application admin pages or any pages on which you need to manage data.

Let's use Gii to generate a grid, see how it works, and how we can customize it.

## Getting ready

Carry out the following steps:

- 1. Create a new application using yiic webapp as described in the official guide.
- 2. Download the Sakila database from http://dev.mysql.com/doc/indexother.html. Execute the downloaded SQLs (first schema then data).
- 3. Configure the database connection in protected/config/main.php.
- 4. Use Gii to create models for the customer, address, and city tables.

## How to do it...

- 1. Open Gii, select Crud Generator, and enter Customer into the Model Class field. Press Preview and then Generate.
- 2. Gii will generate a controller in protected/controllers/ CustomerController.php and a group of views under protected/views/ customer/.

 $-$ 206 $\overline{ }$ 

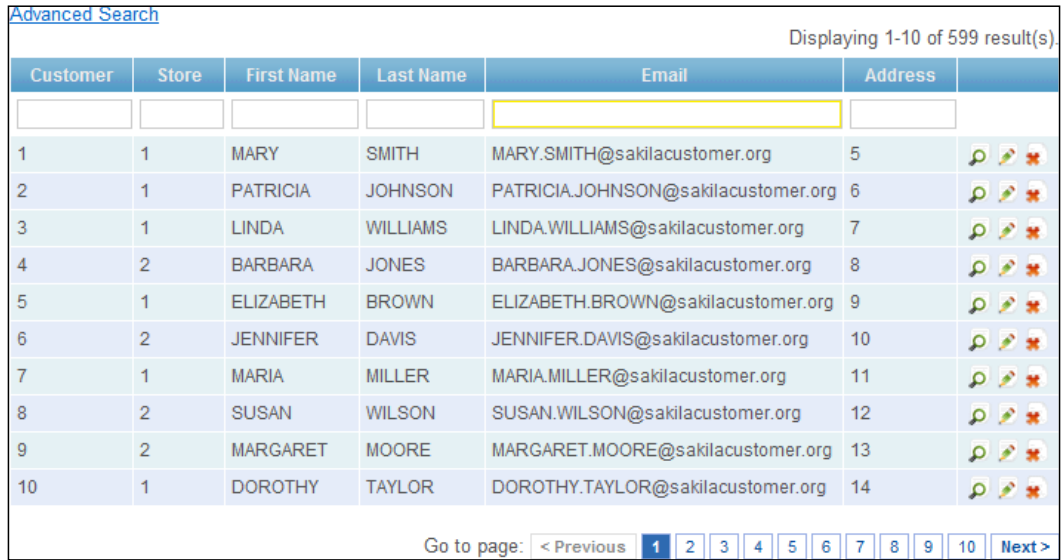

3. Run the customer controller and go to the **Manage Customer** link. After logging in you should see the grid generated, as shown in the following screenshot:

# How it works...

Let's start with the admin action of our customer controller:

```
public function actionAdmin()
{
   $model=new Customer('search');
   $model->unsetAttributes(); // clear any default values
   if(isset($_GET['Customer']))
     $model->attributes=$_GET['Customer'];
   $this->render('admin',array(
     'model'=>$model,
   ));
}
```
The Customer model is created with the search scenario, all attribute values are cleaned up, and then filled up with data from  $\frac{1}{5}$  GET. On the first request,  $\frac{1}{5}$  GET is empty but when you are changing the page, or filtering by the first name attribute using the input field below the column name, the following GET parameters are passed to the same action via an AJAX request:

```
Customer[address_id] = 
Customer[customer_id] = 
Customer[email] =
```
 $|207|$ 

```
Customer[first name] = alex
Customer[last name] =
Customer[store_id] = 
Customer page = 2
ajax = customer-grid
```
Since the scenario is  $search$ , the corresponding validation rules from  $Customer::rules$ are applied. For the search scenario, Gii generates a safe rule that allows for mass assigning of all fields:

```
array('customer_id, store_id, first_name, last_name, email, address_
id, active, create_date, last_update', 'safe', 
'on'=>'search'),
```
Then the model is passed to a view, protected/views/customer/admin.php. It renders an advanced search form and then passes the model to the grid widget:

```
<?php $this->widget('zii.widgets.grid.CGridView', array(
   'id'=>'customer-grid',
   'dataProvider'=>$model->search(),
   'filter'=>$model,
   'columns'=>array(
    'customer_id',
     'store_id',
     'first_name',
    'last name',
     'email',
     'address_id',
     /*
     'active',
     'create_date',
     'last_update',
     */
     array(
      'class'=>'CButtonColumn',
     ),
  ),
)); ?>
```
Columns used in the grid are passed to columns. When just a name is passed, the corresponding field from the data provider is used.

Also we can use a custom column represented by a class specified. In this case we are using CButtonColumn that renders the view, update, and delete buttons that are linked to the same named actions and pass the row ID to them, so action can be done to a model representing a specific row from the database.

The filter property accepts a model filled with data. If it's set, a grid will display multiple text fields at the top that the user can fill to filter the grid.

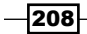

The dataProvider property takes an instance of data provider. In our case it's returned by the model's search method:

```
public function search()
{
   // Warning: Please modify the following code to remove attributes 
      that
   // should not be searched.
   $criteria=new CDbCriteria;
   $criteria->compare('customer_id',$this->customer_id);
   $criteria->compare('store_id',$this->store_id);
   $criteria->compare('first_name',$this->first_name,true);
   $criteria->compare('last_name',$this->last_name,true);
   $criteria->compare('email',$this->email,true);
   $criteria->compare('address_id',$this->address_id);
   $criteria->compare('active',$this->active);
   $criteria->compare('create_date',$this->create_date,true);
   $criteria->compare('last_update',$this->last_update,true);
   return new CActiveDataProvider(get_class($this), array(
     'criteria'=>$criteria,
   ));
}
```
This method is called after the model was filled with the  $\varsigma$  GET data from the filtering fields, so we can use field values to form the criteria for the data provider. In this case all numeric values are compared exactly while string values are compared using partial matches.

#### There's more...

Code generated by Gii can be useful in a lot of simple cases but often we need to customize it.

#### Using data from related Active Record models

In the code, the generated grid displays the store and address IDs instead of corresponding values. Let's fix the address and display the city, district, and address instead of just the ID.

1. We have the following relations in the Customer model:

```
public function relations()
{
   // NOTE: you may need to adjust the relation name and 
     the related
   // class name for the relations automatically generated below.
```
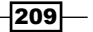

```
 return array(
    'address' => array(self::BELONGS TO, 'Address', 'address id'),
    'store' => array(self::BELONGS TO, 'Store', 'store id'),
    'payments' => array(self::HAS MANY, 'Payment', 'customer id'),
     'rentals' => array(self::HAS_MANY, 'Rental', 'customer_id'),
  );
}
```
2. We need to load the address data along with the model. That means we have to add these to the with part of the criteria passed to the data provider in Customer::search. Since the address includes the city ID, we need to load the city data using the city relation of the Address model.

```
public function search()
{
   // Warning: Please modify the following code to remove 
   //attributes that should not be searched.
   $criteria=new CDbCriteria;
   $criteria->with = array('address' => array(
    'with' => 'city'
   )); …
```
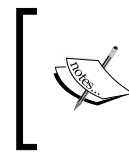

Each relation used in the with part of the criteria can be specified in the way shown previously where the key is the relation name and the value is an array representing criteria. These criteria will be applied to the related model.

3. Now let's modify the columns list passed to a grid in protected/views/ customer/admin.php:

```
'columns'=>array(
   'customer_id',
  'store_id',
   'first_name',
   'last_name',
   'email',
   array(
     'name'=>'address',
     'value'=>'$data->address->address.", 
       ".$data->address->city->city.", 
       ".$data->address->district',
),
```

$$
-\boxed{210}
$$

Now check the grid. It should now list the address, city, and district in the address field, as shown in the following screenshot:

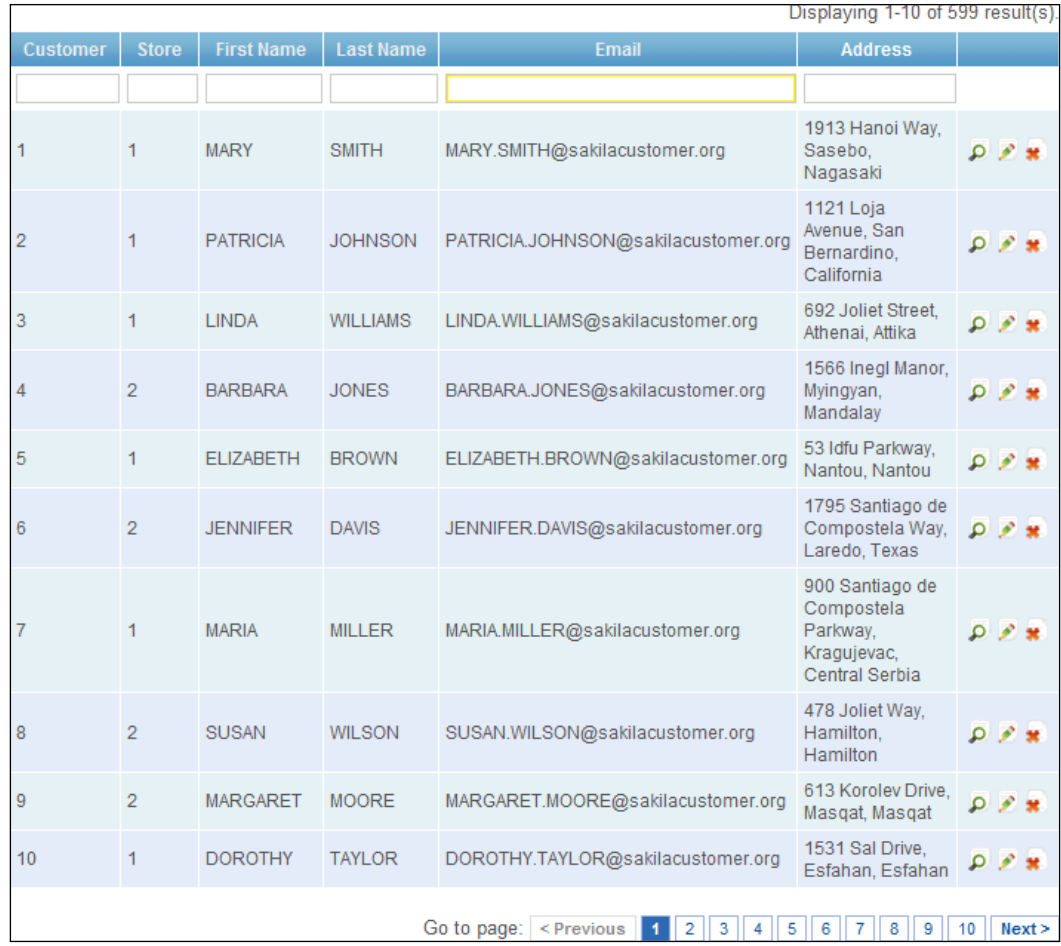

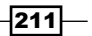

5. The only problems now are that addresses are not sortable and filtering using address does not work. Let's fix the sorting first. In the Customer:: search method we need to create a CSort instance, configure it, and pass it to the data provider:

```
$sort = new CSort;
$sort->attributes = array(
  'address' => array(
    'asc' => 'address, city, district',
     'desc' => 'address DESC, city DESC, district DESC',
   ),
   '*',
);
return new CActiveDataProvider(get_class($this), array(
   'criteria'=>$criteria,
   'sort'=>$sort,
));
```
CSort::attributes accepts a list of sortable attributes. We want all the Customer attributes to be sortable so we are adding \* to the list. Additionally we are specifying SQL for both ascending and descending sorting of the address attribute.

That's it! Sorting should work.

6. Now let's fix filtering. First we need to add address to the safe attributes list in the model's rules method. Then we replace the comparison in Customer::search:

```
$criteria->compare('address_id',$this->address_id);
```
This should be replaced with:

```
$criteria->compare('address',$this->address,true);
$criteria->compare('district',$this->address,true,"OR");
$criteria->compare('city',$this->address,true,"OR");
```
7. When a user enters california in the address filter field, the three compare methods mentioned in the previous step will result in SQL, like the following:

```
WHERE address LIKE '%california%'
OR district LIKE '%california%'
OR city LIKE '%california%'
```
 $-212$ 

#### *Chapter 7*

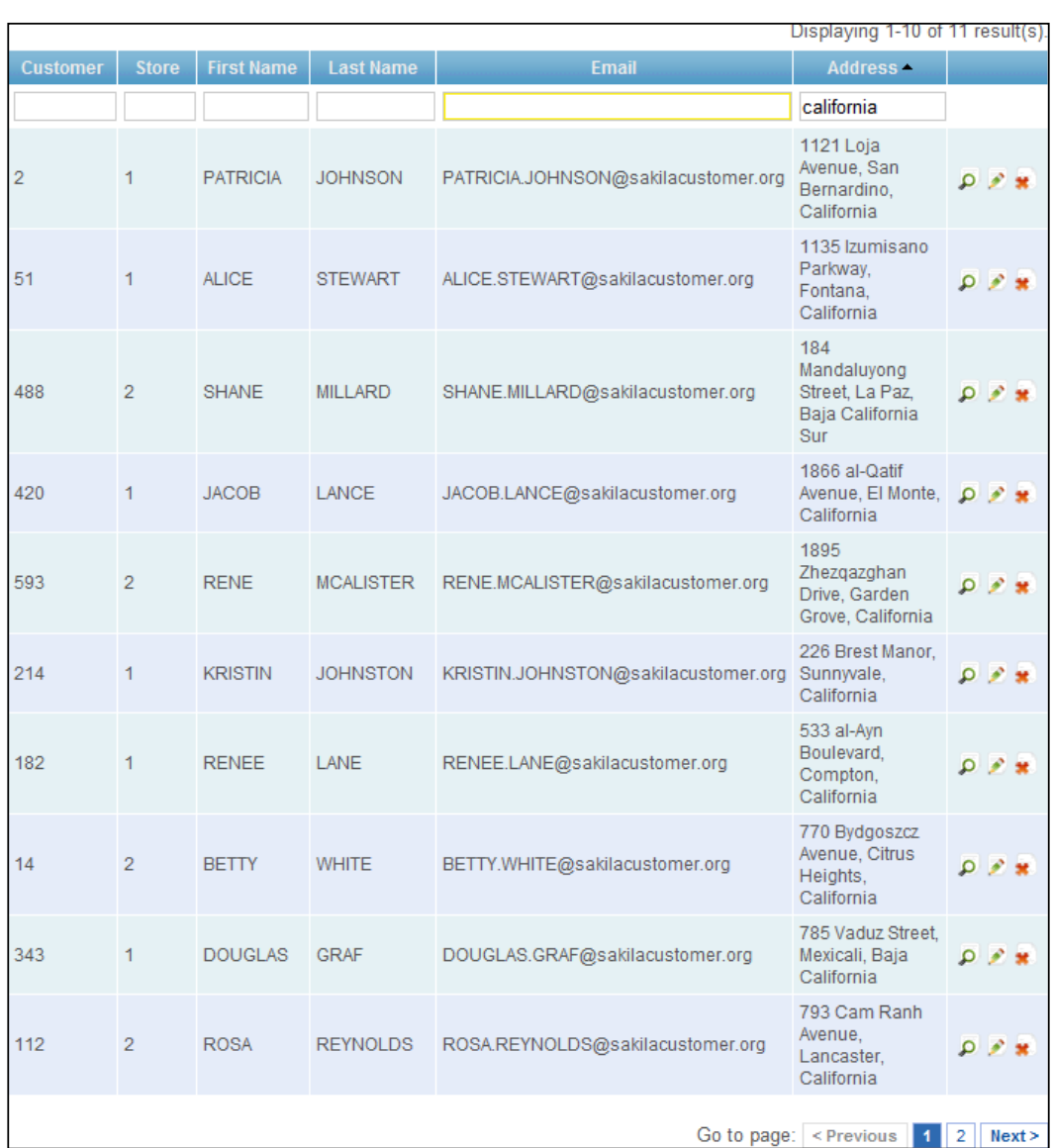

## Further reading

To learn more about grids and their properties, refer to the following resources:

- f http://www.yiiframework.com/doc/api/CGridView
- $\blacktriangleright$ http://www.yiiframework.com/doc/api/CDbCriteria
- f http://www.yiiframework.com/doc/api/CSort

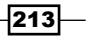

# See also

- **Faster The Using data providers recipe**
- **Faster The Using lists recipe**
- <sup>f</sup> The *Creating custom grid columns* recipe

# Using lists

Zii lists is a good tool to display data from any data provider to end users while handling pagination and sorting automatically. CListView is very customizable so it allows the building of any type of list page.

Let's use Gii to generate a list, see how it works, and how we can customize it.

# Getting ready

- 1. Create a new application using yiic webapp as described in the official guide.
- 2. Download the Sakila database from http://dev.mysql.com/doc/indexother.html. Execute the downloaded SQLs (first schema then data).
- 3. Configure the database connection in protected/config/main.php.
- 4. Use Gii to create models for customer, store, address, and city tables.

# How to do it...

- 1. Open Gii, select Crud Generator, and enter Customer into the Model Class field. Press Preview and then Generate.
- 2. Gii will generate a controller in protected/controllers/CustomerController. php and a group of views under protected/views/customer/.
- 3. Run the index action of customer controller to see the customer list in action.

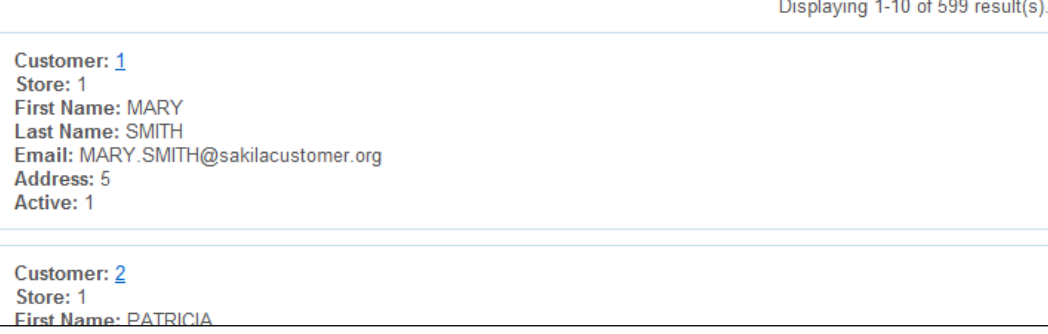

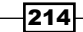

# How it works...

Let's start with the index action of the customer controller:

```
public function actionIndex()
{
   $dataProvider=new CActiveDataProvider('Customer');
   $this->render('index',array(
     'dataProvider'=>$dataProvider,
   ));
}
```
It's very simple! A new active data provider for the Customer model is created and passed into the protected/views/customer/index.php view where it is used in the CListView widget:

```
<?php $this->widget('zii.widgets.CListView', array(
   'dataProvider'=>$dataProvider,
  'itemView'=>'_view',
)); ?>
```
itemView specifies a view partial used to render each data row. In our case it's protected/ views/customer/\_view.php that lists all attribute names and values like the following:

```
<b><?php echo CHtml::encode($data->getAttributeLabel(
   'first_name')); ?>:</b>
   <?php echo CHtml::encode($data->first_name); ?>
```
\$data in the previous code refers to a model representing a data row that came from the data provider.

### There's more...

If you are using lists in real applications, most likely you'll want to customize them.

## Adding sorting

Let's add the ability to sort by last name and e-mail. To implement it, we need to define the sortableAttributes property:

```
<?php $this->widget('zii.widgets.CListView', array(
   'dataProvider'=>$dataProvider,
  'itemView'=>'_view',
   'sortableAttributes'=>array(
     'last_name',
     'email',
   ),
)); ?>
```
 $\overline{215}$  –

#### Customizing templates

Let's add pagination and a sorter at the top and the bottom, and remove the summary. To implement all these we need to customize just one widget property called template:

```
<?php $this->widget('zii.widgets.CListView', array(
   'dataProvider'=>$dataProvider,
  'itemView'=>'_view',
   'sortableAttributes'=>array(
    'last name',
     'email',
   ),
  'template' => '{sorter} {pager} {items} {sorter} {pager}',
)); ?>
```
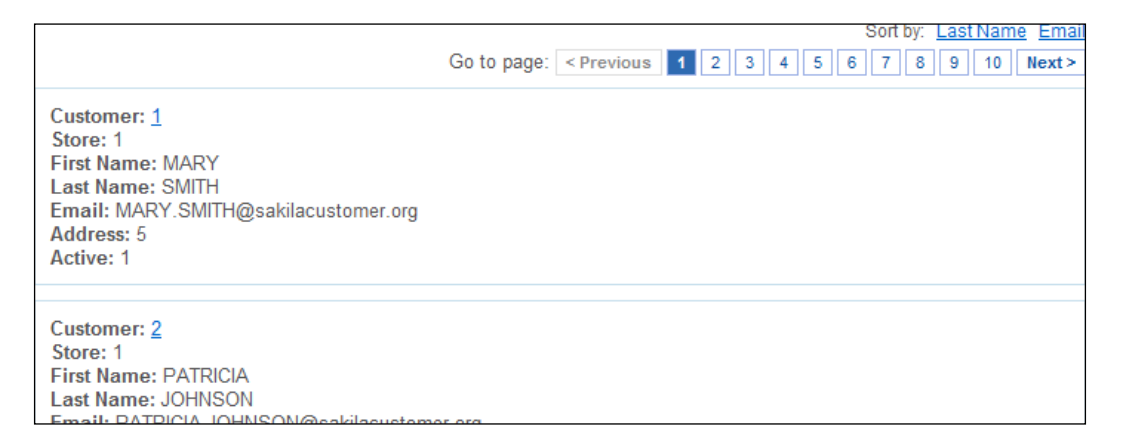

#### Customizing markup and data displayed

Let's tweak the list markup and templates starting with the widget parameters:

```
<?php $this->widget('zii.widgets.CListView', array(
   'dataProvider'=>$dataProvider,
  'itemView'=>'_view',
   'itemsTagName' => 'ol',
  'itemsCssClass' => 'customers',
   'sortableAttributes'=>array(
    'last name',
     'email',
   ),
  'template' => '{sorter} {pager} {items} {sorter} {pager}',
)); ?>
```
 $216$ 

The following are the important steps of the previous code snippet:

- 1. itemsTagName defines a tag that will be used as a base tag for a list. In this case the list is ordered so we are using ol. itemsCssClass sets a class for this ol.
- 2. We need to modify protected/views/customer/\_view.php:

```
\langleli>
  <h2> <?php
     $title = CHtml::encode($data->first_name.' '.$data->last_
name);
     echo CHtml::link($title, array('view', 'id'=>
       $data->customer_id));
     ?>
   </h2>
   <ul>
    \langleli>
       <strong><?php echo CHtml::encode($data->
         getAttributeLabel('store_id')); ?>:</strong>
       <?php echo CHtml::encode($data->store->
         address->address.', '.$data->store->address->city-
          >city.', '.$data->store->address->district); ?>
    \langleli>
    \langleli>
       <strong><?php echo CHtml::encode($data->
         getAttributeLabel('email')); ?>:</strong>
       <?php echo CHtml::encode($data->email); ?>
     </li>
    \langleli>
       <strong><?php echo CHtml::encode($data->
         getAttributeLabel('address_id')); ?>:</strong>
       <?php echo CHtml::encode($data->address->address.', 
          '.$data->address->city->city.', 
          '.$data->address->district); ?>
    \langle/li>\langleli>
       <strong><?php echo CHtml::encode($data->
         getAttributeLabel('active')); ?>:</strong>
       <?php echo $data->active ? 'Yes' : 'No'; ?>
    \langleli>
  \langle/ul>
</li>
```
 $|217|$ 

```
3. Let's apply some CSS. Create protected/assets/customers.css:
   ol.customers {
```

```
 list-style: none;
   margin: 1em 0;
}
ol.customers>li {
   margin: 1em;
   padding:1em;
   background: #fcfcfc;
   border: 1px solid #9aafe5;
}
```
4. Then you need to add the following to protected/views/customer/ view.php:

```
<?php Yii::app()->clientScript->registerCssFile(
   Yii::app()->assetManager->publish(Yii::getPathOfAlias('applicati
on.assets').
   '/customers.css'))?>
```
After applying the styles, the list will look like this:

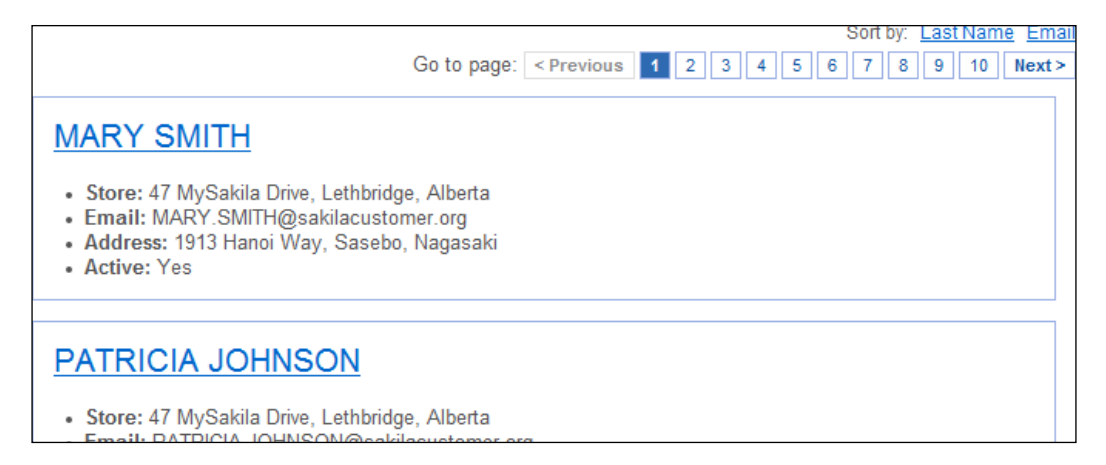

#### Further reading

To learn more about lists, refer to the following API page:

http://www.yiiframework.com/doc/api/CListView/

#### See also

**Fall The Using data providers recipe** 

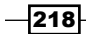

# Creating custom grid columns

Most of the time you don't need to create your own grid column types since the ones included in Yii are pretty flexible and are suitable for most use cases. Still, there are situations when you need to create a custom column.

Let's create a custom grid column that will allow a toggling Y/N value that will change the corresponding model value via AJAX.

# **Getting ready**

- 1. Create a new application using yiic webapp as described in the official guide.
- 2. Download the Sakila database from http://dev.mysql.com/doc/indexother.html. Execute the downloaded SQLs (first schema then data).
- 3. Configure the database connection in protected/config/main.php.
- 4. Use Gii to create a model for the customer table.
- 5. Open Gii, select Crud Generator and enter Customer into the Model Class field. Press Preview and then Generate.
- 6. Gii will generate the controller in protected/controllers/ CustomerController.php and a group of views under protected/views/ customer/.
- 7. Run the customer controller and go to the **Manage Customer** link. After logging in you should see the grid generated.

## How to do it...

In the table we have an active field that we want to toggle with the flag column. The column should display Y or N depending on what the value is and should allow the toggling of the values by clicking on it. The grid should stay on the same page.

1. Let's create protected/components/FlagColumn.php:

```
<?php
class FlagColumn extends CGridColumn
{
  public $name;
  public $sortable=true;
  public $callbackUrl = array('flag');
  private $_flagClass = "flag_link";
  public function init() {
    parent::init();
     $cs=Yii::app()->getClientScript();
     $gridId = $this->grid->getId();
```
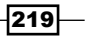

```
 $script = <<<SCRIPT
     jQuery(document).on("click", ".{$this->_flagClass}", 
function(e){
       e.preventDefault();
      var link = this; $.ajax({
         dataType: "json",
         cache: false,
         url: link.href,
        success: function(data){
           $('#$gridId').yiiGridView.update('$gridId');
         }
       });
     });
    SCRIPT;
    $cs->registerScript(__CLASS__.$gridId.'#flag_link', 
                          $script);
   }
  protected function renderDataCellContent($row, $data) {
     $value=CHtml::value($data,$this->name);
     $this->callbackUrl['pk'] = $data->primaryKey;
     $this->callbackUrl['name'] = urlencode($this->name);
     $this->callbackUrl['value'] = (int)empty($value);
    $link = CHtml::normalizeUrl($this->callbackUrl);
    echo CHtml::link(!empty($value) ? 'Y' : 'N', $link, array(
       'class' => $this->_flagClass,
    ));
   }
  protected function renderHeaderCellContent()
   {
    if($this->grid->enableSorting && $this->sortable && 
       $this->name!==null)
       echo $this->grid->dataProvider->getSort()->link(
         $this->name,$this->header);
    else if($this->name!==null && $this->header===null)
 {
       if($this->grid->dataProvider instanceof 
           CActiveDataProvider)
         echo CHtml::encode($this->grid->dataProvider->
           model->getAttributeLabel($this->name));
       else
        echo CHtml::encode($this->name);
```
 $-$ 220

```
 }
        else
           parent::renderHeaderCellContent();
      }
   }
2. Now, in protected/controllers/CustomerController.php, we need to 
   implement actionFlag:
   public function actionFlag($pk, $name, $value){
      $model = $this->loadModel($pk);
     $model->$name$ = $value; $model->save(false);
      if(!Yii::app()->request->isAjaxRequest){
        $this->redirect('admin');
      }
   }
3. Finally we need to use it in a grid, protected/views/customer/admin.php:
```

```
…
<?php $this->widget('zii.widgets.grid.CGridView', array(
   'id'=>'customer-grid',
   'dataProvider'=>$model->search(),
   'filter'=>$model,
   'columns'=>array(
     'customer_id',
    'store_id',
     'first_name',
     'last_name',
     'email',
     'address_id',
     array(
       'class' => 'FlagColumn',
      'name' => 'active',
     ),
     /*
     'create_date',
     'last_update',
     */
     array(
       'class'=>'CButtonColumn',
     ),
   ),
)); ?>
…
```
 $|221|$ 

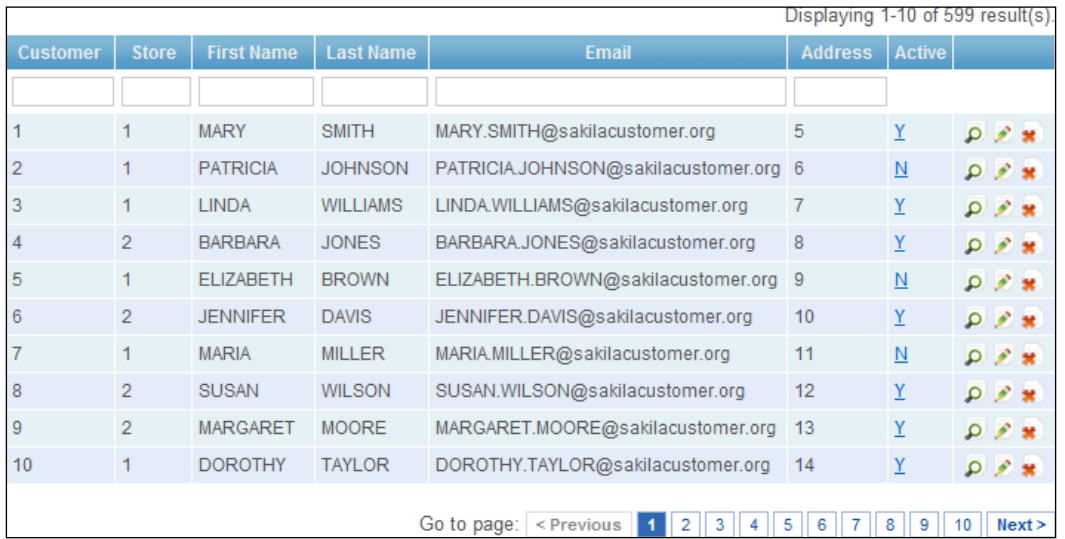

4. Now check the grid. It should contain an **Active** column with  $Y$  and  $N$  as values:

# How it works...

When calling a grid widget we can pass an array specifying the columns class and set the public properties of this class.

```
 'columns'=>array(
 'customer_id',
  'store_id',
  'first_name',
 'last name',
   'email',
  'address_id',
  array(
    'class' => 'FlagColumn',
    'name' => 'active',
  ),
```
In the previous code we use the FlagColumn class and set its name property to active.

```
class FlagColumn extends CGridColumn
```

$$
-\boxed{222}
$$

A grid column should extend CGridColumn and implement at least the renderDataCellContent method:

```
 protected function renderDataCellContent($row, $data) {
   $value=CHtml::value($data,$this->name);
   $this->callbackUrl['pk'] = $data->primaryKey;
   $this->callbackUrl['name'] = urlencode($this->name);
   $this->callbackUrl['value'] = (int)empty($value);
   $link = CHtml::normalizeUrl($this->callbackUrl);
   echo CHtml::link(!empty($value) ? 'Y' : 'N', $link, array(
     'class' => $this->_flagClass,
   ));
 }
```
Everything echoed in this method will be displayed as the cell content. \$row is a row number, and  $$data$  is a model instance representing a row. Using  $CHtml::value$  we are getting the value of the active field and passing its name and value along with the model primary key to CHtml::normalizeUrl to create a link to the flag action.

Now we need to add some AJAX. We will add it in the init method:

```
 public function init() {
    parent::init();
     $cs=Yii::app()->getClientScript();
     $gridId = $this->grid->getId();
     $script = <<<SCRIPT
     jQuery(document).on("click", ".{$this->_flagClass}", function(e){ 
e.preventDefault();
       var link = this;
       $.ajax({
         dataType: "json",
         cache: false,
         url: link.href,
         success: function(data){
           $('#$gridId').yiiGridView.update('$gridId');
 }
       });
     });
    SCRIPT;
     $cs->registerScript(__CLASS__.$gridId.'#flag_link', $script);
   }
```
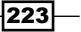

For each link we've created in the renderDataCellContent method, we are adding a click event handler. Live usage is needed to handle the grid's AJAX pagination properly. On clicking, we are making an AJAX request to the flag action. When successful, we refresh the grid.

The action itself is very straightforward. We get the model instance, set a field, and save the model.

To support sorting, FlagColumn implements another method:

```
 protected function renderHeaderCellContent()
 {
   if($this->grid->enableSorting && $this->sortable && 
     $this->name!==null)
     echo $this->grid->dataProvider->getSort()->link(
       $this->name,$this->header);
   else if($this->name!==null && $this->header===null)
   {
     if($this->grid->dataProvider instanceof CActiveDataProvider)
       echo CHtml::encode($this->grid->dataProvider->
         model->getAttributeLabel($this->name));
     else
      echo CHtml::encode($this->name);
   }
   else
     parent::renderHeaderCellContent();
 }
```
This is the exact copy of the same named method from CDataProvider. If both grid and column sorting are enabled, we display a link to sort a grid.

# There's more...

For further information, refer to the following URLs:

- f http://www.yiiframework.com/doc/api/CGridColumn
- $\blacktriangleright$  http://www.yiiframework.com/doc/api/CButtonColumn
- f http://www.yiiframework.com/doc/api/CCheckBoxColumn
- f http://www.yiiframework.com/doc/api/CDataColumn
- f http://www.yiifraemework.com/doc/api/CLinkColumn

#### See also

**Fig.** The Using grids recipe

 $-224$ 

# 8 Extending Yii

In this chapter we will cover the following topics:

- $\triangleright$  Creating model behaviors
- $\blacktriangleright$  Creating components
- $\triangleright$  Creating reusable controller actions
- $\triangleright$  Creating reusable controllers
- $\triangleright$  Creating a widget
- $\triangleright$  Creating CLI commands
- $\triangleright$  Creating filters
- $\blacktriangleright$  Creating modules
- $\blacktriangleright$  Creating a custom view renderer
- $\blacktriangleright$  Making extensions distribution-ready

# Introduction

In this chapter we will show not only how to implement your own Yii extension, but also how to make your extension reusable and useful for the community. In addition, we will focus on many things you should do in order to make your extension as efficient as possible.

# Creating model behaviors

There are many similar solutions in today's web applications. Leading products, such as Google's Gmail, are defining nice UI patterns. One of these is **soft delete**. Instead of a permanent deletion with tons of confirmations, Gmail allows the user to immediately mark messages as deleted and then easily undo it. The same behavior can be applied to any object, such as blog posts, comments, and so on.

Let's create a behavior that will allow marking models as deleted, restoring models, and selecting not yet deleted models, deleted models, and all models. In this recipe we'll follow a test-driven development approach to plan the behavior and test if the implementation is correct.

## Getting ready

Carry out the following steps:

1. Create a database and add a post table to your database:

```
CREATE TABLE `post` (
  `id` int(11) NOT NULL auto_increment,
   `text` text,
   `title` varchar(255) default NULL,
   `is_deleted` tinyint(1) NOT NULL default '0',
   PRIMARY KEY (`id`)
)
```
- 2. Configure Yii to use this database in your primary application (protected/config/ main.php).
- 3. Make sure the test application has the same settings (protected/config/ test.php).
- 4. Uncomment the fixture component in the test application settings.
- 5. Use Gii to generate the Post model.

# How to do it...

1. Let's prepare a test environment, first starting with defining fixtures for the Post model in protected/tests/fixtures/post.php:

```
<?php
return array(
   array(
    'id' => 1,
    'title' => 'post1',
    'text' => 'post1',
    'is deleted' => 0,
```
 $-226$ 

```
 ),
      array(
       'id' => 2,
       'title' => 'post2',
        'text' => 'post2',
       'is deleted' => 1,
      ),
      array(
       'id' => 3,
        'title' => 'post3',
        'text' => 'post3',
       'is_deleted' => 0,
      ),
      array(
       'id' => 4,
        'title' => 'post4',
       'text' => 'post4',
       'is deleted' => 1,
     ),
      array(
       'id' => 5,
       'title' => 'post5',
       'text' => 'post5',
       'is deleted' => 0,
      ),
   ); 
2. We need to create a test case, protected/tests/unit/soft_delete/
   SoftDeleteBehaviorTest.php:
   <?php
   class SoftDeleteBehaviorTest extends CDbTestCase
   {
      protected $fixtures = array(
        'post' => 'Post',
      );
      function testRemoved()
       {
        $postCount = Post::model()->removed()->count();
        $this->assertEquals(2, $postCount);
      }
      function testNotRemoved()
       {
        $postCount = Post::model()->notRemoved()->count();
        $this->assertEquals(3, $postCount);
      }
```
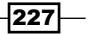

```
Extending Yii
```

```
 function testRemove()
   {
     $post = Post::model()->findByPk(1);
     $post->remove()->save();
     $this->assertNull(Post::model()->notRemoved()->findByPk(1));
   }
   function testRestore()
   {
     $post = Post::model()->findByPk(2);
     $post->restore()->save();
     $this->assertNotNull(Post::model
       ()->notRemoved()->findByPk(2));
   }
   function testIsDeleted()
\{ $post = Post::model()->findByPk(1);
     $this->assertFalse($post->isRemoved());
     $post = Post::model()->findByPk(2);
     $this->assertTrue($post->isRemoved());
   }
}
```
3. Now, we need to implement behavior, attach it to the model, and make sure the test passes. Create a new directory under protected/extensions named soft\_ delete. Under this directory create SoftDeleteBehavior.php. Let's attach the behavior to the Post model first:

```
class Post extends CActiveRecord
{
  // …
  public function behaviors()
   {
    return array(
       'softDelete' => array(
         'class' => 'ext.soft_delete.SoftDeleteBehavior'
       ),
     );
   }
  // …
```

$$
-\boxed{228}
$$

```
4. Now, let's implement protected/extensions/soft_delete/
   SoftDeleteBehavior.php:
   <?php
   class SoftDeleteBehavior extends CActiveRecordBehavior
    {
      public $flagField = 'is_deleted';
      public function remove()
       {
       $this \text{-}qetOwner() \text{-}> {$this \text{-}flagField} = 1; return $this->getOwner();
       }
      public function restore()
    \{ $this->getOwner()->{$this->flagField} = 0;
        return $this->getOwner();
       }
      public function notRemoved()
    \{ $criteria = $this->getOwner()->getDbCriteria();
        $criteria->compare($this->flagField, 0);
        return $this->getOwner();
       }
      public function removed()
    \{ $criteria = $this->getOwner()->getDbCriteria();
        $criteria->compare($this->flagField, 1);
        return $this->getOwner();
       }
      public function isRemoved()
    \{ return (boolean)$this->getOwner()->{$this->flagField};
       }
   }
```
- 5. Run the test and make sure it passes.
- 6. That's it. We've created reusable behavior and can use it for all future projects by just connecting it to a model.

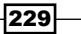

*Extending Yii*

## How it works...

Let's start with the test case. Since we want to use a set of models, we are defining fixtures. Fixture set is put into the DB each time the test method is executed. To use fixtures, the test class should be inherited from CDbTestCase and have protected \$fixtures declared:

```
protected $fixtures = array(
   'post' => 'Post',
);
```
In the preceding definition, post is the name of the file with fixture definitions and Post is the name of the model to which fixtures will be applied.

First, we are testing removed and not Removed custom named scopes. We should limit the find result to removed items only, and then to non-removed items. Since we know which data we will get from fixtures, we can test to get a count of removed and non-removed items such as the following:

```
$postCount = Post::model()->removed()->count();
$this->assertEquals(2, $postCount);
```
Then we test the remove and restore methods. The following is the remove method test:

```
$post = Post::model()->findByPk(1);
$post->remove()->save();
$this->assertNull(Post::model()->notRemoved()->findByPk(1));
```
We are getting the item by  $id$ , removing it, and then trying to get it again using the notRemoved named scope. Since it's removed, we should get null as the result.

Finally, we are testing the isRemoved method that just returns the corresponding column value as Boolean.

Now, let's move to the interesting implementation details. Since we are implementing the Active Record model behavior, we need to extend from CActiveRecordBehavior. In behavior we can add our own methods that will be mixed into the model that behavior is attached to. We are using it to add the remove/restore/isRemoved methods and removed/notRemoved named scopes:

```
public function remove()
{
  $this \text{-} sqetOwner()->{$this \text{-} 5flagField} = 1; return $this->getOwner();
}
public function removed()
{
```
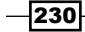

```
 $criteria = $this->getOwner()->getDbCriteria();
   $criteria->compare($this->flagField, 1);
   return $this->getOwner();
}
```
In both methods we are using the getOwner method to get the object the behavior is attached to. In our case it's a model, so we can work with its data or change its finder criteria. We are returning the model instance to allow chained method calls such as the following:

```
$post->remove()->save();
```
# There's more...

There are a couple of things that should be mentioned in this recipe.

#### CActiveRecordBehavior and CModelBehavior

Sometimes we need to get some more flexibility in a behavior, such as reacting to model events. Both CActiveRecordBehavior and CModelBehavior are adding event-like methods we can override to handle model events. For example, if we need to handle cascade delete in a behavior, we can do it by overriding the afterDelete method.

### More behavior types

Behavior can be attached not only to a model but also to any component. Each behavior inherits from the CBehavior class so we can use its methods as follows:

- For The getOwner method to get the component that the behavior is attached to
- $\blacktriangleright$  The getEnabled and setEnabled methods to check if behavior is enabled and set its state
- $\blacktriangleright$  The attach and detach methods can be correspondingly used to initialize behavior and clean up temporary data created during behavior usage

#### Further reading

To learn more about behaviors, refer to the following API pages:

- f http://www.yiiframework.com/doc/api/CActiveRecordBehavior
- f http://www.yiiframework.com/doc/api/CModelBehavior
- f http://www.yiiframework.com/doc/api/CBehavior

## See also

 $\blacktriangleright$  The *Making extensions distribution-ready* recipe

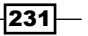

# Creating components

If you have some code that looks like it can be reused, but you don't know if it's a behavior, widget, or something else, most probably it's a **component**. A component should be inherited from CComponent or CApplicationComponent. Later on, the component can be attached to the application and configured using the protected/config/main.php configuration file. That's the main benefit compared to using just a plain PHP class. Additionally, we are getting behaviors, events, getters, and setters support.

For our example we'll implement a simple EImageManager application component that will be able to resize images using the GD library, attach it to the application, and use it.

# Getting ready

You will need to install the GD PHP extension to see image resizing in action.

# How to do it...

```
1. Create protected/components/EImageManager.php:
   <?php
   class EImageManager extends CApplicationComponent
   {
      protected $image;
      protected $width;
      protected $height;
      protected $newWidth;
      protected $newHeight;
      public function resize($width = false, $height = false){
        if($width!==false) $this->newWidth = $width;
        if($height!==false) $this->newHeight = $height;
        return $this;
      }
      public function load($filePath)
      {
        list($this->width, $this->height, $type) = 
          getimagesize($filePath);
        switch ($type)
         {
```
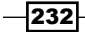

```
 case IMAGETYPE_GIF:
         $this->image = imagecreatefromgif($filePath);
       break;
      case IMAGETYPE_JPEG:
         $this->image = imagecreatefromjpeg($filePath);
      break;
      case IMAGETYPE_PNG:
         $this->image = imagecreatefrompng($filePath);
      break;
      default:
         throw new CException('Unsupported image type ' . $type);
     }
    return $this;
   }
  public function save($filePath)
   {
   $ext = pathinfo($filePath, PATHINFO EXTENSION);
    $newImage = imagecreatetruecolor($this->newWidth, 
       $this->newHeight);
    imagecopyresampled($newImage, $this->image, 0, 0, 0, 0, 
       $this->newWidth, $this->newHeight, $this->width, 
       $this->height);
    switch($ext)
 {
       case 'jpg':
      case 'jpeg':
         imagejpeg($newImage, $filePath);
      break;
      case 'png':
         imagepng($newImage, $filePath);
      break;
      case 'gif':
         imagegif($newImage, $filePath);
      break;
      default:
         throw new CException("Unsupported image type ", $ext);
     }
     imagedestroy($newImage);
```
 $|233|$ 

#### *Extending Yii*

```
 if(!is_file($filePath))
       throw new CException("Failed to write image.");
   }
  function destruct()
   {
     imagedestroy($this->image);
   }
}
```
2. Now, we need to attach our component to the application. In protected/config/ main.php we need to add the following:

```
…
// application components
'components'=>array(
  'image' => array(
     'class' => 'EImageManager',
   ),
…
```
3. Now we can use it as follows:

```
Yii::app()->image
   ->load(Yii::getPathOfAlias('webroot').'/src.png')
   ->resize(100,100)
   ->save(Yii::getPathOfAlias('webroot').'/dst.png');
```
# How it works...

To be able to attach a component to an application, it needs to be extended from CApplicationComponent. Attaching is as simple as adding a new array to the components section of configuration. There, a class value specifies the component's class and all other values are set to a component through the corresponding component's public properties and setter methods.

Implementation itself is very straightforward. We are wrapping GD calls into comfortable API with the save, load, and resize methods. To be able to chain API calls, load and resize are returning the component itself.

We can access our class by its component name using  $Yiii::app()$ . In our case it will be Yii::app()->image.

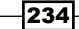

# There's more...

Besides creating your own components, you can do more.

#### Overriding existing application components

Most of the time there will be no need to create your own application components since other types of extensions such as widgets or behaviors cover almost all types of reusable code. However, overriding core framework components is a common practice and can be used to customize the framework's behavior for your specific needs without hacking into the core.

For example, to be able to get the user's role from the database using  $Yiii::app()$  ->user->role you can extend the CWebUser component as follows:

```
<?php
class WebUser extends CWebUser {
   private $ model = null;
     function getRole() {
         if($user = $this->getModel()){
             return $user->role;
 }
         else return 'guest';
     }
    private function getModel(){
        if($this->model == null)}
             if($this->id === null) return null;
             $this->_model = User::model()->findByPk($this->id);
 }
         return $this->_model;
     }
}
```
To replace the standard user component, main.php configuration should be customized:

```
…
// application components
'components'=>array(
   'user'=>array(
     'class' => 'WebUser',
     // other properties
   ),
…
```
In the preceding code we specified a new class for the user component.

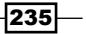

*Extending Yii*

#### Further reading

In order to learn more about components, refer to the following API pages:

- f http://www.yiiframework.com/doc/api/CComponent/
- f http://www.yiiframework.com/doc/api/CApplicationComponent/

#### See also

 $\blacktriangleright$  The *Making extensions distribution-ready* recipe

# Creating reusable controller actions

Common actions, such as deleting the AR model by the primary key or getting data for AJAX autocomplete, could be moved into reusable controller actions and later attached to controllers as needed.

In this recipe we will create a reusable delete action that will delete the specified AR model by its primary key.

## Getting ready

- 1. Create a fresh Yii application using yiic webapp.
- 2. Create a new database and configure it.
- 3. Execute the following SQL:

```
CREATE TABLE `post` (
  `id` int(11) NOT NULL auto_increment,
   `text` text,
   `title` varchar(255) default NULL,
   PRIMARY KEY (`id`)
);
CREATE TABLE `comment` (
  `id` int(11) NOT NULL auto increment,
   `text` text,
   PRIMARY KEY (`id`)
);
```
4. Generate models for post and comment using Gii.

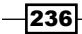

# How to do it...

```
|237|1. Create protected/extensions/actions/EDeleteAction.php:
   <?php
   class EDeleteAction extends CAction
   {
      public $modelName;
      public $redirectTo = array('index');
      /**
       * Runs the action.
       * This method is invoked by the controller owning this action.
       */
      public function run($pk)
      {
        CActiveRecord::model($this->modelName)->deleteByPk($pk);
        if(Yii::app()->getRequest()->getIsAjaxRequest())
         {
         Yiii::app()->end(200, true); }
        else
         {
           $this->getController()->redirect($this->redirectTo);
        }
      }
   }
2. Now, we need to attach it to the controller, protected/controllers/
   DeleteController.php:
   <?php
   class DeleteController extends CController
    {
      public function actions()
       {
        return array(
          'deletePost' => array(
             'class' => 'ext.actions.EDeleteAction',
             'modelName' => 'Post',
             'redirectTo' => array('indexPosts'),
          ),
          'deleteComment' => array(
             'class' => 'ext.actions.EDeleteAction',
             'modelName' => 'Comment',
             'redirectTo' => array('indexComments'),
```
*Extending Yii*

```
 ),
     );
   }
  public function actionIndexPosts()
   {
     echo "I'm the index action for Posts.";
   }
  public function actionIndexComments()
\{ echo "I'm the index action for Comments.";
   }
}
```
3. That's it. Now, you can delete a post by visiting /delete/deletePost/pk/<pk> and delete a comment by visiting /delete/deleteComment/pk/<pk>. After the deletion, you will be redirected to a corresponding index action.

# How it works...

To create an external controller action, you need to extend your class from CAction. The only mandatory method to implement is run. In our case it accepts the parameter named pk from \$ GET using the automatic parameter binding feature of Yii and tries to delete a corresponding model.

To make it customizable we've created two public properties configurable from the controller. These are modelName, which holds the name of the model we are working with, and redirectTo, which specifies a route the user will be redirected to.

Configuration itself is done by implementing the actions method in your controller. There you can attach the action once or multiple times and configure its public properties.

#### There's more...

There are two usable methods implemented in CAction. First is getController, which we can use to get an instance of the controller that the action is attached to. You will need it to redirect to another action or, for example, generate a URL.

Another method is getId, which returns the action name specified in the controller's actions method.

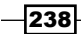

#### Further reading

To learn more about external controller action refer to the following API pages:

- $\blacktriangleright$  http://www.yiiframework.com/doc/api/CAction/
- f http://www.yiiframework.com/doc/api/CController/#actions-detail

#### See also

- $\blacktriangleright$  The *Creating reusable controllers* recipe
- <sup>f</sup> The *Making extensions distribution-ready* recipe

# Creating reusable controllers

In Yii you can create reusable controllers. If you are creating a lot of applications or controllers that are of the same type, moving all common code into a reusable controller will save you a lot of time.

In this recipe we will create a simple reusable api controller that will implement a simple JSON CRUD API for a model. It will take input data from POST and GET and will respond with JSON data and a corresponding HTTP response code.

#### Getting ready

- 1. Create a fresh Yii application using yiic webapp.
- 2. Create a database and execute the following SQL:

```
CREATE TABLE `post` (
  `id` int(11) NOT NULL auto_increment,
   `text` text,
   `title` varchar(255) default NULL,
   PRIMARY KEY (`id`)
);
```
3. Configure the application to use the database created and generate a model using Gii. In our example we'll use the Post model, but you can use any model you want.

# How to do it...

```
1. Create protected/extensions/json api/JsonApiController.php:
   <?php
   class JsonApiController extends CController
   {
      const RESPONSE_OK = 'OK';
```
239

#### *Extending Yii*

```
 const RESPONSE_NO_DATA = 'No data';
 const RESPONSE NOT FOUND = 'Not found';
  const RESPONSE_VALIDATION_ERRORS = 'Validation errors';
  public $modelName;
  public function init()
\{ parent::init();
    if(empty($this->modelName))
       throw new CException("You should set modelName before 
         using JsonApiController.");
   }
  public function actionCreate()
\{ if(empty($_POST))
       $this->respond(400, self::RESPONSE_NO_DATA);
     $model = new $this->modelName;
     $model->setAttributes($_POST);
    if($model->save())
      $this->respond(200, self::RESPONSE OK);
    else
       $this->respond(400, self::RESPONSE_VALIDATION_ERRORS, 
         $model->getErrors());
  }
  public function actionGet($pk)
\{ $model = CActiveRecord::model
       ($this->modelName)->findByPk($pk);
    if(!$model)
       $this->respond(404, self::RESPONSE_NOT_FOUND);
    $this->respond(200, self::RESPONSE_OK, 
       $model->getAttributes());
   }
  public function actionUpdate($pk)
  \left\{ \right. if(empty($_POST))
      $this->respond(400, self::RESPONSE NO DATA);
```
 $-$ 240 $-$ 

```
 $model = CActiveRecord::model
       ($this->modelName)->findByPk($pk);
     if(!$model)
       $this->respond(404, self::RESPONSE_NOT_FOUND);
     $model->setAttributes($_POST);
     if($model->save())
       $this->respond(200, self::RESPONSE_OK);
     else
       $this->respond(400, self::RESPONSE_VALIDATION_ERRORS, 
         $model->getErrors());
   }
  public function actionDelete($pk)
   {
     if(CActiveRecord::model($this->modelName)->deleteByPk($pk))
     {
       $this->respond(200, self::RESPONSE_OK);
     }
     else {
       $this->respond(404, self::RESPONSE_NOT_FOUND);
     }
   }
  protected function respond($httpCode, $status, $data = array())
  \left\{ \right. $response['status'] = $status;
     $response['data'] = $data;
    echo CJSON:: encode($response);
     Yii::app()->end($httpCode, true);
   }
}
```
2. Now, we need to connect it to our application via protected/config/main.php. This can be done by adding controller configuration to the controllerMap property of CWebApplication, so we need to place the following right after the configuration array opening:

```
…
'controllerMap' => array(
   'api' => array(
     'class' => 'ext.json_api.JsonApiController',
     'modelName' => 'Post',
  ),
),
…
```
 $|241|$
3. That's it. We have connected the controller and specified that it should work with the Post model.

You will need forms to post data, but if you have some data already, you can use get methods right from a URL such as /api/get/pk/1. Applications should return data such as the following:

```
{"status":"OK","data":{"id":"1","text":"post1",
   "title":"post1","is_deleted":"0"}}
```
## How it works...

When you are running an application and passing a route such as  $api/get$  prior to executing ApiController::actionGet Yii, check if controllerMap defined. Since we have an api controller defined there, Yii executes it instead of going the usual way.

In the controller itself we've defined the modelName property to be able to connect the controller multiple times and have an API for multiple models. We are setting it when attaching the controller.

The controller itself isn't that much different from a regular one with only a few tricks:

- $\blacktriangleright$  When working with Active Record, we are creating a new class as follows: \$model = new \$this->modelName;
- $\triangleright$  We get model finder as follows:

\$model = CActiveRecord::model(\$this->modelName);

- $\blacktriangleright$  This allows us not to be bound to a specific model but to specify a model name.
- We're using CJSON to encode arrays and models to JSON.
- Yii::app()->end() is used to end the application execution with the HTTP response code specified.

#### There's more...

In order to learn more about the controllers map, refer to the following API page:

http://www.yiiframework.com/doc/api/CWebApplication#controllerMapdetail

#### See also

- $\blacktriangleright$  The *Creating reusable controller actions* recipe
- $\blacktriangleright$  The *Making extensions distribution-ready* recipe

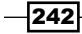

# Creating a widget

A widget is a reusable part of a view that not only renders some data but also does it according to some logic. It can even get data from models and use its own views, so it is like a reduced reusable version of a module.

Let's create a widget that will draw a pie chart using Google APIs.

#### Getting ready

Create a fresh Yii application using yiic webapp.

### How to do it...

```
1. Create protected/extensions/chart/EChartWidget.php:
   <?php
   class EChartWidget extends CWidget
   {
      public $title;
      public $data=array();
      public $labels=array();
      public function run()
      {
        echo "<img 
          src=\"http://chart.apis.google.com/chart?chtt=".urlencode
          ($this->title)."&cht=pc&chs=300x150&chd=".
          $this->encodeData($this->data)."&chl=".implode
           ('|', $this->labels)."\">";
      }
      protected function encodeData($data)
   \{ $maxValue=max($data);
        $chars='ABCDEFGHIJKLMNOPQRSTUVWXYZabcdefghijklmnopqrstuvwx
          yz0123456789';
        $chartData="s:";
       for( $i=0; $i<count ($data); $i++) {
```
 $\overline{243}$ 

```
Extending Yii
              $currentValue=$data[$i];
              if($currentValue>-1)
                $chartData.=substr($chars,61*($currentValue/$maxValue),1);
              else
                $chartData.='_';
            }
            return $chartData."&chxt=y&chxl=0:|0|".$maxValue;
          }
       }
```
2. Now, create a controller, protected/controllers/ChartController.php:

```
<?php
class ChartController extends CController
{
  public function actionIndex()
   {
    $value = rand(10, 90); $this->widget('ext.chart.EChartWidget', array(
       'title' => 'Do you like it?',
      'data' => array(
         $value, 100-$value
       ),
      'labels' => array(
         'No',
         'Yes',
       ),
     ));
   }
}
```
3. Now, try to run the index action of the controller. You should see a pie chart like the following:

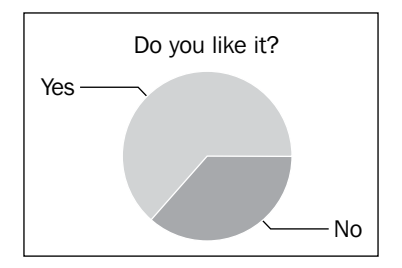

$$
\overline{-244}
$$

# How it works...

As with every other type of extension, we are creating some public properties we can configure when calling a widget using CController::widget. In this case we are configuring title, data set, and data labels.

The main method of a widget is run(). In our widget we are generating a URL pointing to the Google charting API, and then echoing  $\langle$  img> tag.

#### There's more...

To learn more about widgets refer to the following API pages:

- $\blacktriangleright$  http://www.yiiframework.com/doc/api/CWidget/
- f http://www.yiiframework.com/doc/api/CCaptcha/

#### See also

- <sup>f</sup> The *Configuring components* recipe in *Chapter 1*, *Under the Hood*
- <sup>f</sup> The *Configuring widget defaults* recipe in *Chapter 1*, *Under the Hood*
- ▶ The *Creating a custom input widget with C Input Widget recipe in <i>Chapter 4*, *Working with Forms*
- $\blacktriangleright$  The *Making extensions distribution-ready* recipe

# Creating CLI commands

Yii has a good command-line support and allows creating reusable console commands. Console commands are faster to create than web GUIs. If you need to create some kind of utility for your application that will be used by developers or administrators, console commands are the right tool.

To show how to create a console command we'll create a simple command that will clean up various things such as cache, temp directories, and so on.

## Getting ready

Create a fresh Yii application using yiic webapp.

 $|245|$ 

#### How to do it...

```
-246
   1. Create protected/extensions/clean_command/ECleanCommand.php:
       <?php
      class ECleanCommand extends CConsoleCommand
       {
         public $webRoot;
         public function actionCache()
          {
            $cache=Yii::app()->getComponent('cache');
                if($cache!==null){
                    $cache->flush();
                    echo "Done.\n";
                }
                else {
                    echo "Please configure cache component.\n";
                }
          }
          public function actionAssets()
          {
            if(empty($this->webRoot))
            {
              echo "Please specify a path to webRoot in command 
                properties.\n";
             Yii::app()->end();
            }
            $this->cleanDir($this->webRoot.'/assets');
                echo "Done.\n";
          }
          public function actionRuntime()
          {
            $this->cleanDir(Yii::app()->getRuntimePath());
            echo "Done.\n";
          }
          private function cleanDir($dir)
          {
            $di = new DirectoryIterator ($dir);
                foreach($di as $d)
                {
```

```
 if(!$d->isDot())
   \{echo "Removed ".$d->getPathname()."\n";
                     $this->removeDirRecursive($d->getPathname());
    }
            }
      }
      private function removeDirRecursive($dir)
      {
           $files = glob ($dir.DIRECTORY SEPARATOR.'}, ', GLOB MARK
   | GLOB_BRACE);
            foreach ($files as $file)
            {
                              if(basename($file) == '.' |
   basename(\text{file}) == \dots) continue; if (substr($file, 
   - 1) == DIRECTORY_SEPARATOR) SEPARATOR
                                $this-
            >removeDirRecursive($file);
                    else
                                unlink($file);
    }
                     if (is_dir($dir))
                                rmdir($dir);
      }
   }
2. Now, we need to attach a command to the console application. By default, the 
   console application uses a separate bootstrap file, yiic.php:
   <?php
   // change the following paths if necessary
   $yiic=dirname(__FILE__).'/../../framework/yiic.php';
   $config=dirname(__FILE__).'/config/console.php';
   require_once($yiic);
3. Therefore, the configuration is protected/config/console.php. Let's add our 
   console command to the commandMap property:
   // This is the configuration for yiic console application.
   // Any writable CConsoleApplication properties can be configured 
   here.
   return array(
     'basePath'=>dirname( FILE ).DIRECTORY SEPARATOR.'..',
```
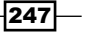

```
Extending Yii
          'name'=>'My Console Application',
          'commandMap' => array(
           'clean' => array(
              'class' => 'ext.clean_command.ECleanCommand',
              'webRoot' => 'path/to/your/application/webroot',
            ),
          ),
       );
```
4. Don't forget to change webRoot to the actual path. That's it. Now, go to protected directory and try running these commands:

```
 yiic clean
 yiic clean cache
 yiic clean assets
 yiic clean runtime
```
#### How it works...

All console commands should be extended from the CConsoleCommand class. Since all console commands are run in CConsoleApplication instead of CWebApplication, we don't have a way to determine the web application server root. For this purpose we are creating a configurable public property called webRoot.

The console command structure itself is like a typical controller. We are defining several actions we can run via *yiic <console command> <command action>*.

As you can see, there are no views used, so we can focus on programming tasks instead of design, markup, and so on. Still, you need to provide some useful output so users will know what is going on. This is done through simple PHP echo statements.

#### There's more...

If your command is relatively complex, such as message or migrate bundled with Yii, it's a good decision to provide some extra description of the available options and actions. This can be done by overriding the getHelp method:

```
public function getHelp()
{
   $out = "Clean command allows you to clean up various 
     temporary data Yii and an application are generating.\n \n \frac{\n \alpha}{\n \alpha};
   return $out.parent::getHelp();
}
```

$$
-\boxed{248}
$$

Running just yiic will output:

```
Clean command allows you to clean up various temporary data Yii and an applicati
on are generating.
Usage: W:\home\server.local\www\app\yiic.php clean <action>
Actions:
   cache
   assets
    runtime
```
#### Further reading

To learn more about creating console applications and commands, refer to the following:

- $\blacktriangleright$  http://www.yiiframework.com/doc/guide/topics.console
- f http://www.yiiframework.com/doc/api/CConsoleCommand/
- f http://www.yiiframework.com/doc/api/CConsoleApplication/

## See also

 $\blacktriangleright$  The *Making extensions distribution-ready* recipe

# Creating filters

A filter is a class that can run before/after an action is executed. It can be used to modify execution context or decorate output. In our example we'll implement a simple output filter that will compress HTML output, removing all optional formatting.

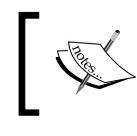

Don't use this filter in production. GZIP will do a better job in reducing bandwidth. Moreover, it is not safe to remove formatting for pre text area, among others.

Getting ready

Create a fresh Yii application using yiic webapp.

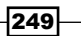

#### How to do it...

```
1. Create protected/extensions/compress_html/ECompressHtmlFilter.
   php:
   <?php
   class ECompressHtmlFilter extends CFilter
   {
      protected function preFilter($filterChain)
      {
        ob_start();
        return parent::preFilter($filterChain);
      }
      protected function postFilter($filterChain)
      {
        $out = ob_get_clean();
       echo preg_replace("~>(\s+|\t+|\n+)<~", "><", $out);
        parent::postFilter($filterChain);
      }
   }
```
2. That's it. Now, we need to connect it to the application. Since we already have SiteController, let's add filter to it by overriding the filters method:

```
public function filters()
{
  return array(
     array(
      'ext.compress html.ECompressHtmlFilter'
     ),
  );
}
```
3. Now, run the application and check the HTML source code. It should be a single line of text as follows:

```
<!DOCTYPE html PUBLIC "-//W3C//DTD XHTML 1.0 Transitional//
EN" "http://www.w3.org/TR/xhtml1/DTD/xhtml1-transitional.
dtd"><html xmlns="http://www.w3.org/1999/xhtml" xml:lang="en"
lang="en"><head><meta http-equiv="Content-Type" content="text/
html; charset=utf-8" /><meta name="language" content="en" /><!-- 
blueprint CSS framework -->
```
 $-$ 250

…

# How it works...

A filter should at minimum implement the IFilter interface, but since we want to do post and prefiltering, we can directly extend CFilter. The plan is to somehow get all of the content generated by an action and do some processing prior to sending it to a browser. PHP's output buffering fits this task well, so we override preFilter to start buffering by calling ob\_start there and postFilter to get the buffer content with ob\_get\_clean, and do processing with a regular expression and echo result.

Note that we are calling parent methods when overriding preFilter and postFilter. It allows the developer to build a chain of filters when configuring a controller.

## There's more...

In order to learn more about filters, refer to the following API pages:

- f http://www.yiiframework.com/doc/api/CFilter
- f http://www.yiiframework.com/doc/api/IFilter

#### See also

 $\blacktriangleright$  The *Making extensions distribution-ready* recipe

# Creating modules

If you have created a complex application part and want to use it with some degree of customization in your next project, most probably you need to create a module.

In this recipe we will see how to create a wiki module. For simplicity, we will not focus on the user and permissions management but will let everyone edit everything.

#### Getting ready

- 1. Create a fresh Yii application using yiic webapp.
- 2. Configure MySQL database and execute the following SQL:

```
CREATE TABLE `wiki` (
  `id` varchar(255) NOT NULL,
   `text` text NOT NULL,
   PRIMARY KEY (`id`)
)
```
- 3. Generate the Wiki model using Gii.
- 4. Move protected/models/Wiki.php to protected/modules/wiki/models/.

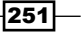

```
5. Add wiki to the modules section of protected/config/main.php:
```

```
'modules'=>array(
   // uncomment the following to enable the Gii tool
   'gii'=>array(
     'class'=>'system.gii.GiiModule',
     'password'=>false,
  ),
   'wiki'
),
```
#### How to do it...

Let's do some planning first:

- $\blacktriangleright$  A wiki is a set of pages where one page can link to another using its name
- **Fightally**, wiki uses simpler human-readable markup instead of HTML
- **F** If a user goes to a page that doesn't yet exist, he's prompted to create one
- $\triangleright$  To delete a page a user needs to save it with an empty body

Based on this planning we'll use markdown as the markup language. We will add a way to link to another page by name. Let's say it will be *[[page name]]* or *[[Custom title|page name]]* if you need a custom titled link.

1. First, let's add wiki links to CMarkdownParser. Create protected/modules/ wiki/components/WikiMarkdownParser.php:

```
<?php
class WikiMarkdownParser extends CMarkdownParser
{
  public function transform($text)
   {
    $text = preg replace callback('~\\[~(.*?)(?:\\(.*?))?\\]~]~. array($this, 'processWikiLinks'), $text);
     return parent::transform($text);
   }
   protected function processWikiLinks($matches)
 {
     $page = $matches[1];
     $title = isset($matches[2]) ? $matches[2] : $matches[1];
     return CHtml::link(CHtml::encode($title), array(
       'view', 'id' => $page,
     ));
   }
}
```
 $-$ 252 $\overline{ }$ 

2. Now, let's use it by adding the getHtml method to the protected/modules/ wiki/models/Wiki.php model:

```
public function getHtml()
{
   $parser = new WikiMarkdownParser();
   return $parser->transform($this->text);
}
```
{

We're moving to customizing the protected/modules/wiki/controller/ DefaultController.php controller. We'll need just two actions there: the view action and the edit action. Additionally, we'll create an index action that will just call view with  $id = index$ . Since we don't need a view for the index action, it can be deleted safely.

3. Now, edit protected/modules/wiki/controller/DefaultController.php:

```
class DefaultController extends Controller
   public function actionIndex()
   {
     $this->actionView('index');
   }
   public function actionView($id)
   {
     $model = Wiki::model()->findByPk($id);
     if(!$model)
 {
       $this->actionEdit($id);
      Yii::app()->end(); }
     $this->render('view', array(
       'model' => $model,
     ));
   }
   public function actionEdit($id)
  \left\{ \right. $model = Wiki::model()->findByPk($id);
     if(!$model)
     {
       $model = new Wiki();
       $model->id = $id;
     }
```
 $|253|$ 

```
Extending Yii
```

```
 if(!empty($_POST['Wiki']))
         {
           if(!empty($_POST['Wiki']['text']))
           {
             $model->text = $_POST['Wiki']['text'];
             if($model->save())
               $this->redirect(array('view', 'id' => $id));
           }
           else
           {
             Wiki::model()->deleteByPk($id);
           }
         }
        $this->render('edit', array(
           'model' => $model
        ));
      }
   }
4. In addition, we will need two views. Create protected/modules/wiki/views/
   default/view.php:
   <h2> <?php echo CHtml::encode($model->id)?>
       [<?php echo CHtml::link('edit', array('edit', 'id' => 
        $model->id))?>]
   </h2>
   <?php echo $model->html ?>
5. Create another one, protected/modules/wiki/views/default/edit.php:
   <h2>Editing <?php echo CHtml::encode($model->id)?></h2>
   <?php echo CHtml::beginForm()?>
```

```
 <?php echo CHtml::activeTextArea($model, 'text', 
    array('cols' => 100, 'rows' => 20))?>
  br />br />br <?php echo CHtml::submitButton('Done')?>
<?php echo CHtml::endForm()?>
```
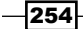

6. That's it. Now, run the wiki module and check it out by entering some text. Don't forget to add internal links such as *[[rules]]*:

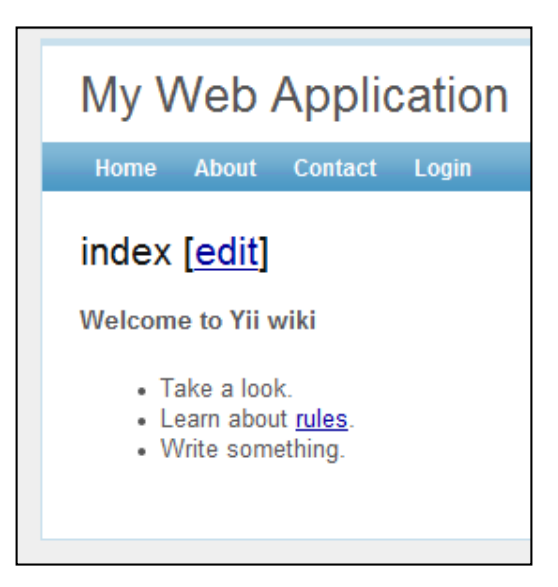

7. The preceding page will look like the following screenshot when being edited:

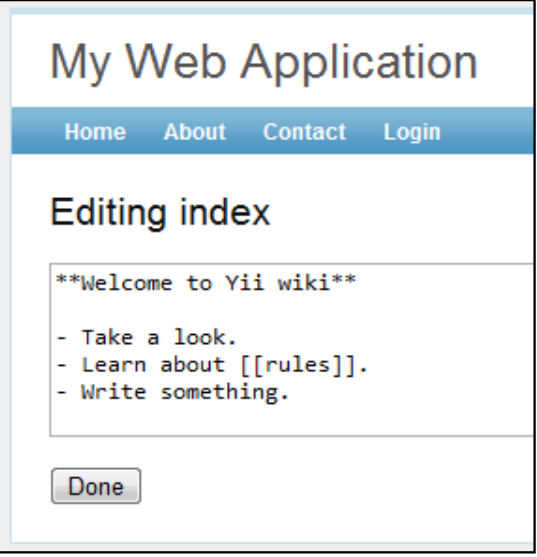

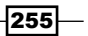

8. Since we moved the Wiki model from application to module, the module doesn't have any dependencies on the application itself. So we can move it to an extension package such as protected/extensions/wiki/, changing the module configuration of protected/config/main.php to the following:

```
'modules'=>array(
   // uncomment the following to enable the Gii tool
   'gii'=>array(
     'class'=>'system.gii.GiiModule',
     'password'=>false,
   ),
   'wiki'=>array(
     'class' => 'ext.wiki.WikiModule'
   ),
),
```
# How it works...

Each module created contains a main module class such as  $W$ ikiModule, where we can define configurable properties, define imports, change paths, attach controllers, and so on. By default, a module generated with Gii runs the index action of the default controller:

```
public function actionIndex()
{
   $this->actionView('index');
}
```
In our wiki module index we are just calling the view action by passing  $id = index to it$ :

```
$model = Wiki::model()->findByPk($id);
if(!$model)
{
  $this->actionEdit($id);
 Yii::app()->end();}
$this->render('view', array(
   'model' => $model,
));
```
If there is a model with such an ID, we are displaying it using a view.

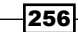

If there is no page with such an ID, we are, again, delegating processing to another action. This time it's edit:

```
$model = Wiki::model()->findByPk($id);
if(!$model)
{
  $model = new Wiki();
  $model->id = $id;}
if(!empty($_POST['Wiki']))
{
   if(!empty($_POST['Wiki']['text']))
\{ $model->text = $_POST['Wiki']['text'];
     if($model->save())
       $this->redirect(array('view', 'id' => $id));
   }
   else
  \left\{ \right. Wiki::model()->deleteByPk($id);
   }
}
$this->render('edit', array(
   'model' => $model
));
```
If there is no model with an ID passed, we're creating a new one; if there is a model, we are editing it. Edit form data comes from POST and, if a text is empty, we are deleting a model. If there is a text, we are saving a model.

#### There's more...

There is a very flexible and configurable wiki module for Yii called Yeeki. It is still in development and is very good for learning about how to make a module really configurable and reusable:

https://github.com/samdark/Yeeki

To learn more about modules, refer to the following URLs:

- $\blacktriangleright$  http://www.yiiframework.com/doc/quide/basics.module
- $\blacktriangleright$  http://www.yiiframework.com/doc/api/CWebModule/
- f http://www.yiiframework.com/doc/api/CModule/
- f http://www.yiiframework.com/doc/api/GiiModule/

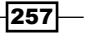

#### See also

 $\blacktriangleright$  The *Making extensions distribution-ready* recipe

# Creating a custom view renderer

There are many PHP template engines out there. Yii offers only two template types out of the box: native PHP and Prado-like templates. If you want to use one of the existing template engines or create your own, you have to implement it if it's not yet implemented by the Yii community.

In this recipe we'll implement Smarty templates support.

#### Getting ready

- 1. Create a fresh Yii application using yiic webapp.
- 2. Get the latest Smarty 3 release from http://www.smarty.net/.
- 3. Extract contents of the libs directory to protected/vendors/smarty/.

# How to do it...

1. Create protected/extensions/smarty/ESmartyViewRenderer.php:

```
<?php
class ESmartyViewRenderer extends CApplicationComponent 
   implements IViewRenderer
{
     public $fileExtension='.tpl';
     public $filePermission=0755;
     private $smarty;
     function init()
   {
         Yii::import('application.vendors.smarty.*');
        spl autoload unregister(array('YiiBase','autoload'));
         require_once('Smarty.class.php');
        spl autoload register(array('YiiBase','autoload'));
         $this->smarty = new Smarty();
```
 $-$ 258 $-$ 

```
 $this->smarty->template_dir = '';
         $compileDir = Yii::app()->getRuntimePath
           ().'/smarty/compiled/';
         if(!file_exists($compileDir)){
             mkdir($compileDir, $this->filePermission, true);
         }
         $this->smarty->compile_dir = $compileDir;
         $this->smarty->assign('Yii', Yii::app());
     }
     /**
    * Renders a view file.
    * This method is required by {@link IViewRenderer}.
    * @param CBaseController the controller or widget who is 
        rendering the view file.
    * @param string the view file path
    * @param mixed the data to be passed to the view
    * @param boolean whether the rendering result should be 
        returned
    * @return mixed the rendering result, or null if the rendering 
        result is not needed.
   */
  public function renderFile($context,$sourceFile,$data,$return) {
         // current controller properties will be accessible as 
{this.property}
         $data['this'] = $context;
         if(!is_file($sourceFile) || ($file=realpath($sourceFile))=
          =false) throw new CException(Yii::t('ext','View file 
"$sourceFile" does not exist.', array('{file}'=>$sourceFile)));
     $this->smarty->assign($data);
     if($return)
           return $this->smarty->fetch($sourceFile);
    else
       $this->smarty->display($sourceFile);
   }
}
```
 $|259|$ 

```
2. Now, we need to connect the view renderer to the application. In protected/
   config/main.php we need to override the viewRenderer component:
   …
   // application components
   'components'=>array(
    …
      'viewRenderer'=>array(
         'class'=>'ext.smarty.ESmartyViewRenderer',
      ),
   ),
   …
```
3. Now, let's test it. Create protected/controllers/SmartyController.php:

```
<?php
class SmartyController extends Controller
{
  function actionNative()
   {
     $this->render('native', array(
       'username' => 'Alexander',
     ));
   }
   function actionSmarty()
   {
     $this->render('smarty', array(
       'username' => 'Alexander',
     ));
   }
}
```
4. Now, we need views. Create protected/views/smarty/native.php:

```
Hello, <?php echo $username?>!
protected/views/smarty/smarty.tpl:
Hello, {$username}!
```
5. Now try running the controller actions. In both cases you should get Hello, Alexander!.

 $-$ 260 $\overline{ }$ 

# How it works...

A view renderer is a child of CApplicationComponent that implements the IViewRenderer interface with only one method, called renderFile:

```
/**
  * Renders a view file.
  * @param CBaseController $context the controller or widget who is 
      rendering the view file.
  * @param string $file the view file path
  * @param mixed $data the data to be passed to the view
  * @param boolean $return whether the rendering result should be 
returned
  * @return mixed the rendering result, or null if the rendering result 
is 
     not needed.
  */
public function renderFile($context,$file,$data,$return);
```
Therefore, we are getting the context, template path, data, and return flag that determines if we need to echo the processing result immediately or return it. In our case processing itself is done by the Smarty template engine so we need to properly initialize it and call its processing methods.

Importing and initializing Smarty is a bit tricky:

```
Yii::import('application.vendors.smarty.*');
spl_autoload_unregister(array('YiiBase','autoload'));
require__once('Smarty.class.php');
spl autoload register(array('YiiBase','autoload'));
$this->smarty = new Smarty();
$this->smarty->template_dir = '';
$compileDir = Yii::app()->getRuntimePath().'/smarty/compiled/';
if(!file_exists($compileDir)){
  mkdir($compileDir, $this->filePermission, true);
}
$this->smarty->compile_dir = $compileDir;
$this->smarty->assign('Yii', Yii::app());
```
 $|261|$ 

First, we are using  $Y$ ii::import to tell Yii we want to use classes from protected/ vendors/smarty/. Since Yii autoloader conflicts with the one included in Smarty and we can't control how Smarty does it, we need to unregister Yii's autoloader, require Smarty, and then register Yii autoloader back. Since the Yii template directory can vary, we are resetting the Smarty default option to an empty string. It is a good practice to store Yii temporary files in the application runtime directory. That is why we are setting the compile directory, where Smarty stores its templates compiled into PHP, to runtime/smarty/compiled. Not to disturb developers too much, we are creating this directory automatically if it does not exist. Also, we are creating a special Smarty template variable named Yii that points to  $Yii::app()$  and allows us to get application properties inside of a template.

Rendering itself is a bit simpler:

```
// current controller properties will be accessible as {this.property}
$data['this'] = $context;if(!is file($sourceFile) || ($file=realpath($sourceFile))===false)
  throw new CException(Yii::t('ext','View file "$sourceFile" does not 
exist.', array('{file}'=>$sourceFile)));
$this->smarty->assign($data);
if($return)
  return $this->smarty->fetch($sourceFile);
else
   $this->smarty->display($sourceFile);
```
We are assigning another Smarty variable called this that will allow getting controller properties such as the page title.

To ease debugging, the template is checked for existence and, if it doesn't exist, an error message with the template name is displayed.

All data set via \$this->render is passed to the Smarty template as is. Then we are either rendering the template or returning it, depending on the \$return argument.

#### There's more...

You can get ready to use Smarty view renderer with plugins and configuration support at http://www.yiiframework.com/extension/smarty-view-renderer.

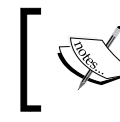

It's okay to use a custom template engine in your application. However, if you are creating a reusable extension, try to avoid using template engines other than the native PHP.

$$
-\boxed{262}
$$

#### Further reading

To learn more about Smarty and view renderers in general refer to the following URLs:

- $\blacktriangleright$  http://www.smarty.net/
- $\blacktriangleright$  http://www.yiiframework.com/doc/api/IViewRenderer/
- $\blacktriangleright$  http://www.yiiframework.com/doc/api/CViewRenderer/
- f http://www.yiiframework.com/doc/api/CPradoViewRenderer/

## See also

 $\blacktriangleright$  The *Making extensions distribution-ready* recipe

# Making extensions distribution-ready

In this chapter you have learned how to create various types of Yii extensions. Now, we'll talk about how to share your results with people and why it's important.

## Getting ready

Let's form a checklist for a good extension first. A good programming product should follow these points:

- $\triangleright$  Consistent and easy to read and use API
- **F** Good documentation
- $\blacktriangleright$  People should be able to find it
- $\blacktriangleright$  Extension should apply to the most common use cases
- $\blacktriangleright$  Should be maintained
- $\blacktriangleright$  Well-tested code; ideally with unit tests
- $\blacktriangleright$  You need to provide support for it

Of course, having all these requires a lot of work, but these are necessary to create a good product.

## How to do it...

1. Let's review our list in more detail, starting with API. API should be consistent and easy to read and use. Consistent means that overall style should not change, so no different variable naming, such as camelCasedVariableNames and underscored variable names, no inconsistent names, such as isFlag1() and isNotFlag2(), and so on. Everything should obey the rules you've defined for your code. This allows less checking of documentation and more focusing on coding.

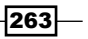

2. Code without any documentation is almost useless. An exception is relatively simple code, but even if it's only a few lines, it doesn't feel right if there is not a single word about how to install and use it. What makes good documentation? The purpose of the code and its pros should be as visible as possible and should be written loud and clear. For example, if an extension is sending an e-mail, the description should be something as follows:

*EMailer allows you to send an e-mail in an easy and convenient way. It handles non-English text and title properly. Moreover, you can use Yii views as e-mail templates.*

Code is useless if developers don't know where to put it and what should be in application configuration. Don't expect that people know how to do frameworkspecific things. Installation guides should be verbose. Step-by-step form is preferred by a majority of developers. If code needs SQL schema to work, provide it.

Even if your API methods and properties are named properly, you still need to document them with phpDoc comments specifying argument types and return types, providing a brief description for each method. Don't forget protected and private methods and properties since sometimes it's necessary to read these to understand the details of how code works. Also, consider listing public methods and properties in documentation so it can be used as a reference.

Provide use case examples with well-commented code. Try to cover the most common ways of using extensions. In an example don't try to solve multiple problems at a time since it can be confusing.

3. An extension should have a version number and a change log. It will allow the community to check if they have the latest version and check what is changed before upgrading.

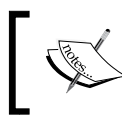

It's important to make your code flexible, so it will apply to many use cases. But since it's not possible to create code for every possible use case, try to cover the most common ones.

- 4. It's important to make people feel comfortable. Providing good documentation is a first step. The second is providing a proof that your code works as expected and will work with further updates. The best way to do this is a set of unit tests.
- 5. An extension should be maintained, at least until it's stable and there are no more feature requests and bug reports. So expect questions and reports, and reserve some time to work on the code further. If you can't devote more time to maintain an extension, but it's very innovative and no one did it before, it's still worth sharing it. If the community likes it, someone will definitely offer his or her help.

264

- 6. Finally, you need to make extensions available. A common place for Yii extensions is http://www.yiiframework.com/extensions/. You need to be a registered forum member with a few posts before you will be allowed to upload your code. Try to find a good descriptive name, write a descriptive summary, and specify the relevant category and tags. Don't use archives other than ZIP or GZIP since these are the most common archive formats and you can be sure anyone can unpack them.
- 7. Even if your extension is relatively simple and documentation is good, there could be questions and, for the first time, the only man who can answer them is you. Typically, questions are asked at official forums, so it is better to create a topic where people can discuss your code and provide a link to the extension page.

## How it works...

If you want to share an extension with the community and be sure it will be useful and popular, you need to do more than just write code. Making extensions distribution-ready is much more work. It can be even more than creating an extension itself. So why is it good to share extensions with the community in the first place? Compared to a code you use in your own projects, open source has its pros. You are getting a lot more people than you can get to test your closed source project. People who are using your extension are testing it, giving valuable feedback, and reporting bugs. If your code is popular, there will be passionate developers who will try to improve your code, to make it more extensive, more stable, and reusable. Moreover, it just feels good because you are doing a good thing.

#### There's more...

We have covered the most important things. Still there are more to check out. Try existing extensions before writing your own. If an extension almost fits, try contacting the extension author and contribute ideas you have. Reviewing existing code helps to find useful tricks, dos, and don'ts. Also check wiki articles and the official forum from time to time; there is a lot of useful information about creating extensions and developing using Yii in general.

 $\overline{265}$ 

# 9 Error Handling, Debugging, and Logging

In this chapter, we will cover:

- $\blacktriangleright$  Using different log routes
- $\blacktriangleright$  Analyzing the Yii error stack trace
- $\blacktriangleright$  Logging and using the context information
- $\blacktriangleright$  Implementing your own smart 404 handler

# Introduction

It is not possible to create a bug-free application if it is relatively complex, so developers have to detect errors and deal with them as fast as possible. Yii has a good set of utility features to handle logging and handling errors. Moreover, in the debug mode, Yii gives you a stack trace if there is an error. Using it, you can fix errors faster.

In this chapter, we will review logging, analyzing the exception stack trace, and implementing our own error handler.

# Using different log routes

Logging is the key to understanding what your application actually does when you have no chance to debug it. Believe or not, but even if you are 100 percent sure that the application will behave as expected, in production it can do many things you were not aware of. This is OK, as no one can be aware of everything. Therefore, if we are expecting an unusual behavior, we need to know about it as soon as possible and have enough details to reproduce it. This is where logging comes in handy.

*Error Handling, Debugging, and Logging*

Yii allows a developer not only to log messages but also to handle them differently depending on the message level and category. You can, for example, write a message to a database, send an e-mail, or just show it in the browser.

In this recipe, we will handle log messages in a wise manner: The most important message will be sent through an e-mail, less important messages will be saved in files A and B, and the profiling will be routed to Firebug. Additionally, in a development mode, all messages and profiling information will be displayed on the screen.

## Getting ready

Set up a fresh Yii application by using yiic webapp as described in the official guide.

## How to do it...

Carry out the following steps:

```
1. Configure logging using protected/config/main.php:
```

```
array(
   …
    'preload'=>array('log'),
    'components'=>array(
 …
       'log'=>array(
          'class'=>'CLogRouter',
          'routes'=>array(
             array(
                 'class' => 'CEmailLogRoute',
                 'categories' => 'example',
                'levels' => CLogger::LEVEL ERROR,
                 'emails' => array('admin@example.com'),
                // change to your email
                 'sentFrom' => 'log@example.com',
                 'subject' => 'Error at example.com',
             ),
             array(
                 'class' => 'CFileLogRoute',
                'levels' => CLogger::LEVEL WARNING,
                 'logFile' => 'warning.log',
             ),
             array(
                 'class' => 'CFileLogRoute',
                'levels' => CLogger::LEVEL INFO,
```
 $-$ **268** 

```
 'logFile' => 'info.log',
                 ),
                 array(
                    'class' => 'CWebLogRoute',
                   'categories' => 'example',
                    'levels' => CLogger::LEVEL_PROFILE,
                    'showInFireBug' => true,
                    'ignoreAjaxInFireBug' => true,
                 ),
                 array(
                    'class' => 'CWebLogRoute',
                   'categories' => 'example',
                 ),
             ),
          ),
       ),
   ),
2. Now, we will produce a few log messages in protected/controllers/
   LogController.php as follows:
   <?php
   class LogController extends CController
   {
       public function actionIndex()
       {
          Yii::trace('example trace message', 'example');
          Yii::log('info', CLogger::LEVEL_INFO, 'example');
         Yii::log('error', CLogger::LEVEL ERROR, 'example');
          Yii::log('trace', CLogger::LEVEL_TRACE, 'example');
          Yii::log('warning', CLogger::LEVEL_WARNING, 
                    'example');
          Yii::beginProfile('preg_replace', 'example');
         for($i=0; $i<10000; $i++){
             preg_replace('~^[ a-z]+~', '', 'test it');
          }
         Yii::endProfile('preg_replace', 'example');
          echo 'done';
```
}

}

 $|269|$ 

*Error Handling, Debugging, and Logging*

3. Now run the preceding action multiple times. On the screen, you should see a web log similar to the one shown in the following screenshot:

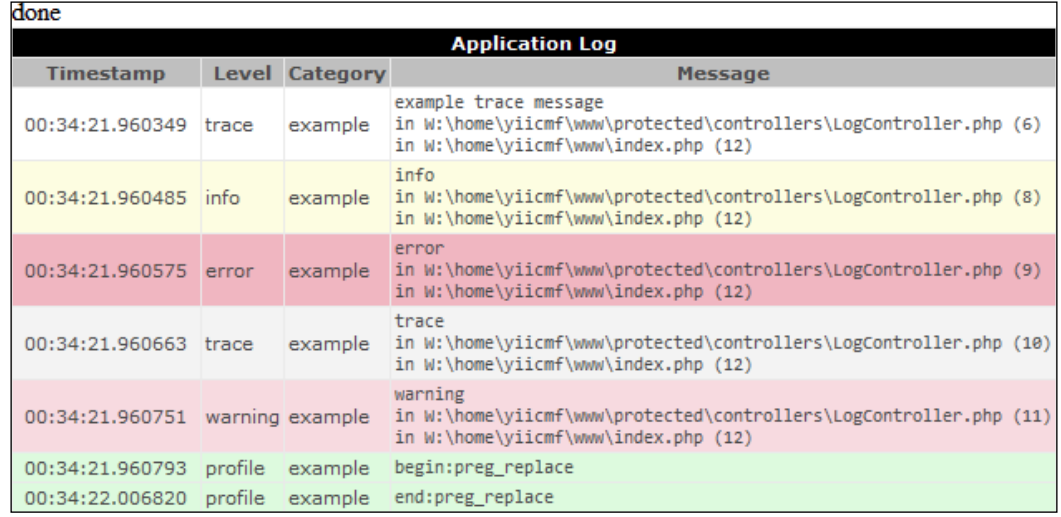

A web log contains all the messages we have logged along with stack traces, timestamps, levels, and categories.

4. Now open Firefox's Firebug console. You should see profiler messages as shown in the following screenshot:

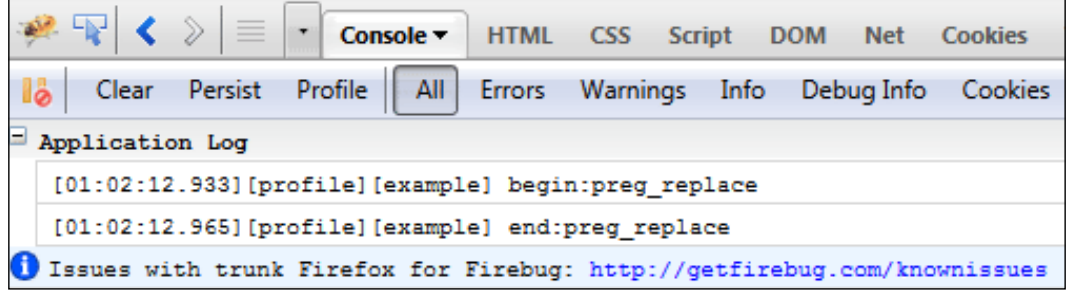

 $-$ 270 $-$ 

Yii uses Firebug-compatible API, so you can view these messages in Chrome as follows:

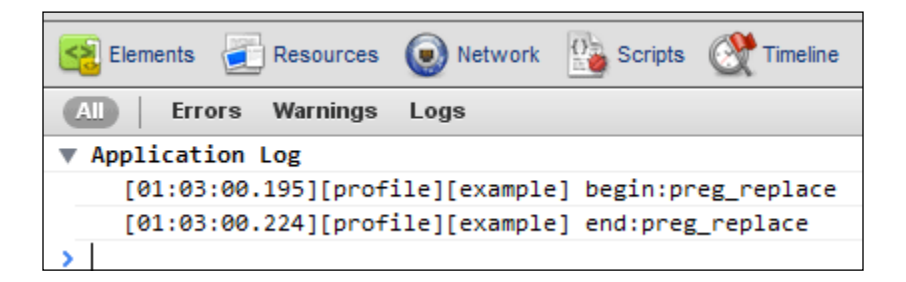

Alternatively, in Opera:

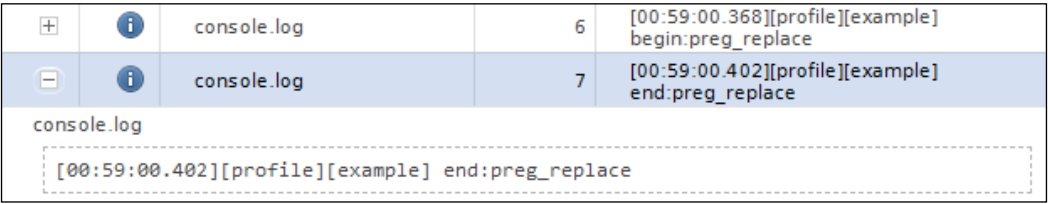

5. As we just changed the log filenames and not paths, you should look in protected/ runtime/ to find log files named warning.log and info.log. Inside, you will find messages as follows:

```
2011/04/17 00:58:53 [warning] [example] warning
in W:\home\yiicmf\www\protected\controllers\LogController.php (11)
in W:\home\yiicmf\www\index.php (12)
2011/04/17 00:59:00 [warning] [example] warning
in W:\home\yiicmf\www\protected\controllers\LogController.php (11)
in W:\home\yiicmf\www\index.php (12)
2011/04/17 00:59:56 [warning] [example] warning
in W:\home\yiicmf\www\protected\controllers\LogController.php (11)
in W:\home\yiicmf\www\index.php (12)
2011/04/17 01:02:07 [warning] [example] warning
in W:\home\yiicmf\www\protected\controllers\LogController.php (11)
in W:\home\yiicmf\www\index.php (12)
2011/04/17 01:02:12 [warning] [example] warning
in W:\home\yiicmf\www\protected\controllers\LogController.php (11)
in W:\home\yiicmf\www\index.php (12)
2011/04/17 01:03:00 [warning] [example] warning
in W:\home\yiicmf\www\protected\controllers\LogController.php (11)
in W:\home\yiicmf\www\index.php (12)
```
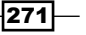

*Error Handling, Debugging, and Logging*

#### How it works...

When one logs a message using Yii::log or Yii::trace, Yii passes it to the log router. Depending on how it is configured, it passes messages along one or many routes. For example, e-mailing errors, writing debug information in file A, writing warning information in file B, and passing profiling results to the Firebug console. This is depicted in the following diagram:

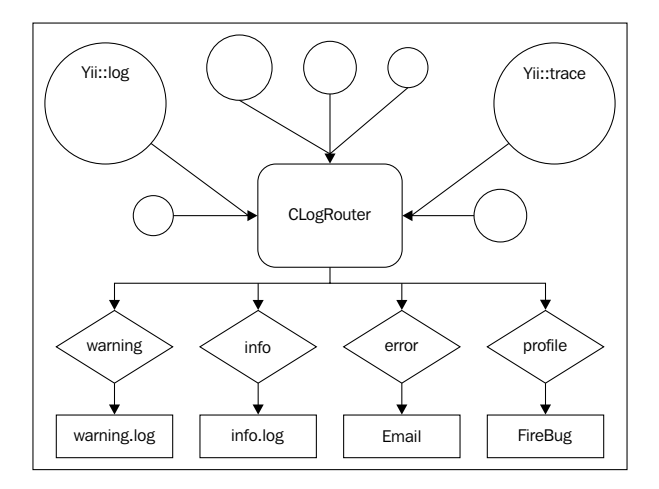

CLogRouter is typically attached to an application component named log. Therefore, in order to configure it, we should set its properties in the protected/config/main.php file's components section. The only configurable property is routes. It contains an array of log route handlers and their configurations is routes.

We have defined five log routes. Let's review them as follows:

```
array(
    'class' => 'CEmailLogRoute',
    'categories' => 'example',
   'levels' => CLogger::LEVEL ERROR,
    'emails' => array('admin@example.com'),
    'sentFrom' => 'log@example.com',
    'subject' => 'Error at example.com',
),
```
CEmailLogRoute sends log messages through e-mail. We limit category to example and level to error. An e-mail will be sent from log@example.com to admin@example.com and its subject value will be Error at example.com.

```
-272
   array(
       'class' => 'CFileLogRoute',
       'levels' => CLogger::LEVEL_WARNING,
       'logFile' => 'warning.log',
   ),
```
CFileLogRoute appends error messages to a file specified. We limit the message level to warning and use a file named warning.log. We do the same for info level messages by using a file named info.log.

CWebLogRoute passes log messages to the browser as follows:

```
array(
    'class' => 'CWebLogRoute',
    'categories' => 'example',
),
```
The same log route can be used to pass log messages to Firebug or another console compatible with it.

```
array(
    'class' => 'CWebLogRoute',
   'categories' => 'example',
   'levels' => CLogger::LEVEL PROFILE,
    'showInFireBug' => true,
    'ignoreAjaxInFireBug' => true,
),
```
In the preceding code, we limit the category to example and the log level to profile, and turn on the logging to Firebug. Additionally, we turn the logging off for AJAX-requests, as the JSON response can be spoiled by logging.

#### There's more...

There are more interesting things about Yii logging, which are covered in the following subsections:

#### Yii::trace versus Yii::log

Yii::trace is a simple wrapper around Yii::log.

```
if(YII_DEBUG)
        self::log($msg,CLogger::LEVEL_TRACE,$category);
```
Therefore,  $Yii:ztracelogs a message with a trace level, if Yii is in the debug mode.$ 

#### Yii::beginProfile and Yii::endProfile

These methods are used to measure the execution time of some part of the application's code. In our LogController, we measured 10,000 executions of preg\_replace as follows:

```
Yii::beginProfile('preg_replace', 'regex_test');
for($i=0;$i<10000;$i++){
  preg replace('~^[ a-z]+~', '', 'test it');
}
Yii::endProfile('preg_replace', 'regex_test');
```
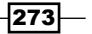

*Error Handling, Debugging, and Logging*

#### Log messages immediately

By default, Yii keeps all log messages in memory until the application is properly terminated using Yii::app()->end(). That's done for performance reasons and generally works fine. However, if there is a PHP fatal error or die ()/exit() in the code, some log messages will not be written at all. To make sure your messages will be logged you can flush them explicitly using Yii::app()->log->flush(true).

#### Further reading

In order to learn more about logging, refer to the following URLs:

- f http://www.yiiframework.com/doc/guide/en/topics.logging
- f http://www.yiiframework.com/doc/api/CLogRouter
- f http://www.yiiframework.com/doc/api/CLogRoute
- f http://www.yiiframework.com/doc/api/CDbLogRoute
- $\blacktriangleright$  http://www.yiiframework.com/doc/api/CEmailLogRoute
- f http://www.yiiframework.com/doc/api/CFileLogRoute
- $\blacktriangleright$  http://www.yiiframework.com/doc/api/CWebLogRoute
- f http://www.yiiframework.com/doc/api/CLogger

#### See also

 $\blacktriangleright$  The Logging and using the context information recipe

# Analyzing the Yii error stack trace

When an error occurs, Yii can display the error stack trace along with the error. A stack trace is especially helpful when we need to know what really caused an error rather than just the fact that an error occurred.

#### Getting ready

- 1. Set up a fresh Yii application by using yiic webapp as described in the official guide.
- 2. Configure a database and import the following SQL:

```
CREATE TABLE `article` (
   `alias` varchar(255) NOT NULL,
   `title` varchar(255) NOT NULL,
   `text` text NOT NULL,
   PRIMARY KEY (`alias`)
);
```
3. Generate an Article model using Gii.

$$
-\boxed{274}
$$

#### *Chapter 9*

# How to do it...

Carry out the following steps:

```
1. Now we will need to create some code to work with. Create protected/
   controllers/ErrorController.php as follows:
   <?php
   class ErrorController extends CController
   {
       public function actionIndex()
       {
          $articles = $this->getModels('php');
          foreach($articles as $article)
          {
              echo $article->title;
             echo "<br />";
          }
       }
       private function getModels($alias)
       {
          $criteria = new CDbCriteria();
          $criteria->addSearchCondition('allas', $alias);
          return Article::model()->findAll($criteria);
       }
   }
```
#### 2. We will run the preceding action and we should get the following error:

CDbCommand failed to execute the SQL statement: SQLSTATE[42S22]: Column not found: 1054 Unknown column 'allas' in 'where clause'. The SQL statement executed was: SELECT \* FROM `article` `t` WHERE allas LIKE :ycp0

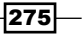

*Error Handling, Debugging, and Logging*

3. Moreover, the stack trace shows the following error:

**Stack Trace** #0 F W:\home\yiicmf\framework\db\CDbCommand.php(376): CDbCommand->queryInternal("fetchAll", array(2), array()) #1 | F | W:\home\yiicmf\framework\db\ar\CActiveRecord.php(1288): CDbCommand->queryAll() #2 \] W:\home\yiicmf\framework\db\ar\CActiveRecord.php(1412): CActiveRecord->query(CDbCriteria, true) #3 <a>[</a> W:\home\yiicmf\www\protected\controllers\ErrorController.php(18): CActiveRecord->findAll(CDbCriteria) 13  $14$ private function getModels(\$alias) 15 ₹ 16  $$$ criteria = new CDbCriteria(); \$criteria->addSearchCondition('allas', \$alias); 17  $18$ return Article::model()->findAll(\$criteria);  $19$  $\mathcal{P}$  $20$ } 01 <?php class ErrorController extends CController 02  $03$  { 04 public function actionIndex() 05 \$articles = \$this->getModels('php'); 06  $Q<sub>0</sub>$ foreach(\$articles as \$article)  $08$ € 09 echo \$article->title;  $10$ echo "<br />"; 11 ł #5 \[\] W:\home\yiicmf\framework\web\actions\CInlineAction.php(50): ErrorController->actionIndex() #6 H W:\home\yiicmf\framework\web\CController.php(302): CInlineAction->runWithParams(array()) #7 H W:\home\yiicmf\framework\web\CController.php(280): CController->runAction(CInlineAction) #8 \[ W:\home\yiicmf\framework\web\CController.php(258): CController->runActionWithFilters(CInlineAction, array()) #9 H W:\home\yiicmf\framework\web\CWebApplication.php(329): CController->run("") #10 F W:\home\yiicmf\framework\web\CWebApplication.php(122): CWebApplication->runController("error") #11 | W:\home\yiicmf\framework\base\CApplication.php(155): CWebApplication->processRequest() #12 M:\home\yiicmf\www\index.php(12): CApplication->run() 07 defined('YII DEBUG') or define('YII DEBUG', true);

## How it works...

From the error message, we know that we have no allas column in the database, but used it somewhere in the code. In our case, it is very simple to find it just by searching all the project files, but in a large project, a column can be stored in a variable. Moreover, we have everything to fix an error without leaving the screen where the stack trace is displayed. We just need to read it carefully.

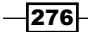

The stack trace displays a chain of calls in reverse order starting with the one that caused an error. In our case, it is queryInternal. Generally, we don't need to read the whole trace to get what is going on. The framework code itself is tested well, so the probability of error is less. That is why Yii displays the application trace entries expanded and the framework trace entries collapsed.

Therefore, we take the first expanded section and look for allas. After finding it, we can immediately tell it is used in ErrorController.php at line 17.

#### There's more...

In order to learn more about error handling, refer to the following URL:

http://www.yiiframework.com/doc/guide/en/topics.error

#### See also

 $\blacktriangleright$  The Logging and using the context information recipe

# Logging and using the context information

Sometimes a log message is not enough to fix an error. For example, when you are following best practices by developing and testing an application with all possible errors reported, you can get an error message. However, without the execution context, it is only telling you that there was an error and it is not clear what actually caused it.

For our example, we will use a very simple and poorly coded action that just echoes Hello, <username>! where the username is taken directly from \$ GET.

#### Getting ready

- 1. Configure PHP to use the most strict error reporting. In php.ini, replace the error reporting value with -1. This change requires restarting the server.
- 2. Set up a fresh Yii application by using yiic webapp as described in the official guide.

277
*Error Handling, Debugging, and Logging*

## How to do it...

Carry out the following steps:

```
1. First, we will need a controller to work with. Therefore, create protected/
   controllers/LogController.php as follows:
   <?php
   class LogController extends CController
   {
       public function actionIndex()
    {
          echo "Hello, ".$_GET['username'];
        }
   }
```
2. Now, if we run the index action, we will get the error message "Undefined index: username". Let's configure the logger to write these kinds of errors to a file. Edit your protected/config/main.php config:

```
array(
   …
   'preload'=>array('log'),
   'components'=>array(
      …
     'log'=>array(
       'class'=>'CLogRouter',
       'routes'=>array(
         array(
           'class'=>'CFileLogRoute',
          'levels'=>'error',
           'logFile' => 'errors',
         ),
       …other log routes…
       ),
     ),
   ),
```
3. Run the index action again and check protected/runtime/errors. There should be log information like the following:

```
2011/04/17 03:53:19 [error] [php] Undefined index: username (W:\
home\yiicmf\www\protected\controllers\LogController.php:30)
Stack trace:
#0 W:\home\yiicmf\framework\web\CController.php(280): 
LogController->runAction()
#1 W:\home\yiicmf\framework\web\CController.php(258): 
LogController->runActionWithFilters()
```
 $-$ **278** 

)

```
#2 W:\home\yiicmf\framework\web\CWebApplication.php(329): 
LogController->run()
#3 W:\home\yiicmf\framework\web\CWebApplication.php(122): 
CWebApplication->runController()
#4 W:\home\yiicmf\framework\base\CApplication.php(155): 
CWebApplication->processRequest()
#5 W:\home\yiicmf\www\index.php(12): CWebApplication->run()
REQUEST_URI=/log/environment
in W:\home\yiicmf\www\protected\controllers\LogController.php (30)
in W:\home\yiicmf\www\index.php (12)
```
4. Now we can give our application to a testing team and check the errors log from time to time. We will know there are errors, but we will need to reproduce them somehow. In order to do this, we need to reconstruct the environment. Let's add it to the log as follows:

```
array(
    'class' => 'CFileLogRoute',
   'levels' => CLoqqer::LEVEL ERROR,
    'logFile' => 'errors',
    'filter'=>'CLogFilter',
),
```
5. Now run the action again. This time, you should get enough to reproduce the environment in detail:

```
2011/04/17 04:01:16 [info] [application] $_SERVER=array (
   'REDIRECT_STATUS' => '200',
  'HTTP USER AGENT' => 'Opera/9.80 (Windows NT 6.1; U; ru)
     Presto/2.8.131 Version/11.10',
   'HTTP_HOST' => 'yiicmf',
   'HTTP_ACCEPT' => 'text/html, application/xml;q=0.9, application/
     xhtml+xml, image/png, image/webp, image/jpeg, image/gif, 
     image/x-xbitmap, */*; q=0.1','HTTP_ACCEPT_LANGUAGE' => 'ru-RU,ru;q=0.9,en;q=0.8',
  'HTTP ACCEPT ENCODING' => 'gzip, deflate',
   'HTTP_PRAGMA' => 'no-cache',
   'HTTP_CACHE_CONTROL' => 'no-cache',
  'HTTP CONNECTION' => 'Keep-Alive',
…
```

```
 'SERVER_NAME' => 'yiicmf',
 'SERVER_ADDR' => '127.0.0.1',
 'SERVER_PORT' => '80',
 'REMOTE_ADDR' => '127.0.0.1',
 'DOCUMENT_ROOT' => 'W:/home/yiicmf/www',
 'SERVER_ADMIN' => 'admin@localhost',
 'SCRIPT_FILENAME' => 'W:/home/yiicmf/www/index.php',
```
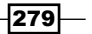

*Error Handling, Debugging, and Logging*

```
'REMOTE PORT' => '55190',
   'REDIRECT_URL' => '/log/environment',
   'GATEWAY_INTERFACE' => 'CGI/1.1',
   'SERVER_PROTOCOL' => 'HTTP/1.1',
   'REQUEST_METHOD' => 'GET',
  'QUERY STRING' => '',
   'REQUEST_URI' => '/log/environment',
   'SCRIPT_NAME' => '/index.php',
   'PHP_SELF' => '/index.php',
  'REQUEST TIME' => 1302998476,
   'argv' => 
   array (
   ),
  'argc' \Rightarrow 0,
)
2011/04/17 04:01:16 [error] [php] Undefined index: username (W:\
home\yiicmf\www\protected\controllers\LogController.php:30)
Stack trace:
#0 W:\home\yiicmf\framework\web\CController.php(280): 
LogController->runAction()
#1 W:\home\yiicmf\framework\web\CController.php(258): 
LogController->runActionWithFilters()
#2 W:\home\yiicmf\framework\web\CWebApplication.php(329): 
LogController->run()
#3 W:\home\yiicmf\framework\web\CWebApplication.php(122): 
CWebApplication->runController()
#4 W:\home\yiicmf\framework\base\CApplication.php(155): 
CWebApplication->processRequest()
#5 W:\home\yiicmf\www\index.php(12): CWebApplication->run()
REQUEST_URI=/log/environment
in W:\home\yiicmf\www\protected\controllers\LogController.php (30)
in W:\home\yiicmf\www\index.php (12)
2011/04/17 04:01:16 [info] [application] User: Guest (ID: )
```
## How it works...

In order to get more from the error logging, we use the CLogFilter class that preprocesses the logged messages before they are handled by a log route. It is the only log filter that is included in the Yii core and can be used to add more information about the execution context and environment. If we are logging a message manually, then we probably know what information we need, so we can set some CLogFilter options to write only what we really need:

```
array(
    'class' => 'CFileLogRoute',
    'levels' => CLogger::LEVEL_ERROR,
    'logFile' => 'errors',
    'filter'=> array(
```

$$
-\boxed{280}
$$

#### *Chapter 9*

```
 'class' => 'CLogFilter',
       'logUser' => false,
      'logVars' => array('GET'), ),
),
```
The preceding code will log errors to a file named errors. In addition to a message itself, it will log contents of  $\zeta$  GET if it is not empty.

#### There's more...

In order to learn more about log filters and context information, refer to the following URLs:

- f http://www.yiiframework.com/doc/api/CLogFilter
- $\blacktriangleright$  http://www.yiiframework.com/doc/guide/en/topics. logging#logging-context-informations

#### See also

 $\blacktriangleright$  The Using different log routes recipe

# Implementing your own smart 404 handler

In Yii, the error handling is very flexible, so you can create your own error handler for errors of specific types. In this recipe, we will handle a 404 not found error in a smart way: We will show a custom 404 page that will suggest the content based on what was entered in the address bar.

#### Getting ready

- 1. Set up a fresh Yii application by using yiic webapp as described in the official guide.
- 2. Configure a database and import the following SQL:

```
CREATE TABLE `article` (
   `alias` varchar(255) NOT NULL,
   `title` varchar(255) NOT NULL,
   `text` text NOT NULL,
   PRIMARY KEY (`alias`)
);
```
- 
- 3. Generate an Article model using Gii.
- 4. Generate an Article crud using Gii.

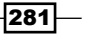

*Error Handling, Debugging, and Logging*

5. Create the following articles:

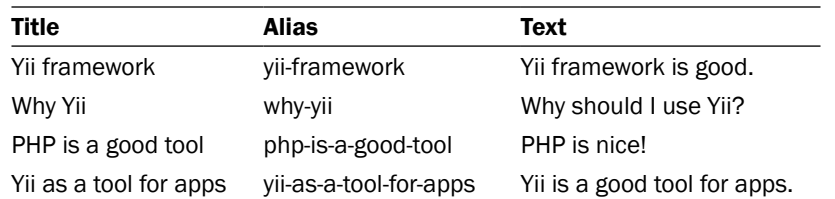

# How to do it...

Carry out the following steps:

1. Try to run http://your.application/yii. You should get a standard 404 error page. Now we need to somehow change this page, but leave it as it is for other error types. In order to achieve this, we will use the application's onException event. Let's configure it to be handled by the handle static method of the NotFoundHandler class. We will do it by using protected/config/main.php as follows:

```
// events
'onException' => array('NotFoundHandler', 'handle'),
```
2. Now we need to implement the error handling itself. Create protected/ components/NotFoundHandler.php as follows:

```
<?php
class NotFoundHandler
{
  public static function handle(CExceptionEvent $event)
   {
     $exception = $event->exception;
     if(get_class($exception)=="CHttpException" && 
       $exception->statusCode===404)
     {
       $pathParts = explode('/', Yii::app()->
         getRequest()->getRequestUri());
       $pathPart = array_pop($pathParts);
       $criteria = new CDbCriteria();
       $criteria->addSearchCondition('alias', $pathPart);
       $criteria->limit = 5;
       $models = Article::model()->findAll($criteria);
```
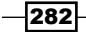

```
 $controller = new CController(null);
           $controller->renderPartial('//error/404', array(
             'models' => $models,
           ));
           $event->handled = true;
        }
      }
   }
3. Also, we will need a view named protected/views/error/404.php:
   <!doctype html>
   <html>
       <head>
        <meta charset="utf-8" />
        <title>404</title>
      </head>
      <body>

        <?php if(!empty($models)):?>
        <p>Probably you've searched for:</p>
       \langle u1 \rangle <?php foreach($models as $model):?>
           <li><a href="<?php echo $this->createUrl('article/view', 
             array('id' => $model->alias))?>"><?php echo 
             $model->title?></a></li>
           <?php endforeach?>
       \langleul>
        <?php endif?>
       </body>
   </html>
```
- 4. That's it. Now try the following URLs:
	- http://your.application/yii
	- http://your.application/tool

Each time, you will get several links to related articles.

 $|283|$ 

*Error Handling, Debugging, and Logging*

## How it works...

By using the configuration file, we attach an event handler to the onException event as follows:

```
'onException' => array('NotFoundHandler', 'handle'),
```
This means that we will use NotFoundHandler::handle(). Every event handler method accepts a single parameter named  $$ event with event data inside. The exception handler$ parameter accepts the CExceptionEvent instance. As it contains the original exception, we can check for its type and error code as follows:

```
if(get_class($exception)=="CHttpException" && 
   $exception->statusCode===404)
```
If the exception doesn't match, the Yii works as before and if it does match, Yii executes our custom code:

```
$pathParts = explode('/', Yii::app() - ~getRequest() - ~getRequestUi).$pathPart = array_pop($pathParts);
```
We get the last URL segment as it will most probably contain the article alias if the URL is in path format. Then, form a database criteria and get models as follows:

```
$criteria = new CDbCriteria();
$criteria->addSearchCondition('alias', $pathPart);
$criteria->limit = 5;
$models = Article::model()->findAll($criteria);
```
Then, we render a view in the following way:

```
$controller = new CController(null);
$controller->renderPartial('//error/404', array(
    'models' => $models,
));
```
Note that we are creating a new CController instance because 404 can be reached before the application will initialize a controller.

```
$event->handled = true;
```
Finally, we instruct Yii that the event is handled and there is no need to handle it further.

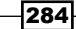

## There's more...

The preceding method is not the only method for handling errors in a customized way. Other options are as follows:

- $\blacktriangleright$  Extend the CErrorHandler application component
- $\blacktriangleright$  Use a controller action to handle errors by setting CErrorHandler: : errorAction

#### Further reading

In order to learn more about handling errors in Yii, refer to the following API pages:

- $\blacktriangleright$  http://www.yiiframework.com/doc/api/CErrorHandler/
- $\blacktriangleright$  http://www.yiiframework.com/doc/api/CApplication#onExceptiondetail
- f http://www.yiiframework.com/doc/api/CApplication#onError-detail

## See also

<sup>f</sup> The *Using Yii events* recipe in *Chapter 1*, *Under the Hood*

 $-$ 

In this chapter, we will cover:

- $\blacktriangleright$  Using controller filters
- ▶ Using CHtml and CHtmlPurifier to prevent XSS
- $\blacktriangleright$  Preventing SQL injections
- $\blacktriangleright$  Preventing CSRF
- $\triangleright$  Using RBAC

# Introduction

In this chapter, you will learn how to keep your application secure according to the general web application security principle "filter input, escape output." We will cover topics such as creating your own controller filters, preventing XSS, CSRF, and SQL injections, escaping output, and using role-based access control.

# Using controller filters

In many cases, we need to filter the incoming data or perform some actions based on this data. For example, with custom filters, we can filter visitors by IP, force users to use HTTPS, or redirect the user to an installation page prior to using the application. Yii has two builtin usable filters. First is CInlineFilter, which allows using the controller method as a filter, and the second (the one we will focus on) is CAccessControlFilter, which allows controlling access to various controller actions.

In this recipe, we will implement the following:

- $\blacktriangleright$  Limiting access to the controller action to authorized users only
- $\blacktriangleright$  Limiting access to the controller action to specified IPs
- $\blacktriangleright$  Limiting access to specific users
- $\blacktriangleright$  Limiting access for users of a browser specified; in this case, we will also show the custom message

# **Getting ready**

- 1. Create a fresh application by using yiic webapp.
- 2. Create protected/controllers/AccessController.php as follows:

```
<?php
class AccessController extends CController
{
   public function actionAuthOnly()
   {
     echo "Looks like you are authorized to run me.";
   }
  public function actionIp()
   {
     echo "Your IP is in our list. Lucky you!";
   }
   public function actionUser()
   {
     echo "You're the right man. Welcome!";
   }
}
```
# How to do it...

 $-$ **288** 

Carry out the following steps:

1. Applying an access filter consists of two steps. First, we need to include a filter in the controller's filters method. We do this as follows:

```
public function filters()
{
   return array(
     'accessControl',
   );
}
```
2. Then, we can describe filtering rules in the accessRules method that is used by the access control filter as follows:

```
public function accessRules()
{
   return array(
     array(
        'deny',
       'expression' => 'strpos($_SERVER[\'HTTP_USER_AGENT\'],
        \backslash'MSIE\backslash') !== FALSE',
        'message' => "You're using the wrong browser, sorry.",
     ),
     array(
        'allow',
        'actions' => array('authOnly'),
       'users' => array('@'),
     ),
     array(
        'allow',
       'actions' \Rightarrow array('ip'),'ips' => array('127.0.0.1'),
     ),
     array(
        'allow',
      'actions' => array('user'),
       'users' => array('admin'),
     ),
     array('deny'),
   );
}
```
3. Now try to run controller actions using Internet Explorer and other browsers, using both the admin and demo usernames.

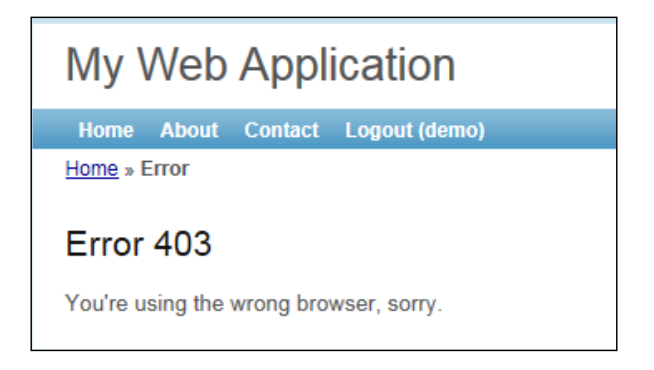

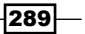

# How it works...

We will start with limiting access to the controller action to authorized users only. See the following code in the accessRules method:

```
array(
   'allow',
   'actions' => array('authOnly'),
  'users' => array('@'),
),
array('deny'),
```
Each array here is an access rule. You can either use the allow rule or the deny rule. For each rule, there are several parameters.

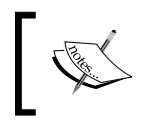

By default, Yii does not deny everything, so consider adding array('deny') to the end of your rules list if you need maximum security.

In our rule, we use two parameters. The first is the actions parameter, which takes an array of actions to which the rule will be applied. The second is the users parameter, which takes an array of user IDs (ones returned by  $Y$ ii::app() ->user->id) to determine the users this rule applies to. In our case, we used one of the following special characters: @ means *all authenticated users*, while \* and ? stand for *all users* and *guest users*, respectively.

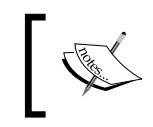

Rules are executed one by one starting from the top until one matches. If nothing matches, then the action is treated as allowed.

The next task is to limit access to specific IPs. In this case, the following two access rules are involved:

```
array(
   'allow',
  'actions' => array('ip'),
  'ips' => array('127.0.0.1'),
),
array('deny'),
```
The first rule allows access to the ip action from a list of IPs specified. In our case, we are using a loopback address, which always points to our own computer. Try changing it to, for example, 127.0.0.2 to see how it works when the address does not match. The second rule denies everything including all other IPs.

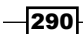

Next, we limit access to one specific user as follows:

```
array(
   'allow',
   'actions' => array('user'),
  'users' => array('admin'),
),
array('deny'),
```
The preceding rule allows a user with an ID equal to admin to run the user action. Therefore, if you log in as admin, it will let you in, but if you log in as demo, it will not. This is the same type of rule that we used to limit access to authorized users. The only difference is that we are using an ID instead of a wildcard. Again, the second rule involved denies everything including all other users.

Finally, we need to deny access to a specific browser. For this recipe, we are denying all versions of Internet Explorer and, in fact, some other browsers with the same user agent strings. The rule itself is put on top, so it executes first as follows:

```
array(
   'deny',
  'expression' => 'strpos($ SERVER[\'HTTP_USER_AGENT\'], \'MSIE\')
      != FALSE',
   'message' => "You're using the wrong browser, sorry.",
),
array('deny'),
              The detection technique that we are using is not very reliable, as 
              MSIE is contained in many other user agent strings. For a list of 
              possible user agent strings, you can refer to the following URL:
```
http://www.useragentstring.com/

In the preceding code, we use another filter rule property named expression. It takes a PHP expression as a string, as an anonymous function (in PHP 5.3), or as a valid callback. In our case, we use a string.

Using PHP 5.3, the anonymous function will look like the following:

```
array(
   'deny',
   'expression' => function(){
     return strpos($_SERVER['HTTP_USER_AGENT'], 'MSIE') !== FALSE;
   }, 
   'message' => "You're using the wrong browser, sorry.",
),
```
291

The preceding expression checks if the user agent string contains MSIE. Depending on your requirements, you can specify any PHP code. The second parameter named message is used to change a message shown to the user when the access is denied.

#### There's more...

In order to learn more about the access control and filters, refer to the following URLs:

- f http://www.yiiframework.com/doc/guide/en/topics.auth#accesscontrol-filter
- $\blacktriangleright$  http://www.yiiframework.com/doc/guide/en/basics. controller#filter
- f http://www.yiiframework.com/doc/api/CAccessControlFilter

#### See also

► The *Using RBAC* recipe

# Using CHtml and CHtmlPurifier to prevent XSS

**XSS** stands for **cross-site scripting** and is a type of vulnerability that allows one to inject a client-side script (typically, JavaScript) in the page viewed by other users. Considering the power of the client-side scripting this can lead to very serious consequences such as bypassing security checks, getting other user credentials, or data leaks.

In this recipe, we will see how to prevent XSS by escaping the output with both CHtml and CHtmlPurifier.

## **Getting ready**

Generate a fresh web application by using yiic webapp. Create protected/ controllers/XssController.php as follows:

```
<?php
class XssController extends CController
{
  public function actionSimple()
   {
    echo 'Hello, '.$ GET['username'].'!';
   }
}
```

$$
-\boxed{292}
$$

Normally, it will be used as /xss/simple?username=Alexander. However, as the main security principle "filter input, escape output" was not taken into account, malicious users will be able to use it in the following way:

/xss/simple?username=<script>alert('XSS');</script>

The preceding will result in a script execution, shown in the following screenshot:

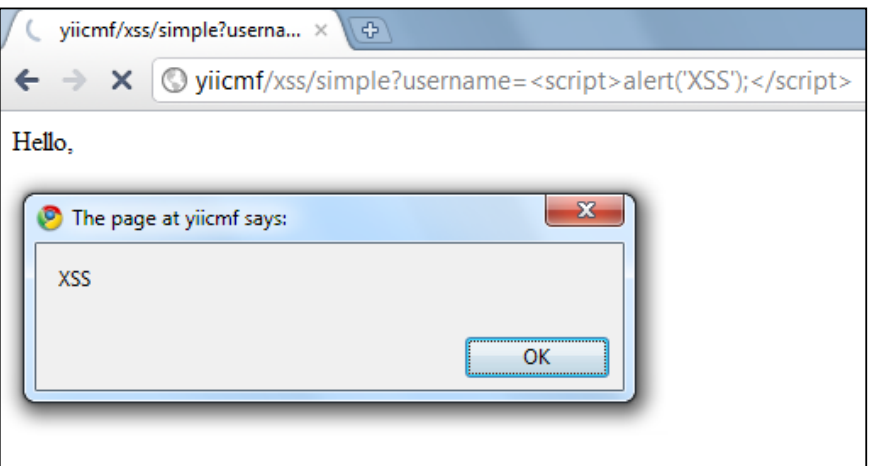

Note that instead of just alerting XSS, it is possible, for example, to steal page contents or perform some website-specific things such as deleting all users' data.

# How to do it...

Carry out the following steps:

1. In order to prevent the XSS alert shown in the preceding screenshot, we need to escape the data before passing it to the browser. We do this as follows:

```
class XssController extends CController
{
  public function actionSimple()
   {
    echo 'Hello, '.CHtml::encode($_GET['username']).'!';
   }
}
```
293

2. Now instead of an alert, we will get properly escaped HTML as shown in the following screenshot:

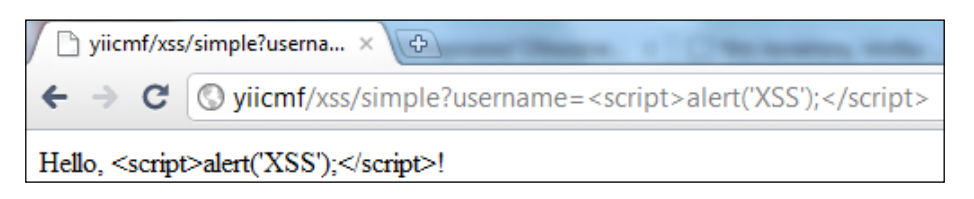

- 3. Therefore, the basic rule is to always escape all dynamic data. For example, we should do the same for a link name: echo CHtml::link(CHtml::encode(\$ GET['username']), array());
- 4. That's it. You have a page that is free from XSS. Now what if we want to allow some HTML to pass? We cannot use CHtml::encode anymore because it will render HTML as just a code and we need the actual representation. Fortunately, there is a tool bundled with Yii that allows filtering out the malicious HTML. It is named HTML Purifier and can be used in the following way:

```
public function actionHtml()
{
   $this->beginWidget('CHtmlPurifier');
  echo $ GET['html'];
   $this->endWidget();
}
```
Alternatively, you can use it in the following way:

```
public function actionHtml()
{
   $purifier=new CHtmlPurifier();
  echo $purifier->purify($_GET['html']);
}
```
5. Now if we access the html action using a URL such as  $/xss/html?$ html=Hello,< strong>username</strong>!<script>alert('XSS')</script>, the HTML Purifier will remove the malicious part and we will get the following result:

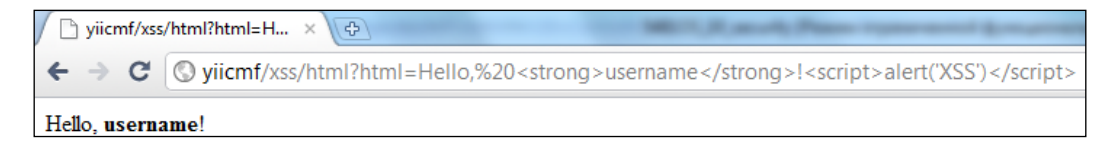

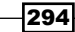

# How it works...

Internally, CHtml::encode looks like the following:

```
public static function encode($text)
{
   return htmlspecialchars($text,ENT_QUOTES,Yii::app()->charset);
}
```
So basically, we use the PHP's internal htmlspecialchars function, which is pretty secure if one does not forget to pass the correct charset in the third argument.

CHtmlPurifier uses the HTML Purifier library, which is the most advanced solution out there to prevent XSS inside of HTML. We have used its default configuration, which is OK for most of the user-entered content.

#### There's more...

There are more things to know about XSS and HTML Purifier; they are discussed in the following section.

#### XSS types

There are two main types of XSS injections, which are as follows:

- $\blacktriangleright$  Non-persistent
- $\blacktriangleright$  Persistent

The first type is exactly the one that we have used in the recipe and is the most common XSS type that can be found in most insecure web applications. Data passed by the user or through a URL is not stored anywhere, so the injected script will be executed only once and only for the user who entered it. Still, it is not as secure as it looks. Malicious users can include XSS in a link to another website and their core will be executed when another user will follow the link.

The second type is much more serious, as the data entered by a malicious user is stored in the database and is shown to many, if not all, website users. Using this type of XSS, one can literally destroy your website by *commanding* all users to delete all data to which they have access.

#### Configuring the HTML Purifier

The HTML Purifier can be configured as follows:

```
$p = new CHtmlPurifier();
$p->options = array('URI.AllowedSchemes'=>array(
  'http' => true,
  'https' => true,
));
$text = $p->purify($text);
```
 $\overline{295}$ 

For a list of all possible keys, which you can use in the options array, refer to the following URL:

http://htmlpurifier.org/live/configdoc/plain.html

#### HTML Purifier performance

As the HTML Purifier performs a lot of processing and analysis, its performance is not so good. Therefore, it is a good idea not to process text every time you are outputting it. Instead, it can be saved in a separate database field as discussed in *Chapter 6*, *Database, Active Record, and Model Tricks*, in the *Applying markdown and HTML* recipe or cached.

#### Further reading

In order to learn more about XSS and how to deal with it, refer to the following resources:

- $\blacktriangleright$  http://htmlpurifier.org/docs
- f http://ha.ckers.org/xss.html
- f http://shiflett.org/blog/2007/may/character-encoding-and-xss

#### See also

**Fight** The Applying markdown and HTML recipe in Chapter 6, Database, Active Record, and *Model Tricks*

# Preventing SQL injections

SQL injection is a type of code injection that uses vulnerability at the database level and allows executing arbitrary SQL, allowing malicious users to carry out such actions as deleting data or raising their privileges.

In this recipe, we will see examples of vulnerable code and fix them.

#### Getting ready

- 1. Create a fresh application by using yiic webapp.
- 2. Create and configure a new database.
- 3. Execute the following SQL:

```
CREATE TABLE `user` (
  `id` int(11) unsigned NOT NULL AUTO INCREMENT,
   `username` varchar(100) NOT NULL,
   `password` varchar(32) NOT NULL,
   PRIMARY KEY (`id`)
);
```

```
-296\overline{ }
```

```
INSERT INTO `user`(`id`,`username`,`password`) VALUES ( '1','Alex'
,'202cb962ac59075b964b07152d234b70');
INSERT INTO `user`(`id`,`username`,`password`) VALUES ( '2','Qiang
','202cb962ac59075b964b07152d234b70');
```
4. Generate a User model using Gii.

### How to do it...

1. First, we will implement a simple action that checks if the username and password that came from a URL are correct. Create protected/controllers/ SqlController.php:

```
<?php
class SqlController extends CController
{
  public function actionSimple()
   {
     $userName = $_GET['username'];
     $password = md5($_GET['password']);
     $sql = "SELECT * FROM user WHERE username = '$userName' 
       AND password = '$password' LIMIT 1;";
     $user = Yii::app()->db->createCommand($sql)-
               >queryRow();
     if($user)
     {
       echo "Success";
     }
     else
     {
       echo "Failure";
     }
   }
}
```
- 2. Let's try to access it using the /sql/simple?username=test&password=test URL. As we are aware of neither the username nor password, it will—as expected print Failure.
- 3. Now try another URL: /sql/simple?username=%27+or+%271%27%3D%271%2 7%3B+--&password=whatever. This time, it lets us in though we still don't know anything about actual credentials. The decoded part of the username value looks like the following:

```
' or '1'='1'; --
```
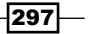

```
Close the quote, so that the syntax will stay correct.
   Add OR 11 = 11 that makes the condition always true.
   Use \mu -- to end the query and comment the rest.
4. As no escaping was done, the whole query executed was:
   SELECT * FROM user WHERE username = '' or
   '1'='1'; --' AND password = '008c5926ca861023c1d2a36653fd88e2' 
   LIMIT 1;
   The best way to fix it is to use a prepared statement as follows:
   public function actionPrepared()
   {
      $userName = $_GET['username'];
       $password = md5($_GET['password']);
       $sql = "SELECT * FROM user WHERE username = :username 
        AND password = : password LIMIT 1; ";
       $command = Yii::app()->db->createCommand($sql);
       $command->bindValue('username', $userName);
       $command->bindValue('password', $password);
       $user = $command->queryRow();
       if($user)
       {
         echo "Success";
       }
      else
       {
         echo "Failure";
       }
   }
```
5. Now check /sql/prepared with the same malicious parameters. This time everything went fine and we have the Failure message. The same principle applies to Active Record. The only difference is that AR uses other syntax:

```
public function actionAr()
{
   $userName = $_GET['username'];
   $password = md5($_GET['password']);
   $result = User::model()->exists("username = :username 
     AND password = :password", array(
    'username' => $userName,
     'password' => $password,
   ));
   if($result)
   {
```
298

```
 echo "Success";
   }
   else
   {
     echo "Failure";
 }
}
```
6. In the preceding code, we used the :username and :password parameters and passed parameter values as a second argument. If we had written the preceding code by just using the first argument, it would be vulnerable:

```
public function actionWrongAr()
{
  $userName = $ GET['username'];
   $password = md5($_GET['password']);
   $result = User::model()->exists("username = $userName 
     AND password = $password");
   if($result)
   {
     echo "Success";
   }
   else
   {
     echo "Failure";
   }
}
```
- 7. If used properly, prepared statements can save you from all types of SQL injections. Still, there are some common problems:
	- □ You can bind only one value to a single parameter, so if you want to query WHERE IN(1, 2, 3, 4), you will have to create and bind four parameters
	- Prepared statement cannot be used for table names, column names, and other keywords
- 8. When using Active Record, the first problem can be solved by using the criteria addInCondition method as follows:

```
public function actionIn()
{
  $criteria = new CDbCriteria();
   $criteria->addInCondition('username', array('Qiang', 'Alex'));
  $users = User::model()->findAll($criteria);
   foreach($users as $user)
   {
     echo $user->username."<br />";
   }
}
```
299

9. The second problem can be solved in multiple ways. First is to rely on Active Record and PDO quoting:

```
public function actionColumn()
{
  $attr = $GET['attr']; $value = $_GET['value'];
   $users = User::model()->findAllByAttributes(array
    (sattr \Rightarrow \$value);
   foreach($users as $user)
   {
    echo $user->username."<br />";
   }
}
```
10. The most secure way is using the whitelist approach as follows:

```
public function actionWhitelist()
{
  $attr = $ GET['attr']; $value = $_GET['value'];
   $allowedAttr = array('username', 'id');
  if(!in array($attr, $allowedAttr))
     throw new CException("Attribute specified is not 
                             allowed.");
   $users = User::model()->findAllByAttributes(array
    (sattr \Rightarrow \$value);
   foreach($users as $user)
   {
    echo $user->username."<br />";
   }
}
```
# How it works...

The main goal when preventing the SQL injection is to properly filter the input. In all cases except table names, we have used prepared statements—a feature supported by most relational database servers. It allows you to build statements once and then use them multiple times and provides a safe way to bind parameter values.

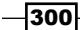

In Yii, you can use prepared statements for both Active Record and DAO. When using DAO, it can be achieved by using either bindValue or bindParam. The latter is useful when we want to execute multiple queries of the same type while varying parameter values:

```
$command = Yii::app()->db->createCommand($sql);
$username, $password;
$command->bindParam('username', $username);
foreach($records as $record)
{
   $username = $record['username'];
   $command->execute();
}
```
Most Active Record methods accept either criteria or parameters. To be safe, you should use these instead of just passing the raw data in.

As for quoting table names, columns, and other keywords, you can either rely on Active Record or use the whitelist approach.

#### There's more...

In order to learn more about SQL injections and working with databases through Yii, refer to the following URLs:

- f http://www.slideshare.net/billkarwin/sql-injection-myths-andfallacies
- f http://www.yiiframework.com/doc/api/CDbConnection
- $\blacktriangleright$  http://www.yiiframework.com/doc/api/CDbCommand

#### See also

- <sup>f</sup> The *Getting data from a database* recipe in *Chapter 6*, *Database, Active Record, and Model Tricks*
- <sup>f</sup> The *Using CDbCriteria* recipe in *Chapter 6*, *Database, Active Record, and Model Tricks*

# Preventing CSRF

CSRF or XSRF stands for cross-site request forgery, where a malicious user tricks the user's browser into silently performing an HTTP request to the website when the user is logged in. An example of such an attack is inserting an invisible image tag with src pointing to http://example.com/site/logout. Even if the image tag is inserted in another website, you will be immediately logged out from example.com. Consequences of CSRF could be very serious: destroying website data, preventing all website users from logging in, exposing private data, and so on.

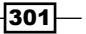

Some facts about CSRF:

- $\triangleright$  As CSRF should be performed by the victim user's browser, the attacker cannot normally change HTTP headers sent. However, there were both browser and Flash plugin vulnerabilities found that were allowing users to spoof headers, so we should not rely on these.
- $\blacktriangleright$  The attacker should pass the same parameters and values as the user would normally do.

Considering these, a good method of dealing with CSRF is passing and checking a unique token during form submissions and additionally using GET according to the HTTP specification.

Yii includes a built-in token generation and token checking. Additionally, it can automate inserting a token in HTML forms.

In this recipe, we will see how to make sure our application is CSRF-resistant.

#### Getting ready

Create a fresh application by using yiic webapp.

## How to do it...

1. In order to turn the anti-CSRF protection on, we should add the following to protected/config/main.php as follows:

```
'components'=>array(
   …
   'request'=>array(
     'enableCsrfValidation'=>true,
   ),
…
),
```
2. After configuring the application, you should use CHtml:: beginForm and CHtml::endForm instead of HTML form tags:

```
public function actionCreate()
{
 echo CHtml::beginForm();
 echo CHtml::submitButton();
  echo CHtml::endForm();
}
```
 $-302$ 

3. Yii will automatically add a hidden token field as follows:

```
<form action="/csrf/create" method="post">
<div style="display:none"><input type="hidden" value="e4d1021e79ac
269e8d6289043a7a8bc154d7115a" name="YII_CSRF_TOKEN" />
```
4. If you save this form as HTML and try submitting it, you will get a message like the one shown in the following screenshot instead of the regular data processing:

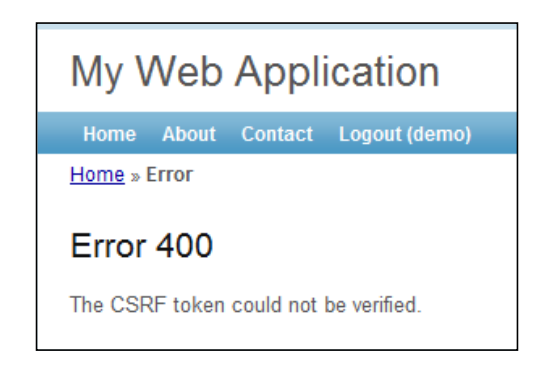

# How it works...

Internally, a part of CHtml::beginForm() looks like this:

```
if($request->enableCsrfValidation && !strcasecmp($method,'post'))
   $hiddens[]=self::hiddenField($request->csrfTokenName,
   $request->getCsrfToken(),array('id'=>false));
if($hiddens!==array())
   $form.="\n".self::tag('div',array('style'=>'display:none'),
    implode("\n",$hiddens));
```
In the preceding code, getCsrfToken () generates a unique token value and writes it to a cookie. Then, on subsequent requests, both the cookie and POST values are compared. If they don't match, an error message is shown instead of the usual data processing.

If you need to perform a POST request but not build a form using CHtml, then you can pass a parameter with a name from  $Y$ ii::app()->request->csrfTokenName and a value from Yii::app()->request->getCsrfToken().

303

## There's more...

There are more ways to improve your application security, which are discussed in the following subsections.

#### Extra measures

If your application requires a very high security level, such as a bank account management system, extra measures could be taken.

First, you can turn off the "remember me" feature using protected/config/main.php as follows:

```
'components' => array(
    ...
'user'=>array(
      // enable cookie-based authentication
       'allowAutoLogin'=>false,
),
    ...
),
```
Then, you can lower the session timeout as follows:

```
'components' => array(
    ...
   'session' => array(
      'timeout' => 200,
    ),
    ...
),
```
Of course, these measures will make the user experience worse, but they will add an additional level of security.

#### Using GET and POST properly

HTTP insists on not using GET for operations that change data or state. Sticking to this rule is a good practice. It will not prevent all types of CSRF, but at least will make some injections, such as <img src=, pointless.

#### Further reading

In order to learn more about the security in Yii, refer to the following URL:

```
http://www.yiiframework.com/doc/guide/en/topics.security
```
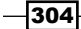

# See also

▶ The Using CHtml and CHtmlPurifier to prevent XSS recipe

# Using RBAC

RBAC is the most powerful access control method available in Yii. It is described in the guide, but since it is rather complex and powerful, it is not so easy to understand how it actually works without getting under the hood a little.

In this recipe, we will take the roles hierarchy from the definitive guide, import it, and explain what is happening internally.

## Getting ready

- 1. Create a fresh web application by using  $y$ ic webapp.
- 2. Create a MySQL database and configure it.
- 3. Import SQL from framework/web/auth/schema-mysql.sql.
- 4. Configure the authManager component in your protected/config/main.php as follows:

```
return array(
   'components'=>array(
 …
     'authManager'=>array(
       'class'=>'CDbAuthManager',
       'connectionID'=>'db',
      ),
   ),
…
);
```
5. Add additional roles to protected/components/UserIdentity.php. The users array should look like the following:

```
$users=array(
   // username => password
   'demo'=>'demo',
   'admin'=>'admin',
   'readerA'=>'123',
   'authorB'=>'123',
   'editorC'=>'123',
   'adminD'=>'123',
);
```
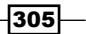

# How to do it...

Carry out the following steps:

```
1. Create protected/controllers/RbacController.php as follows:
   <?php
   class RbacController extends CController
   \{ public function filters()
      {
        return array(
          'accessControl',
        );
      }
      public function accessRules()
   \{ return array(
          array(
            'allow',
             'actions' => array('deletePost'),
             'roles' => array('deletePost'),
          ),
          array(
            'allow',
            'actions' => array('init', 'test'),
          ),
          array('deny'),
        );
      }
      public function actionInit()
   \{ $auth=Yii::app()->authManager;
        $auth->createOperation('createPost','create a post');
        $auth->createOperation('readPost','read a post');
        $auth->createOperation('updatePost','update a post');
        $auth->createOperation('deletePost','delete a post');
        $bizRule='return Yii::app()->user->id==$params
           ["post"]->authID;';
        $task=$auth->createTask('updateOwnPost','update a 
          post by author himself',$bizRule);
        $task->addChild('updatePost');
        $role=$auth->createRole('reader');
        $role->addChild('readPost');
```
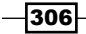

```
 $role=$auth->createRole('author');
     $role->addChild('reader');
     $role->addChild('createPost');
     $role->addChild('updateOwnPost');
     $role=$auth->createRole('editor');
     $role->addChild('reader');
     $role->addChild('updatePost');
    $role=$auth->createRole('admin');
    $role->addChild('editor');
     $role->addChild('author');
     $role->addChild('deletePost');
    $auth->assign('reader','readerA');
     $auth->assign('author','authorB');
     $auth->assign('editor','editorC');
    $auth->assign('admin','adminD');
    echo "Done.";
   }
  public function actionDeletePost()
  \{ echo "Post deleted.";
   }
  public function actionTest()
\{ $post = new stdClass();
    $post->authID = 'authorB';
   echo "Current permissions: <br />";
    echo "<ul>";
       echo "<li>Create post: ".Yii::app()->user-
              >checkAccess('createPost')."</li>";
       echo "<li>Read post: ".Yii::app()->user-
              >checkAccess('readPost')."</li>";
       echo "<li>Update post: ".Yii::app()->user-
             >checkAccess('updatePost', array('post' => 
             $post))."</li>";
       echo "<li>Delete post: ".Yii::app()->user-
              >checkAccess('deletePost')."</li>";
     echo "</ul>";
   }
}
```
 $307-$ 

2. Now run init once to create the RBAC hierarchy. Then, try to log in as readerA, authorB, editorC, and adminD (password is "123") and visit test and deletePost.

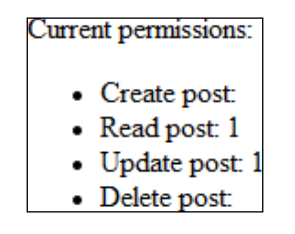

# How it works...

The RBAC hierarchy is a directed acyclic graph, that is, a set of nodes (authorization items) and their directed connections or edges. There are three types of nodes available: roles, tasks, and operations.

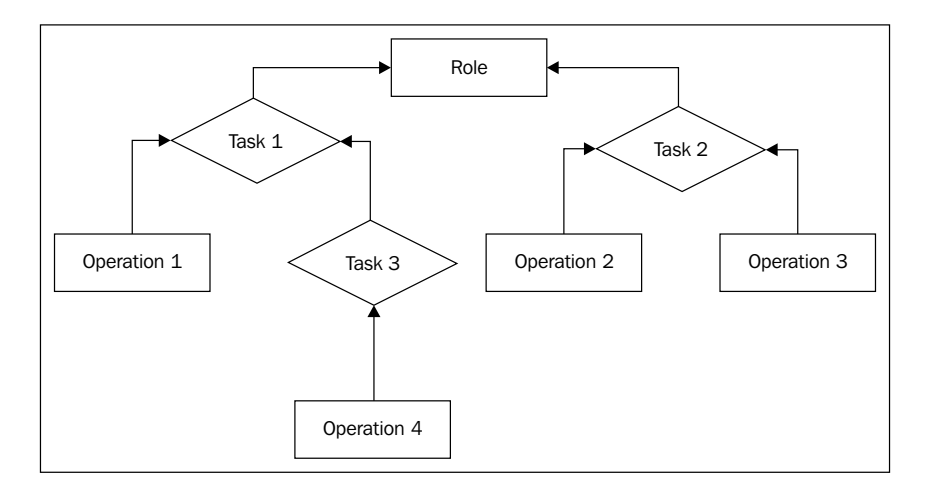

A role is the authorization item attached to the user (that is, a moderator or an admin). Operation determines if an action can be performed (that is, deleting post, editing post, and so on). A task is a group of operations (that is, manage task, and so on).

There are two ways to assign a role to a user, which are as follows:

- <sup>f</sup> By using Yii::app()->authManager->assign()
- ▶ By configuring defaultRoles in the application configuration for the authManager component

Default roles are typically used when we need to assign a role to a huge part of the users based on some PHP expression such as  $Yiii::app() ->user->isGuest.$ 

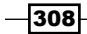

According to rules described in the definitive guide, it is forbidden to connect higher-level nodes to lower-level nodes, for example, connecting a role to a task. The opposite is permitted, so we can connect a task to a role.

When checking access, we typically pass the name of an operation and, optionally, some parameters. Internally, Yii tries to find a way from an operation specified to the current user's role using reversed breadth-first search (http://en.wikipedia.org/wiki/Breadthfirst search). Therefore, when we want to find out if a user assigned to a Role has access to perform Operation 4, Yii will go the following way:

Operation4 – Task3 – Task1 – Role

Each node can contain a business rule or  $bizRule$ . This business rule is a string containing some PHP code that returns either true or false. The returned value determines if we can go through the node or not.

In the end, we have either reached a role that means access is granted, or tried every possible path and failed, which means access is denied.

There are two ways we can check if a user can perform an operation specified:

- $\blacktriangleright$  Using controller's access Rules specifying an operation, a task, or a role in the roles parameter of an access rule
- ▶ Using Yii::app()->user->checkAccess()

By using the second way, we can pass some data, which makes its way through the authorization hierarchy and passes to every bizRule encountered.

Now, we will get back to our example. The code of the init action uses the authManager component to create the following hierarchy:

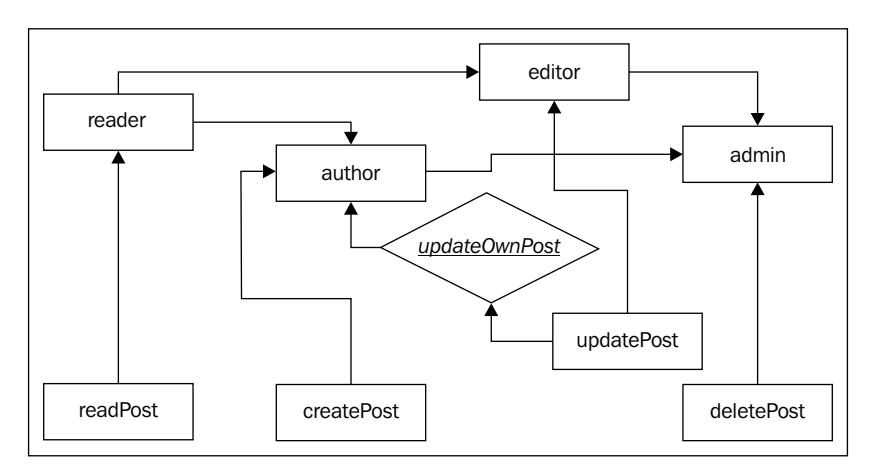

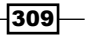

For testing permissions, we have created two actions: test, which lists CRUD permissions, and deletePost, which is limited through the access filter. The rule for the access filter contains the following code:

```
array(
   'allow',
   'actions' => array('deletePost'),
   'roles' => array('deletePost'),
),
```
This means that we are allowing all users who have the deletePost permission to run the deletePost action. Yii starts checking with the deletePost operation and the only way it can go is admin. This means only users with the admin role will be able to delete a post.

> Besides the fact that the access rule element is named roles, you can specify an RBAC hierarchy node, be it a role, task, or an operation.

When we check for the readPost permission for a user logged in as authorB, Yii checks readPost, reader, and then editor. Checking for updatePost is complex:

```
Yii::app()->user->checkAccess('updatePost', array('post' => $post))
```
We use a second parameter to pass a post (in our case, we have simulated it with stdClass). If a user is logged in as authorB, then to get access we need to go from updatePost to author. In the lucky case, we have to go through only updatePost, updateOwnPost, and author. As updateOwnPost has a bizRule defined, it will be run with a parameter passed to checkAccess. If the result is true, then access will be granted. As Yii does not know what the shortest way is, it tries to check all possibilities until either there is success or no possible ways left.

#### There's more...

There are some useful tricks that will help you to use RBAC efficiently, which are discussed in the following subsections.

#### Naming RBAC nodes

A complex hierarchy becomes difficult to understand without using some kind of a naming convention. One possible convention that helps not to get us confused is as follows:

```
[group_][own_]entity_action
```
own is used when the rule determines an ability to modify an element only if the current user is the owner of the element and group is just a namespace. entity is the name of the entity we are working with and action is the action that we are performing.

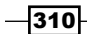

For example, if we need to create a rule that determines if the user can delete a blog post, we will name it blog post delete. If the rule determines if a user can edit his or her own blog comment, the name will be blog\_own\_comment\_edit.

#### A way to keep the hierarchy simple and efficient

Follow these recommendations when possible to maximize the performance and reduce hierarchy complexity:

- $\blacktriangleright$  Avoid attaching multiple roles to a single user.
- $\blacktriangleright$  Don't connect nodes of the same type. So, for example, avoid connecting one task to another one.

#### Avoiding RBAC

In order to keep the hierarchy even simpler, we can avoid creating and using additional nodes in some cases by replacing them with additional conditions. A good example is the editing of Post. We can create a blog\_own\_post\_edit node with bizRule as follows:

```
return Yii::app()->user->id==$params["post"]->author_id;
```
Alternatively, we can add the same logic to the post selection routine as follows:

```
$post = Post::model()->findByAttributes(array(
  'id' => $id,'author id' => Yii::app()->user->id,
));
If(!$post)
   throw new CHttpException(404);
```
By using the second way, we will avoid getting an RBAC hierarchy node from storage and traversing it.

#### Further reading

In order to learn more about role-based access control, refer to the following resources:

- $\blacktriangleright$  http://www.yiiframework.com/doc/guide/en/topics.auth#rolebased-access-control
- f http://en.wikipedia.org/wiki/Role-based\_access\_control
- $\blacktriangleright$  http://en.wikipedia.org/wiki/Directed acyclic graph

#### See also

 $\blacktriangleright$  The Using controller filters recipe

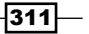

# 11 Performance Tuning

In this chapter, we will cover:

- $\blacktriangleright$  Following best practices
- $\blacktriangleright$  Speeding up session handling
- $\blacktriangleright$  Using cache dependencies and chains
- $\blacktriangleright$  Profiling an application with Yii
- $\blacktriangleright$  Leveraging HTTP caching

# Introduction

Yii is one of the fastest frameworks out there. Still, when developing and deploying an application, it is good to have some extra performance for free, as well as following best practices for the application itself. In this chapter, we will see how to configure Yii to gain extra performance. In addition, we will learn some best practices for developing an application that will run smoothly until we have very high loads.

# Following best practices

In this recipe, we will see how to configure Yii for best performances and will see some additional principles of building responsive applications. These principles are both general and Yii-related. Therefore, we will be able to apply some of these even without using Yii.

## Getting ready

- 1. Install APC (http://www.php.net/manual/en/apc.installation.php).
- 2. Generate a fresh Yii application using yiic webapp.
#### How to do it...

Carry out the following steps:

1. First, we need to turn off the debug mode. This can be done by editing index.php as follows:

```
defined('YII_DEBUG') or define('YII_DEBUG',false);
```
2. The next step is to use yiilite.php. Again, we need to edit index.php and change the following code line:

\$yii=dirname(\_\_FILE\_\_).'/../framework/yii.php';

To the following code line:

return array(

\$yii=dirname(\_\_FILE\_\_).'/../framework/yiilite.php';

3. Now we will move on to protected/config/main.php and make some changes:

```
 // ...
   // application components
   'components'=>array(
     // ...
     'db'=>array(
       'connectionString' => 'mysql:host=localhost;dbname=test',
      'username' => 'root',
       'password' => '',
      'charset' => 'utf8',
       'schemaCachingDuration' => 180,
     ),
     'session' => array(
       'class' => 'CCacheHttpSession',
     ),
     'cache' => array(
       'class' => 'CApcCache',
     ),
   ),
   // ...
);
```
4. That's it! Now we don't have to worry about the overhead of Yii itself and can focus on our application.

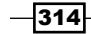

## How it works...

When YII\_DEBUG is set to false, Yii turns off all the trace level logging, uses less error handling code, stops checking the code (for example, Yii checks for invalid regular expressions in router rules), and uses minified JavaScript libraries.

yiilite.php contains the most commonly executed Yii parts. By using it, we can avoid including the extra script and use less memory for APC cache.

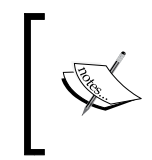

Note that the benefit of using yiilite.php varies according to the server setup and sometimes it is slower when using it. It is a good idea to measure the performance and choose what works faster for you.

Now we will review the additional component configuration that we performed:

```
'db'=>array(
   'connectionString' => 'mysql:host=localhost;dbname=test',
  'username' => 'root',
   'password' => '',
  'charset' => 'utf8',
   'schemaCachingDuration' => 180,
),
```
Setting schemaCachingDuration to a number of seconds allows caching the database schema used by Yii's Active Record. This is highly recommended for production servers and it significantly improves the Active Record performance. In order for it to work, you need to properly configure the cache component as follows:

```
'cache' => array(
   'class' => 'CApcCache',
),
```
The APC cache is one of the fastest cache solutions if you are using a single server. Enabling cache also has a positive effect on other Yii components. For example, Yii router or urlManager starts to cache routes in this case.

Finally, we configure the session component as follows:

```
'session' => array(
   'class' => 'CCacheHttpSession',
),
```
The preceding code enables storing sessions in APC, which is significantly faster than the default file-based session handling.

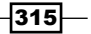

#### There's more...

Of course, you can get into a situation where the preceding settings will not help to achieve sufficient performance level. In most cases, it means either that the application itself is a bottleneck or you need more hardware.

#### Server-side performance is just a part of the big picture

Server-side performance is only one of the things that affects the overall performance. By optimizing the client side (such as serving CSS, images, and JavaScript files), proper caching and minimizing the amount of HTTP requests can give a good visual performance gain even without optimizing the PHP code.

#### Things to be done without using Yii

Some things are better done without Yii. For example, image resizing on the fly is better done in a separate PHP script in order to avoid the extra overhead.

#### Active Record versus query builder and SQL

Use query builder or SQL in performance critical application parts. Generally, AR is most useful when adding and editing records, as it adds a convenient validation layer, and is less useful when selecting records.

#### Always check for slow queries first

A database can become a bottleneck in a second if a developer accidentally forgets to add an index to a table that is being read often or vice versa, or adds too many indexes to a table we are writing to very often. The same goes for selecting unnecessary data and unneeded JOINs.

#### Cache or save results of heavy processes

If you can avoid running a heavy process in every page load, it is better to do so. For example, it is good practice to save or cache results of parsing the markdown text, purifying it (this is a very resource intensive process) once, and then using the ready-to-display HTML.

#### Handling too much processing

Sometimes there is too much processing to handle immediately. It can be building complex reports or just simply sending e-mails (if your project is heavily loaded). In this case, it is better to put it into a queue and process it later by using cron or other specialized tools.

#### Further reading

For further information, refer to the following URL:

http://www.yiiframework.com/doc/guide/en/topics.performance

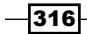

## See also

- <sup>f</sup> The *Speeding up session handling* recipe
- <sup>f</sup> The *Using cache dependencies and chains* recipe
- <sup>f</sup> The *Profiling an application with Yii* recipe

## Speeding up session handling

Native session handling in PHP is fine in most cases. There are at least two possible reasons why you will want to change the way sessions are handled:

- ▶ When using multiple servers, you need to have a common session storage for both servers.
- $\triangleright$  Default PHP sessions use files, so the maximum performance possible is limited by disk I/O.
- $\blacktriangleright$  By default PHP sessions are locking files. That results in blocking concurrent requests.

In this recipe, we will see how to use an efficient storage for Yii sessions.

#### Getting ready

- 1. Generate a fresh Yii application using yiic webapp.
- 2. You should have the php\_apc and php\_memcache extensions installed, as well as memcached itself to follow this recipe.

#### How to do it...

1. We will stress test the website by using the Apache ab tool. It is being distributed with Apache binaries, so if you are using Apache, you will find it inside the bin directory. Run the following command, replacing your.website with the actual hostname you are using:

```
ab -n 1000 -c 5 http://your.website/index.php?r=site/contact
```
This will send 1,000 requests, 5 at a time, and will output stats as follows:

```
Z:\web\usr\local\apache\bin>ab -n 1000 -c 5 http://perf/index.
php?r=site/contact 
This is ApacheBench, Version 2.0.40-dev <$Revision: 1.146 $>
apache-2.0
Copyright 1996 Adam Twiss, Zeus Technology Ltd, http://www.
zeustech.net/
Copyright 2006 The Apache Software Foundation, http://www.apache.
org/
```
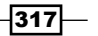

```
Performance Tuning
```

```
Benchmarking perf (be patient)
Server Software: Apache/2.2.4
Server Hostname: perf
Server Port: 80
Document Path: /index.php?r=site/contact
Document Length: 6671 bytes
Concurrency Level: 5
Time taken for tests: 11.889185 seconds
Complete requests: 1000
Failed requests: 0
Write errors: 0
Total transferred: 7103000 bytes
HTML transferred: 6671000 bytes
Requests per second: 84.11 [#/sec] (mean)
Time per request: 59.446 [ms] (mean)
Time per request: 11.889 [ms] (mean, across all concurrent 
requests)
Transfer rate: 583.39 [Kbytes/sec] received
Connection Times (ms)
           min mean[+/-sd] median max
Connect: 0 0 1.5 0 15
Processing: 28 58 58.6 47 830
Waiting: 27 57 58.5 47 827
Total: 30 58 58.7 47 830
Percentage of the requests served within a certain time (ms)
  50% 47
  66% 52
  75% 57
  80% 60
  90% 70
  95% 100
  98% 205
  99% 457
 100% 830 (longest request)
```
We are interested in the requests-per-second metric. The number means that the website can process 84.11 requests per second if there are 5 requests at a time.

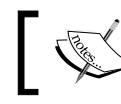

Note that debug is not turned off since we are interested in changes to session handling speed.

 $-318$ 

2. Now add the following to the components section of protected/config/main. php:

```
'session' => array(
           'class' =>'CCacheHttpSession',
           'cacheID' => 'sessionCache',
),
'sessionCache' => array('class' => 'CApcCache',
),
```
- 3. Run ab again with the same settings. This time, you should get better results. In my case, it was 131.33 requests per second. This means APC, as a session handler, performed 56 percent better than the default file-based session handler.
- 4. Now let's try another cache backend—memcached. Change CApcCache in config to CMemCache and make sure that memcached is started. Then, run ab again. In my case, memcached performed a bit better than the file cache, serving 92.04 requests per second.

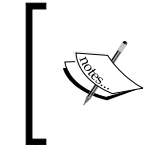

Don't rely on exact results provided here. It all depends on software versions, settings, and hardware used. Always try to run all tests yourself in the environment where you are going to deploy your application.

5. You can get a significant performance gain by choosing a right session handling backend. Yii supports more caching backends out of the box, including eAccelerator, WinCache, XCache, and Zend data cache that comes with the Zend Server. Moreover, you can implement your own cache backend to use fast noSQL storages, such as Redis.

## How it works...

By default, Yii uses native PHP sessions. This means, in most cases, that the filesystem is used. A filesystem cannot deal with high concurrency efficiently. For example, when changing the concurrency setting for the ab test to 10—while using the default session settings—ab is unable to finish tests with only 326 requests of 1,000 succeeded. Both APC and memcached perform fine in this situation:

```
'session' => array(
           'class' =>'CCacheHttpSession',
           'cacheID' =>'sessionCache',
),
'sessionCache' => array('class' => 'CApcCache',
),
```
319

In the preceding config section, we instruct Yii to use CCacheHttpSession as a session handler. With this component, we can delegate session handling to the cache component specified in cacheID. This time we are using CApcCache.

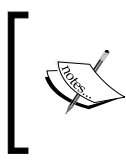

When using APC or memcached backend, you should take into account the fact that the application user can possibly lose the session if the maximum cache capacity is reached.

Note that when using a cache backend for a session, you cannot rely on a session as temporary data storage, since then there will be no memory to store more data in either APC or memcached. In such a case, these will just purge all data or delete some of it.

In the preceding tests, APC was the fastest backend, but if you are using multiple servers you cannot use it as there will be no way to share the session data between servers. In the case of memcached, it is easy because it can be easily accessed from as many servers as you want.

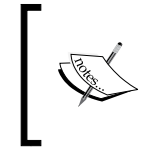

Various cache backends provide different levels of stability. For example, it is a known fact that APC becomes unstable when it is filled up or when you try writing to a single key from multiple processes.

## There's more...

It's a good idea to close sessions as soon as possible. If you're not going to store anything in session during the current request you can even close it at the very beginning of your controller action. This way even when using files as storage your application should be fine. This can be done with:

```
Yii::app()->session->close();
```
In order to learn more about caching and sessions, refer to the following resources:

- f http://www.yiiframework.com/doc/api/CCache
- $\blacktriangleright$  http://www.yiiframework.com/doc/api/CHttpSession/
- f http://php.net/manual/en/book.apc.php
- f http://memcached.org/
- f http://stackoverflow.com/questions/930877/apc-vs-eacceleratorvs-xcache

#### See also

<sup>f</sup> The *Following best practices* recipe

 $-$ 320 $\overline{ }$ 

# Using cache dependencies and chains

Yii supports many cache backends, but what really makes Yii cache flexible is the dependency chaining support. There are situations when you cannot just simply cache data for an hour because the information cached can be changed at any time.

In this recipe, we will see how to cache a whole page and still always get fresh data when it is updated. The page will be dashboard type and will show the five latest articles added and a total calculated for an account. Note that an operation cannot be edited as it was added, but an article can.

## **Getting ready**

- 1. Install APC (http://www.php.net/manual/en/apc.installation.php).
- 2. Generate a fresh Yii application by using yiic webapp.
- 3. Set up a cache in the components section of protected/config/main.php as follows:

```
'cache' => array(
   'class' => 'CApcCache',
),
```
- 4. Set up and configure a fresh database.
- 5. Execute the following SQL:

```
CREATE TABLE `account` (
  `id` int(11) unsigned NOT NULL AUTO INCREMENT,
   `amount` decimal(10,2) NOT NULL,
   PRIMARY KEY (`id`)
);
CREATE TABLE `article` (
   `id` int(11) unsigned NOT NULL AUTO_INCREMENT,
   `title` varchar(255) NOT NULL,
   `text` text NOT NULL,
   PRIMARY KEY (`id`)
);
```
- 6. Generate models for the account and article tables using Gii.
- 7. Configure the db and log application components through protected/config/ main.php, so we can see actual database queries. In the end, the config for these components should look like the following:

```
'db'=>array(
   'connectionString' => 'mysql:host=localhost;dbname=test',
  'username' => 'root',
   'password' => '',
```
 $\overline{321}$ 

```
'charset' => 'utf8',
       'schemaCachingDuration' => 180,
      'enableProfiling'=>true,
       'enableParamLogging' => true,
   ),
   'log'=>array(
      'class'=>'CLogRouter',
      'routes'=>array(
        array(
          'class'=>'CProfileLogRoute',
        ),
      ),
   ),
8. Create protected/controllers/DashboardController.php as follows:
   <?php
   class DashboardController extends CController
   {
      public function actionIndex()
      {
        $db = Account::model()->getDbConnection();
        $total = $db->createCommand("SELECT SUM(amount) 
          FROM account")->queryScalar();
        $criteria = new CDbCriteria();
        $criteria->order = "id DESC";
        $criteria->limit = 5;
        $articles = Article::model()->findAll($criteria);
         $this->render('index', array(
           'total' => $total,
          'articles' => $articles,
        ));
       }
      public function actionRandomOperation()
      {
        $rec = new Account();
       $rec ->amount = rand(-1000, 1000);
        $rec->save();
        echo "OK";
      }
```

$$
-\overline{\textbf{322}}
$$

```
 public function actionRandomArticle()
      {
       $n = rand(0, 1000); $article = new Article();
        $article->title = "Title #".$n;
        $article->text = "Text #".$n;
        $article->save();
        echo "OK";
      }
   }
9. Create protected/views/dashboard/index.php as follows:
   <h2>Total: <?php echo $total?></h2>
   <h2>5 latest articles:</h2>
   <?php foreach($articles as $article):?>
      <h3><?php echo $article->title?></h3>
      <div><?php echo $article->text?></div>
```

```
<?php endforeach ?>
```
10. Run dashboard/randomOperation and dashboard/randomArticle several times. Then, run dashboard/index and you should see a screen similar to the one shown in the following screenshot:

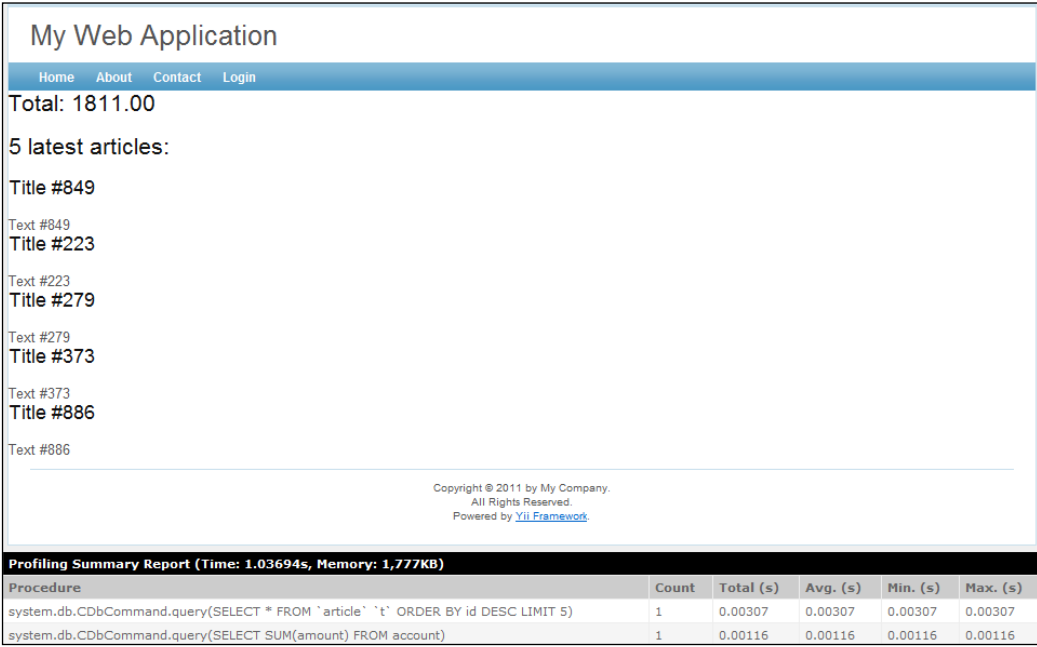

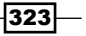

## How to do it...

Carry out the following steps:

1. We need to modify the controller code as follows:

```
class DashboardController extends CController
{
  public function filters()
   {
     return array(
       array(
         'COutputCache +index',
         // will expire in a year
         'duration'=>24*3600*365,
         'dependency'=>array(
           'class'=>'CChainedCacheDependency',
           'dependencies'=>array(
             new CGlobalStateCacheDependency('article'),
             new CDbCacheDependency('SELECT id FROM account 
               ORDER BY id DESC LIMIT 1'),
           ),
         ),
       ),
     );
   }
  public function actionIndex()
   {
     $db = Account::model()->getDbConnection();
     $total = $db->createCommand("SELECT SUM(amount) FROM 
       account")->queryScalar();
     $criteria = new CDbCriteria();
     $criteria->order = "id DESC";
     $criteria->limit = 5;
     $articles = Article::model()->findAll($criteria);
     $this->render('index', array(
       'total' => $total,
       'articles' => $articles,
     ));
   }
  public function actionRandomOperation()
   {
     $rec = new Account();
    $rec ->amount = rand(-1000, 1000);
     $rec->save();
```
 $-324$ 

```
 echo "OK";
   }
  public function actionRandomArticle()
   {
    $n = rand(0, 1000); $article = new Article();
     $article->title = "Title #".$n;
     $article->text = "Text #".$n;
     $article->save();
     Yii::app()->setGlobalState('article', $article->id);
     echo "OK";
   }
}
```
2. That's it! Now, after loading dashboard/index several times, you will get only one simple query, as shown in the following screenshot:

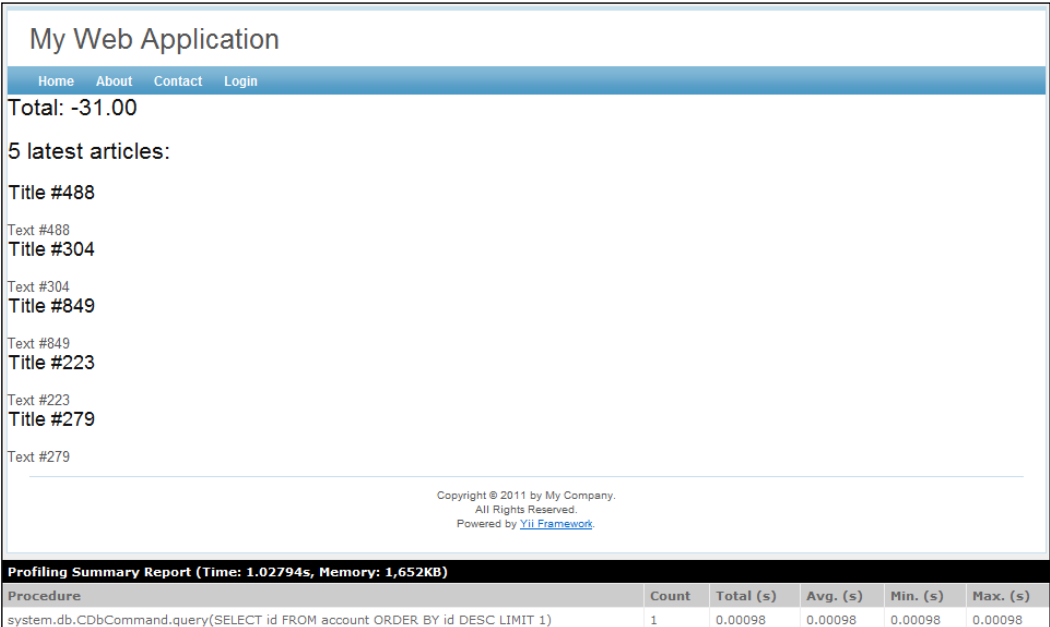

Also, try to run either dashboard/randomOperation or dashboard/randomArticle and refresh dashboard/index after that. The data should change.

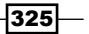

#### How it works...

In order to achieve maximum performance while doing minimal code modification, we use a full-page cache by using a filter as follows:

```
public function filters()
{
   return array(
     array(
       'COutputCache +index',
       // will expire in a year
       'duration'=>24*3600*365,
       'dependency'=>array(
          'class'=>'CChainedCacheDependency',
          'dependencies'=>array(
            new CGlobalStateCacheDependency('article'),
           new CDbCacheDependency('SELECT id FROM account ORDER 
             BY id DESC LIMIT 1'),
         ),
       ),
     ),
   );
}
```
The preceding code means that we apply full-page cache to the index action. The page will be cached for a year and the cache will refresh if any of the dependency data changes. Therefore, in general, the dependency works as follows:

- $\blacktriangleright$  First time it gets the fresh condition data as described in the dependency. For example, by querying a database. This data is saved for future reference along with what's cached.
- $\triangleright$  On subsequent requests it gets the fresh condition data according to dependency configuration and then compares it with the saved one.
- $\blacktriangleright$  If they are equal, uses what is cached.
- $\blacktriangleright$  If not, updates the cache with the fresh data, and saves the fresh dependency condition data for future reference.

In our case, two dependency types are used: global state and DB. Global state dependency uses data from  $Y$ ii::app()->qetGlobalState() to decide if we need to invalidate the cache while DB dependency uses the SQL query result for the same purpose.

The question that you have now is probably, "Why have we used DB for one case and global state for another?" That is a good question!

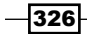

The goal of using the DB dependency is to replace heavy calculations and select a light query that gets as little data as possible. The best thing about this type of dependency is that we don't need to embed any additional logic in the existing code. In our case, we can use this type of dependency for account operations, but cannot use it for articles as the article content can be changed. Therefore, for articles, we set a global state named article to the current time, which basically means that we are scheduling cache invalidation:

```
Yii::app()->setGlobalState('article', time());
```
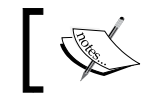

Note that if we edit the article 100 times in a row and view it only after that, the cache will be invalidated and updated only once.

## There's more...

In order to learn more about caching and using cache dependencies, refer to the following URLs:

- f http://www.yiiframework.com/doc/guide/en/caching.data#cachedependency
- f http://www.yiiframework.com/doc/guide/en/caching.page

#### See also

- <sup>f</sup> The *Creating filters* recipe in *Chapter 8*, *Extending Yii*
- <sup>f</sup> The *Using controller filters* recipe in *Chapter 10*, *Security*

# Profiling an application with Yii

If all of the best practices for deploying a Yii application are applied and you still do not have the performance you want, then most probably there are some bottlenecks with the application itself. The main principle while dealing with these bottlenecks is that you should never assume anything and always test and profile the code before trying to optimize it.

In this recipe, we will try to find bottlenecks in the Yii blog demo application.

## Getting ready

1. Download the latest Yii 1.1.*x* version from the following URL: http://www.yiiframework.com/download/

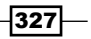

```
2. Unpack demos/blog in your webroot and framework directories one level above it:
   framework
   WWW
         …
         index.php
     …
3. In index.php, correct the path to yii.php. It should be as follows:
   $yii=dirname(__FILE__).'/../framework/yii.php';
4. In protected/yiic.php, correct the path to yiic.php. It should be:
   $yiic=dirname(__FILE__).'/../../framework/yiic.php';
5. Change protected/config/console.php to the following:
   return array(
      'basePath'=>dirname(__FILE__).DIRECTORY_SEPARATOR.'..',
       'name'=>'My Console Application',
```

```
 'import'=>array(
         'application.models.*',
        'application.components.*',
      ),
       'components'=>array(
         'db'=>array(
           'connectionString' => 'mysql:host=localhost;dbname=blog',
          'emulatePrepare' => true,
          'username' => 'root',
           'password' => '',
          'charset' => 'utf8',
           'tablePrefix' => 'tbl_',
        ),
      ),
   );
6. In protected/config/main.php, comment the SQLite db settings and use 
   MySQL:
   /*'db'=>array(
       'connectionString' => 'sqlite:protected/data/blog.db',
       'tablePrefix' => 'tbl_',
   ), * \rangle// uncomment the following to use a MySQL database
   'db'=>array(
      'connectionString' => 'mysql:host=localhost;dbname=blog',
```
 $-328$ 

```
'emulatePrepare' => true,
  'username' => 'root',
   'password' => '',
  'charset' => 'utf8',
   'tablePrefix' => 'tbl_',
),
```
{

- 7. Create a new database in MySQL and import protected/data/schema.mysql. sql.
- 8. As there is not that much data, we need to generate more. Create protected/ commands/DataCommand.php as follows:

```
<?php
class DataCommand extends CConsoleCommand
  public function actionIndex()
   {
    $db = Yii::app() ->db; echo "Creating tags.\n";
     for($t=1; $t<=50; $t++)
     {
       $db->createCommand()->insert('tbl_tag', array(
         'name' => "tag $t",
         'frequency' => rand(1, 20),
       ));
     }
     echo "Done.\n";
     for($i=1; $i<=1000; $i++)
     {
      \frac{1}{2}tags = array();
       for($rt=1; $rt<=10; $rt++)
       {
         $tags[] = "tag ".rand(1, 100);
       }
       $db->createCommand()->insert('tbl_post', array(
         'title' => "Post #$i",
         'content' => "<strong>Hello!</strong> This is 
            the content #$i",
         'tags' => implode(", ", $tags),
        'status' => Post::STATUS PUBLISHED,
        'create_time' => time(),
        'update_time' => time(),
        'author_id' => 1,
       ));
```
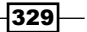

```
Performance Tuning
              $postId = $db->getLastInsertID();
             for(\xij=1; \xij <=10; \xij ++)
              {
                 $db->createCommand()->insert('tbl_comment', array(
                   'content' => "Comment text $j.",
                  'status' => Comment::STATUS APPROVED,
                  'create time' => time(),
                  'author' => "Commenter $j",
                  'email' => "commenter$j@example.com",
                   'url' => "http://example.com/",
                   'post_id' => $postId,
                ));
              }
              if($i%50==0)
                echo "\nAdded $i posts.\n";
            }
            echo "All done.\n";
          }
       }
```
9. Run it by entering yiic data in the console and have a cup of coffee.

## How to do it...

We have a blog with lots of posts and comments and it works somehow but not fast enough. We want to check it page-by-page and get the bottlenecks for each one.

1. We will start by using proper configuration for caching and turn on the SQL profiler. Your protected/config/main.php file should look as follows:

```
…
return array(
…
   'components'=>array(
 …
     'db'=>array(
       'connectionString' => 'mysql:host=localhost;dbname=blog',
      'username' => 'root',
       'password' => '',
      'charset' => 'utf8',
       'tablePrefix' => 'tbl_',
       'schemaCachingDuration' => 180,
```
 $-330$ 

```
 'enableProfiling'=>true,
       'enableParamLogging' => true,
     ),
     …
     'log'=>array(
       'class'=>'CLogRouter',
       'routes'=>array(
         array(
           'class' => 'CProfileLogRoute',
         ),
       ),
     ),
     'session' => array(
       'class' => 'CCacheHttpSession',
     ),
     'cache' => array(
      'class' => 'CApcCache',
     ),
   ),
  …
);
```
2. Now run the front page of the blog several times and check what the profiler screen shows us:

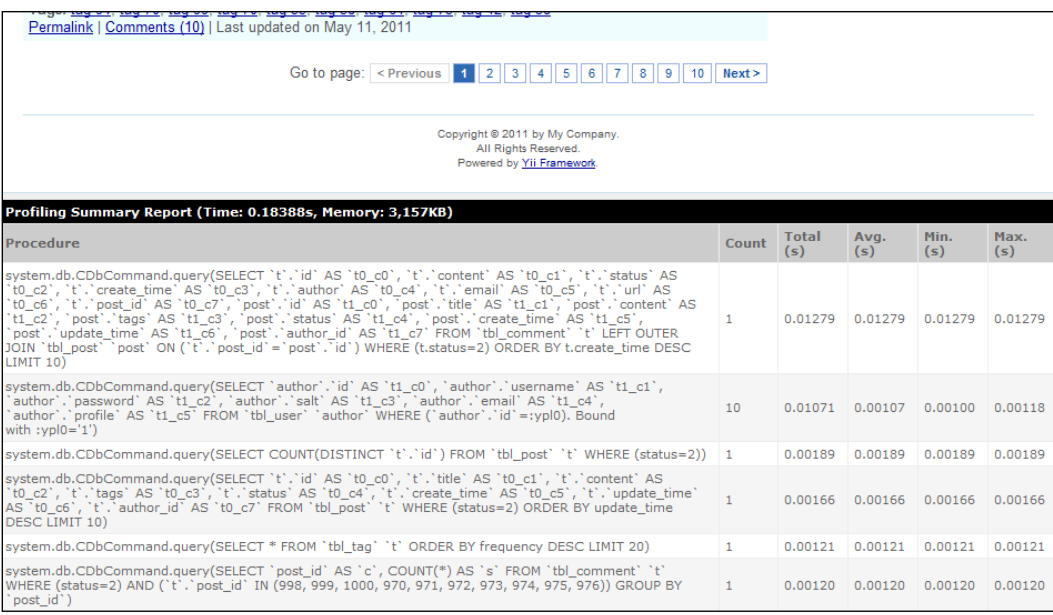

$$
331-
$$

3. The slowest query is the following:

```
SELECT `t`.`id` AS `t0_c0`, `t`.`content` AS `t0_c1`, `t`.`status` 
AS `t0_c2`, `t`.`create_time` AS `t0_c3`, `t`.`author` AS `t0_
c4`, `t`.`email` AS `t0_c5`, `t`.`url` AS `t0_c6`, `t`.`post_
id` AS `t0_c7`, `post`.`id` AS `t1_c0`, `post`.`title` AS `t1_
c1`, `post`.`content` AS `t1_c2`, `post`.`tags` AS `t1_c3`, 
`post`.`status` AS `t1_c4`, `post`.`create_time` AS `t1_c5`, 
`post`.`update_time` AS `t1_c6`, `post`.`author_id` AS `t1_c7`
FROM `tbl comment` `t`
LEFT OUTER JOIN `tbl_post` `post` ON (`t`.`post_id`=`post`.`id`)
WHERE (t.status=2)
ORDER BY t.create_time DESC
LIMIT 10
```
4. Now we can add EXPLAIN in front of it and run it through the SQL console or any other SQL management tool. It will show us that there are no indexes used when filtering and sorting records. Therefore, if we add indexes for tbl comment.status and tbl\_comment.create\_time, it will improve SELECT performance, as shown in the following screenshot:

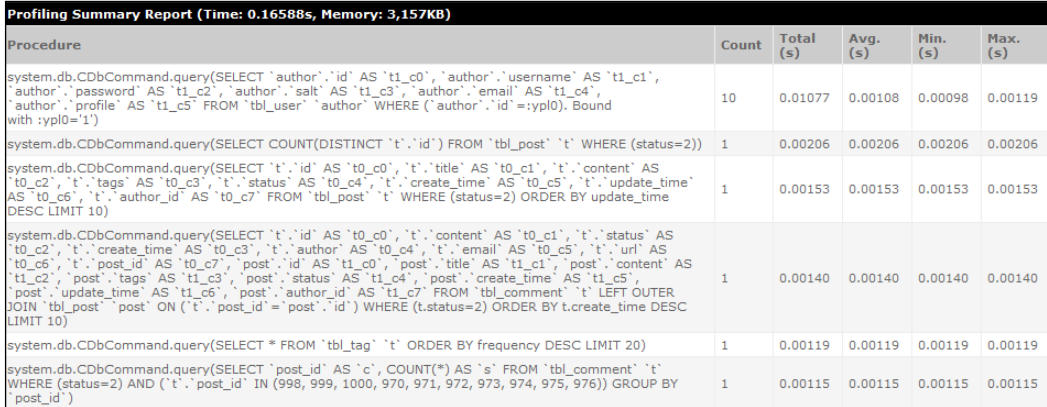

5. Next, we have 10 queries used to get the author of each post. Most probably, there is a way to combine these into a single one. As we are running  $post/index, we will$ check the actionIndex method of PostController:

```
$criteria=new CDbCriteria(array(
   'condition'=>'status='.Post::STATUS_PUBLISHED,
   'order'=>'update_time DESC',
   'with'=>'commentCount',
));
if(isset($_GET['tag']))
   $criteria->addSearchCondition('tags',$_GET['tag']);
```

$$
-\overline{\textbf{332}}
$$

```
$dataProvider=new CActiveDataProvider('Post', array(
   'pagination'=>array(
     'pageSize'=>Yii::app()->params['postsPerPage'],
   ),
   'criteria'=>$criteria,
));
$this->render('index',array(
   'dataProvider'=>$dataProvider,
));
```
6. When the data provider is getting posts, it uses criteria defined earlier. As we can see, a criterion allows us to get the count of comments by using the most efficient query possible. commentCount is a relation defined in the Post model and if we check its relations method, we will find that there is an author relation as well. By changing the with part of the criterion to the following:

```
'with'=> array('commentCount', 'author'),
```
We got rid of 10 additional queries. Instead, we have a single query that is performing very well:

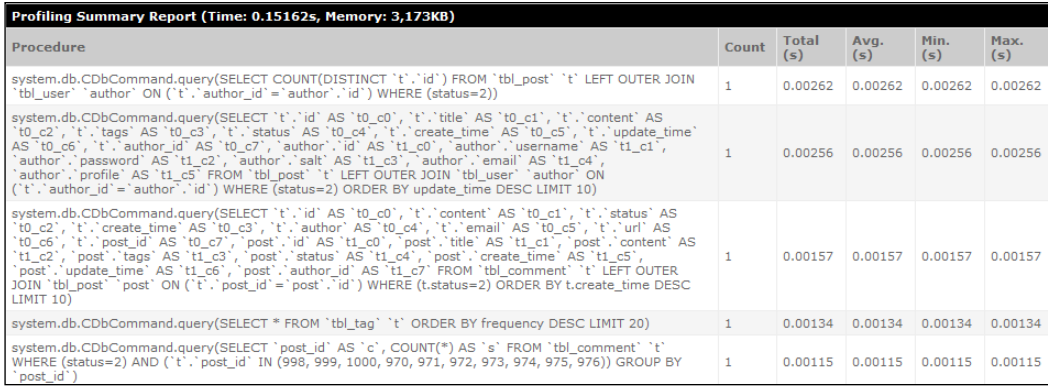

7. Now the SQL part works better. We can improve it further, but you get the idea and can do it as homework. Overall, it is still not perfect. We will add profiling markers to the controller code as follows:

```
Yii::beginProfile('preparing_data');
$criteria=new CDbCriteria(array(
   'condition'=>'status='.Post::STATUS_PUBLISHED,
   'order'=>'update_time DESC',
   'with'=> array('commentCount', 'author'),
));
if(isset($_GET['tag']))
```
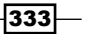

```
 $criteria->addSearchCondition('tags',$_GET['tag']);
$dataProvider=new CActiveDataProvider('Post', array(
   'pagination'=>array(
     'pageSize'=>Yii::app()->params['postsPerPage'],
   ),
   'criteria'=>$criteria,
));
Yii::endProfile('preparing_data');
Yii::beginProfile('rendering_data');
$this->render('index',array(
   'dataProvider'=>$dataProvider,
));
Yii::endProfile('rendering_data');
```
8. Now run the front page again and check the profiler:

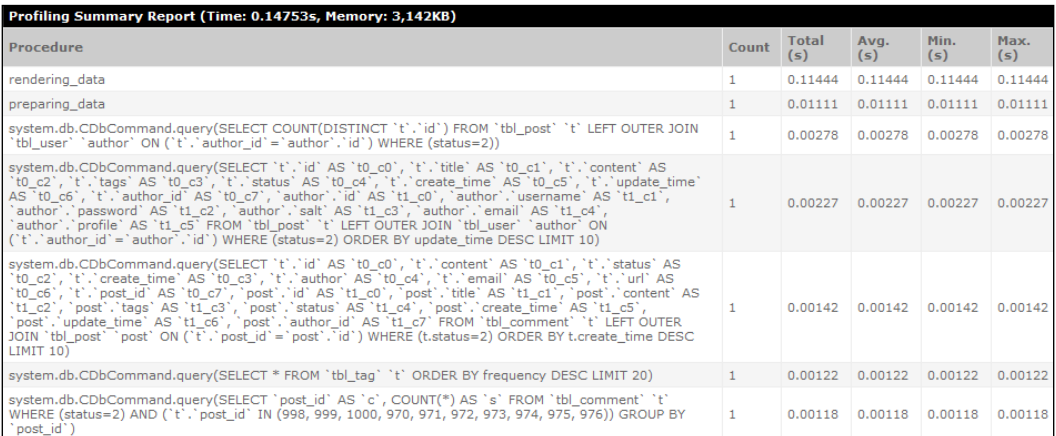

9. It looks like the rendering data part took most of the time. As rendering takes part in a view, let's check protected/views/post/index.php:

```
<?php if(!empty($_GET['tag'])): ?>
<h1>Posts Tagged with <i><?php echo CHtml::encode($_GET['tag']); 
?></i></h1>
<?php endif; ?>
<?php $this->widget('zii.widgets.CListView', array(
   'dataProvider'=>$dataProvider,
  'itemView' =>'_view',
   'template'=>"{items}\n{pager}",
)); ?>
```

$$
\overline{-1}334
$$

10. CListView uses view to render each record. Let's add two more profiling markers to it as follows:

```
<?php Yii::beginProfile('_view')?>
<div class="post">
   …
</div>
<?php Yii::endProfile('_view')?>
```
11. Now run the application again and check the profiler:

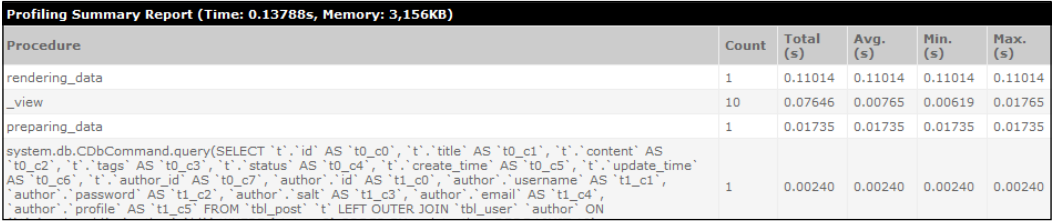

12. Something is obviously wrong with this \_view file. In order to determine what exactly, we are moving <?php Yii::beginProfile(' view')?> down while <?php Yii::endProfile('\_view')?>goes up. Finally, we should stop around:

```
<?php
   $this->beginWidget('CMarkdown', array('purifyOutput'=>true));
   echo $data->content;
   $this->endWidget();
?>
```
If you are the only author of the blog and don't care about someone entering malicious code, then you can just leave echo \$data->content.

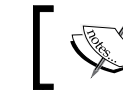

Other options will be caching the purified output or pre-processing it when you are saving a post.

13. Let's assume this is the case. Remove the widget code and run the profiler one more time:

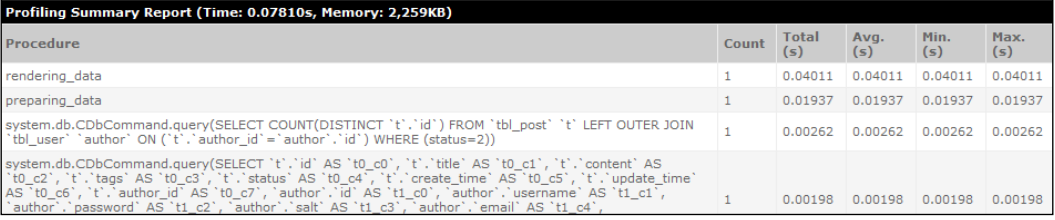

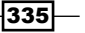

14. A lot better! Finally, we have gotten down from 0.184 seconds to 0.078 seconds. That is about 42 percent less than the initial processing time.

We can achieve more by performing more profiling and fixing. Probably you will say these values were acceptable from the beginning. That is true, until you get more readers and the server will not be able to generate pages for all these people in parallel. What this performance gain really means is that if you have, for example, 10,000 readers in the beginning and performance is starting to drop, after optimizing the code, you can handle an additional 4,200 readers without buying new hardware.

## How it works...

First, we configured the application cache and cached the DB schema to exclude these possible bottlenecks from profiling results. In a production environment, these will be cached for sure. Then, we turn on the profiling DB queries and run the application multiple times; in the first run, Yii will cache the schema and routes, and the second run will be clean.

As the typical web application bottleneck is a database, we start to look at the SQL query anomalies—the most time-consuming queries and same-type queries repeating multiple times.

Long running queries are typically a bad database design (wrong index placement or no indexes, too much normalization, and so on). Therefore, we can feed a query to MySQL adding EXPLAIN in front of the query and it will give back a query profile that tells us what to do.

When a same-type query is executed multiple times, most probably it is something we are getting for each entity we are displaying. In our case, it was the author for each blog post. In most cases, we can get these in a single query or even in the same query, which selects entities themselves.

As for the non-SQL part, we divided the controller 50-50, then took the slowest part, and divided it again. We repeated that until a bottleneck was identified. Of course, we used some assumptions to do the routine job of adding profiler marks fewer times, but sometimes it is better not to assume anything since a bottleneck can be hidden in a very innocent looking code.

#### There's more...

In order to learn more about profiling, refer to the following resources:

- f http://www.yiiframework.com/doc/guide/en/ topics.logging#performance-profiling
- f http://www.yiiframework.com/doc/guide/en/ topics.logging#profiling-sql-executions
- http://www.xdebug.org/docs/profiler
- http://pecl.php.net/package/xhprof

336

## See also

- ▶ The Using different log routes recipe in *Chapter 9, Error Handling, Debugging, and Logging*
- <sup>f</sup> The *Following best practices* recipe
- $\blacktriangleright$  The *Speeding up session handling* recipe

# Leveraging HTTP caching

Yii has good support for various server-side caching techniques and, since Version 1.1.11, it includes HTTP caching support that greatly affects website performance.

The idea is to tell clients that content wasn't changed using HTTP headers before actually sending it. This can save some time required to actually transfer the content. Another pro is that typically search engine robots are respecting HTTP headers and therefore will index your new pages faster since there is no need to process ones that weren't changed.

In this recipe, we will implement HTTP caching for the Gii-generated CRUD application aimed to store books.

## **Getting ready**

- 1. First of all, create a fresh Yii application using yiic webapp.
- 2. Create a database and adjust the db section of the protected/config/main.php configuration file to use it.
- 3. Execute the following SQL:

```
CREATE TABLE book (
   id INT AUTO_INCREMENT PRIMARY KEY,
   title VARCHAR(255) NOT NULL,
   text TEXT NOT NULL,
   created_at INT(11) NOT NULL,
   updated_at INT(11) NOT NULL
);
```
This will create a table to store our tasks.

- 4. Use Gii to generate the Book model and CRUD for it.
- 5. Add the following method to protected/models/Book.php to automate setting timestamps:

```
public function behaviors()
{
  return array(
     'timestamps' => array(
```
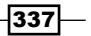

```
Performance Tuning
```
}

```
 'class' => 'zii.behaviors.CTimestampBehavior',
    'createAttribute' => 'created_at',
     'updateAttribute' => 'modified_at',
     'setUpdateOnCreate' => true,
   ),
 );
```
6. Add some books, filling the text field with lots of text. You can copy-paste it from the Internet or execute data.sql from the book's code.

## How to do it...

- 1. First, let's plan what exactly we are going to cache. In our generated CRUD (create, read, update, and delete), we have the following pages:
	- A list of books with pagination, book/index.
	- Individual book page, book/view&id=1.
	- m Manage, create, and update pages.

We aren't interested in managing, creating, and updating pages because these are used by admins only.

Individual book page is definitely to be cached. A good way to know when to update the page is to look at the updated\_at field.

On the books' list we definitely want to hide full the text of the book. As for caching, the simple way is to look for when books were modified last time, that is, MAX(updated at).

- 2. Let's start with the books' list. First of all, let's get rid of fields we don't need. Open protected/views/book/\_view.php and remove the code for the text field.
- 3. Now we need to apply HTTP caching to the book/index action. Open protected/ controllers/BookController.php and modify the filters method to match the following:

```
public function filters()
{
   return array(
     'accessControl', // perform access control for CRUD 
                       // operations
     'postOnly + delete', // we only allow deletion via POST 
                           // request
     array(
       'CHttpCacheFilter + index',
       'lastModified'=>Yii::app()->db->createCommand("SELECT 
MAX(`updated at`) FROM book")->queryScalar(),
```
 $-338$ 

 ), ); }

4. That's it! Now we're going to do the same for individual book pages. Since the update time is different for each book, we need to take the id parameter into account:

```
public function filters()
{
   $bookId=Yii::app()->request->getParam('id');
   return array(
     ...
     array(
       'CHttpCacheFilter + view',
       'lastModified'=>Yii::app()->db->createCommand("SELECT 
`updated_at` FROM book WHERE id=:id")-
>queryScalar(array(':id'=>$bookId)),
     ),
   );
}
```
5. That's it! To verify that everything is OK, open any HTTP profiler (Chrome, Opera, or Firefox's Firebug) and check that 304 Not Modified is returned when you refresh the page multiple times:

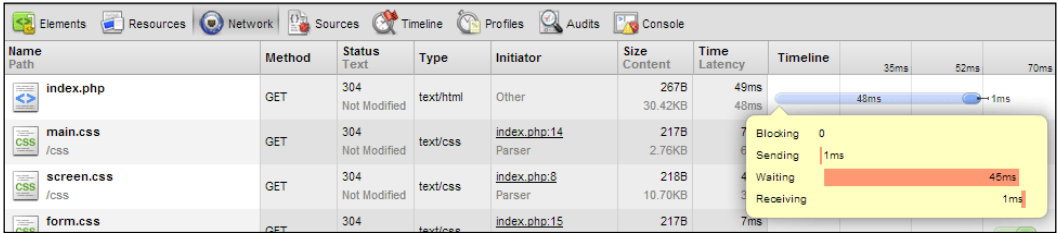

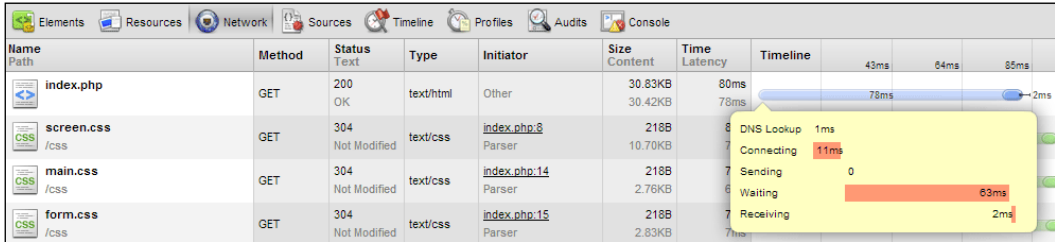

It worth checking how it worked before:

As you can see, with the filter only 267 bytes were actually transferred instead of 30.83 KB. Additionally our application spent less time and resources for page generation.

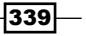

### How it works...

If a browser supports HTTP caching it sends special HTTP headers with each request. These are If-Modified-Since and If-None-Match.

If-Modified-Since is equal to asking "I have a copy of the page done at time *X*. Has it been modified since then?"

If-None-Match is "I have a copy of the page, whose unique ID or content hash is *Y*. Does it still equal *Y* on the server?"

In Yii, application filters are applied before actually processing a controller action. In our case, CHttpCacheFilter is getting HTTP headers mentioned and answers the question. If the page was modified, the filter responds with modification time or the new ETaq hash and then everything works the same as without the filter. If the page is still the same as the one that was cached by the browser then the filter responds with 304 Not Modified and ends the application execution.

We're using the last modification timestamp in our case and it's relatively straightforward. We need to get the timestamp corresponding to when page data was last modified. Sometimes the application isn't tracking it. In this case you can pass the data itself as ETag. Filter class will take care of hashing the data and converting the hash to the format the browser will understand.

#### There's more...

This section will help you optimize your filters method.

#### Optimizing filters

Since the filters method is always executed there will be two extra queries for any action even if we're not going to cache it. In order to get rid of extra queries let's rewrite the filters method a bit:

```
public function filters()
{
   return array(
     'accessControl', // perform access control for CRUD operations
     'postOnly + delete', // we only allow deletion via POST request
     array(
       'CHttpCacheFilter + index',
       'lastModifiedExpression'=>function(){
         return Yii::app()->db->createCommand("SELECT MAX(`updated_at`) 
FROM book")->queryScalar();
       },
     ),
     array(
       'CHttpCacheFilter + view',
```

$$
-\boxed{340}
$$

```
 'lastModifiedExpression'=>function(){
         $bookId=Yii::app()->request->getParam('id');
         return Yii::app()->db->createCommand("SELECT `updated_at` FROM 
book WHERE id=:id")->queryScalar(array(':id'=>$bookId));
       },
     ),
  );
}
```
In the previous code, we're assuming PHP 5.3+. We're now using lastModifiedExpression instead of lastModified and have replaced values with anonymous functions that will be executed when actually needed. This way the database will be queried only once for view and list pages and these queries will not be executed for any other pages.

#### Further reading

To learn more about how HTTP works I recommend you check protocol RFC at http://tools.ietf.org/html/rfc2616. A good alternative is *HTTP Developer's Handbook*, *Chris Shiflett*.

## See also

- $\blacktriangleright$  The Using cache dependencies and chains recipe
- <sup>f</sup> The *Automating timestamps* recipe in *Chapter 6*, *Database, Active Record, and Model Tricks*
- <sup>f</sup> The *Creating filters* recipe in *Chapter 8*, *Extending Yii*

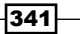

# 12 Using External Code

In this chapter, we will cover:

- ▶ Using Zend Framework from Yii
- $\blacktriangleright$  Customizing the Yii autoloader
- $\triangleright$  Using Kohana inside Yii
- Using PEAR inside Yii
- $\blacktriangleright$  Using Composer with Yii

# Introduction

Typically, an application requires more than any framework can give. Sometimes, you need a full-featured library to send an e-mail and sometimes it is just about implementation of the specific API. No framework can cover every possible task that a developer has. That is why Yii covers the most common ones and leaves the rest to the developer and external libraries.

In this chapter, we will try to use a non-Yii code with Yii, including Zend Framework, Kohana, and PEAR.

# Using Zend Framework from Yii

Yii provides many excellent solutions with which you can build an application. Still, you probably will need more. One of the best places to look is Zend Framework classes. These are of high quality and solve many tasks, such as using Google APIs or working with e-mails.

In this recipe, we will see how to use the Zend Mail package to send e-mails from the Yii application. We will use both a simple approach of using the whole framework and will also implement a custom autoloader that will allow us to use only Zend Mail and its dependencies. *Using External Code*

## Getting ready

Before we begin this recipe, we need to have a few things in place.

- 1. Create a fresh application by using yiic webapp.
- 2. Download the Zend Framework 1 code (the minimal version is enough) from the following URL:

http://framework.zend.com/downloads/latest

In this recipe, we have used Version 1.11.6.

3. Extract library/Zend from the downloaded archive to protected/vendors/ Zend.

## How to do it...

Carry out the following steps:

```
1. We will create a simple controller that will send an e-mail. Create protected/
   controllers/MailtestController.php as follows:
   <?php
   class MailtestController extends CController
   {
      public function actionIndex()
     \left\{ \right.$mail = new Zend Mail('utf-8'); $mail->setHeaderEncoding(Zend_Mime::ENCODING_QUOTEDPRINTABLE);
        $mail->addTo("alexander@example.com", "Alexander Makarov");
        $mail->setFrom("robot@example.com", "Robot");
        $mail->setSubject("Test email");
        $mail->setBodyText("Hello, world!");
        $mail->setBodyHtml("Hello, <strong>world</strong>!");
        $mail->send();
        echo "OK";
      }
   }
```
 $\overline{-}$ 344

2. Now try to run mailtest/index and verify that it doesn't work:

#### PHP Error

include(Zend\_Mail.php): failed to open stream: No such file or directory

#### W:\home\ext\framework\YiiBase.php(398)

```
386
          * @return boolean whether the class has been loaded successfully
          * /
387
388
         public static function autoload($className)
389
         ₹
             // use include so that the error PHP file may appear
390
391
             if(isset(self::$_coreClasses[$className]))
392
                 include(YII PATH.self::$ coreClasses[$className]);
393
             else if(isset(self::$classMap[$className]))
394
                 include(self::$classMap[$className]);
395
             else
396
             -{
                 if(strpos($className,'\\')===false)
397
398
                     include($className.'.php');
399
                 else // class name with namespace in PHP 5.3
400
                 ₹
                     $namespace=str_replace('\\','.',ltrim($className,'\\'));
401402
                     if(($path=self::getPathOfAlias($namespace))!==false)
                         include($path.'.php');
403
                     else
404
405
                         return false;
406
                 \rightarrow407
                 return class_exists($className,false) || interface_exists($className,false);
408
             \rightarrow409
             return true;
410
         \mathcal{E}Stack Trace
 #0 | W:\home\ext\framework\YiiBase.php(398): YiiBase::autoload()
 #1 unknown(0): YiiBase::autoload("Zend_Mail")
 03 {
                               \rightarrowionIndov()
```
- 3. This means that the Yii autoloader failed to include the Zend\_Mail class. This is expected because it knows nothing about the Zend Framework's naming convention. So logically, we have the following two solutions to this:
	- Include classes explicitly
	- **Create our own autoloader**

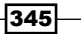

*Using External Code*

4. We will now start with including classes. All Zend Framework classes do have the require once statements for all dependencies. These statements rely on adding an additional PHP include path and look like the following:

```
require_once 'Zend/Mail/Transport/Abstract.php';
```
5. When using Yii::import to import a directory, it works the same way as adding a directory into the PHP include path, so we can solve our problem as follows:

```
class MailtestController extends CController
{
  public function actionIndex()
\{ Yii::import('application.vendors.*');
    require "Zend/Mail.php";
     $mail = new Zend_Mail('utf-8');
     $mail->setHeaderEncoding(Zend_Mime::ENCODING_QUOTEDPRINTABLE);
     // change to your email
     $mail->addTo("alexander@example.com", "Alexander Makarov");
     $mail->setFrom("robot@example.com", "Robot");
     $mail->setSubject("Test email");
     $mail->setBodyText("Hello, world!");
     $mail->setBodyHtml("Hello, <strong>world</strong>!");
     $mail->send();
     echo "OK";
   }
}
```
- 6. Now it will send an e-mail properly without any error. This method will work if you don't have too many Zend Framework classes used. If you are using it heavily, then you will have to include a lot that will add unnecessary complexity. Now, let's use Zend Loader Autoloader to achieve this.
- 7. The best place to add another autoloader is in the index.php bootstrap. This way, you will be able to autoload classes during the whole execution flow:

```
// change the following paths if necessary
$yii=dirname(__FILE__).'/../framework/yii.php';
$config=dirname(__FILE__).'/protected/config/main.php';
// remove the following lines when in production mode
defined('YII_DEBUG') or define('YII_DEBUG',true);
// specify how many levels of call stack should be shown 
// in each log message
defined('YII_TRACE_LEVEL') or define('YII_TRACE_LEVEL',3);
```
346

```
require_once($yii);
$app = Yii::createWebApplication($config);
// adding Zend Framework autoloader
Yii::import('application.vendors.*');
require "Zend/Loader/Autoloader.php";
Yii::registerAutoloader(array('Zend_Loader_Autoloader',
   'autoload'), true);
```
\$app->run();

8. Now we can remove the following lines from Mailtest Controller:

```
Yii::import('application.vendors.*');
require "Zend/Mail.php";
```
And it will still work fine without any errors, meaning that Zend Framework autoloading now works.

## How it works...

Let's review what is going on behind the scenes and how it works, starting with the first way. We have used  $Yii::import$ , which, when used like  $Yii::import('path.alias.*'),$ behaves like adding another PHP include path. As there was no autoloader in Zend Framework originally, it has all the necessary require once calls. So, if you use a single component, such as Zend Mail, you don't need more than one require once.

The second method doesn't force you to use a single require statement. As Yii allows using multiple autoloaders and in the latest versions Zend Framework has its own autoloader, we can use it in our application. The best time to do this is right after the application bootstrap was loaded, but the application was not run. To achieve this, we break  $Y$ ii: $c$ reateWebAp plication(\$config)->run() into two separate statements in index.php and insert an autoloader initialization between these:

```
Yii::import('application.vendors.*');
require "Zend/Loader/Autoloader.php";
Yii::registerAutoloader(array('Zend_Loader_Autoloader', 'autoload'), 
true);
```
We still need Yii::import('application.vendors.\*') because Zend Framework classes will continue to use require once. Then, we require an autoloader class and add it to the end of the PHP autoloading stack by using  $Yii:$ :  $reqisterAutoloader$  with the second argument set to true.

 $347$ 

*Using External Code*

#### There's more...

In order to learn more about the Yii import, autoloading, and Zend Framework usage, refer to the following URLs:

- f http://www.yiiframework.com/doc/api/YiiBase/#import-detail
- f http://www.yiiframework.com/doc/api/ YiiBase/#registerAutoloader-detail
- $\blacktriangleright$  http://framework.zend.com/
- f http://www.yiiframework.com/doc/guide/en/extension.integration
- f http://framework.zend.com/manual/en/zend.loader.autoloader.html

#### See also

 $\blacktriangleright$  The *Customizing the Yii autoloader* recipe

# Customizing the Yii autoloader

Yii uses a naming convention and an autoloader to load only classes that are really needed and to avoid including files explicitly. As other frameworks and libraries could use a different naming convention, Yii provides an ability to customize rules of autoloading classes. In the *Using Zend Framework from Yii* recipe in this chapter, we used Zend\_Loader\_Autoloader to be able to use Zend Framework classes without including them explicitly. If we are using only Zend Framework's core classes, then its complex autoloader is a bit too much. Moreover, there are still require once calls in each Zend Framework class, so it still loads tons of unused files. In this recipe, we will create a very simple and fast autoloader that will allow us to do the same, but faster.

## Getting ready

Let's prepare our environment and create some initial code to test our autoloader.

- 1. Create a fresh application by using yiic webapp.
- 2. Download Zend Framework 1 code (the minimal version is enough) from the following URL:

http://framework.zend.com/downloads/latest

In this recipe, we have used Version 1.11.6.

3. Extract library/Zend from the downloaded archive to protected/vendors/ Zend.

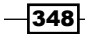

4. Create protected/controllers/MailtestController.php as follows:

```
<?php
class MailtestController extends CController
{
  public function actionIndex()
   {
     $mail = new Zend_Mail('utf-8');
     $mail->setHeaderEncoding(Zend_Mime::ENCODING_QUOTEDPRINTABLE);
     // change to your email
     $mail->addTo("alexander@example.com", "Alexander 
                  Makarov");
     $mail->setFrom("robot@example.com", "Robot");
     $mail->setSubject("Test email");
     $mail->setBodyText("Hello, world!");
     $mail->setBodyHtml("Hello, <strong>world</strong>!");
     $mail->send();
     echo "OK";
   }
}
```
## How to do it...

Carry out the following steps:

```
1. Create protected/components/EZendAutoloader.php as follows:
   <?php
   class EZendAutoloader
   {
      /**
       * @var array class prefixes
       */
      static $prefixes = array(
        'Zend'
      );
      /**
       * @var string path to where Zend classes root is located
       */
        static $basePath = null;
        /**
         * Class autoload loader.
```
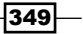
```
Using External Code
```

```
 *
         * @static
         * @param string $className
         * @return boolean
         */
        static function loadClass($className)
        \left\{ \right. foreach(self::$prefixes as $prefix)
         \{ if(strpos($className, $prefix.'_')!==false)
             {
               if(!self::$basePath) self::$basePath = 
                 Yii::getPathOfAlias("application.vendors").'/';
               include self::$basePath.str_replace
                 ('_','/',$className).'.php';
               return class_exists($className, false) || 
                interface exists($className, false);
             }
          }
          return false;
        }
   }
2. Now modify index.php. Replace Yii::createWebApplication($config)-
   >run();
   With
   $app = Yii::createWebApplication($config);
   // adding custom Zend Framework autoloader
   Yii::import("application.vendors.*");
   Yii::import("application.components.EZendAutoloader", true);
   Yii::registerAutoloader(array('EZendAutoloader','loadClass'), 
   true);
   $app->run();
```
3. Try running mailtest/index. It should send an e-mail and output  $OK$ , which means autoloading works correctly. Still, we are importing the vendors directory to satisfy the Zend Framework's require once calls by loading all possible classes explicitly. The only way to fix it is to remove all occurrences of require once from Zend Framework. If you're using Linux you can use:

```
% cd path/to/ZendFramework/library
% find . -name '*.php' -not -wholename '*/Loader/Autoloader.php' \
   -not -wholename '*/Application.php' -print0 | \
  xargs -0 sed --regexp-extended --in-place 's/(require_once)/\/\/ 
\1/g'
```

```
\overline{-1}350
```
On MacOSX:

```
% cd path/to/ZendFramework/library
% find . -name '*.php' | grep -v './Loader/Autoloader.php' | \
xargs sed -E -i~ 's/(require_once)/\/\/ \1/g'
% find . -name '*.php~' | xargs rm –f
Or you can simply use IDE or other tools to replace require once with //
require once.
```
4. After doing it you can remove Yii::import("application.vendors.\*") from index.php and try loading mailtest/index again. It should send another e-mail and output OK. That means Zend Framework classes are now working without require once.

#### How it works...

Frameworks and libraries that use autoloading rely on PHP SPL autoload. It is triggered when you use a class that is not included yet and PHP is going to fail. Using spl autoload register, you can register multiple autoload callbacks. Therefore, if the first one fails, then another one will take the initiative and will try to load a class. Yii is not an exception. By default, it uses its own autoloader implementation, YiiBase:: autoload. We have used Yii::registerAutoloader in index.php to add an additional autoloader. The method implementation is as follows:

```
public static function registerAutoloader($callback, $append=false)
{
   if($append)
   {
     self::$enableIncludePath=false;
    spl autoload register($callback);
   }
   else
   {
    spl autoload unregister(array('YiiBase','autoload'));
    spl autoload register($callback);
    spl autoload register(array('YiiBase','autoload'));
   }
}
```
So internally, this is the same SPL autoloader, and the registerAutoloader method just adds another callback and by default makes sure it is registered before Yii's own autoloader. If we pass true as the second parameter value then the custom autoloader is registered after the Yii internal one. It does not allow triggering of the custom autoloader for Yii classes.

 $351-$ 

*Using External Code*

Now, we will move on to our custom autoloader. All SPL autoload callbacks accept a single argument containing the name of the class that needs to be loaded. Given this name, it should try to include a file containing a class with the specified name. In order to get more flexibility, we defined the following two properties:

- $\triangleright$  The prefixes property defines a list of prefixes a class should begin with to be autoloaded with our custom autoloader. By default, it is Zend.
- $\triangleright$  The basePath property defines a path to a directory where the Zend directory is. By default, it is protected/vendors.

For each prefix, we check if the class we are trying to load begins with it and if we need to use an autoloader. If it matches, then we replace the symbol with the / backslash in the class name and use it as a complete path to the file we are including.

In the final step, we get rid of require once, which prevents us from loading only classes that are absolutely required.

#### There's more...

As class loading happens all the time, we use an external library; it should perform as fast as it can. This means that the autoloading method should be simple and efficient. Other things to note are as follows:

- $\rightarrow$  require once is slower than just require
- b Using file exists or is file will slow down the loading
- $\triangleright$  You should use absolute paths instead of relative ones to ensure that APC performs efficiently when  $apc.stat = 0$  (it allows us not to check if the file was changed and gain more performance on the production server)

#### Further reading

In order to learn more about Yii autoloading and APC, refer to the following URLs:

- f http://www.yiiframework.com/doc/api/YiiBase/#import-detail
- f http://www.yiiframework.com/doc/api/ YiiBase/#registerAutoloader-detail
- $\blacktriangleright$  http://php.net/manual/en/function.spl-autoload.php
- f http://www.php.net/manual/en/apc.configuration.php#ini.apc.stat

#### See also

▶ The Using Zend Framework from Yii recipe

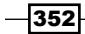

# Using Kohana inside Yii

Sometimes to write a custom autoloader, you need to dig into another framework's source code. An example of this is the Kohana framework. In this recipe, we will handle image resizing by using one of the Kohana classes.

## **Getting ready**

- 1. Create a fresh application using yiic webapp.
- 2. Download the Kohana framework 3.1.5 archive from the following URL: http://dev.kohanaframework.org/projects/kohana3/files In this recipe, we have used Version 3.1.5.
- 3. Extract the system and modules directories to protected/vendors/Kohana.

#### How to do it...

Carry out the following steps:

```
1. First, we will need the actual code that performs the image resizing and displays an 
   image. Create protected/controllers/ImageController.php as follows:
   <?php
   class ImageController extends CController
   {
      public function actionIndex()
      {
        $image = new Image_GD(Yii::getPathOfAlias
           ("system")."/yii-powered.png");
        $image->resize(800, 150);
        Yii::app()->request->sendFile("image.png", $image->render());
      }
   }
```
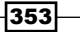

*Using External Code*

2. Try to run image/index and you will get the following error:

#### PHP Error include(Image\_GD.php): failed to open stream: No such file or directory W:\home\ext\framework\YiiBase.php(398) 386 \* @return boolean whether the class has been loaded successfully  $*$ 387 388 public static function autoload(\$className) 389 ₹ 390 // use include so that the error PHP file may appear 391 if(isset(self::\$\_coreClasses[\$className])) 392 include(YII PATH.self::\$ coreClasses[\$className]); 393 else if(isset(self::\$classMap[\$className])) 394 include(self::\$classMap[\$className]); 395 else 396 -{ if(strpos(\$className,'\\')===false) 397 398 include(\$className.'.php'); 399 else // class name with namespace in PHP 5.3 400 ₹ \$namespace=str\_replace('\\','.',ltrim(\$className,'\\'));  $AA1$ 402 if((\$path=self::getPathOfAlias(\$namespace))!==false) 403 include(\$path.'.php'); 404 else 405 return false; 406  $\rightarrow$ 407 return class\_exists(\$className,false) || interface\_exists(\$className,false);  $A\theta R$  $\mathcal{P}$ 409 return true; 410  $\mathcal{E}$ **Stack Trace** #0 | W:\home\ext\framework\YiiBase.php(398): YiiBase::autoload() #1 unknown(0): YiiBase::autoload("Image\_GD")  $artionIndex$

3. This means that Yii cannot find Kohana classes. In order to help it, we will need a custom autoloader. So, create protected/components/EKohanaAutoloader. php as follows:

```
<?php
class EKohanaAutoloader
{
   /**
    * @var list of paths to search for classes.
    * Add full paths to modules here.
    */
```

$$
\overline{-1}354
$$

```
 static $paths = array();
       /**
          * Class autoload loader.
   \star * @static
          * @param string $className
          * @return boolean
         */
        static function loadClass($className)
       {
        if(!defined("SYSPATH"))
          define("SYSPATH", Yii::getPathOfAlias
             ("application.vendors.Kohana.system"));
        if(empty(self::$paths))
           self::$paths = array(Yii::getPathOfAlias
             ("application.vendors.Kohana.system"));
        $path = 'classes/'.str_replace
             ('_', '/', strtolower($className)).'.php';
        foreach (self::$paths as $dir)
        \left\{ \right. if (is_file($dir."/".$path))
             require $dir."/".$path;
        }
        return false;
        }
   }
4. In order to use it, we need to modify index.php. Replace the following line:
   Yii::createWebApplication($config)->run();
   with the following:
   $app = Yii::createWebApplication($config);
   // adding custom Kohana autoloader
   Yii::import("application.components.EKohanaAutoloader", true);
   EKohanaAutoloader::$paths = array(Yii::getPathOfAlias
       ("application.vendors.Kohana.modules.image"));
   Yii::registerAutoloader(array
       ('EKohanaAutoloader','loadClass'), true);
   $app->run();
```
 $355-$ 

*Using External Code*

5. Now run image/index again and you should see a screen similar to the one shown in the following screenshot instead of an error:

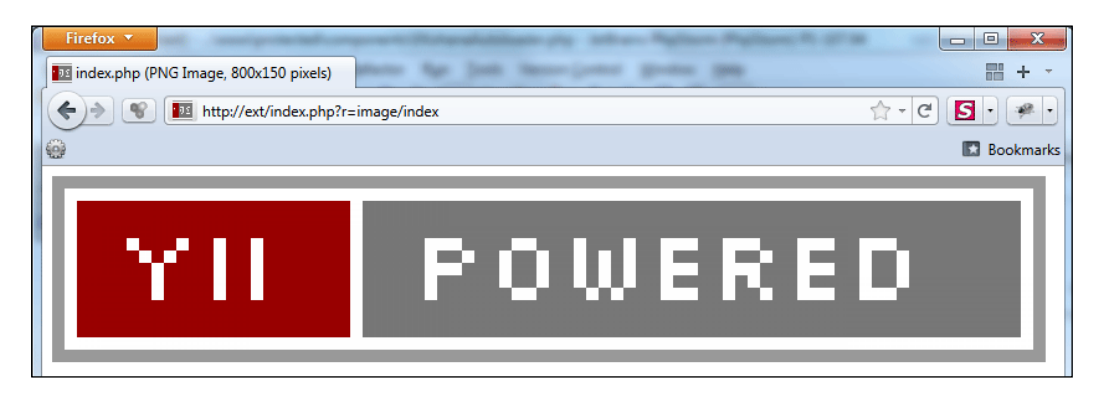

That means Kohana classes were loaded successfully.

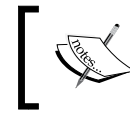

Note that the Kohana class loader provided was not optimized in terms of performance and is not intended for intensive production use.

## How it works...

Kohana 3 relies on autoloading and has a very special naming convention. As a result, calling its classes directly is too much work and creating an autoloader is the only reasonable way to implement it if we are not modifying Kohana classes.

We will take a look at the Kohana autoloader, which is present at the following location:

protected/vendors/Kohana/system/classes/kohana/core.php

The method name is auto load.

```
public static function auto_load($class)
{
   try
   {
     // Transform the class name into a path
    $file = str replace(' ', '/', strcolower(Sclass)); if ($path = Kohana::find_file('classes', $file))
     {
       // Load the class file
       require $path;
```

$$
\overline{\textcolor{red}{\mathbf{-356}}}
$$

```
 // Class has been found
       return TRUE;
     }
     // Class is not in the filesystem
     return FALSE;
   }
   catch (Exception $e)
   {
     Kohana_Exception::handler($e);
     die;
   }
}
```
From this part, we can say that it uses a class to form a relative path, which is then used to find a file inside of the classes directory:

```
$file = str replace(' ', '/', strtolower(Sclass));
```
Now let's go deeper inside find file:

```
public static function find_file
   ($dir, $file, $ext = NULL, $array = FALSE)
{
   if ($ext === NULL)
   {
     // Use the default extension
    $ext = EXT; }
   elseif ($ext)
\{ // Prefix the extension with a period
    $ext = ".\$ext} ";
   }
   else
   {
     // Use no extension
    $ext = ''; }
   // Create a partial path of the filename
   $path = $dir.DIRECTORY_SEPARATOR.$file.$ext;
   if (Kohana::$caching === TRUE AND isset
     (Kohana::$_files[$path.($array ? '_array' : '_path')]))
   {
```
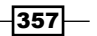

```
 // This path has been cached
   return Kohana:: $_files[$path.($array ? '_array' : '_path')];
  }
  if (Kohana::$profiling === TRUE AND class_exists
     ('Profiler', FALSE))
  {
     // Start a new benchmark
    $benchmark = Profiler::start('Kohana', __FUNCTION__);
  }
  if ($array OR $dir === 'config' OR $dir === 'i18n' 
    OR $dir === 'messages')
 {
     // Include paths must be searched in reverse
    $paths = array_reverse(Kohana::$_paths);
    // Array of files that have been found
   $found = array();
     foreach ($paths as $dir)
     {
      if (is_file($dir.$path))
       {
         // This path has a file, add it to the list
         $found[] = $dir.$path;
       }
     }
  }
  else
  {
    // The file has not been found yet
   $found = FALSE; foreach (Kohana::$_paths as $dir)
     {
      if (is_file($dir.$path))
       {
         // A path has been found
         $found = $dir.$path;
         // Stop searching
         break;
       }
    }
  }
```
 $-358$ 

```
 if (Kohana::$caching === TRUE)
   {
     // Add the path to the cache
    Kohana::$ files[$path.($array ? ' array' : ' path')] = $found;
     // Files have been changed
     Kohana::$_files_changed = TRUE;
   }
  if (isset($benchmark))
   {
     // Stop the benchmark
     Profiler::stop($benchmark);
   }
  return $found;
}
```
As we know that our file extension is always .php and the directory is always classes, and as we don't care about the caching or profiling right now, the useful part is as follows:

```
$path = $dir.DIRECTORY_SEPARATOR.$file.$ext;
foreach (Kohana::$_paths as $dir)
{
  if (is_file($dir.$path))
   {
     // A path has been found
     $found = $dir.$path;
     // Stop searching
    break;
  }
}
```
We are pretty close! The only thing left is Kohana:: \$ paths:

```
/**
  * @var array Include paths that are used to find files
  */
protected static \frac{1}{2} paths = array(APPPATH, SYSPATH);
```
We don't care about the application, so we can omit the APPPATH part. Moreover, SYSPATH is a path to the system directory. As most of the Kohana classes are there, it is reasonable to make this a default.

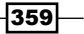

*Using External Code*

When the autoloader class is ready, we use  $Yiii::registerAutoloader$  in  $index.php$ to register it. It is important to register the autoloader after the default one built in Yii, so we pass true as the second parameter value of Yii::registerAutoloader. Our image class is not in the core and is located in the image module, so we set paths to the image module path in the following way:

```
EKohanaAutoloader::$paths = array(Yii::getPathOfAlias
   ("application.vendors.Kohana.modules.image"));
```
#### There's more...

As image resizing is a common task, it is better from both reusability and performance perspectives to separate this task from the rest of the application and create a separate PHP script that will handle the image resizing. For example, it will allow using the following code:

<img src="/image.php?src=avatar.png&size=s" />

This means, take avatar.  $p n q$  as the source image and resize it to 100 x 100 pixels. Possible steps the image.php script will take are as follows:

- $\blacktriangleright$  If an already processed image exists, serve it
- $\blacktriangleright$  If there is no image yet, read the source image, resize it, and write it as the processed one

In order to achieve better performance, you can configure the web server to serve existing images directly, avoid serving with a PHP script, and redirecting the non-existing ones to the processing script.

#### Further reading

In order to learn more about Yii autoloading and Kohana, refer to the following URLs:

- f http://www.yiiframework.com/doc/api/ YiiBase/#registerAutoloader-detail
- $\blacktriangleright$  http://kohanaframework.org/

#### See also

 $\blacktriangleright$  The *Customizing the Yii autoloader* recipe

360

# Using PEAR inside Yii

Another traditional place to look for PHP libraries is PEAR. There is a very special naming convention, so in order to use the PEAR code, we can either implement another autoloader or include files directly. In this recipe, we will use the PEAR Text\_Password class to generate a random password.

#### Getting ready

Let's prepare for the recipe.

- 1. Create a fresh application by using yiic webapp.
- 2. Make sure that PEAR is installed and configured properly (http://pear.php.net/ manual/en/installation.php).

#### How to do it...

The page of the PEAR package that we want to use is http://pear.php.net/package/ Text Password. Easy Install and Documentation are the important things on that page.

1. We will install the package first. Open the console and type what is suggested in the Easy Install section:

```
 pear install Text_Password
```
2. It should respond with the following:

```
 downloading Text_Password-1.1.1.tgz ...
   Starting to download Text_Password-1.1.1.tgz (4,357 bytes)
..... done: 4,357 bytes
   install ok: channel://pear.php.net/Text_Password-1.1.1
```
3. Now we can try using it. We will generate 10 random passwords, the length of which will be 8. Create protected/controllers/PasswordController.php as follows:

```
class PasswordController extends CController
{
  public function actionIndex()
\{ require "Text/Password.php";
     $textPassword = new Text_Password();
     $passwords = $textPassword->createMultiple(10, 8);
     echo "<ul>";
    foreach($passwords as $password)
     {
```
 $361-$ 

```
Using External Code
```

```
echo "<li>".$password."</li>";
     }
    echo "</ul>";
   }
}
          Firefox v
         http://ext/index.php?r=password/index
                                                COMMUNICATE
                         http://ext/index.php?r=password/index
                  ዌ
        ₩
            · thidrowr
            · saedaewi
            · hiauithi
             • thiprour
            · tiateadr
            · biodeued
            · poupaeka
            · uaesleac
            • thoucrio
            · jotuhuco
```
## How it works...

Using PEAR packages in Yii is easy. You don't need to configure Yii or write any additional code to the one provided in the PEAR package's guide.

#### There's more...

In order to learn more about PEAR, refer to the following URLs:

- f http://pear.php.net/manual/en/installation.php
- f http://pear.php.net/package/Text\_Password
- $\blacktriangleright$  http://pear.php.net/

#### See also

**Fig. 3** The Using Zend Framework from Yii recipe

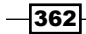

# Using Composer with Yii

**Composer** is a dependency manager for PHP that recently became quite popular. It allows you to configure all the dependencies for your project and then handles all the downloading and configuring. Since it's easy to install it's a good choice if:

- $\blacktriangleright$  You're working in a team and want new team members to configure projects in just a minute
- $\blacktriangleright$  You're distributing a product and don't want to blat it with libraries and framework
- $\blacktriangleright$  You need to control which library version requires which other library version

Composer is well documented but there are some specific things about using it with Yii. In the next example we'll configure our application to download Yii and some additional packages using Composer.

## Getting ready

We need to prepare first.

- 1. Install Composer from http://getcomposer.org/download/.
- 2. Point your webserver root to an empty directory. Let's call it webroot.

#### How to do it...

1. In order to configure the project we need only a JSON file with dependencies description. Create webroot/protected/composer.json and put the following code inside:

```
{
   "repositories": [
 {
       "type": "package",
 {
       "type":"package",
       "package":{
         "name":"yiiext/iconized-menu-widget",
         "version":"1.2.1",
         "source":{
           "type":"git",
           "url":"https://github.com/yiiext/iconized-menu-
                   widget", "reference":"v1.2.1"
          }
       }
      }
  ],
```
363

*Using External Code*

```
 "require": {
     "php":">=5.3.0",
     "yiisoft/yii": "dev-master",
     "yiiext/iconized-menu-widget": "1.2.*"
   }
}
```
2. Open the console and execute the following commands:

```
cd webroot/protected
composer update
vendor/yiisoft/yii/framework/yiic webapp webroot
```
3. Answer Y then paste the following into your webroot/protected/views/site/ index.php file:

```
<?php $this->widget('application.vendor.yiiext.iconized-menu-
widget.EIconizedMenu', array(
   'items'=>array(
     array('label'=>'Yii Framework', 'url'=> 'http://yiiframework.
com('),
     array('label'=>'Yii Application Development Cookbook', 'url'=> 
'http://yiicookbook.org/'),
     array('label'=>'@sam_dark', 'url'=> 'https://twitter.com/sam_
dark'),
  ),
))?>
```
4. Now open your browser and check the application that's pointing to webroot. You should get the following:

#### **My Web Application**

Home About Contact Login

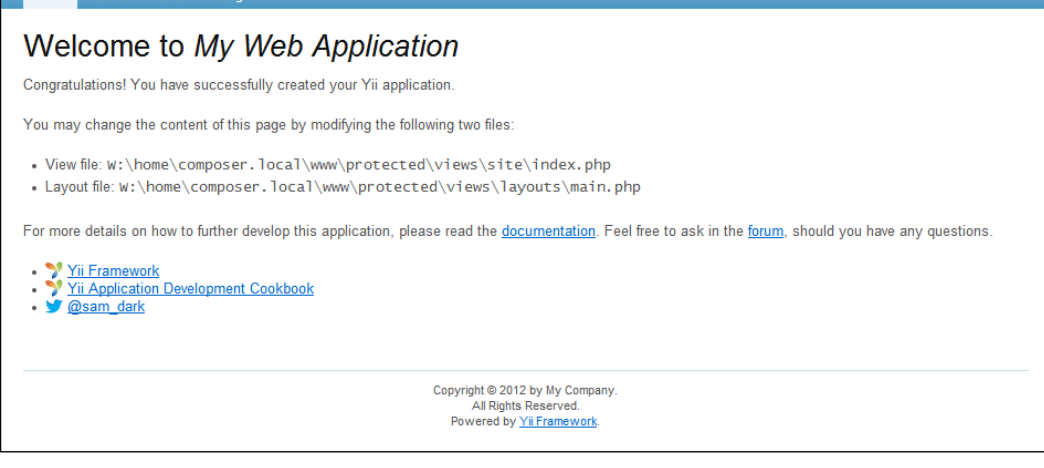

 $-$ 364

#### How it works...

Every project is a package in Composer terms. So our project should be described as a package as well. Composer has lots of different configuration options. Here we're using only a small part of it. Let's review our configuration.

The repositories part is about configuring where to look for packages. By default, Composer checks its main package repository at https://packagist.org/ and since Yii is officially supporting Composer, we can use it without defining a package.

Since the yiiext extensions aren't aware of Composer yet, we should define package ourselves. The extension needed is at GitHub so it's a good idea to take code directly from the repository:

```
{
   "type": "package",
   "package": {
     "name": "yiiext/iconized-menu-widget",
     "version": "1.2.01",
     "source": {
       "type":"git",
       "url":"https://github.com/yiiext/iconized-menu-widget",
       "reference":"v1.2.1"
     }
   }
}
```
type can be specified as:

- $\blacktriangleright$  package: We're defining package definition ourselves. That's what we're using.
- $\triangleright$  composer: That means the actual packages. json definition is hosted elsewhere and should be downloaded via HTTP, FTP, or SSH and then parsed.
- $\triangleright$  vcs: Same but packages. json is in the version control repository.
- <sup>f</sup> pear: Useful to seamlessly get packages from http://pear.php.net/.

Let's move on to package definition. name is a unique package name. By convention packages are usually named as vendor/product. By extension, yiiext/iconized-menu-widget. version indicates the current package version. To tell Composer where to get actual code we can specify source and/or destination. Which one will be used is determined based on which options the user supplied while executing composer update. In our case we're taking source code from the  $q$ it tag named  $v1.2.1$  using HTTPS. There are lots of other options such as downloading and unpacking a ZIP file, downloading a single file, or using version control systems other than git.

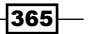

*Using External Code*

So now we have packages defined and we're ready to define the main package that is our actual application. For an application it's not required to specify name or version. The only mandatory section is require:

```
"require": {
   "php":">=5.3.0",
   "yiisoft/yii": "dev-master",
   "yiiext/iconized-menu-widget": "1.2.*"
}
```
In our case we're checking if the PHP version is equal to or higher than 5.3.0. Composer supports more environmental packages so you can check, for example, for the existence of a PHP extension. Then we're requiring yiisoft/yii, latest development version, and yiiext/iconized-menu-widget, any 1.2.x version. When executing composer update it will look for these packages starting from the package definition.

Note that when we've tried a widget from a package it was referenced as application. vendor.yiiext.iconized-menu-widget.EIconizedMenu. Here application is a root alias that points to your protected directory, vendor is a standard name for a directory containing downloaded Composer packages, and yiiext.iconized-menu-widget is a combination of vendor and product as defined in composer.json.

#### There's more...

Composer provides much more functionality than was described in this recipe. To learn more about it check documentation at http://getcomposer.org/. Also it's useful to check answers at Stack Overflow (http://stackoverflow.com/questions/tagged/ composer-php).

#### See also

**Fight** The Using import and autoloading autoloader recipe in *Chapter 1*, Under the Hood

366

In this chapter, we will cover:

- $\blacktriangleright$  Changing the Yii directory layout
- $\blacktriangleright$  Moving an application out of webroot
- $\blacktriangleright$  Sharing the framework directory
- $\blacktriangleright$  Moving configuration parts into separate files
- $\blacktriangleright$  Using multiple configurations to simplify the deployment
- $\blacktriangleright$  Implementing and executing cron jobs
- $\blacktriangleright$  Maintenance mode

# Introduction

In this chapter, we will cover various tips, which are especially useful on application deployment and when developing an application in a team, or when you just want to make your development environment more comfortable.

# Changing the Yii directory layout

Yii has a pre-defined convention for directory layout. It allows us to significantly lower the learning curve, but sometimes the custom directory structure fits the project better.

In this recipe, we will rename a few directories and share common libraries around separate projects.

The plan is to:

- $\blacktriangleright$  Rename protected to app
- $\triangleright$  Create a shared directory where we can store components shared across multiple applications
- $\blacktriangleright$  Move runtime out of app

#### Getting ready

Let's prepare the environment.

- 1. Get a copy of the framework directory from the Yii website.
- 2. Set up the following directory structure: /var/www/example/framework/www/
- 3. Unpack the framework directory contents to /var/www/example/framework/.

#### How to do it...

Carry out the following steps:

- 1. Go to the framework directory.
- 2. Run yiic webapp /var/www/example/www/.
- 3. Go to /var/www/example/www and rename protected to app.
- 4. Replace all occurrences of protected with app in index.php and index-test. php. Check that the path to Yii is correct in both cases. Now, we have a custom directory named app.
- 5. Create /var/www/shared.
- 6. In your main.php config add:

```
// uncomment the following to define a path alias
Yii::setPathOfAlias('shared','/var/www/shared');
…
// This is the main Web application configuration. Any
// writable CWebApplication properties can be configured
// here.
return array(
    …
    // autoloading model and component classes
    'import'=>array(
 …
       'shared.*',
    ),
```

$$
\fbox{--}368
$$

- 7. That's it! Now you can place your own components under  $/var/$ ww $/$ shared and the application will be aware of them. In addition, if you add the same settings to another application config, another application will be able to use these components as well.
- 8. Move runtime from the /var/www/example/www/app directory to /var/www/ example/runtime.
- 9. Modify your main.php config as follows:

```
return array(
 …
    'runtimePath' => Yii::getPathOfAlias('system').'/../runtime/',
```
10. That's it! Now the runtime directory is outside of the application directory.

#### How it works...

The application directory name and path are determined only at two places: index.php and index-test.php, so it is relatively easy to change these. We just need to update two bootstrap files after renaming the application directory.

When creating a shared directory, we define a custom path alias. It is a very convenient way of using additional directories if you are referring to them often:

```
Yii::setPathOfAlias('shared','/var/www/shared');
```
setPathOfAlias accepts two arguments. First is the name that we will use when setting options to accept paths, Yii::getPathOfAlias and Yii::import. Second is the actual path to the directory. As we want to use components transparently, we are adding shared. $*$ to the list of application imports. This allows classes from the  $/var/www/shared directory to$ be loaded automatically.

The last path we change is a path to the runtime directory. For this case, Yii defines an application property named runtimePath. We can set it to change the path used as follows:

'runtimePath' => Yii::getPathOfAlias('system').'/../runtime/',

As we want to place runtime in the same file structure level where the framework directory is, we get the framework directory path by using getPathOfAlias and then appending the relative path to our runtime directory.

An application defines some other properties allowing you to change the extensions path, translations path, and modules path. Other paths such as views path or cache files path could be configured by changing another component's properties. For a view, it is CController::viewPath and for cache (in case of using file cache), it is CFileCache::cachePath.

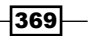

#### There's more...

In order to learn more about Yii directory paths, refer to the following URLs:

- f http://www.yiiframework.com/doc/api/YiiBase#getPathOfAliasdetail
- f http://www.yiiframework.com/doc/api/YiiBase#import-detail
- f http://www.yiiframework.com/doc/api/ CApplication#setExtensionPath-detail
- f http://www.yiiframework.com/doc/api/ CApplication#setRuntimePath-detail
- f http://www.yiiframework.com/doc/api/ CApplication#setLocaleDataPath-detail
- f http://www.yiiframework.com/doc/api/CModule#setModulePathdetail
- f http://www.yiiframework.com/doc/api/CController#viewPath-detail

#### See also

 $\blacktriangleright$  The *Moving an application out of webroot recipe* 

# Moving an application out of webroot

By default, when generating web applications by using the yiic webapp command, Yii puts both the index.php and protected directory in a single place that is typically the server's webroot. It allows running Yii in very restricted environments, but for security purposes and ease of development it is better to keep your code out of webroot if it can be kept out of it.

In this recipe, we will see how to move a Yii application out of the server's webroot located at /var/www/website/www/.

#### Getting ready

- 1. Copy the framework directory to /var/www/website/.
- 2. Go to /var/www/website/framework/ and run yiic webapp /var/www/ website/www/.
- 3. You should get the default web application files under /var/www/website/www/.

 $-$ 370 $-$ 

## How to do it...

Carry out the following steps:

1. First, we need to move /var/www/website/www/protected/ to /var/www/ website/protected/. As the path was changed, the application will fail to run now. Both index.php and index-test.php need some fixing. The index.php file has the following content:

```
// change the following paths if necessary
$yii=dirname(__FILE__).'/../framework/yii.php';
$config=dirname(__FILE__).'/protected/config/main.php';
```

```
// remove the following lines when in production mode
defined('YII_DEBUG') or define('YII_DEBUG',true);
// specify how many levels of call stack should be shown 
// in each log message
defined('YII_TRACE_LEVEL') or define('YII_TRACE_LEVEL',3);
```

```
require once($yii);
Yii::createWebApplication($config)->run();
```
2. There are two paths defined, path to the framework directory that was not changed and path to config that was changed. Let's update the latter as follows:

```
$config=dirname(__FILE__).'/../protected/config/main.php';
```
- 3. We need to do the same in index-test.php: \$config=dirname(\_\_FILE\_\_).'/../protected/config/test.php';
- 4. That's it! Now try to run the application and it should show a standard welcome screen, as in the following screenshot:

#### My Web Application

Home About Contact Login Welcome to My Web Application Congratulations! You have successfully created your Yii application. You may change the content of this page by modifying the following two files: . View file: W:\home\server.local\protected\views\site\index.php • Layout file: w:\home\server.local\protected\views\layouts\main.php For more details on how to further develop this application, please read the documentation. Feel free to ask in the forum, should you have any questions. Copyright @ 2011 by My Company. All Rights Reserved.<br>Powered by Yij Framework  $371$ 

5. Now, we need to fix one more path in protected/yiic.php. We do this as follows:

```
// change the following paths if necessary
$yiic=dirname(__FILE__).'/../framework/yiic.php';
$config=dirname(__FILE__).'/config/console.php';
```

```
require_once($yiic);
```
#### How it works...

A Yii application can be moved to any place in a filesystem where we want it to be. The only thing you should correct is paths in index.php and index-test.php. This simple move gives you slightly better security as no application code will be executed directly, and there will be no leaks in the source code through version control meta files, and so on. Therefore, if your production environment allows moving the application code out of webroot, you certainly should consider doing it.

#### There's more...

The following article will give you an idea why it is better to have as little code as possible under webroot:

http://www.smashingmagazine.com/2009/09/25/svn-strikes-back-aserious-vulnerability-found/

#### See also

 $\blacktriangleright$  The *Sharing the framework directory* recipe

## Sharing the framework directory

If you run multiple Yii projects on a single web server, then you can consider sharing the code in the framework directory between the projects. This will save some disk space and will require less work when you upgrade your applications to a new framework version.

#### Getting ready

Copy the framework directory contents to /var/www/common/yii/latest.

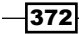

## How to do it...

Carry out the following steps:

- 1. Go to /var/www/common/yii/latest and run yiic webapp /var/www/ website1/www/.
- 2. Go to /var/www/common/yii/latest and run yiic webapp /var/www/ website2/www/.
- 3. You should get the default web application files under /var/www/website1/www/ and /var/www/website2/www/.
- 4. That's it! Try to run applications to make sure that everything works.

#### How it works...

Using yiic webapp from the single framework copy will create applications referencing this framework instance. We have two applications using the same framework copy, so when upgrading framework, we should only replace a single directory's contents.

If you have existing applications, then you can do the same by editing their index.php and index-test.php files, so the \$yii values will be as follows:

```
$yii='/var/www/common/yii/latest/yii.php';
```
#### There's more...

As the new Yii version can possibly introduce some backward incompatible changes (typically, there are no such changes in minor releases), it is good to have a way to quickly roll everything back. For this purpose, you have to keep several framework versions under / var/www/common/yii/ (for example, 1.1.8 and 1.1.7). When upgrading an application to 1.1.8, you are changing the path to yii.php in index.php and index-test.php for a single application and testing for regressions. If there are any, you can either fix them or roll everything back by quickly changing a path back to 1.1.7. If everything is fine, then you can safely move on to test the next application.

#### See also

<sup>f</sup> The *Moving an application out of webroot* recipe

 $373-$ 

# Moving configuration parts into separate files

By default, a Yii application stores the entire web application configuration in a single file named protected/config/main.php. The same goes for the console application. It is good for both learning and small web applications where keeping everything inside of a single config file gives a developer the ability to quickly overview the whole application's settings. When we develop something bigger, we may face some inconvenience, such as the following:

- $\blacktriangleright$  The configuration file becomes too bloated if there are many things to configure. Moreover, in a big application, there are typically many components used.
- $\blacktriangleright$  If we need to adjust some settings, then we most probably end up repeating changes in both the web application config and console application config.

#### Getting ready

Create a fresh application by using yiic webapp.

#### How to do it...

Carry out the following steps:

1. We will review the default config first to identify parts we will reuse, as well as parts that will most probably be too large to have in a single file:

```
-374return array(
           …
           // autoloading model and component classes
           'import'=>array(
              'application.models.*',
              'application.components.*',
           ),
           // application components
           'components'=>array(
              …
              // uncomment the following to enable URLs in path-format
              /*
              'urlManager'=>array(
                 'urlFormat'=>'path',
                 'rules'=>array(
```

```
 '<controller:\w+>/<id:\d+>'=>'<controller>/view',
             '<controller:\w+>/<action:\w+>/<id:\d+>'=>'
                 <controller>/<action>',
              '<controller:\w+>/<action:\w+>'=>'
                 <controller>/<action>',
          ),
       ),
       */
       'db'=>array(
           'connectionString' => 
             'sqlite:'.dirname(__FILE__).'/../data/testdrive.db',
       ),
       // uncomment the following to use a MySQL database
       /*
       'db'=>array(
          'connectionString' => 
             'mysql:host=localhost;dbname=testdrive',
          'emulatePrepare' => true,
          'username' => 'root',
           'password' => '',
          'charset' => 'utf8',
       ),
       */
    ),
    // application-level parameters that can be accessed
    // using Yii::app()->params['paramName']
    'params'=>array(
       // this is used in contact page
       'adminEmail'=>'webmaster@example.com',
    ),
);
```
The imports list and module configuration are typically not too large. The same goes for the most components configuration. What can grow with the application complexity are the urlManager component routes and application-level parameters. As for reusing, we will probably need the same imports, database connection, and application-level parameters for both the web application and console application.

- 2. Now, we will create the following config files under protected/config:
	- routes.php
	- params.php
	- import.php
	- db.php

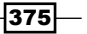

3. Now we need to move the corresponding sections of the main.php file into separate files. We do this as follows:

```
return array( 
 …
    // autoloading model and component classes
    'import'=>require(dirname(__FILE__).'/import.php'),
    // application components
    'components'=>array(
       …
      // uncomment the following to enable URLs in path-
      // format
       'urlManager'=>array(
          'urlFormat'=>'path',
          'rules'=>require(dirname(__FILE__).'/routes.php'),
       ),
      'db'=>require(dirname( FILE ).'/db.php'),
   ),
    // application-level parameters that can be accessed
    // using Yii::app()->params['paramName']
   'params'=>require(dirname( FILE ).'/params.php'),
);
```
4. Each new config will contain the same values that were there in the main config. For example, protected/config/params.php will contain the following:

```
<?php
return array(
    // this is used in contact page
    'adminEmail'=>'webmaster@example.com',
);
```
5. Now we need to change the console application protected/config/console. php. We do this as follows:

```
return array(
    …
    // autoloading model and component classes
    'import'=>require(dirname(__FILE__).'/import.php'),
    // application components
    'components'=>array(
```
 $-$ 376

```
Chapter 13
```

```
'db'=>require(dirname(__FILE__).'/db.php'),
    ),
    // application-level parameters that can be accessed
    // using Yii::app()->params['paramName']
   'params'=>require(dirname(__FILE__).'/params.php'),
);
```
6. That's it! Now we have separate configuration files for imports, database configuration, application routes, and application parameters.

#### How it works...

The preceding technique relies on the fact that Yii configuration files are native PHP files with arrays:

```
<?php
return array(…);
```
When we use the require construct:

```
'db'=>require(dirname(__FILE__).'/db.php')
```
It reads the file specified, and, if there is a return statement inside this file, it returns a value. Therefore, moving a part out of the main configuration file into a separate file requires creating a separate file, moving the configuration part into it right after the return statement, and using require in the main configuration file.

If separate applications (in our example, these are web applications and console applications) require some common configuration parts, then we can use require to move these into a separate file.

#### There's more...

In order to learn more about the PHP require and include statements, refer to the following URLs:

- $\blacktriangleright$  http://php.net/manual/en/function.require.php
- f http://php.net/manual/en/function.include.php

#### See also

 $\blacktriangleright$  The Using multiple configurations to simplify the deployment recipe

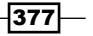

# Using multiple configurations to simplify the deployment

In some cases, it is handy to use different configuration files for different cases. For example, we can use different configuration files for the development environment and production environment.

In this recipe, we will see how to choose a configuration file automatically and how to implement the configuration inheritance.

## Getting ready

Create a fresh application by using yiic webapp.

#### How to do it...

Carry out the following steps:

1. We will assume that we are using http://example.com/ as a production URL and http://example.local/ as a development URL. Given this fact, we can choose the appropriate config from index.php as follows:

```
// change the following paths if necessary
$yii=dirname(__FILE__).'/../framework/yii.php';
if($_SERVER['HTTP_HOST']=='example.com')
{
   $config = dirname(__FILE__).'/../protected/config/production.
php';
}
else
{
  // remove the following lines when in production mode
 defined('YII DEBUG') or define('YII DEBUG',true);
  // specify how many levels of call stack should be 
    shown in each log message
 defined('YII_TRACE_LEVEL') or define('YII_TRACE_LEVEL',3);
  $config = dirname(__FILE__).'/../protected/config/development.
php';
}
require once($yii);
Yii::createWebApplication($config)->run();
```

$$
\overline{-1}378
$$

2. The plan ahead is to leave all common configurations in main.php and override the environment-specific settings in development.php and production.php. Therefore, main.php stays the same. We put the following in protected/config/ development.php as follows:

```
<?php
   return CMap::mergeArray(
       require(dirname(__FILE__).'/main.php'),
       array(
         'modules'=>array(
           'gii'=>array(
             'class'=>'system.gii.GiiModule',
             'password'=>false,
            ),
          ),
          'components'=>array(
            'db'=>array(
               'class'=>'system.db.CDbConnection',
               'connectionString'=>'mysql:host=localhost;
                 dbname=example',
               'username'=>'root',
               'password'=>'',
               'charset'=>'utf8',
               'enableProfiling'=>true,
               'enableParamLogging'=>true,
             ),
             'log'=>array(
                'class'=>'CLogRouter',
               'routes'=>array(
                  array(
                    'class'=>'CProfileLogRoute',
                  ),
               ),
             ),
          ),
       )
   );
3. In addition, put the following in protected/config/production.php as follows:
    <?php
   return CMap::mergeArray(
       require(dirname(__FILE__).'/main.php'),
       array(
         'components'=>array(
```
 $379-$ 

```
 'db'=>array(
          'class'=>'system.db.CDbConnection',
          'connectionString'=>'mysql:host=localhost;dbname=example',
          'username'=>'example',
          'password'=>'2WXyVNb4dBSEK3HW',
          'charset'=>'utf8',
          'schemaCachingDuration'=>60*60,
       ),
       'cache'=>array(
          'class'=>'CFileCache',
       ),
     ),
   )
);
```
4. That's it. Now we can just upload files to the production server that runs http://example.com/ and the application will use the production.php config that inherits all settings from main.php, overrides some of them, and adds some more settings.

#### How it works...

When we create a web application instance inside of index.php, it is possible to pass a single argument to Yii:: createWebApplication. This argument is a path to the application configuration file. Given this fact, we can vary the path to this file based on some kind of criteria. In our case, it is the name of the host where the application is running:

```
if($_SERVER['HTTP_HOST']=='example.com')
{
    $config = dirname(__FILE__).'/../protected/config/production.php';
}
else
{
    // remove the following lines when in production mode
   defined('YII DEBUG') or define('YII DEBUG', true);
    // specify how many levels of call stack should be shown 
    // in each log message
   defined('YII_TRACE_LEVEL') or define('YII_TRACE_LEVEL',3);
    $config = dirname(__FILE__).'/../protected/config/development.php';
}
```
 $\overline{-1}$ 380 $\overline{1}$ 

If the host is example.com, then we use the production.php config. Otherwise, we use the development.php config and, additionally, turn on the debugging.

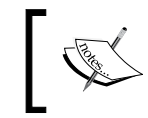

You can use virtually anything to choose the config file. For example, you can run the application in a debug mode at the production server if there is a cookie with a specific name and value.

As most of the development and production settings, such as application parameters and routes, will stay the same, we leave these in  $main$ .  $php$ . Moreover, as Yii configuration files are PHP arrays, we can use CMap::mergeArray to implement the configuration inheritance as follows:

```
return CMap::mergeArray(
    require(dirname(__FILE__).'/main.php'),
    array(…)
);
```
#### There's more...

In order to learn more about how exactly config files are merged, refer to the following URL:

http://www.yiiframework.com/doc/api/CMap#mergeArray

#### See also

<sup>f</sup> The *Moving configuration parts into separate files* recipe

# Implementing and executing cron jobs

Sometimes, an application requires some background tasks such as re-generating a sitemap or refreshing statistics. A common way to implement this is by using cron jobs. When using Yii, there are two ways to do this, which are as follows:

- $\blacktriangleright$  Emulate the browser to call the web application controller action
- $\triangleright$  Use the command-line command to run as a job

In this recipe, we will see how to implement both. For our recipe, we will implement writing the current timestamp into a timestamp.txt file under the protected directory.

#### Getting ready

Create a fresh application by using yiic webapp.

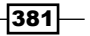

## How to do it...

Carry out the following steps:

1. Create protected/controllers/CronController.php as follows:

```
<?php
class CronController extends CController
\{ public function actionIndex()
\{ $filename = Yii::getPathOfAlias
       ("application")."/timestamp.txt";
     file_put_contents($filename, time());
   }
}
```
2. Now we need a way to call it. As it is a web application controller, we need to somehow emulate a browser. In Linux, you can use one of the following commands in your crontab file:

```
GET http://example.com/index.php?r=cron
wget -O - http://example.com/index.php?r=cron
lynx --dump http://example.com/index.php?r=cron >/dev/null
```
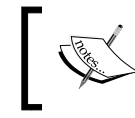

When we use a controller in this way, we need to make sure that it is used only as a cron job. For example, we can check for a value of a specific  $\sharp$  GET variable.

3. Create protected/commands/CronCommand.php as follows:

```
<?php
class CronCommand extends CConsoleCommand
{
  public function run($args)
\{ $filename = Yii::getPathOfAlias
       ("application")."/timestamp.txt";
    file put contents($filename, time());
 }
}
```
4. We can use the following in the crontab file to execute it:

/path/to/./yiic cron

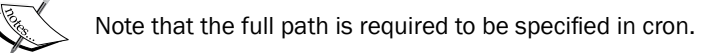

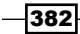

## How it works...

GET, wget, and lynx fetch a page through HTTP, so we can use these to trigger the normal web application execution. This method has its pros and cons. The main pro is that we are executing a web application, so the environment is the same as in all other application parts. The main con is that it is not completely secure. Even if we use the  $\zeta$  GET variable as a password, there is no guarantee that it will remain undisclosed forever.

The second method is much more secure because the console command can be executed only if one has SSH access to the server. The con is that the environment is different from the web application.

#### There's more...

Another way to solve a problem is to use a message queue. Most implementations will deal with concurrency issues for you and will allow you to do the processing almost immediately if there are not too many requests. Implementations to check are:

- $\blacktriangleright$  http://www.rabbitmq.com/
- f http://kr.github.com/beanstalkd/
- f http://activemq.apache.org/
- $\blacktriangleright$  http://gearman.org/
- f https://github.com/s0enke/dropr/
- $\blacktriangleright$  http://www.zeromq.org/

#### Further reading

In order to learn more about Yii console applications, refer to the following URL:

http://www.yiiframework.com/doc/guide/en/topics.console

#### See also

<sup>f</sup> The *Creating CLI commands* recipe in *Chapter 8*, *Extending Yii*

# Maintenance mode

Sometimes, there is a need to fine tune some application settings or restore a database from a backup. When working on tasks such as these, it is not desirable to allow everyone to use the application because it can lead to losing the recent user messages or showing the application implementation details.

In this recipe, we will see how to show everyone except the developer a maintenance message.

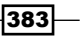

## Getting ready

Create a fresh application by using yiic webapp.

## How to do it...

Carry out the following steps:

1. First, we need to create protected/controllers/MaintenanceController. php. We do this as follows:

```
<?php
class MaintenanceController extends CController
{
    public function actionIndex()
    {
       $this->renderPartial("index");
    }
}
```
2. Then, we create a view named protected/views/maintenance/index.php as follows:

```
<!doctype html>
<head>
    <meta charset="utf-8" />
    <title><?php echo CHtml::encode(Yii::app()->name)?> 
      is under maintenance</title>
</head>
<body>
    <h1><?php echo CHtml::encode(Yii::app()->name)?> 
       is under maintenance</h1>
    <p>We'll be back soon. If we aren't back for too long, 
       please drop a message to <?php echo Yii::app()->params
       ['adminEmail']?>.</p>
    <p>Meanwhile, it's a good time to get a cup of coffee, 
       to read a book or to check email.</p>
</body>
```
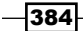

3. Now we need to add a single line of code to protected/config/main.php as follows:

```
return array(
   'catchAllRequest'=>file exists(dirname( FILE ).'/.
       maintenance') 
    && !(isset($_COOKIE['secret']) && 
    $_COOKIE['secret']=="password") ? 
    array('maintenance/index') : null,
…
```
4. That's it! Now in order to go into maintenance mode, you need to create a file named .maintenance in protected/config/. After doing it you should see the following:

# **My Web Application is under maintenance**

We'll be back soon. If we aren't back for too long, please drop a message to webmaster@example.com.

Meanwhile, it's a good time to get a cup of coffee, to read a book or to check email.

In order to get the application back to normal, you just need to delete it. To view the website in the maintenance mode, you can create a cookie named secret with value equal to password.

#### How it works...

A Yii web application offers a way to intercept all possible requests and route these to a single controller action. You can do this by setting CWebApplication::catchAllRequests to an array containing an application route as follows:

```
'catchAllRequest'=>array('maintenance/index'),
```
The maintenance controller itself is nothing special; it just renders a view with a text.

We need an easy way to turn the maintenance mode on and off. As the application config is a regular PHP file, we can achieve this with a simple check for the file existence as follows:

file\_exists(dirname(\_\_FILE\_\_).'/.maintenance')

In addition, we check for the cookie value to be able to override the maintenance mode. We do this as follows:

```
!(isset($_COOKIE['secret']) && $_COOKIE['secret']=="password")
```
385
*Deployment*

#### There's more...

In order to learn more about how to catch all requests in a Yii application and check the production-ready solution for maintenance, refer to the following URLs:

- f http://www.yiiframework.com/doc/api/ CWebApplication/#catchAllRequest-detail
- f https://github.com/karagodin/MaintenanceMode

# See also

- <sup>f</sup> The *Moving configuration parts into separate files* recipe
- $\blacktriangleright$  The Using multiple configurations to simplify the deployment recipe

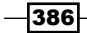

# Index

#### A

access control and filters reference links [292](#page-302-0) accessRules controller method [131](#page-141-0) actionPage method [40](#page-50-0) Active Record [301](#page-311-0) Active Record model behavior implementing [230](#page-240-0) addError method [121](#page-131-0) addInCondition method [299](#page-309-0) afterValidate function [16](#page-26-0), [188](#page-198-0) AJAX-requests [273](#page-283-0) application profiling [327](#page-337-0) AR event-like methods afterConstruct [180](#page-190-0) beforeDelete/afterDelete [180](#page-190-0) beforeFind/afterFind [180](#page-190-0) beforeSave/afterSave [180](#page-190-0) beforeValidate/afterValidate [180](#page-190-0) used, for processing model field [178](#page-188-0) assertRegExp method [149](#page-159-0) assertTrueassertFileExists method [149](#page-159-0) assetManager component [26](#page-36-0) assets managing [83](#page-93-0)-[87](#page-97-0) assets directory checking [88](#page-98-0) publishing [88](#page-98-0) authManager component [26](#page-36-0) author setting up automatically [191](#page-201-0), [193](#page-203-0) autoloading about [17](#page-27-0) using [17-](#page-27-0)[20](#page-30-0)

Backbone.js URL [118](#page-128-0) base controller using [55,](#page-65-0) [56](#page-66-0) BBCode converter [145](#page-155-0) beforeSave method [180](#page-190-0) beforeValidate method [190](#page-200-0), [191](#page-201-0) best practices AR, versus query builder or SQL [316](#page-326-0) following [313](#page-323-0)-[315](#page-325-0) heavy process , avoiding [316](#page-326-0) server-side performance [316](#page-326-0) slow queries, checking [316](#page-326-0) too much processing, handling [316](#page-326-0) block loading, through AJAX [77](#page-87-0)[-81](#page-91-0) bootstrap.php [142](#page-152-0) bundled jQuery inclusion preventing [82](#page-92-0)

#### C

B

cache component [26](#page-36-0) cache dependencies using [321](#page-331-0)[-326](#page-336-0) caching reference links [327](#page-337-0) CActiveDataProvider [204](#page-214-0) CActiveRecordBehavior [231](#page-241-0) CActiveRecord class [180](#page-190-0) calculateTotalItemCount method [205](#page-215-0) CApplicationComponent [234](#page-244-0) **CAPTCHA** adding [126](#page-136-0)[-130](#page-140-0) customizing [131](#page-141-0)[-133](#page-143-0)

working [130](#page-140-0) CArrayDataProvider using [205](#page-215-0) CAttributeCollection [31](#page-41-0) CBehavior class attach method [231](#page-241-0) detach method [231](#page-241-0) getEnabled method [231](#page-241-0) getOwner method [231](#page-241-0) setEnabled method [231](#page-241-0) CCaptchaValidator [130](#page-140-0) CClientScript [91](#page-101-0) CComponent::attachEventHandler method [11](#page-21-0) CController::renderPartial [68](#page-78-0) CCookieCollection class [34](#page-44-0) CDbCriteria about [197](#page-207-0) using [197](#page-207-0) CEmailLogRoute [272](#page-282-0) CFileLogRoute [273](#page-283-0) CHtml and CHtmlPurifier used, for preventing XSS [292](#page-302-0) CHtmlPurifier [295](#page-305-0) CHttpRequest class [32](#page-42-0) CLI commands creating [245](#page-255-0)-[248](#page-258-0) working [248](#page-258-0) clientScript component [26](#page-36-0) clips about [68](#page-78-0) using [68](#page-78-0) CList [29](#page-39-0) CLogFilter class [280](#page-290-0) CLogRouter [272](#page-282-0) CMap [29](#page-39-0) CMarkdownParser function [182](#page-192-0) CMessageSource::onMissingTranslation event [13](#page-23-0) CModel::afterValidate method [16](#page-26-0) CModelBehavior [231](#page-241-0) code highlighting [183-](#page-193-0)[188](#page-198-0) code coverage reports generating [160,](#page-170-0) [161](#page-171-0) reference links [163](#page-173-0)

commentCount [333](#page-343-0) Common Locale Data Repository (CLDR) [175](#page-185-0) component about [232](#page-242-0) configuring [24,](#page-34-0) [25](#page-35-0) creating [232](#page-242-0), [234](#page-244-0) existing application components, overriding [235](#page-245-0) reference links [236](#page-246-0) Composer about [363](#page-373-0) features [366](#page-376-0) installing [363](#page-373-0) package repository [365](#page-375-0) using, with Yii [363](#page-373-0), [364](#page-374-0) working [365,](#page-375-0) [366](#page-376-0) configuration inheritance implementing [378](#page-388-0), [379](#page-389-0) configuration parts moving, into seperate files [374](#page-384-0), [375](#page-385-0) content rendering, at client side [105](#page-115-0)[-117](#page-127-0) context information using [277](#page-287-0) controller action access denying, to specific browser [291](#page-301-0) limiting, to authorized users [290](#page-300-0) limiting, to specific IPs [290](#page-300-0) limiting, to specific user [291](#page-301-0) controller context using, in view [64,](#page-74-0) [65](#page-75-0) controller filters using [287](#page-297-0)[-292](#page-302-0) coreMessages component [25](#page-35-0) CPagination object [205](#page-215-0) CQueue [31](#page-41-0) createAttribute method [191](#page-201-0) cron jobs executing [382](#page-392-0) implementing [381](#page-391-0), [382](#page-392-0) cross-database relations [175](#page-185-0) cross-site request forgery. *See* CSRF cross-site scripting. *See* XSS CSort object [205](#page-215-0) CSqlDataProvider using [205](#page-215-0)

 $-$  388  $\pm$ 

#### **CSRF** about [301](#page-311-0) concepts [302](#page-312-0) extra measures [304](#page-314-0) GET and POST, using [304](#page-314-0) preventing [302,](#page-312-0) [303](#page-313-0) CStack [31](#page-41-0) CTestCase class [149](#page-159-0) CTextHighlighter class [188](#page-198-0) CTypedList [29](#page-39-0) custom grid column creating [219](#page-229-0)-[224](#page-234-0) custom input widget creating, CInputWidget used [134](#page-144-0)-[137](#page-147-0) custom script packages using [91](#page-101-0) custom smart 404 handler implementing [281](#page-291-0)[-283](#page-293-0) working [284](#page-294-0) custom URL rules providing, at runtime [51](#page-61-0)[-55](#page-65-0) custom validators about [121](#page-131-0), [122](#page-132-0) writing [119-](#page-129-0)[121](#page-131-0) custom view renderer creating [258,](#page-268-0) [260](#page-270-0) working [261,](#page-271-0) [262](#page-272-0) CValidator [122](#page-132-0) **CViewAction** used, for displaying static pages [61](#page-71-0), [62](#page-72-0) CViewAction parameters basePath [62](#page-72-0) defaultView [62](#page-72-0) layout [62](#page-72-0) renderAsText [62](#page-72-0) viewParam [62](#page-72-0) CWebApplication::createUrl method [44](#page-54-0) CWebLogRoute [273](#page-283-0)

#### D

DAO [301](#page-311-0) data paginating [73,](#page-83-0) [75](#page-85-0) sorting [74,](#page-84-0) [75](#page-85-0) dataProvider property [209](#page-219-0) data providers, Zii about [199](#page-209-0) using [199](#page-209-0)-[205](#page-215-0) working [204](#page-214-0) db component [25](#page-35-0) decorators using [70](#page-80-0)

### E

EBBCode class [145](#page-155-0) EE [145](#page-155-0) Ember.js URL [118](#page-128-0) errorHandler component [25](#page-35-0) error handling about [281](#page-291-0) reference links [285](#page-295-0) error logging context information, using [277-](#page-287-0)[280](#page-290-0) event handling [16](#page-26-0) event-like methods [178](#page-188-0) exceptions about [20](#page-30-0) using [20,](#page-30-0) [21](#page-31-0), [22](#page-32-0) working [23](#page-33-0) external actions using [57](#page-67-0)-[61](#page-71-0)

### F

file uploads handling [122](#page-132-0)-[125](#page-135-0) file validator [126](#page-136-0) filter property [208](#page-218-0) filters about [249](#page-259-0) creating [249](#page-259-0) reference links [251](#page-261-0) working [251](#page-261-0) fixtures about [149](#page-159-0) using [149](#page-159-0)[-154](#page-164-0) FlagColumn class [224](#page-234-0) flash messages using [63,](#page-73-0) [64](#page-74-0) format component [26](#page-36-0)

 $\sqrt{389}$  –

framework directory sharing [372](#page-382-0) full-page cache using [321-](#page-331-0)[327](#page-337-0)

#### G

generateVerifyCode [133](#page-143-0) getCookies method [34](#page-44-0) getCsrfToken() [303](#page-313-0) getIsAjaxRequest method [32](#page-42-0) getIsPostRequest method [32](#page-42-0) getOwner method [231](#page-241-0) getPreferredLanguage [33](#page-43-0) getRequestType method [32](#page-42-0) getSupportedLanguages function [188](#page-198-0) getters and setters using [7](#page-17-0)[-10](#page-20-0) getText method [133](#page-143-0) Gii using [206,](#page-216-0) [214](#page-224-0) grids, Zii. *See* Zii grids

#### H

hierarchy, RBAC operation node [308](#page-318-0) role node [308](#page-318-0) task node [308](#page-318-0) HTTP caching filters, optimizing [340](#page-350-0) implementing [337-](#page-347-0)[339](#page-349-0) reference link [341](#page-351-0) working [340](#page-350-0)

#### I

image resizing about [360](#page-370-0) Kohana used [353](#page-363-0) isRemoved method [230](#page-240-0) IViewRenderer interface [261](#page-271-0)

#### J

**JavaScript** configuration, passing from PHP [95](#page-105-0) **jQuery** reference link, for documentation [77](#page-87-0) JSON about [92](#page-102-0) working with [92](#page-102-0)-[94](#page-104-0) JSON response [273](#page-283-0)

### K

**KnockoutJS** URL [118](#page-128-0) Kohana 3 working [356](#page-366-0)[-360](#page-370-0) Kohana framework using, in Yii [353](#page-363-0)[-356](#page-366-0)

### L

linked resources registering [91](#page-101-0) logging [267](#page-277-0) log messages flushing [274](#page-284-0) handling [268](#page-278-0)-[272](#page-282-0)

#### M

maintenance mode [383,](#page-393-0) [385](#page-395-0) markdown converting, to HTML [181](#page-191-0), [182](#page-192-0) markdown and HTML applying [181-](#page-191-0)[183](#page-193-0) markdown syntax URLs [183](#page-193-0) messages component [25](#page-35-0) meta tags registering [91](#page-101-0) model behaviors CActiveRecordBehavior [231](#page-241-0) CModelBehavior [231](#page-241-0) creating [226](#page-236-0)-[231](#page-241-0) model fields processing, with AR event-like methods [178](#page-188-0)-[180](#page-190-0) modules creating [251-](#page-261-0)[255](#page-265-0) reference links [257](#page-267-0) working [256,](#page-266-0) [257](#page-267-0)

 $-$ 390

ModuleUrlManager::collectRules method [53](#page-63-0) multiple DB connections defining [172](#page-182-0) using [172](#page-182-0)-[174](#page-184-0) working [174](#page-184-0) multiple layouts defining [71](#page-81-0)[-73](#page-83-0)

#### N

native PHP template [258](#page-268-0) Notifier class [15](#page-25-0)

#### O

ob\_gzhandler function [12](#page-22-0) onBeginRequest event [54](#page-64-0) operation, RBAC hierarchy [308](#page-318-0)

#### P

PEAR reference links [362](#page-372-0) using, in Yii [361](#page-371-0) working [362](#page-372-0) PHP configuration, passing to JavaScript [95](#page-105-0)[-97](#page-107-0) PHPUnit features [149](#page-159-0) installing [140](#page-150-0) PHPUnit teardown method [155](#page-165-0) profiling application, with Yii [327](#page-337-0) reference links [336](#page-346-0)

#### Q

queryInternal [277](#page-287-0)

#### R

RBAC avoiding [311](#page-321-0) hierarchy [308](#page-318-0) using [305](#page-315-0) RBAC hierarchy permissions, testing [310](#page-320-0) recommendations [311](#page-321-0)

RBAC nodes naming [310](#page-320-0) registerAutoloader method [351](#page-361-0) regular expressions using, in URL rules [45-](#page-55-0)[48](#page-58-0) renderDataCellContent method [224](#page-234-0) renderFile method [261](#page-271-0) renderPartial [68](#page-78-0) request working with [32](#page-42-0)-[35](#page-45-0) request component [26](#page-36-0) resources including, in page [88-](#page-98-0)[91](#page-101-0) reusable controller actions creating [236](#page-246-0)-[238](#page-248-0) reference links [239](#page-249-0) reusable controllers creating [239](#page-249-0), [241](#page-251-0) reference links [242](#page-252-0) working [242](#page-252-0) role, RBAC hierarchy about [308](#page-318-0) assigning [308](#page-318-0) router rules [38](#page-48-0)

#### S

Sakila sample database Version 0.8 URL [199](#page-209-0) scopes using, for getting blog posts for different languages [175](#page-185-0)-[178](#page-188-0) security about [287](#page-297-0) controller filters, using [287](#page-297-0) CSRF, preventing [301](#page-311-0) RBAC, using [305](#page-315-0) SQL injections, preventing [296](#page-306-0) XSS, preventing with CHtml and CHtmlPurifier [292](#page-302-0) securityManager component [26](#page-36-0) Selenium server installing [141](#page-151-0) sendFile [34](#page-44-0) session component [26](#page-36-0)

 $\sqrt{391}$  –

session handling about [317](#page-327-0) changing [317,](#page-327-0) [319](#page-329-0) reference links [320](#page-330-0) working [319](#page-329-0) setPathOfAlias [369](#page-379-0) setUpBeforeClass method [153](#page-163-0) setUpdateOnCreate property [191](#page-201-0) single table inheritance about [193](#page-203-0) implementing [193](#page-203-0)[-196](#page-206-0) Smarty view renderer reference link [262](#page-272-0), [263](#page-273-0) soft delete [226](#page-236-0) SPL ArrayAccess implementing [28](#page-38-0) SQL injections preventing [296-](#page-306-0)[301](#page-311-0) reference links [301](#page-311-0) Stack Overflow URL [366](#page-376-0) statePersister component [26](#page-36-0) static pages displaying, with CViewAction [61](#page-71-0), [62](#page-72-0) URL rules, creating [48-](#page-58-0)[50](#page-60-0)

#### T

tableName method [196](#page-206-0) task, RBAC hierarchy about [308](#page-318-0) connecting, to role [309](#page-319-0) Test Driven Development (TDD) [139](#page-149-0) testing environment PEAR, setting up [140](#page-150-0) PHPUnit, installing [140](#page-150-0) Selenium server, installing [141](#page-151-0) setting up [139](#page-149-0) Xdebug, installing [141](#page-151-0) Text\_Highlighter [189](#page-199-0) themeManager component [26](#page-36-0) timestamps automating [189,](#page-199-0) [190](#page-200-0) todo.bindEvents() [114](#page-124-0) todo.initLoader() [114](#page-124-0) todo.initRefs() [114](#page-124-0) todo.reload() [115](#page-125-0)

#### U

unit testing [143](#page-153-0) unit tests running [145](#page-155-0)-[148](#page-158-0) writing [143](#page-153-0) updateAttribute method [191](#page-201-0) urlManager component [26](#page-36-0) URL rules configuring [38](#page-48-0)-[40](#page-50-0) creating, for static pages [48](#page-58-0)[-50](#page-60-0) regular expressions, using [45-](#page-55-0)[48](#page-58-0) URLs generating by path [41](#page-51-0)-[44](#page-54-0) user component [26](#page-36-0)

### V

validateAttribute method [122](#page-132-0) variable inputs handling [98](#page-108-0)[-105](#page-115-0) views. *See* Yii views

#### W

web application components assetManager [26](#page-36-0) authManager [26](#page-36-0) cache [26](#page-36-0) clientScript [26](#page-36-0) coreMessages [25](#page-35-0) db [25](#page-35-0) errorHandler [25](#page-35-0) format [26](#page-36-0) messages [25](#page-35-0) request [26](#page-36-0) securityManager [26](#page-36-0) session [26](#page-36-0) statePersister [26](#page-36-0) themeManager [26](#page-36-0) urlManager [26](#page-36-0) user [26](#page-36-0) widgetFactory [26](#page-36-0) WebTestCase.php [142](#page-152-0) widget about [243](#page-253-0) creating [243,](#page-253-0) [244](#page-254-0)

 $-392$ 

reference links [245](#page-255-0) working [245](#page-255-0) widget defaults configuring [27](#page-37-0) widgetFactory component [26](#page-36-0)

#### X

Xdebug installing [141](#page-151-0) XSRF. *See* CSRF XSS about [292](#page-302-0) HTML Purifier, configuring [295](#page-305-0) HTML Purifier performance [296](#page-306-0) preventing, CHtml and CHtmlPurifier used [292](#page-302-0)[-295](#page-305-0) XSS types about [295](#page-305-0) non-persistent [295](#page-305-0) persistent [295](#page-305-0)

#### Y

Yii application, profiling [327](#page-337-0) autoloading [17](#page-27-0) base controller, using [55](#page-65-0)-[57](#page-67-0) best performances [313](#page-323-0) cache dependencies, using [321](#page-331-0) CAPTCHA, adding [126](#page-136-0) CAPTCHA, customizing [131](#page-141-0) clips, using [68](#page-78-0) code coverage reports, generating [160,](#page-170-0) [162](#page-172-0) components, configuring [24,](#page-34-0) [25](#page-35-0) custom input widget, creating with CInputWidget [134](#page-144-0)[-136](#page-146-0) custom smart 404 handler, implementing [281](#page-291-0)[-284](#page-294-0) custom validators, writing [119](#page-129-0)-[121](#page-131-0) decorators, using [70](#page-80-0) error handling [281](#page-291-0) exceptions [20](#page-30-0) extending [225](#page-235-0) external actions, using [57](#page-67-0)-[60](#page-70-0) features [7](#page-17-0) files, uploading [122](#page-132-0)

flash messages, using [63,](#page-73-0) [64](#page-74-0) full-page cache, using [321](#page-331-0) getters and setters, using [7](#page-17-0)-[10](#page-20-0) HTTP caching, leveraging [337](#page-347-0) import feature [18](#page-28-0) Kohana, using [353](#page-363-0)-[355](#page-365-0) multiple layouts, defining [71](#page-81-0)[-73](#page-83-0) native PHP template [258](#page-268-0) PEAR, using [361](#page-371-0) Prado-like template [258](#page-268-0) request, working with [32](#page-42-0) security [287](#page-297-0) session handling, speeding up [317](#page-327-0) Smarty templates [258](#page-268-0) testing environment, setting up [139-](#page-149-0)[142](#page-152-0) URL, official guide [7](#page-17-0) URLs, generating by path [41-](#page-51-0)[44](#page-54-0) widget defaults, configuring [27](#page-37-0) Zend framework, using [343](#page-353-0)-[346](#page-356-0) Yii Active Record scopes using [178](#page-188-0) Yii::app()->db component [24](#page-34-0) Yii application configuration inheritance, implementing [378](#page-388-0) configuration parts, moving into seperate files [374-](#page-384-0)[377](#page-387-0) framework directory, sharing [372](#page-382-0) maintenance mode [383](#page-393-0), [385](#page-395-0) moving out of webroot [370](#page-380-0)[-372](#page-382-0) testing, functional tests used [155](#page-165-0)-[159](#page-169-0) Yii autoloader customizing [348](#page-358-0)-[351](#page-361-0) working [351](#page-361-0) Yii autoloading reference links [352](#page-362-0) Yii::beginProfile and, Yii::endProfile [273](#page-283-0) Yii blog demo application bottlenecks, finding [327-](#page-337-0)[336](#page-346-0) Yii code highlighter URLs [189](#page-199-0) Yii core collections CAttributeCollection [31](#page-41-0) CList [28](#page-38-0) CMap [29](#page-39-0) CQueue [31](#page-41-0)

 $|393|$ 

CStack [31](#page-41-0) CTypedList [29](#page-39-0) using [28](#page-38-0)-[31](#page-41-0) Yii database about [166](#page-176-0) data, getting from [166](#page-176-0)-[170](#page-180-0) Yii database fixtures. *See* fixtures Yii directories layout changing [367](#page-377-0)[-369](#page-379-0) Yii directory paths reference links [370](#page-380-0) Yii error stack trace analyzing [274](#page-284-0), [276](#page-286-0) Yii events about [10](#page-20-0) declaring [11](#page-21-0) event handler, attaching [11](#page-21-0) event handlers, adding [12](#page-22-0) event handlers, deleting [12](#page-22-0) event handlers, managing [12](#page-22-0) using [10](#page-20-0)-[15](#page-25-0) Yii extension CLI commands, creating [245-](#page-255-0)[248](#page-258-0) components, creating [232](#page-242-0), [234](#page-244-0) custom view renderer, creating [258](#page-268-0)-[261](#page-271-0) filters, creating [249](#page-259-0), [251](#page-261-0) model behaviors, creating [226](#page-236-0)[-229](#page-239-0) modules, creating [251-](#page-261-0)[257](#page-267-0) reusable controller actions, creating [236](#page-246-0)[-238](#page-248-0) reusable controllers, creating [239](#page-249-0)-[242](#page-252-0) sharing [263](#page-273-0)-[265](#page-275-0) widget, creating [243](#page-253-0), [244](#page-254-0) Yii::import using [18](#page-28-0)-[20](#page-30-0) Yii logging. *See* logging Yii markdown wrapper and usage URLs [183](#page-193-0)

Yii::trace versus, Yii::log [273](#page-283-0) Yii URL router [38](#page-48-0) Yii views about [64](#page-74-0) controller context, using [64,](#page-74-0) [65](#page-75-0) resuing, with partials [66](#page-76-0)[-68](#page-78-0) working [65](#page-75-0)

#### Z

Zend framework reference links [348](#page-358-0) working [347](#page-357-0) Zend Framework using, from Yii [343](#page-353-0)-[347](#page-357-0) Zend\_Loader\_Autoloader [348](#page-358-0) Zii about [199](#page-209-0) data providers [199](#page-209-0) features [199](#page-209-0) Zii grids about [206](#page-216-0) data, using from AR models [209](#page-219-0)[-212](#page-222-0) generating, Gii used [206,](#page-216-0) [207](#page-217-0) online resources [213](#page-223-0) working [207](#page-217-0), [208](#page-218-0) Zii lists about [214](#page-224-0) generating, Gii used [214](#page-224-0)

markup and templates, customizing [216](#page-226-0)[-218](#page-228-0) sorting, adding [215](#page-225-0) templates, customizing [216](#page-226-0) working [215](#page-225-0)

 $-$ 394

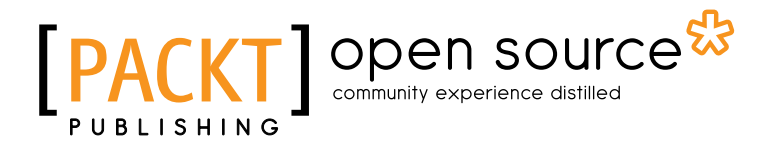

# Thank you for buying Yii Application Development Cookbook *Second Edition*

# About Packt Publishing

Packt, pronounced 'packed', published its first book "*Mastering phpMyAdmin for Effective MySQL Management*" in April 2004 and subsequently continued to specialize in publishing highly focused books on specific technologies and solutions.

Our books and publications share the experiences of your fellow IT professionals in adapting and customizing today's systems, applications, and frameworks. Our solution based books give you the knowledge and power to customize the software and technologies you're using to get the job done. Packt books are more specific and less general than the IT books you have seen in the past. Our unique business model allows us to bring you more focused information, giving you more of what you need to know, and less of what you don't.

Packt is a modern, yet unique publishing company, which focuses on producing quality, cutting-edge books for communities of developers, administrators, and newbies alike. For more information, please visit our website: www.packtpub.com.

# About Packt Open Source

In 2010, Packt launched two new brands, Packt Open Source and Packt Enterprise, in order to continue its focus on specialization. This book is part of the Packt Open Source brand, home to books published on software built around Open Source licences, and offering information to anybody from advanced developers to budding web designers. The Open Source brand also runs Packt's Open Source Royalty Scheme, by which Packt gives a royalty to each Open Source project about whose software a book is sold.

# Writing for Packt

We welcome all inquiries from people who are interested in authoring. Book proposals should be sent to author@packtpub.com. If your book idea is still at an early stage and you would like to discuss it first before writing a formal book proposal, contact us; one of our commissioning editors will get in touch with you.

We're not just looking for published authors; if you have strong technical skills but no writing experience, our experienced editors can help you develop a writing career, or simply get some additional reward for your expertise.

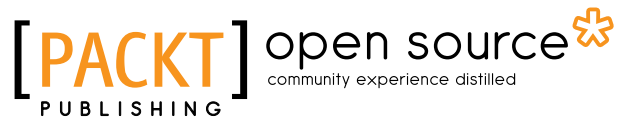

[Fig. 1 ] open source

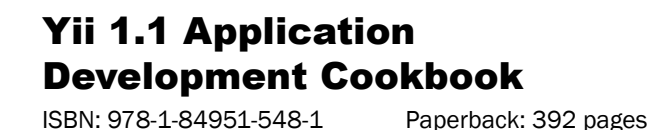

Over 80 recipes to help you master using the Yii PHP framework

- 1. Learn to use Yii more efficiently through plentiful Yii recipes on diverse topics
- 2. Make the most efficient use of your controller and views and reuse them
- 3. Automate error tracking and understand the Yii log and stack trace
- 4. Full of practically useful solutions and concepts that you can use in your application, with clearly explained code and all the necessary screenshots

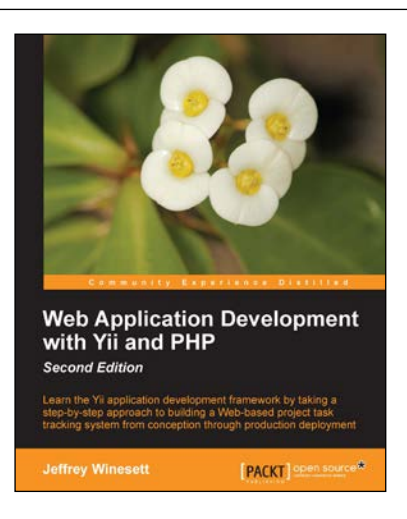

**Yii 1.1 Application Development Cookbook** ines to help you master using the Yii PHP fra

ord by Olang Xue, Lead Develo **Alexander Makarov** 

# Web Application Development with Yii and PHP

ISBN: 978-1-84951-872-7 Paperback: 332 pages

Learn the Yii application development framework by taking a step-by-step approach to building a Web-based project task tracking system from conception through production deployment

- 1. A step-by-step guide to creating a modern Web application using PHP, MySQL, and Yii
- 2. Build a real-world, user-based, database-driven project task management application using the Yii development framework
- 3. Start with a general idea, and finish with deploying to production, learning everything about Yii inbetween, from "A"ctive record to "Z"ii component library

Please check **www.PacktPub.com** for information on our titles

# Open source **PA**

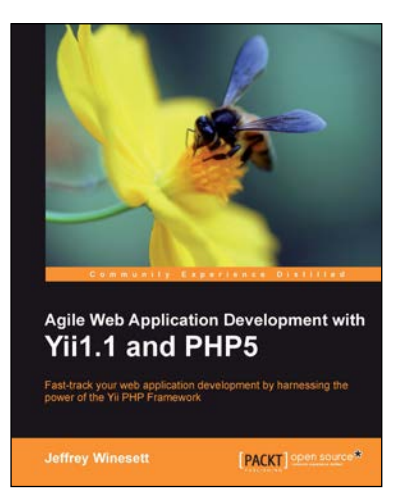

# Agile Web Application Development with Yii1.1 and PHP5

ISBN: 978-1-84719-958-4 Paperback: 368 pages

Fast-track your web application development by harnessing the power of the Yii PHP Framework

- 1. A step-by-step guide to creating a modern, sophisticated web application using an incremental and iterative approach to software development
- 2. Build a real-world, user-based, database-driven project task management application using the Yii development framework
- 3. Take a test-driven design (TDD) approach to software development utilizing the Yii testing framework

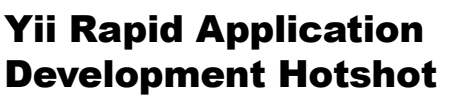

ISBN: 978-1-84951-750-8 Paperback: 340 pages

Become a RAD hotshot with Yii, the world's most popular PHP framework

- 1. A series of projects to help you learn Yii and Rapid Application Development
- 2. Learn how to build and incorporate key web technologies
- 3. Use as a cookbook to look up key concepts, or work on the projects from start to finish for a complete web application

Please check **www.PacktPub.com** for information on our titles

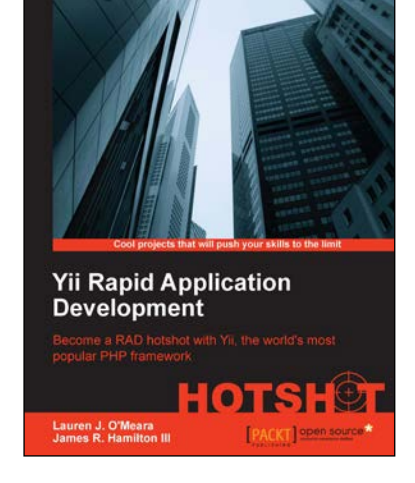